## **UNIVERSIDAD PERUANA LOS ANDES**

# **FACULTAD DE INGENIERÍA**

**ESCUELA PROFESIONAL DE INGENIERÍA DE SISTEMAS Y COMPUTACIÓN**

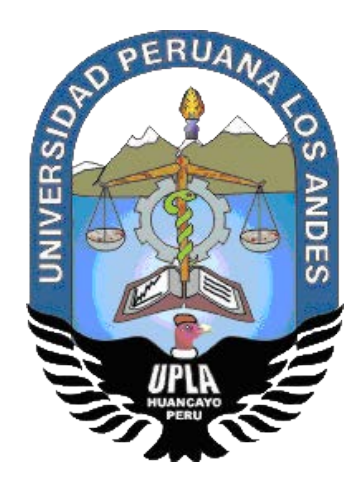

**TESIS**

**IMPLEMENTACIÓN DE UN SISTEMA DE INFORMACIÓN DE GESTIÓN ESTRATÉGICA PARA MEJORAR EL SERVICIO DE ATENCIÓN AL TURISTA EN EL HOTEL CASA BLANCA – LA MERCED CHANCHAMAYO**

## **PRESENTADO POR:**

BACH. Max Iván Rafael Peña

**LINEA DE INVESTIGACIÓN INSTITUCIONAL:**

**NUEVAS TECNOLOGÍAS Y PROCESOS**

**PARA OPTAR EL TÍTULO PROFESIONAL DE INGENIERO DE SISTEMAS Y COMPUTACIÓN** 

HUANCAYO - PERÚ

2019

**Dr. Fernando Viterbo Sinche Crispín ASESOR**

## **DEDICATORIA**

A Dios por ayudarme a alcanzar mi sueño, a mis padres que son los pilares para lograr cada objetivo y a mis hermanos que son mi soporte ante cualquier adversidad.

**Bach. Max Iván Rafael Peña**

# **DR. CASIO AURELIO TORRES LÓPEZ PRESIDENTE**

**\_\_\_\_\_\_\_\_\_\_\_\_\_\_\_\_\_\_\_\_\_\_\_\_\_\_\_\_\_\_\_\_\_\_\_\_\_\_**

## **MG. JORGE VLADIMIR PACHAS HUAYTAN JURADO**

**\_\_\_\_\_\_\_\_\_\_\_\_\_\_\_\_\_\_\_\_\_\_\_\_\_\_\_\_\_\_\_\_\_\_\_\_\_\_**

# **ING. RAFAEL EDWIN GORDILLO FLORES JURADO**

**\_\_\_\_\_\_\_\_\_\_\_\_\_\_\_\_\_\_\_\_\_\_\_\_\_\_\_\_\_\_\_\_\_\_\_\_\_\_**

**ING. JESSICA VILCHEZ GUTARRA JURADO**

**\_\_\_\_\_\_\_\_\_\_\_\_\_\_\_\_\_\_\_\_\_\_\_\_\_\_\_\_\_\_\_\_\_\_\_\_**

**MG. MIGUEL ÁNGEL, CARLOS CANALES SECRETARIO DOCENTE**

**\_\_\_\_\_\_\_\_\_\_\_\_\_\_\_\_\_\_\_\_\_\_\_\_\_\_\_\_\_\_\_\_\_\_\_\_**

## **INDICE DE CONTENIDOS**

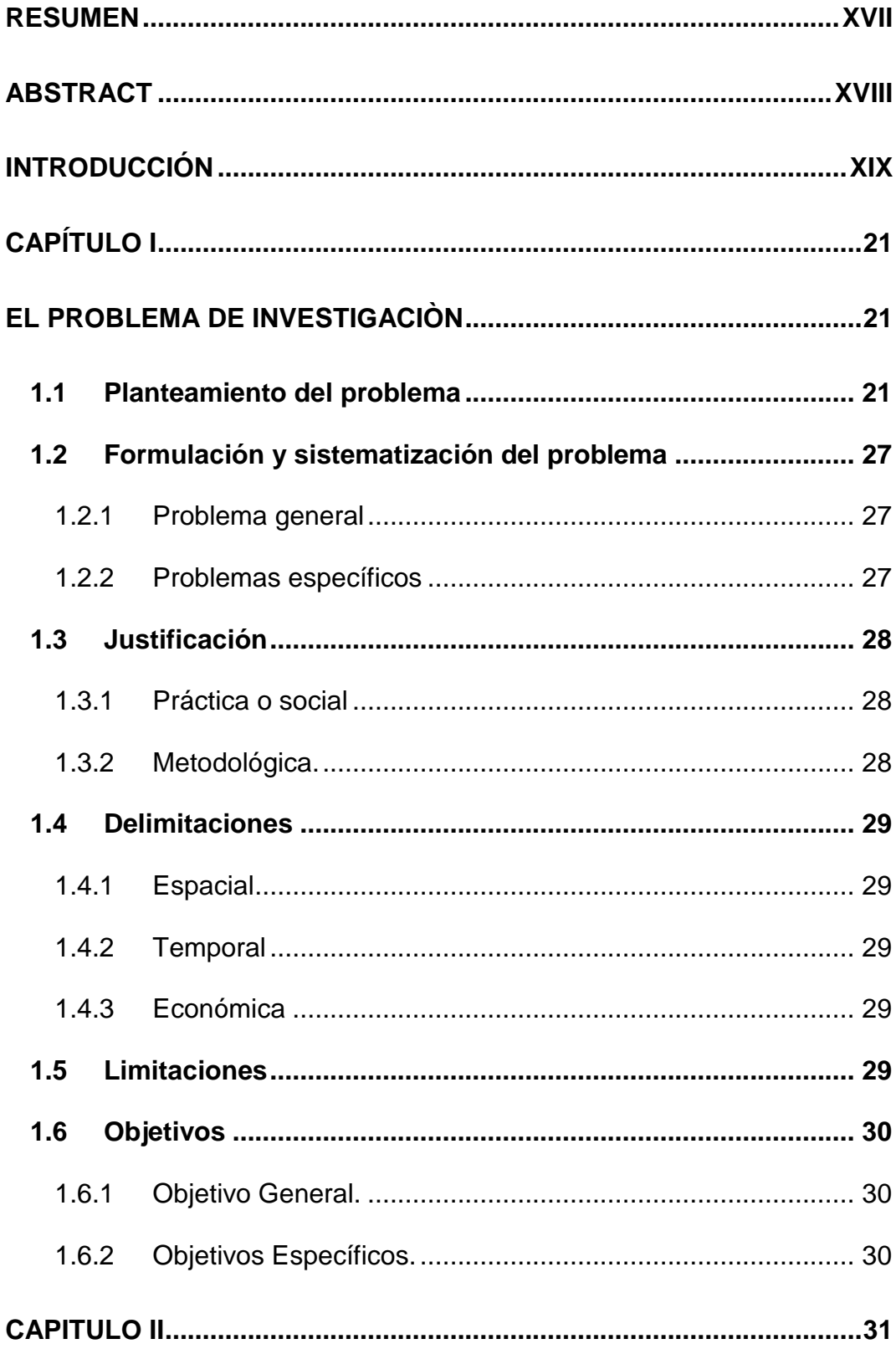

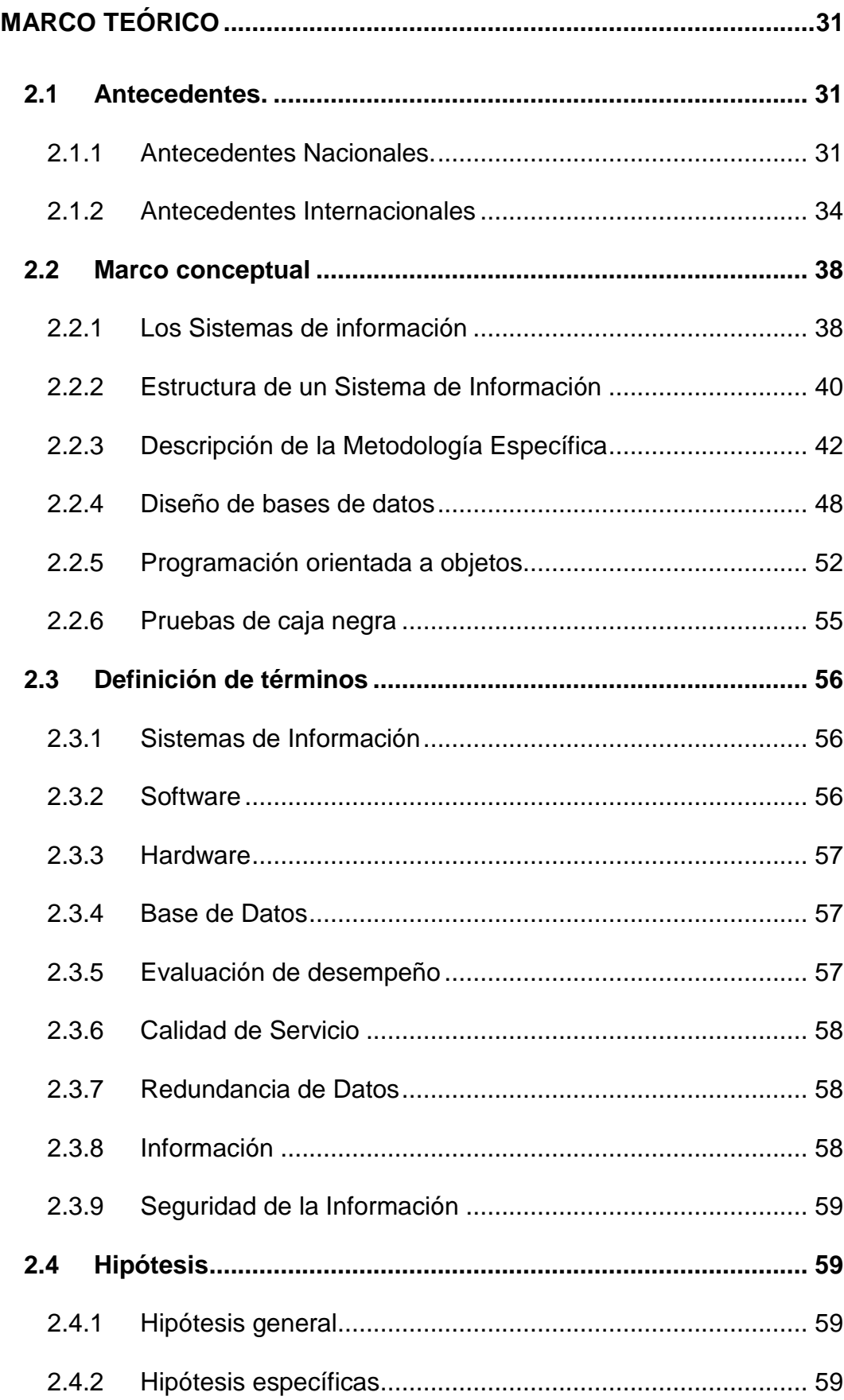

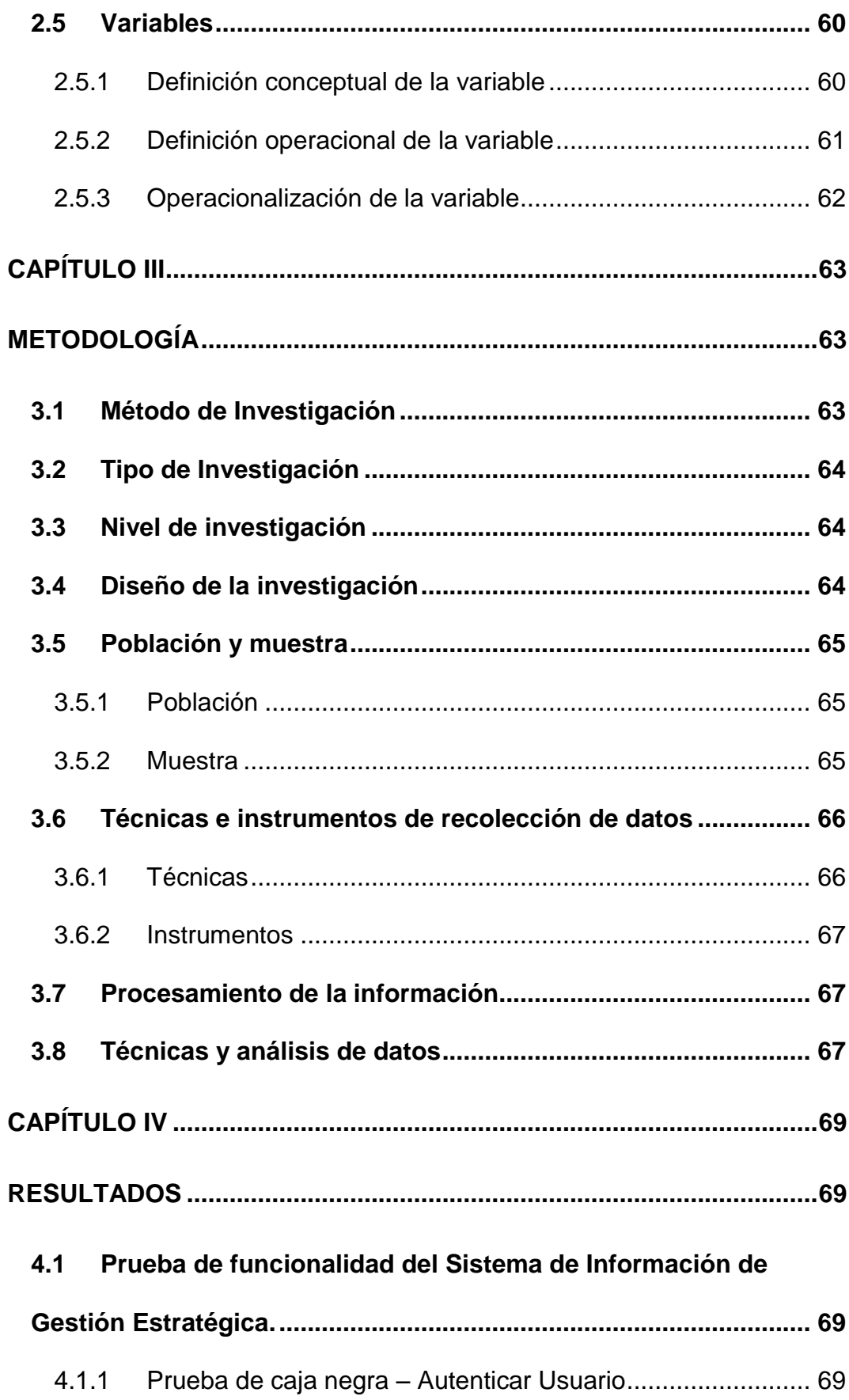

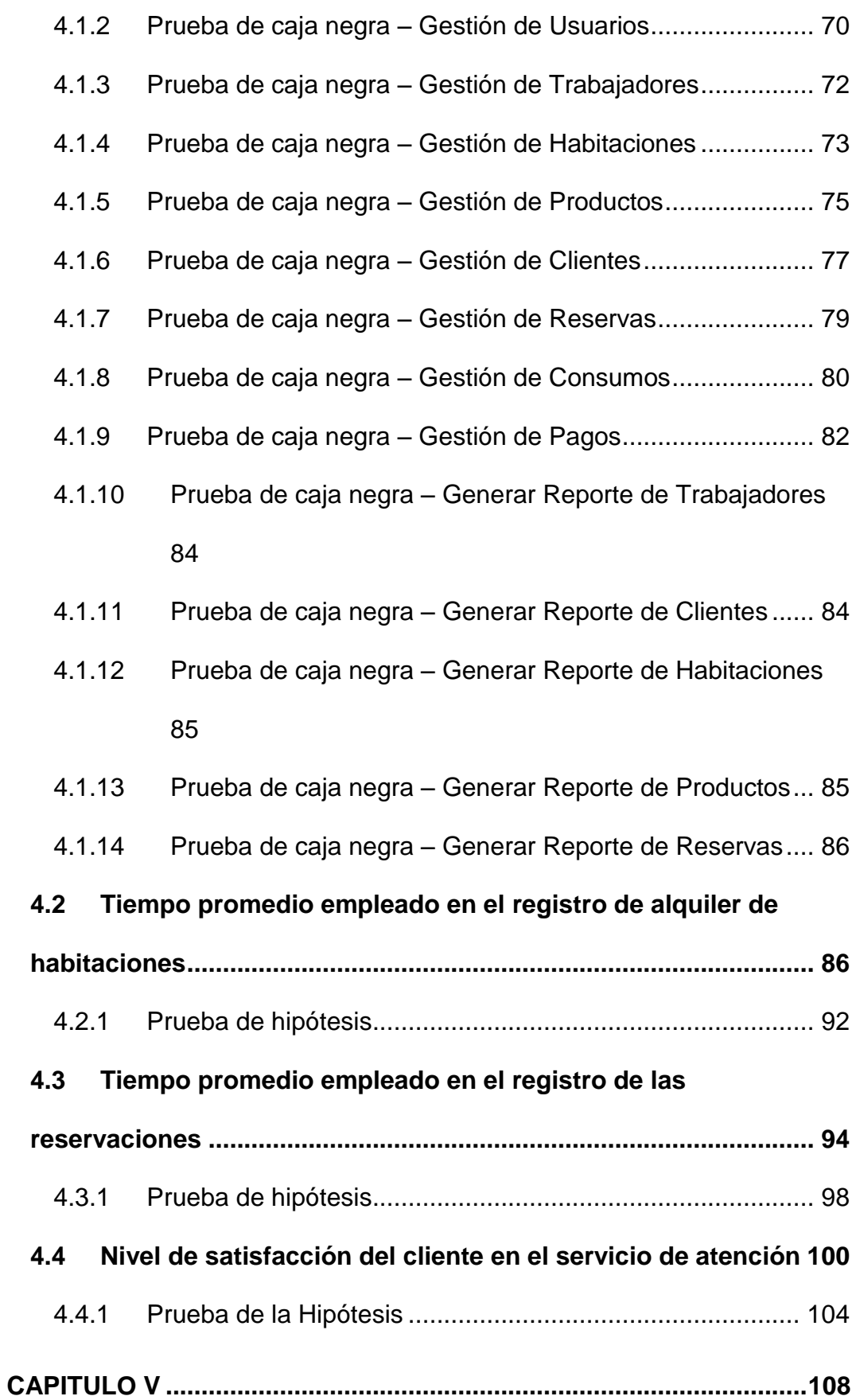

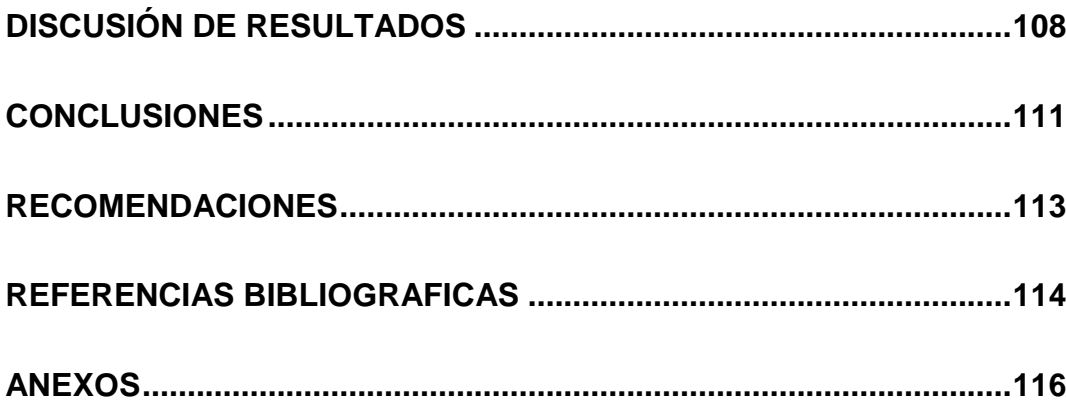

# **ÍNDICE DE TABLAS**

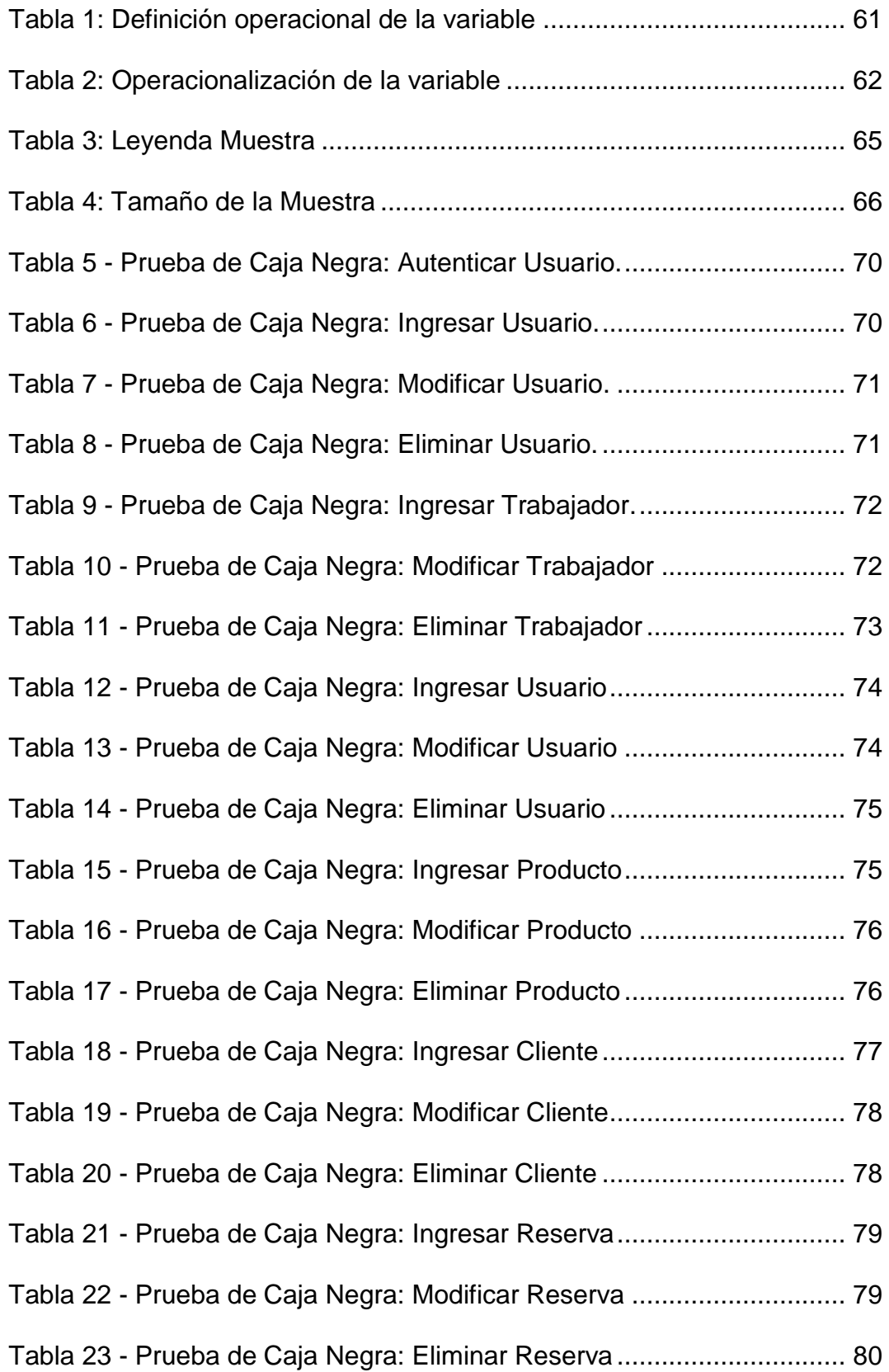

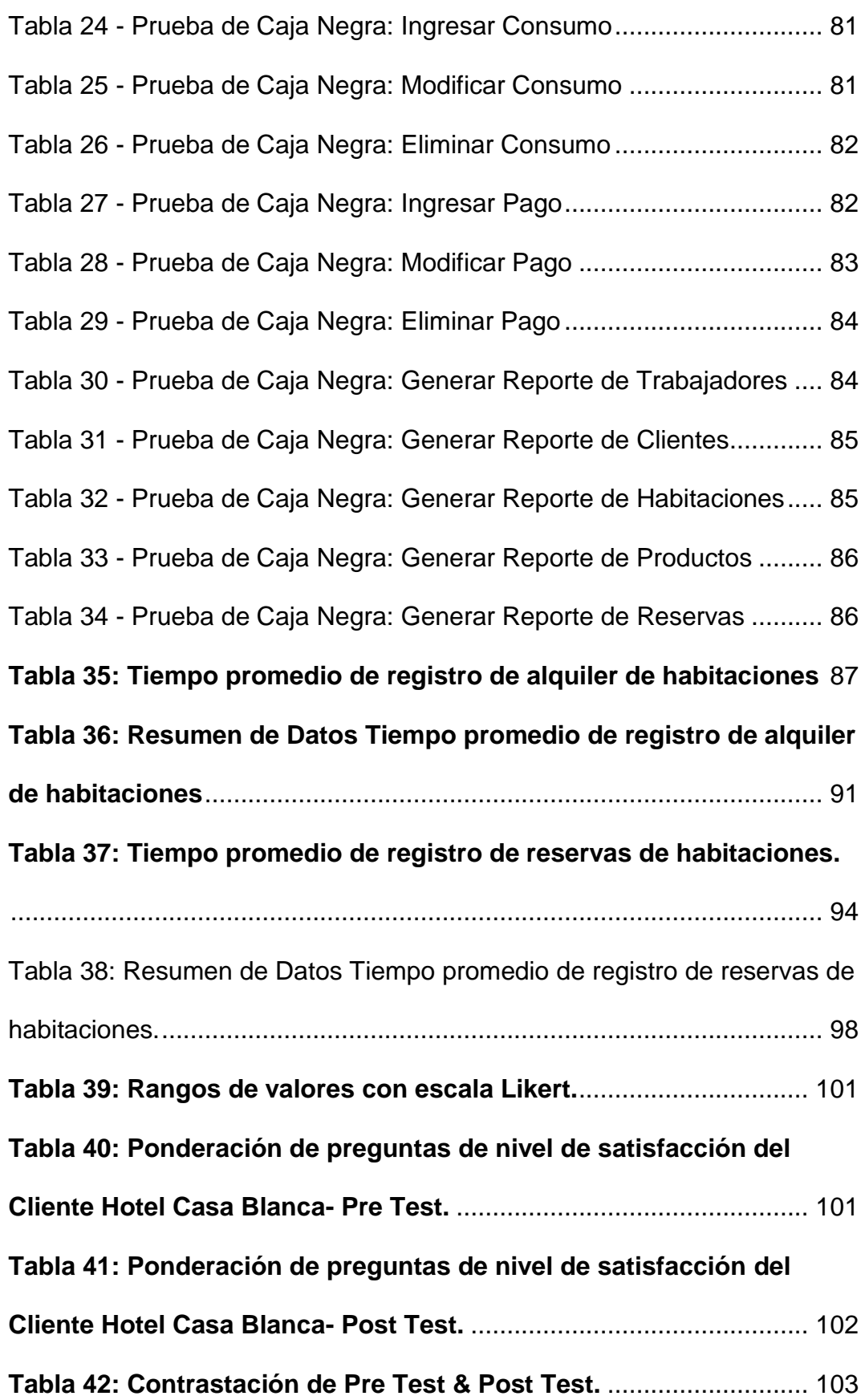

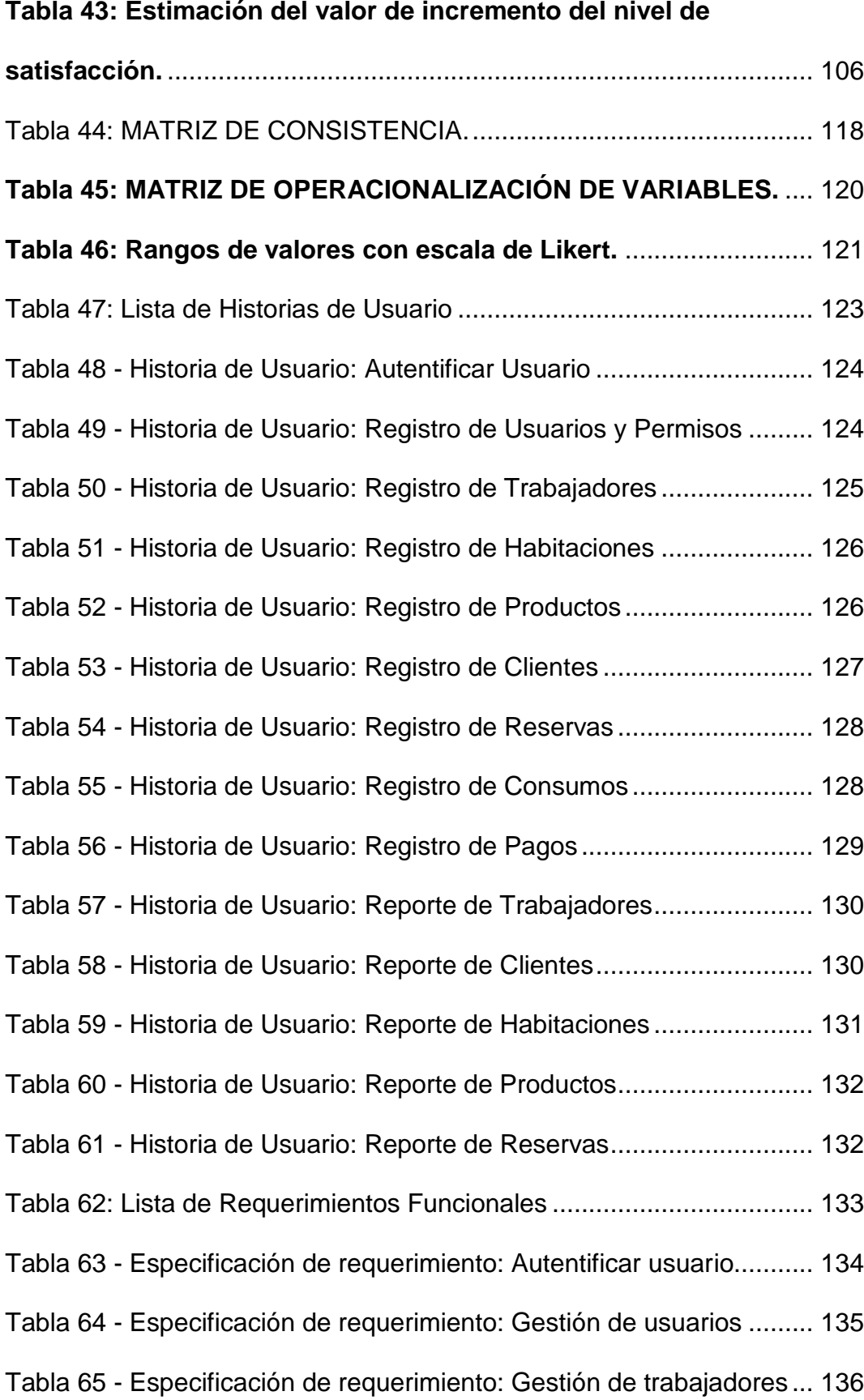

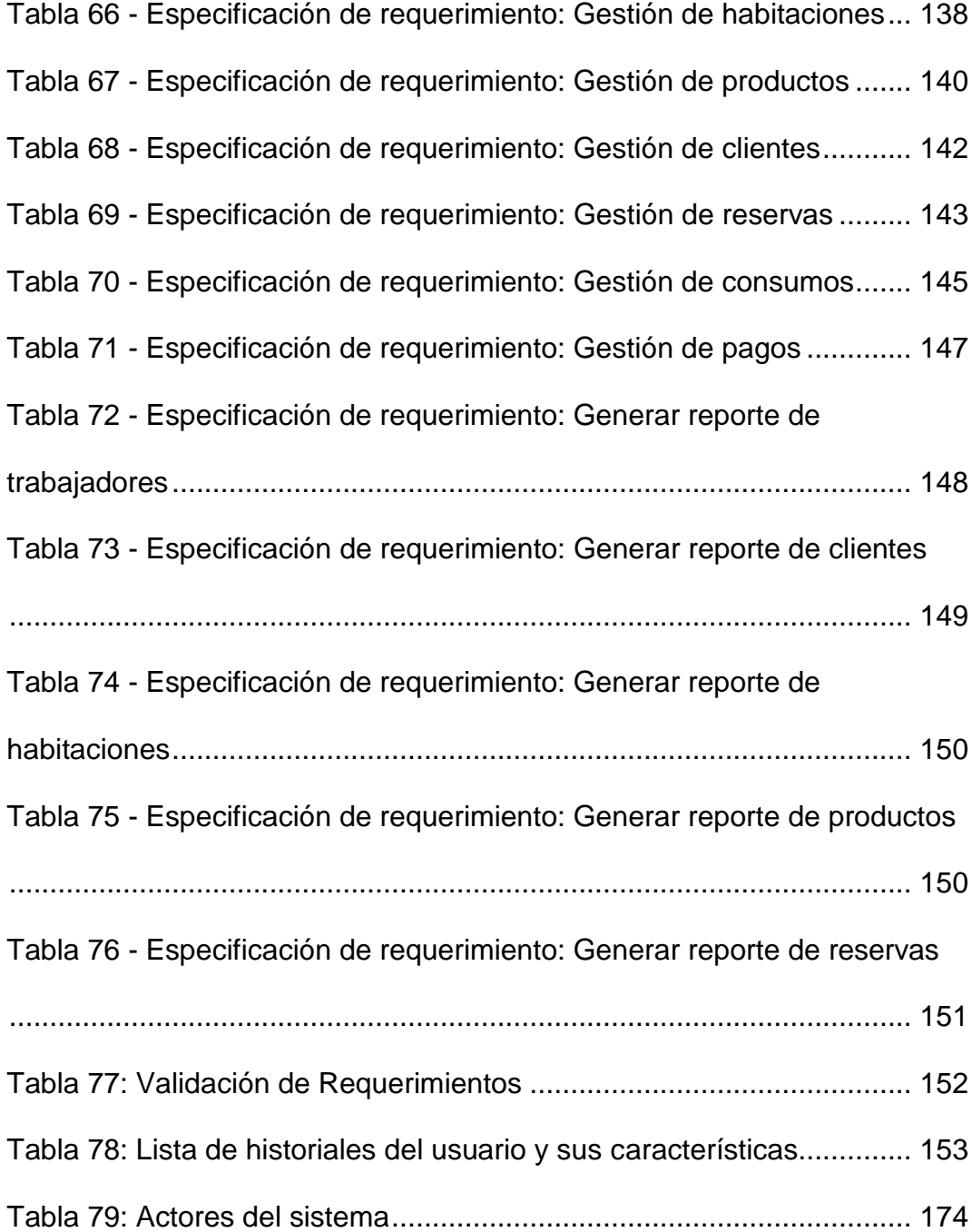

# **ÍNDICE DE GRAFICOS**

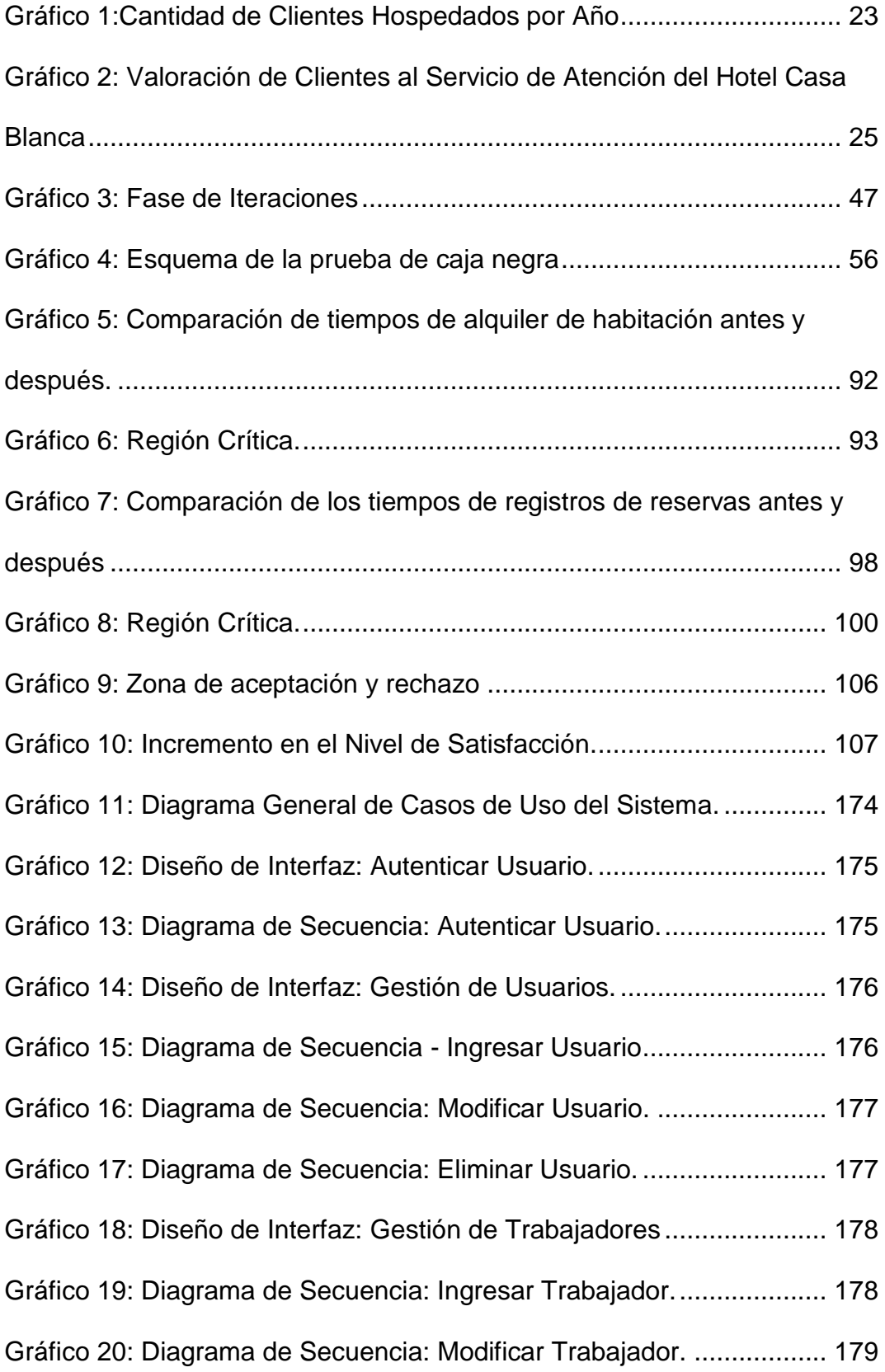

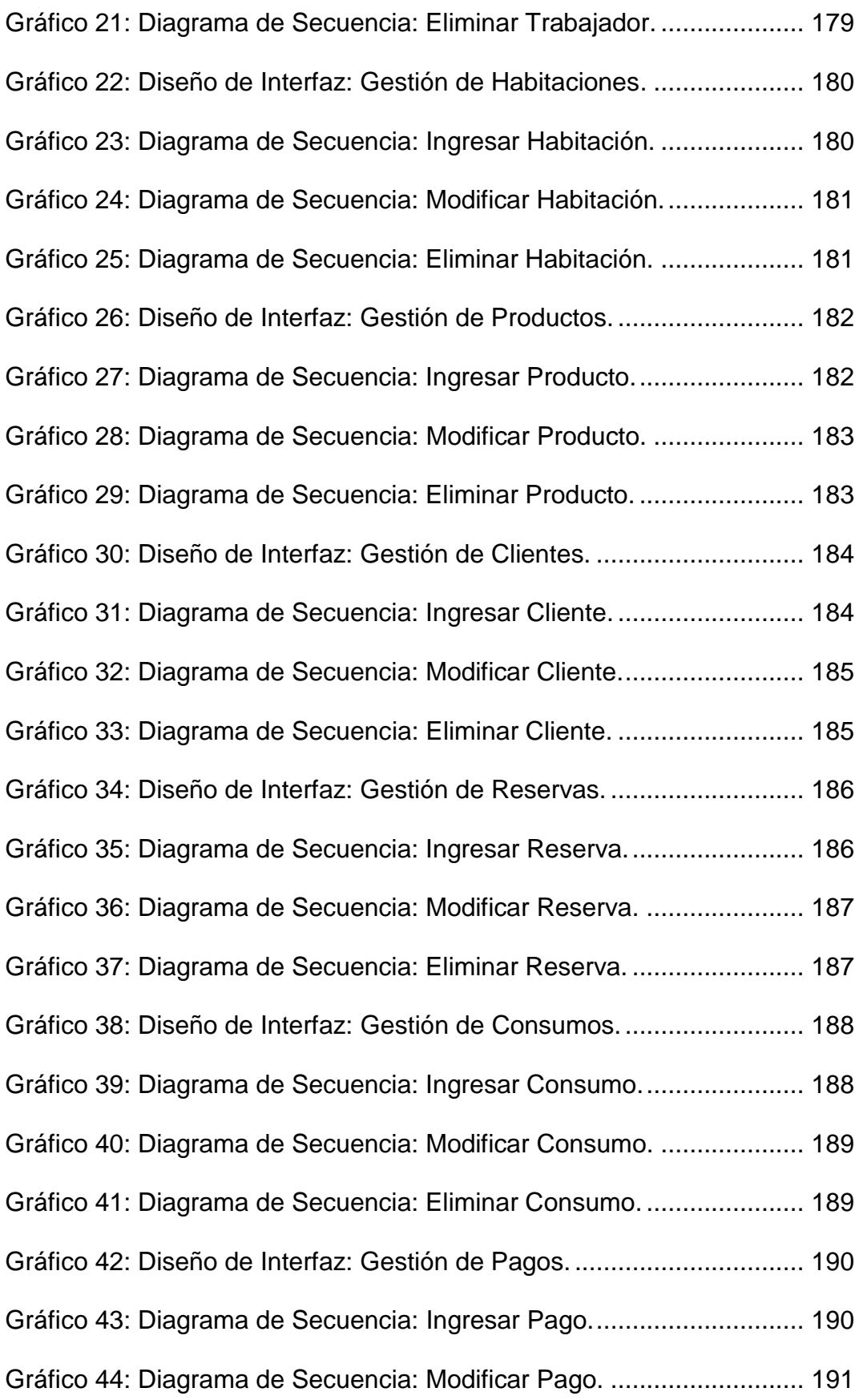

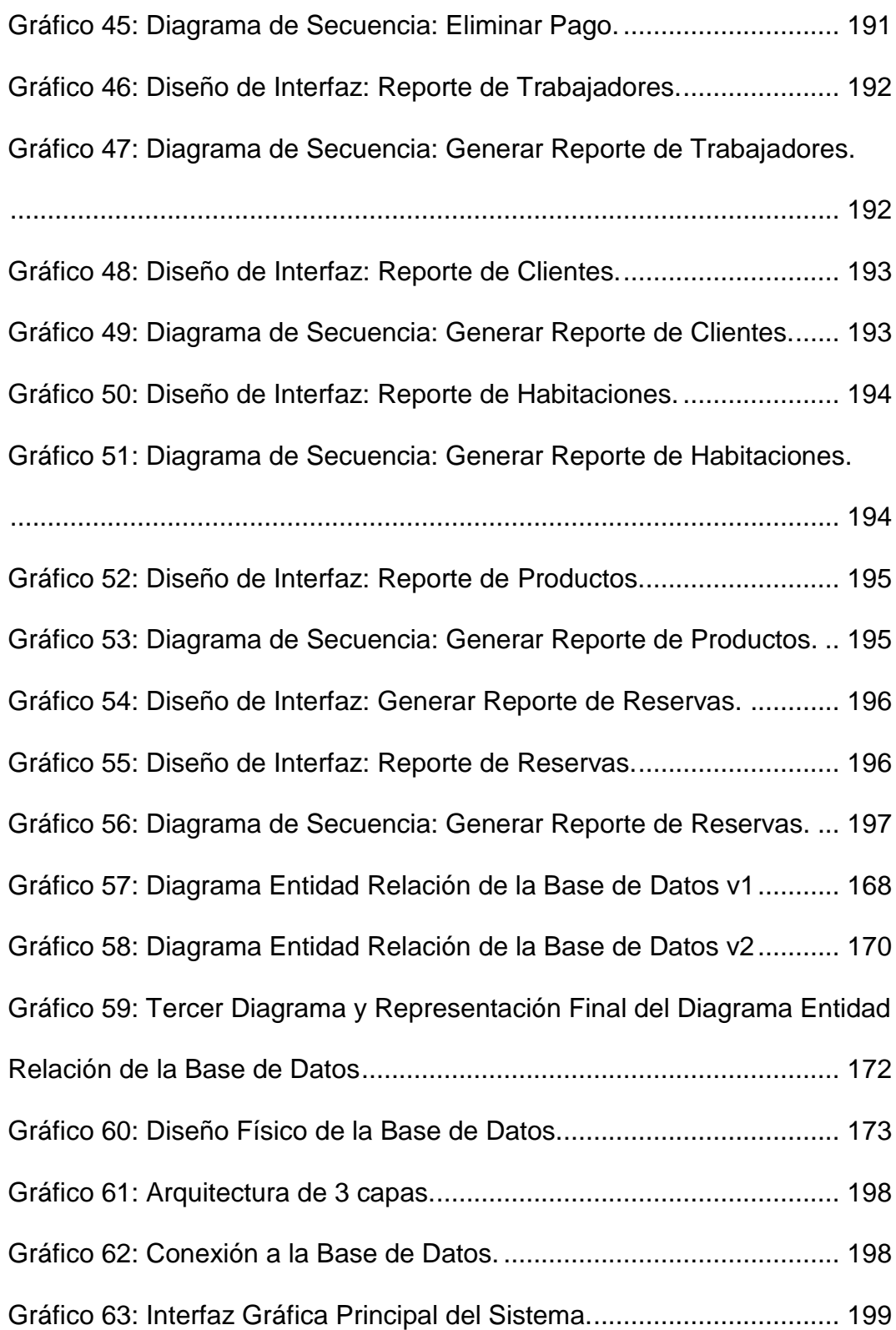

#### **RESUMEN**

<span id="page-16-0"></span>La presente tesis respondió al problema ¿Cómo la implantación de un sistema de información de gestión estratégica mejora el nivel de atención al cliente en el Hotel Casa Blanca – La Merced Chanchamayo?, el objetivo general fue: Implementar un sistema de información de gestión estratégica para mejorar la atención al cliente en el Hotel Casa Blanca – La Merced Chanchamayo; y la hipótesis general que se contrastó fue: La implementación de un sistema de información de gestión estratégica mejora la atención al cliente en el Hotel Casa Blanca – La Merced Chanchamayo.

El método general de investigación fue el científico, el tipo de investigación fue aplicado, de nivel descriptivo-explicativo y de diseño pre experimental. La población estuvo constituida por 174 clientes que arriban mensualmente al Hotel, con tipo de muestra aleatoria y con tamaño de muestra de 120 clientes.

La principal conclusión de esta investigación es que con la implementación del sistema de información de gestión estratégica se mejoró la atención al cliente en el Hotel Casa Blanca – La Merced Chanchamayo.

**Palabras claves**: Sistema de Información, gestión estratégica, satisfacción del cliente.

#### **ABSTRACT**

<span id="page-17-0"></span>This thesis responded to the problem How does the implementation of a strategic management information system improve the level of customer service at the Hotel Casa Blanca - La Merced Chanchamayo ?, The general objective was: Implement a strategic management information system to improve customer service at the Hotel Casa Blanca - La Merced Chanchamayo; and the general hypothesis that was contrasted was: The implementation of a strategic management information system improves customer service at the Hotel Casa Blanca - La Merced Chanchamayo.

The general method of research was the scientist, the type of research was applied, descriptive-explanatory level and pre-experimental design. The population consisted of 174 clients who arrive monthly at the Hotel, with random sample type and with sample size of 120 clients.

The main conclusion of this investigation is that with the implementation of the strategic management information system, the customer service was improved at the Hotel Casa Blanca - La Merced Chanchamayo.

**Keywords:** Information System, strategic management, customer satisfaction.

### **INTRODUCCIÓN**

<span id="page-18-0"></span>El Hotel Casablanca, como institución diferenciado en su rubro, busca no solo brindar un mejor servicio al turista, sino mejorar sus procesos internos de manera eficiente y eficaz, que le lleve a mejorar su gestión estratégica. Es así que, en coordinación con las personas directivas del hotel, se define el propósito de la presente tesis que es; "Implementar un sistema de

Hotel Casa Blanca – La Merced Chanchamayo".

El desarrollo de la tesis se enmarca en cinco capítulos, los cuales se detalla a continuación.

información de gestión estratégica para mejorar la atención al cliente en el

El capítulo I: Comprende el problema de Investigación, donde se desarrolla: El planteamiento del problema, formulación del problema, justificación de la investigación, delimitaciones, limitaciones y objetivos de la investigación.

El Capítulo II: Comprende el desarrollo del marco teórico, donde se detallan los antecedentes nacionales e internacionales, el marco conceptual, definición de términos, hipótesis y variables de investigación.

El Capítulo III: Comprende la metodología de la investigación, donde se desarrolla el método de la investigación, tipo de investigación, nivel de investigación, diseño de la investigación, población, muestra, técnicas e instrumentos de recolección de datos, procesamiento de la información, técnicas y análisis de datos.

El Capítulo IV. Comprende los resultados de la investigación donde se desarrolla los resultados por variable de investigación, y la prueba de hipótesis respectiva.

En el Capítulo V. Se desarrolla la discusión de resultados referentes a las dimensiones e indicadores planteados.

Finalmente se presenta las conclusiones, recomendaciones, referencias bibliográficas y los anexos.

Bach. Max Iván Rafael Peña

## **CAPÍTULO I**

### **EL PROBLEMA DE INVESTIGACIÒN**

#### <span id="page-20-2"></span><span id="page-20-1"></span><span id="page-20-0"></span>**1.1 Planteamiento del problema**

El Hotel Casablanca es una organización privada dedicada a brindar servicios de hospedaje a la población en general, a fin de garantizar que su estadía en la misma sea placentera y contribuir con el fomento del turismo nacional e internacional, está ubicado en la entrada de la Selva Central, en el corazón del pintoresco Valle de Chanchamayo, reconocido como un hotel diferenciado de los demás en brindar un mejor servicio al turista, el hotel cuenta con amplia gama de comodidades y una conveniente ubicación en el medio de los principales atractivos turísticos y con un fácil acceso a las más grandes ciudades de la zona – San Ramón y La Merced.

El hotel cuenta con un total de 19 empleados, suficientes para llevar a cabo las labores que mantienen estable a la empresa y con cierto grado de satisfacción al cliente. El número de empleados y la cantidad de habitaciones lo ubican como un hotel de mediana magnitud para

un hotel dentro de la selva central.

Al realizar un análisis y detección de factores limitantes para el crecimiento del Hotel Casa Blanca, se observó que existe un alto grado de riesgo cliente y riesgo operacional, algunas de las causas de ello son: el procedimiento manual de las actividades que se realizan dentro del proceso atención al cliente antes y después de su estadía en el hotel, y la mala gestión de la información que abastece a este proceso. Actualmente la organización no cuenta con un sistema de información originando errores en los procesos propios de un hotel.

A continuación, se describirá las deficiencias que presenta la actual gestión del hotel y las consecuencias e impacto que éste genera:

**El riesgo cliente:** viene representado por la posibilidad de pérdidas de clientes por la demora en la atención de reserva, alquiler y cobro de los servicios prestados al cliente, originados por no contar con un sistema que automatice dichos procesos.

La falta de información actualizada y oportuna sobre las habitaciones, disponibilidad, mobiliarios y características, información sobre clientes solicitantes de un servicio de hospedaje, estadías anteriores, y comportamiento conlleva a una demora significativa en la atención por parte del personal a cargo de dichos procesos y se cae en un nivel muy alto de riesgo cliente, sobre todo en estos tiempos donde el crecimiento turístico y las nuevas exigencias del turista tales como; excelencia en la atención y estadía al cliente complementados por

otros servicios como accesos a internet, wifi, cable, deporte, viandas, espacios, áreas verdes, y demás servicios hacen que un hotel tenga que mejorar su administración y procesamiento de información.

A continuación, se presenta el gráfico con el que se puede evidenciar el alto nivel de riesgo cliente al que se enfrenta la organización.

<span id="page-22-0"></span>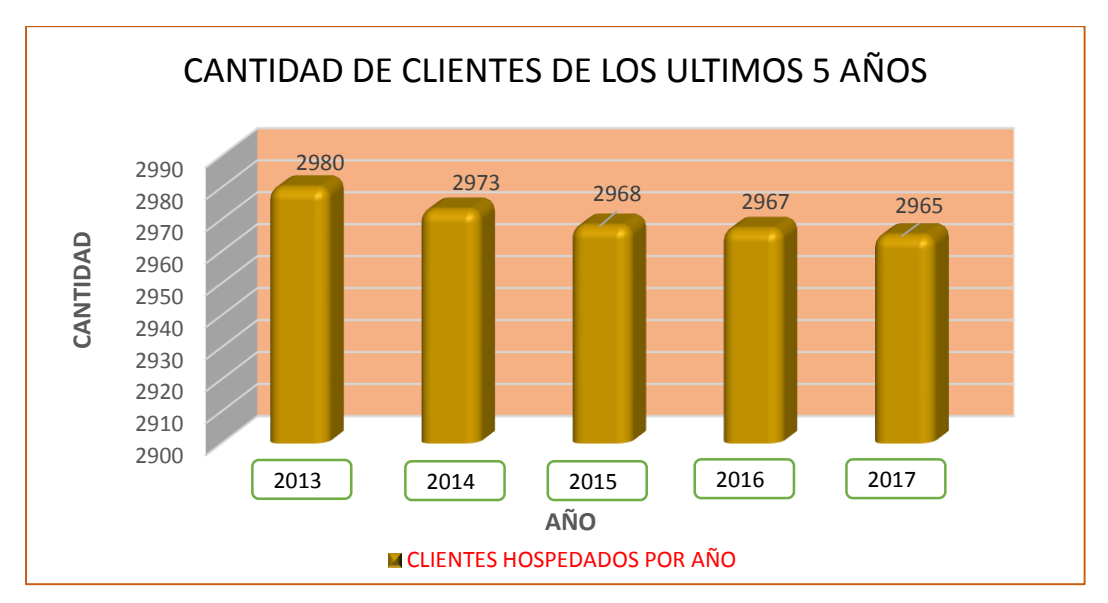

*Gráfico 1:Cantidad de Clientes Hospedados por Año*

*Fuente: Gerencia de Hotel Casa Blanca Elaboración: Propia*

El Gráfico Nº 1, refleja la cantidad de clientes hospedados por año, donde se puede evidenciar que la cantidad de clientes hospedados está disminuyendo leve pero significativamente en los últimos 5 años, ello es un factor alarmante para la organización, el cual se desea que vaya en incremento y no en decremento.

**El riesgo operacional:** Se refiere a la posibilidad de ocurrencia de pérdidas debido a procesos inadecuados (diseño inapropiado de sus procesos, políticas y procedimientos), fallas del personal (demora en la atención al cliente a falta de un sistema informático, errores en reservas, alquiler y cobro de servicios, negligencia, sabotaje, fraude, robo, apropiación de información sensible, etc.), o acontecimientos y eventos externos.

Las deficiencias de los inadecuados procesos manuales mencionados anteriormente, no sólo incrementan el riesgo operativo en la empresa, sino también generan malestar e incomodidad en el personal, la gerencia y sobre todo en los clientes, ya que ellos son los más afectados con todo ello.

A continuación, se presenta el Gráfico Nº 2 que muestra la valoración que otorgan los clientes al servicio de atención brindado por el Hotel Casa Blanca en abril del 2018, los aspectos que se tuvieron en cuenta para evaluar el servicio están estrechamente ligados al funcionamiento del sistema manual de sus procesos; los estadísticos fueron extraídos a partir de encuestas tomadas en abril del año 2018.

<span id="page-24-0"></span>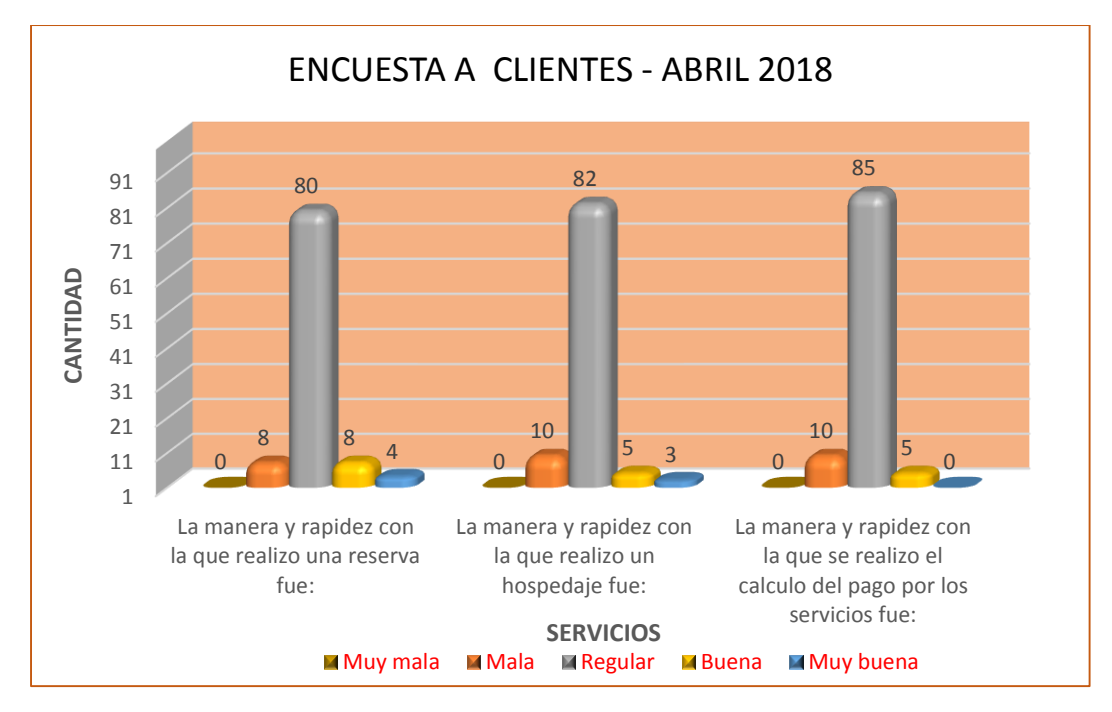

*Gráfico 2: Valoración de Clientes al Servicio de Atención del Hotel Casa Blanca*

En el Gráfico Nº 2 se detalla los totales obtenidos de las puntuaciones de las 3 preguntas de valoración hechas en la encuesta realizada a un total de 100 clientes del hotel casa blanca en el mes de abril de 2018, con los cuales se puede concluir que: 80 clientes consideran que la manera y rapidez con la que se realizó una reserva fue REGULAR, para 8 clientes fue MALA, para 8 clientes fue BUENA, para 0 clientes MUY MALA y para 4 clientes fue MUY BUENA.

82 clientes consideran que la manera y rapidez con la que realizó un hospedaje fue REGULAR, para 10 clientes fue MALA, para 5 clientes fue BUENA, para 0 clientes MUY MALA y para 3 clientes fue MUY BUENA.

85 clientes consideran que la manera y rapidez con la que realizó el

*Fuente: Gerencia de Hotel Casa Blanca Elaboración: Propia*

cálculo del pago por los servicios fue REGULAR, para 10 clientes fue MALA, para 5 clientes fue BUENA, para 0 clientes MUY MALA y para 0 clientes fue MUY BUENA.

A todo ello los trabajadores duplican esfuerzos en las tareas diarias, no se tiene un control exacto de cuantos bienes existe en el hotel y de sus características, de otro lado también los turistas sugieren que el hotel cuente con un sistema que automatice sus procesos de reserva y alquiler de habitaciones para optimizar dichos procesos e incrementar su nivel de satisfacción con respecto a los servicios que brinda el hotel. Por ende la necesidad para el Hotel Casa Blanca es contar con un sistema de información que le ayude a agilizar el procesamiento de información de sus procesos en cuanto a la gestión de trabajadores, gestión de habitaciones y sus características, gestión de clientes ya sea persona natural o jurídica, gestión de reservas, gestión de hospedaje, gestión de cobros por días alojados, servicios, consumos, generación de comprobantes de pago y reportes de los mismos; todo ello en la actualidad se realiza de manera manual en cuadernos o libros incurriéndose frecuentemente en errores.

Conforme lo descrito, podemos percibir que el problema central del Hotel Casa Blanca radica en el nivel de gestión de los procesos propios de todo hotel y sobre todo en el tiempo de atención al cliente antes y después de su estadía. Existe demora en el registro de alquiler de habitaciones (en promedio de 4 a 5 minutos), ocasionado por la manera manual de llevar el registro, ocasionando en el cliente incomodidad y malestar.

También a razón que esta no cuenta con una herramienta que viabilice, monitoree el flujo de información en sus diferentes procesos y que a su vez los integre como un ente sinérgico, que le permita dar una mejor atención al cliente y le ayude a tomar decisiones en tiempo real, por ello la propuesta de la presente investigación es implementar un sistema de información de gestión estratégica para el Hotel mencionado. A continuación, presento la formulación del problema de investigación.

#### <span id="page-26-1"></span><span id="page-26-0"></span>**1.2 Formulación y sistematización del problema**

#### **1.2.1 Problema general**

¿Cómo la implementación de un sistema de información de gestión estratégica mejora la atención al cliente en el Hotel Casa Blanca – La Merced Chanchamayo?

#### <span id="page-26-2"></span>**1.2.2 Problemas específicos**

- a) ¿En qué porcentaje la implementación de un sistema de información de gestión estratégica reduce el tiempo promedio empleado en el registro de alquiler de habitaciones en el Hotel Casa Blanca – La Merced Chanchamayo?
- b) ¿En qué porcentaje la implementación de un sistema de información de gestión estratégica reduce el tiempo promedio empleado en el registro de las reservaciones en el Hotel Casa Blanca – La Merced Chanchamayo?

c) ¿Cómo la implementación de un Sistema de Información de Gestión Estratégica afecta en el nivel de satisfacción del cliente en el servicio de atención en el Hotel Casa Blanca – La Merced Chanchamayo?

#### <span id="page-27-1"></span><span id="page-27-0"></span>**1.3 Justificación**

#### **1.3.1 Práctica o social**

La presente investigación plantea la implementación de un sistema de información de Gestión Estratégica para el Hotel Casa Blanca de la merced Chanchamayo para tener un mejor control, orden y monitoreo de sus diferentes procesos, servicios, reserva de habitaciones, contar con el estado de ingresos y egresos, facturación, monitorear el registro de turnos de los trabajadores, registro de bienes de las habitaciones, procedimientos de cobranzas, balance financiero, mejorando la atención y servicio al usuario turista nacional e internacional que se aloje en el Hotel Casa Blanca.

Este estudio contribuye en realizar el análisis más profundo de esta problemática, donde se induce a una nueva perspectiva de sistemas y a su vez para que la organización establezca un sistema de información que sea eficaz y eficiente de sus propios procesos como la gestión del hotel, la gestión de reserva de habitaciones, gestión de cobros.

#### <span id="page-27-2"></span>**1.3.2 Metodológica.**

La implementación del sistema de información de Gestión

Estratégica, que se plantea en la investigación establece un procedimiento de análisis, diseño e implementación del sistema que servirá de guía para futuros trabajos que se realicen a favor del Hotel Casa Blanca, como también para los futuros tesistas que se enmarquen en temas similares al de la presente investigación.

#### <span id="page-28-1"></span><span id="page-28-0"></span>**1.4 Delimitaciones**

#### **1.4.1 Espacial**

La investigación se realizará en las instalaciones del Hotel Casa Blanca, localizado en el distrito de La Merced, provincia de Chanchamayo de la Región Junín.

#### <span id="page-28-2"></span>**1.4.2 Temporal**

El proyecto se desarrolló dentro de un horizonte de tiempo de 12 meses, para aplicar y presentar resultados obtenidos dentro de los ambientes del Hotel Casa Blanca.

#### <span id="page-28-3"></span>**1.4.3 Económica**

La investigación se realizó con financiamiento propio, no se tuvo financiamiento por otras personas o por la institución.

#### <span id="page-28-4"></span>**1.5 Limitaciones**

Como una de las limitaciones se tuvo la resistencia al cambio de algunos trabajadores del Hotel, para contrarrestar esta limitación se procedió a sensibilizar sobre la importancia y beneficios que trae la Implementación del Sistema de Información de Gestión Estratégica para el Hotel Casa Blanca. Con ello se logró en forma parcial que

estos trabajadores se involucren con el proyecto.

#### <span id="page-29-1"></span><span id="page-29-0"></span>**1.6 Objetivos**

#### **1.6.1 Objetivo General.**

Implementar un sistema de información de gestión estratégica para mejorar la atención al cliente en el Hotel Casa Blanca – La Merced Chanchamayo.

#### <span id="page-29-2"></span>**1.6.2 Objetivos Específicos.**

- a) Estimar en qué porcentaje la implementación de un sistema de información de gestión estratégica reduce el tiempo promedio empleado en el registro de alquiler de habitaciones en el Hotel Casa Blanca – La Merced Chanchamayo.
- b) Estimar en qué porcentaje la implementación de un sistema de información de gestión estratégica reduce el tiempo promedio empleado en el registro de las reservaciones en el Hotel Casa Blanca – La Merced Chanchamayo.
- c) Evaluar el efecto de un Sistema de Información de Gestión Estratégica en el nivel de satisfacción del cliente en el servicio de atención del Hotel Casa Blanca – La Merced Chanchamayo.

## **CAPITULO II**

## **MARCO TEÓRICO**

#### <span id="page-30-2"></span><span id="page-30-1"></span><span id="page-30-0"></span>**2.1 Antecedentes.**

Para sustentar el planeamiento de la presente investigación, se han revisado algunos trabajos relacionados al proyecto:

#### <span id="page-30-3"></span>**2.1.1 Antecedentes Nacionales.**

**a) "Análisis, Diseño e Implementación de un Sistema de Información aplicado a la gestión educativa en centros de Educación Especial". Tesis de la Pontificia Universidad Católica del Perú, Facultad de Ciencias e Ingeniería. (Romero Galindo, 2012).**

En esta tesis se detalla cada una de las etapas del análisis, diseño e implementación de un sistema de información con el propósito de posibilitar la administración y atención de los planes curriculares funcionales y terapéuticos para personas con necesidades especiales, así como consolidar el conocimiento de trastornos y promover la participación y evaluación continua entre padres y especialistas. El desarrollo de este sistema de información está implementado bajo la metodología Agile Unified Process (AUP) por su mayor afinidad y claridad de actividades en las etapas de diseño y construcción como lo explica su autor.

*El aporte de esta tesis a la presente investigación, es el de entender como el conocimiento y dominio de una determinada metodología puede traer éxito a nuestra investigación, y saber cómo optimizar las etapas del ciclo de vida de desarrollo de software.*

**b) "Implementación de un Sistema de Información basado en un enfoque de procesos, para la mejora de la operatividad del área de créditos de la Microfinanciera CRECER". Tesis de la Universidad Nacional del Centro del Perú, Facultad de Ingeniería de Sistemas. (Bendezú Tenorio, 2014).**

Esta tesis fue llevada a cabo a través de 2 metodologías: la Programación Extrema (XP) y la gestión por procesos; la metodología XP fue usada para gestionar todo el desarrollo del sistema de información, poniendo más énfasis en la adaptabilidad que en la previsibilidad; y la gestión por procesos fue usada en la fase de captura de requisitos, a través del análisis y rediseño de los procesos implicados en el área de créditos a partir de los cuales se obtuvieron los requisitos que sirvieron como base para la construcción del sistema de información, complementándose así para la obtención de mejores resultados como se evidencia en el presente trabajo.

En conclusión, la implementación de este sistema mejoró la rapidez de atención al cliente y otorgamiento de créditos, e incrementó el grado de satisfacción de los clientes con respeto al servicio otorgado por la Microfinanciera, de esta manera se logró mejorar la operatividad del área de créditos de CRECER.

*El aporte de esta tesis a la presente investigación, es el de entender como el conocimiento y dominio de varias metodologías, nos permite aplicar cada una de ellas dentro del ciclo de vida de desarrollo del software, para su mejor aprovechamiento y tener éxito en nuestra investigación.*

**c) "Implementación de un Sistema de Información para Mejorar la Eficiencia de la Gestión de la Información de las Aseguradoras APASEG. Tesis de la Universidad Nacional del Centro del Perú, Facultad de Ingeniería de Sistemas. (Flores Astuhuman, 2012).**

En esta tesis para la construcción e implementación del sistema de información se utilizó la metodología RUP como

el proceso de ingeniería que asegura la producción de software de alta calidad. La metodología RUP asegura que el sistema de información satisfaga la necesidad del usuario final dentro de un tiempo y presupuesto previsible. Al inicio del desarrollo del proyecto se estableció un cronograma de actividades que contiene cada uno de los hitos de desarrollo. En la intervención metodológica se muestra el proceso de desarrollo del sistema de información comenzando por el modelado de negocio, definición de requisitos, análisis y diseño, implementación y finalmente las pruebas que aseguran la calidad del software. El sistema además realiza procesos automáticos y cuenta con un sistema de seguridad en el que solo los administradores podrán tener acceso a la información de todos los asociados.

*El aporte de esta tesis a la presente investigación, es el de entender como la aplicación de una determinada metodología permite realizar de manera eficiente cada una de las etapas del ciclo de vida de desarrollo de software y*  asegurar la producción de software de alta calidad.

### <span id="page-33-0"></span>**2.1.2 Antecedentes Internacionales**

**a) "Análisis, Diseño, E Implementación de un Software, para la Administración de los Proyectos de Grado en el Programa de Ingeniería de Sistemas, Aplicando una** 

34

**Metodología Ágil". Tesis Universidad Tecnológica de Pereira – Colombia.** (Roche Saldarriaga & Suarez Arias, 2014)

En esta tesis se abordó la necesidad de que los estudiantes de Ingeniería de Sistemas de la Universidad Tecnológica de Pereira cuenten con una herramienta para una eficiente administración de los Proyectos de Grado. Es así que se desarrolló un software para consulta rápida de tesis, que eliminó el tedioso proceso de ir a la biblioteca y revisarlas una a una, ganando así tiempo y eficiencia. Se aplicó la metodología ágil Programación Extrema minimizando los tortuosos y burocráticos caminos de las metodologías tradicionales con la cual se evitó realizar documentación extensiva, realizando el software en ciclos cortos mostrando un verdadero avance del mismo.

*El aporte de esta tesis a la presente investigación, es para entender el manifiesto ágil y aplicar la metodología de la programación extrema para desarrollar software de calidad, así como entender que a través de la implementación de un Software se pueden automatizar procesos y mejorar los tiempos de respuesta de los mismos.*

**b)** "**Desarrollo E Implementación De Software Para La Gestión De Control De Historias Clínicas** 

35

**Odontológicas Del Consultorio Divino Niño De La Ciudad De Portoviejo." Tesis Universidad Estatal Del Sur De Manabi - Ecuador.** (Guevara Arcaya, 2018)

En esta tesis se abordo las Historias Clínicas que son parte fundamental en el ámbito de salud, tanto pública como privada, contienen información vital relevante para la planificación de tratamientos y la verificación de la evolución de los pacientes en cada chequeo médico, de ahí que la historia clínica debe estar al alcance de los médicos tratantes de una manera eficiente, evitando contratiempos de accesibilidad, pérdida de información, ilegibilidad y riesgos de confiabilidad.

"Divino Niño" es un consultorio que se centra en la asistencia sanitaria e higiene dental. Brinda un servicio satisfactorio lo cual ha influido en el crecimiento de su clientela provocando un incremento considerable de información relevante; este fenómeno provocó procesos manuales lentos. Este progreso conlleva a mejorar los servicios implementando tecnología nueva, la cual permitirá entregar un mejor servicio y atención a los pacientes en cuanto a comodidad, eficiencia y gastos de recursos reducidos. Por lo tanto, en el desarrollo del software para la gestión de control de historias clínicas odontológicas se utiliza arquitectura a tres capas que las
empresas hoy en día requieren.

El software permitirá un adecuado control que cumpla con todos los requerimientos cambiantes del consultorio y de los pacientes a través de registros, elaboración de reportes de paciente, modificación y otros que van de acuerdo a las exigencias de las áreas involucradas.

*El aporte de esta tesis a la presente investigación, es el de entender como la aplicación de la programación aplicando la arquitectura a 3 capas permite* el desarrollo de software de alta calidad.

**c) "Análisis y Diseño de un Prototipo Administrativo para el Centro Odontológico Laboratorio Movident". Tesis Universidad de Guayaquil - Ecuador.** (Peñaherrera Yambay & Rendón Ortiz, 2015)

En esta tesis el centro odontológico Movident ha visto la necesidad de ofrecer un mejor servicio para los pacientes, es por ello que hemos optado por el desarrollo de un prototipo de sistema informático encargado de la administración del negocio, permitiendo automatizar los procesos, y así mejorar los tiempos de respuesta en cuanto a los servicios solicitados por los clientes. El desarrollo de este prototipo implica que el centro odontológico pueda organizar de mejor manera las citas agendadas, llevar un

mejor control de los pedidos hechos al laboratorio, y que los pacientes puedan estar pendiente de sus citas programadas, todo esto a través de un portal web desarrollado con herramientas open source, las cuales permiten tener un bajo costo en la implementación del sistema, sin dejar de lado la buena estética del mismo.

Para lograr dicho objetivo se ha hecho uso de la metodología XP (Extreme Programming) considerando esta como un método muy ágil para el desarrollo de software a diferencia de los procesos tradicionales, enfocándose en dar al cliente el software que necesita, ya que hay un compromiso por parte del mismo en brindar toda la información necesaria para que el desarrollo se cumpla en base a los requerimientos que él plantea.

*El aporte de esta tesis a la presente investigación, es para poder entender mejor el manifiesto ágil y la aplicación de la metodología de la programación extrema, así como a través de la implementación de un Software se pueden automatizar procesos y mejorar los tiempos de respuesta de los mismos.*

#### **2.2 Marco conceptual**

#### **2.2.1 Los Sistemas de información**

(Senn, 1997) afirma: "Un Sistema de Información (SI) es un conjunto de procedimientos, manuales y automatizados, y de

38

funciones dirigidas a la recogida, elaboración, evaluación, almacenamiento, recuperación, condensación y distribución de informaciones dentro de una organización, orientado a promover el flujo de las mismas desde el punto en el que se generan hasta el destinatario final de las mismas".

Debemos distinguir entre un sistema de información y un sistema informático. A veces se tiende a utilizar indistintamente ambos términos, pero conceptualmente son bien distintos. Podemos considerar un sistema informático como un conjunto de elementos que hacen posible el tratamiento automatizado de la información. Se trata por tanto de un subconjunto del sistema de información.

En este marco general, en la tesis nos ocuparemos de los sistemas de información aplicados a la gestión que procesan información utilizada en la gestión de una organización y que combinan componentes de toma de decisiones y de tratamiento de transacciones.

Así en los amplios límites establecidos para nuestro sistema de información los decisores deberían ser capaces de aprovechar los datos que entran en el sistema a través del procesamiento de transacciones y las decisiones resultantes deberían implementarse a través del subsiguiente tratamiento de transacciones.

#### **2.2.2 Estructura de un Sistema de Información**

(Senn, 1997) afirma: "Un S.I. completo para una organización es un instrumento enormemente complejo que está constituido por un gran número de partes, o subsistemas, que interaccionan unos con otros en grado diferente y cuya estructuración tiene simultáneamente una dimensión vertical y horizontal".

#### **a) Estructura Vertical**

En su dimensión vertical el S.I. tiene distintos niveles jerárquicos:

**Nivel operacional:** donde se manejan procedimientos de rutina relacionados con las distintas actividades de la organización. En este nivel tiene lugar el grueso del tratamiento de datos y el sistema mantiene vínculos estrechos con los procesos físicos realizados por la organización.

**Nivel táctico:** donde se adoptan decisiones concretas, a corto plazo basadas en información elaborada a partir de datos transaccionales o procedentes de fuentes externas formalizadas. Las decisiones tomadas a nivel táctico se implementan generalmente a través de la parte operacional del S.I. mediante un procedimiento automatizado en un S.I. integrado o a través de medios más informales en otros casos.

**Nivel estratégico:** se implementan decisiones más amplias, a

mayor plazo, apoyadas menos en información formal procedente de datos transaccionales y que dependen en gran medida de fuentes de información externa.

#### **b) Estructura Horizontal**

En su estructura horizontal, y dentro de cada uno de los niveles anteriores, las funciones se subdividen en aplicaciones o procedimientos (subsistemas). Por ejemplo, el nivel operativo de una empresa de fabricación incluiría subsistemas de pedidos, control de inventario, etc.

Estos subsistemas pueden estar directamente conectados unos con otros aportando un alto grado de integración o por el contrario pueden estar concebidos bajo un enfoque separado o autónomo que contempla cada aplicación o procedimiento de manera separada e independiente de los restantes procedimientos de la organización. En cualquier caso, el grado de integración entre subsistemas es una cuestión principal en el diseño de un S.I.

Un sistema integrado M.I.S. (Management Information System) (Senn, 1997) afirma. "es aquel que tiene un alto grado de coordinación, con entradas y salidas rígidamente establecidas, teniendo en cuenta los efectos de un subsistema sobre los otros y en el que los recursos son ampliamente compartidos". Las principales ventajas de un enfoque integrado son las

siguientes:

Mayor eficiencia conjunta y una interrelación más efectiva de actividades entre subsistemas.

Compartición amplia de recursos que ofrece beneficios potenciales, debido a economías de escala y especialización.

Posibilidad de abordar las decisiones desde la perspectiva del sistema conjunto en vez de sobre una base sub óptima que utilice solamente información y objetivos locales.

Como contrapartida, el coste fundamental de la integración es la complejidad y riesgo añadidos. Así pues, una cuestión fundamental en el diseño de un sistema es el equilibrio entre integración e independencia

#### **2.2.3 Descripción de la Metodología Específica**

Debido a que el presente trabajo de investigación en Ingeniería de Sistemas y Computación se sustenta en metodologías específicas del área. Para el análisis del sistema nos basaremos en la metodología "XP" (Pressman, 2002) afirma:

"XP es una metodología ágil para el desarrollo de software y consiste básicamente en ajustarse estrictamente a una serie de reglas que se centran en las necesidades del cliente para lograr un producto de buena calidad en poco tiempo, centrada en potenciar las relaciones interpersonales como clave para el éxito del desarrollo de software".

Consiste entonces en diseñar, implementar y programar [lo más](http://www.cyta.com.ar/ta0502/v5n2a1.htm)  [rápido posible,](http://www.cyta.com.ar/ta0502/v5n2a1.htm) recomendando saltar la documentación y los procedimientos tradicionales.

La filosofía de XP es satisfacer al completo las necesidades del cliente, por eso lo integra como una parte más del equipo de desarrollo. Entre los aspectos que se tratan como más críticos en esta metodología, es establecer las mejores prácticas de Ingeniería de Software en el desarrollo de proyectos, mejora la productividad de los proyectos, y garantiza la Calidad del Software desarrollando, haciendo que este supere las expectativas del cliente.

#### **2.2.3.1 Valores de la Metodología XP.**

- **Comunicación.** Prevalece en todas las prácticas de Extreme Programming. Comunicación cara a cara es la mejor forma de comunicación, entre los desarrolladores y el cliente. Método muy ágil. Gracias a esto el equipo pude realizar cambios que al cliente no le gustaron.

- **Simplicidad.** La simplicidad ayuda a que los desarrolladores de software encuentren soluciones más simples a problemas, según el cliente lo estipula. Los desarrolladores también crean características en el diseño que pudieran ayudar a resolver problemas en un futuro.
- **Retroalimentación**. La retroalimentación continua del cliente

permite a los desarrolladores llevar y dirigir el proyecto en una dirección correcta hacia donde el cliente quiera.

- **Valentía**. Requiere que los desarrolladores vayan a la par con el cambio, porque sabemos que este cambio es inevitable, pero el estar preparado con una metodología ayuda a ese cambio. Programa para hoy y no para mañana.
- **Respeto**. El equipo debe trabajar como uno, sin hacer decisiones repentinas. Extreme Programming promueve el trabajo del equipo. Cada integrante del proyecto (cliente, desarrolladores, etc.) forman parte integral del equipo encargado de desarrollar software de calidad. El equipo debe trabajar como uno, sin hacer decisiones repentinas

#### **2.2.3.2 Fases de la Metodología XP.**

Si bien el ciclo de vida de un proyecto XP es muy dinámico, se puede separar en las siguientes Fases:

#### **a) Fase I: Exploración**

En esta fase, los clientes plantean a grandes rasgos las historias de usuario que son de interés para la primera entrega del producto. Al mismo tiempo el equipo de desarrollo se familiariza con las herramientas, tecnologías y prácticas que se utilizarán en el proyecto. Se prueba la tecnología y se exploran las posibilidades de la arquitectura del sistema construyendo un prototipo. La fase de exploración toma de pocas semanas a pocos meses, dependiendo del tamaño y familiaridad que tengan los programadores con la tecnología.

#### **b) Fase II: Planificación de la Entrega**

En esta fase el cliente establece la prioridad de cada historia de usuario, y correspondientemente, los programadores realizan una estimación del esfuerzo necesario de cada una de ellas. Se toman acuerdos sobre el contenido de la primera entrega y se determina un cronograma en conjunto con el cliente. Una entrega debería obtenerse en no más de tres meses. Las estimaciones de esfuerzo asociado a la implementación de las historias la establecen los programadores utilizando como medida el punto. Un punto, equivale a una semana ideal de programación. Las historias generalmente valen de 1 a 3 puntos. El equipo de desarrollo mantiene un registro de la "velocidad" de desarrollo, establecida en puntos por iteración, basándose principalmente en la suma de puntos correspondientes a las historias de usuario que fueron terminadas en la última iteración.

La planificación se puede realizar basándose en el tiempo o el alcance. La velocidad del proyecto es utilizada para establecer cuántas historias se pueden implementar antes de una fecha determinada o cuánto tiempo tomará implementar un conjunto de historias. Al planificar por tiempo, se multiplica el número de iteraciones por la velocidad del proyecto, determinándose cuántos puntos se pueden completar. Al planificar según alcance del sistema, se divide la suma de puntos de las historias de usuario seleccionadas entre la velocidad del proyecto, obteniendo el número de iteraciones necesarias para su implementación. El resultado de esta fase es un Plan de Entregas, o "Release Plan".

#### **c) Fase III: Iteraciones**

Esta fase incluye varias iteraciones sobre el sistema antes de ser entregado. El Plan de Entrega está compuesto por iteraciones de no más de tres semanas. En la primera iteración se puede intentar establecer una arquitectura del sistema que pueda ser utilizada durante el resto del proyecto. Esto se logra escogiendo las historias que fuercen la creación de esta arquitectura, sin embargo, esto no siempre es posible ya que es el cliente quien decide qué historias se implementarán en cada iteración (para maximizar el valor de negocio). Al final de la última iteración el sistema estará listo para entrar en producción.

Los elementos que deben tomarse en cuenta durante la elaboración del Plan de la Iteración son:

Historias de usuario no abordadas, velocidad del proyecto, pruebas de aceptación no superadas en la iteración anterior y tareas no terminadas en la iteración anterior.

Todo el trabajo de la iteración es expresado en tareas de programación, cada una de ellas es asignada a un programador como responsable, pero llevadas a cabo por parejas de programadores.

*Gráfico 3: Fase de Iteraciones*

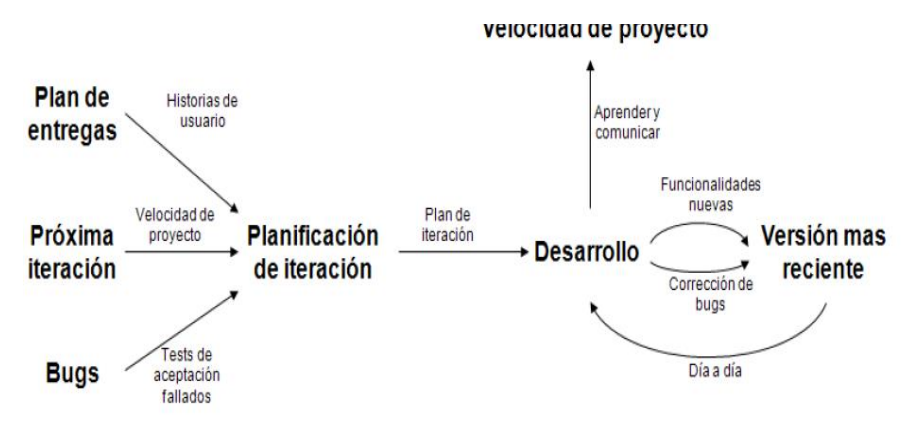

*Fuente:<http://programacionextrema.tripod.com/fases.htm> Elaboración[: http://programacionextrema.tripod.com/fases.htm](http://programacionextrema.tripod.com/fases.htm)*

#### **d) Fase IV: Producción**

La fase de producción requiere de pruebas adicionales y revisiones de rendimiento antes de que el sistema sea trasladado al entorno del cliente. Al mismo tiempo, se deben tomar decisiones sobre la inclusión de nuevas características a la versión actual, debido a cambios durante esta fase.

Es posible que se rebaje el tiempo que toma cada iteración, de tres a una semana. Las ideas que han sido propuestas y las sugerencias son documentadas para su posterior implementación (por ejemplo, durante la fase de

mantenimiento).

En esta fase no se realizan más desarrollos funcionales, pero pueden ser necesarias tareas de ajuste ("fine tuning").

### **e) Fase V: Mantenimiento**

Mientras la primera versión se encuentra en producción, el proyecto XP debe mantener el sistema en funcionamiento al mismo tiempo que desarrolla nuevas iteraciones. Para realizar esto se requiere de tareas de soporte para el cliente. De esta forma, la velocidad de desarrollo puede bajar después de la puesta del sistema en producción. La fase de mantenimiento puede requerir nuevo personal dentro del equipo y cambios en su estructura.

#### **f) Fase VI: Muerte del Proyecto**

Es cuando el cliente no tiene más historias para ser incluidas en el sistema. Esto requiere que se satisfagan las necesidades del cliente en otros aspectos como rendimiento y confiabilidad del sistema. Se genera la documentación final del sistema y no se realizan más cambios en la arquitectura. La muerte del proyecto también ocurre cuando el sistema no genera los beneficios esperados por el cliente o cuando no hay presupuesto para mantenerlo.

## **2.2.4 Diseño de bases de datos**

(Marques, 2011) afirma**:** "Se describen los objetivos de cada

una de las etapas del diseño de bases de datos: diseño conceptual, diseño lógico y diseño físico. La metodología a seguir en cada una de estas etapas".

#### **a) Diseño conceptual**

En esta etapa se debe construir un esquema de la información que usa la empresa, independientemente de cualquier consideración física, a este esquema se le denomina esquema conceptual. Al construir el esquema, los diseñadores descubren la semántica (significado) de los datos de la empresa: encuentran entidades, atributos y relaciones. El objetivo es comprender:

La perspectiva que cada usuario tiene de los datos.

La naturaleza de los datos, independientemente de su representación física.

El uso de los datos a través de las áreas funcionales.

El esquema conceptual se puede utilizar para que el diseñador transmita a la empresa lo que ha entendido sobre la información que ésta maneja. Para ello, ambas partes deben estar familiarizadas con la notación utilizada en el esquema. La más popular es la notación del modelo entidad-relación.

El esquema conceptual se construye utilizando la información que se encuentra en la especificación de los requisitos de usuario. El diseño conceptual es completamente independiente de los aspectos de implementación, como puede ser el SGBD que se vaya a usar, los programas de aplicación, los lenguajes de programación, el hardware disponible o cualquier otra consideración física. Durante todo el proceso de desarrollo del esquema conceptual éste se prueba y se valida con los requisitos de los usuarios. El esquema conceptual es una fuente de información para el diseño lógico de la base de datos.

#### **b) Diseño lógico**

El diseño lógico es el proceso de construir un esquema de la información que utiliza la empresa, basándose en un modelo de base de datos específico, independiente del SGBD concreto que se vaya a utilizar y de cualquier otra consideración física.

En esta etapa, se transforma el esquema conceptual en un esquema lógico que utilizará las estructuras de datos del modelo de base de datos en el que se basa el SGBD que se vaya a utilizar, como pueden ser: el modelo relacional, el modelo de red, el modelo jerárquico o el modelo orientado a objetos. Conforme se va desarrollando el esquema lógico, éste se va probando y validando con los requisitos de usuario.

La normalización es una técnica que se utiliza para comprobar la validez de los esquemas lógicos basados en el modelo relacional, ya que asegura que las tablas obtenidas no tienen datos redundantes.

El esquema lógico es una fuente de información para el diseño físico. Además, juega un papel importante durante la etapa de mantenimiento del sistema, ya que permite que los futuros cambios que se realicen sobre los programas de aplicación o sobre los datos, se representen correctamente en la base de datos.

Tanto el diseño conceptual, como el diseño lógico, son procesos iterativos, tienen un punto de inicio y se van refinando continuamente. Ambos se deben ver como un proceso de aprendizaje en el que el diseñador va comprendiendo el funcionamiento de la empresa y el significado de los datos que maneja.

El diseño conceptual y el diseño lógico son etapas clave para conseguir un sistema que funcione después correctamente. Si el esquema no es una representación fiel de la empresa, será difícil, sino imposible, definir todas las vistas de usuario (esquemas externos) o mantener la integridad de la base de datos.

También puede ser difícil definir la implementación física o mantener unas prestaciones aceptables del sistema. Además, hay que tener en cuenta que la capacidad de ajustarse a futuros cambios es un sello que identifica a los buenos diseños. Por todo esto, es fundamental dedicar el tiempo y las energías necesarias para producir el mejor esquema que sea posible.

#### **c) Diseño físico**

El diseño físico es el proceso de producir la descripción de la implementación de la base de datos en memoria secundaria: determinar las estructuras de almacenamiento y los métodos de acceso que garanticen un acceso eficiente a los datos.

Para llevar a cabo esta etapa, se debe haber decidido cuál es el SGBD que se va a utilizar, ya que el esquema físico se adapta a él. Entre el diseño físico y el diseño lógico hay una realimentación, ya que algunas de las decisiones que se tomen durante el diseño físico para mejorar las prestaciones pueden afectar a la estructura del esquema lógico.

En general, el propósito del diseño físico es describir cómo se va a implementar físicamente el esquema lógico obtenido en la fase anterior. Concretamente, en el modelo relacional, esto consiste en:

Obtener un conjunto de tablas y determinar las restricciones que se debe cumplir sobre ellas.

Determinar las estructuras de almacenamiento y los métodos de acceso que se van a utilizar para conseguir unas prestaciones óptimas.

Diseñar el modelo de seguridad del sistema.

#### **2.2.5 Programación orientada a objetos**

(Joyanes Aguilar, 1994) afirma: "Que surge de la necesidad de

describir y simular fenómenos del mundo real debido a ello surge la idea de un lenguaje que sirve tanto para describir un sistema y programarla para su simulación".

Desde ese momento nace la programación orientación a objetos que es un proceso completo de programación comenzando con la construcción de un modelo del suceso real, dando como resultado final un programa de computadora que contiene características que representan algunos de los objetos del mundo real que son parte del suceso.

Entre las características principales de la programación orientada a objetos es el uso de clases para nombrar a un conjunto de objetos con características similares asimismo estos objetos instancias de las clases presentan un comportamiento que se describe por medio de los métodos.

Otra característica muy utilizada en la programación orientada a objetos es la herencia que consiste en transferir o heredar propiedades de una clase padre a una clase hija a su vez esta clase hija puede tener otras propiedades diferentes de las que fueron heredadas formándose una jerarquía de clases.

a) **Clase (Joyanes Aguilar, 1994)** afirma: "Las clases son un modelo o plantillas que se utiliza para describir uno o más objetos del mismo tipo. Cada vez que se construye un objeto de una clase, se crea una instancia de esa clase.

53

Por consiguiente, los objetos son instancias de las clases". En definitiva, se puede decir que las clases son una colección de objetos similares y un objeto es una instancia de una definición de una clase. A su vez esta puede tener muchas instancias y cada instancia es un objeto diferente.

b) **Herencia (Joyanes Aguilar, 1994)** afirma: "Que es la propiedad que permite a los objetos construirse a partir de otros objetos". Este concepto se encuentra en la vida diaria donde una clase se divide en otras clases por ejemplo la clase vehículo se divide en automóviles, autobuses, camiones, motocicletas, etc. El principio de este tipo de división es que cada subclase comparte características comunes con la clase de la que se deriva asimismo puede tener características propias. En conclusión, la herencia permite crear nuevas clases a partir de unas ya existentes.

## **c) Polimorfismo**

Refiere al hecho de que una misma operación puede tener diferentes comportamientos en diferentes objetos, es decir diferentes objetos reaccionan al mismo mensaje de modo diferente.

#### **d) Reutilización**

Es una forma de utilizar una clase que ya se escribió, se creó, depuró y usó y puede utilizarse en otros programas a esta propiedad de denomina reutilización. El concepto de herencia proporciona una importante extensión a la idea de reutilizabilidad.

#### **2.2.6 Pruebas de caja negra**

(Pressman, 2002) afirma: "Estas pruebas permiten obtener un conjunto de condiciones de entrada que ejerciten completamente todos los requisitos funcionales de un programa". En ellas se ignora la estructura de control, concentrándose en los requisitos funcionales del sistema y ejercitándolo. La prueba de Caja Negra no es una alternativa a las técnicas de prueba de la Caja Blanca, sino un enfoque complementario que intenta descubrir diferentes tipos de errores a los encontrados en los métodos de la Caja Blanca. Estas pruebas permiten encontrar:

Funciones incorrectas o ausentes

Errores de interfaz

Errores en estructuras de datos o en accesos a las Bases de Datos externas - Errores de rendimiento

Errores de inicialización y terminación.

Para preparar los casos de pruebas hacen falta un número de datos que ayuden a la ejecución de los estos casos y que permitan que el sistema se ejecute en todas sus variantes, pueden ser datos válidos o inválidos para el programa según si lo que se desea es hallar un error o probar una funcionalidad. Los datos se escogen atendiendo a las especificaciones del problema, sin importar los detalles internos del programa, a fin de verificar que el programa corra bien.

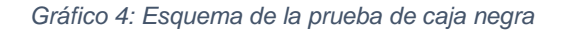

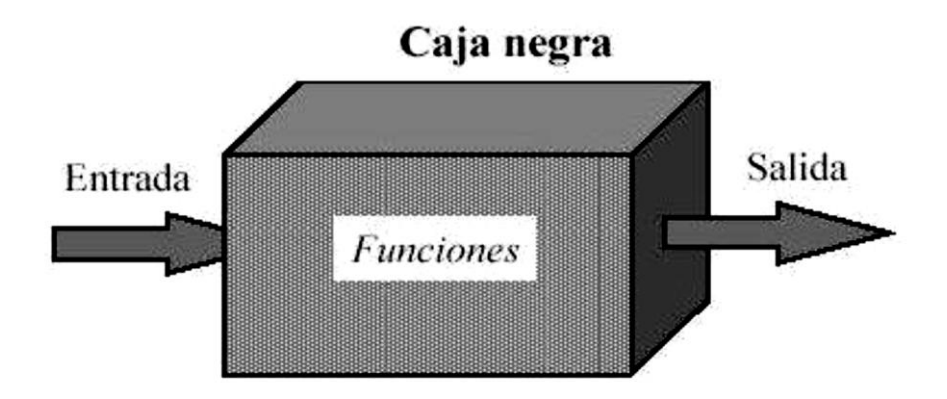

*Fuente: R.S. Presman. (2010, 04 29). Elaboración: Propia*

## **2.3 Definición de términos**

### **2.3.1 Sistemas de Información**

En el libro de Análisis y Diseño de Sistemas de Información (Senn, 1997) afirma: "Es el proceso de examinar la situación de una empresa con el propósito de mejorarla con métodos y procedimientos más adecuados".

#### **2.3.2 Software**

Es el equipamiento lógico o soporte lógico de un sistema informático, comprende el conjunto de componentes lógicos necesarios que hace posible la realización de tareas específicas, en contraposición a los componentes físicos que son llamados hardware.

#### **2.3.3 Hardware**

Es la parte física de un computador y más ampliamente de cualquier dispositivo electrónico, el término proviene del inglés y es definido por la Real Academia Española, como el equipo de una computadora, sin embargo, es usual que sea utilizado en forma más amplia, generalmente para describir componentes físicos de una tecnología. En informática también se aplica a los periféricos de una computadora tales como el disco duro, CD, etc.

#### **2.3.4 Base de Datos**

Una base de datos es un conjunto de información estructurada en registros ya almacenada en un soporte electrónico legible desde un ordenador. Cada registro constituye una unidad automática de información que puede estar a su vez estructurada en diferentes campos o tipos de datos que se recogen en dicha base de datos.

#### **2.3.5 Evaluación de desempeño**

Medio para obtener datos e información que puedan registrarse, procesarse y canalizarse para la toma de decisiones y disposiciones que busquen mejorar e incrementar el desempeño humano en las organizaciones. El proceso de evaluación del desempeño, debe cumplir una función integradora de toda la gestión de recursos humanos. DEBE

SER UN PROCESO CONTINUO. Una apreciación sistemática para ver como una persona se desempeña en su puesto y de su potencial de desarrollo.

## **2.3.6 Calidad de Servicio**

El servicio es una actividad realizada para brindar un beneficio o satisfacer una necesidad. La calidad de servicio consiste en cumplir con las expectativas que tiene el cliente sobre que tan bien un servicio satisface sus necesidades. Se define calidad como la totalidad de funciones, características o comportamientos de un bien o servicio. No hay calidad que se pueda medir por su apreciación o el análisis de las partes constitutivas de un servicio recibido.

## **2.3.7 Redundancia de Datos**

En base de datos o en ficheros, la redundancia hace referencia al almacenamiento de los mismos datos varias veces en diferentes lugares. La redundancia de datos puede provocar problemas como: Incremento del trabajo; como un mismo dato está almacenado en dos o más lugares, esto hace que cuando se graben o actualicen los datos deban hacerse en todos los lugares a la vez. Desperdicio de espacio de almacenamiento; ya que los mismos datos están almacenados en varios lugares distintos, ocupando así más bytes del mismo almacenamiento.

## **2.3.8 Información**

La información está constituida por un grupo de datos ya

supervisados y ordenados, que sirven para construir un mensaje basado en un cierto fenómeno o ente. La información permite resolver problemas y tomar decisiones, ya que su aprovechamiento racional es la base del [conocimiento.](http://definicion.de/conocimiento/) Al respecto Idalberto Chiavenato, afirmaba que la información consiste en un conjunto de datos que poseen un significado, de modo tal que reducen la incertidumbre y aumentan el conocimiento de quien se acerca a contemplarlos. Estos datos se encuentran disponibles para su uso inmediato y sirven para clarificar incertidumbres sobre determinados temas.

#### **2.3.9 Seguridad de la Información**

La seguridad de la información es el conjunto de medidas preventivas y reactivas de las organizaciones y de los sistemas tecnológicos que permiten resguardar y proteger la información buscando mantener la confidencialidad, la disponibilidad e integridad de la misma.

#### **2.4 Hipótesis**

#### **2.4.1 Hipótesis general**

La implementación de un sistema de información de gestión estratégica mejora sustancialmente la atención al cliente en el Hotel Casa Blanca – La Merced Chanchamayo.

### **2.4.2 Hipótesis específicas**

a) La implementación de un sistema de información de gestión estratégica reduce sustancialmente el porcentaje

del tiempo promedio empleado en el registro de alquiler de habitaciones en el Hotel Casa Blanca – La Merced Chanchamayo.

- b) La implementación de un sistema de información de gestión estratégica reduce en un porcentaje sustancial el tiempo promedio empleado en el registro de las reservaciones en el Hotel Casa Blanca – La Merced Chanchamayo.
- c) Con la implementación de un sistema de información de gestión estratégica el nivel de satisfacción del cliente en el servicio de atención se encuentra en el rango de bueno a muy bueno.

## **2.5 Variables**

#### **2.5.1 Definición conceptual de la variable**

## **VD: Atención al cliente.**

Servicio de atención al cliente (Lira Mejía, 2009) afirma: "Es la perspectiva buena o mala que tiene un cliente cuando se comunica con el prestador del servicio. Entonces, el servicio es la conclusión de llevar a cabo una actividad entre vendedor y el cliente, siendo por lo general intangible".

# **VI: Implementación de un sistema de Información de Gestión Estratégica.**

Se conceptualiza como un sistema de gestión de procesos, tareas, acciones de atención en el Hotel Casa Blanca, que llevan a cabo un conjunto de procedimientos, recursos, reportes, consultas, para lograr el mejoramiento continuo de la atención al cliente en el Hotel.

## **2.5.2 Definición operacional de la variable**

*Tabla 1: Definición operacional de la variable*

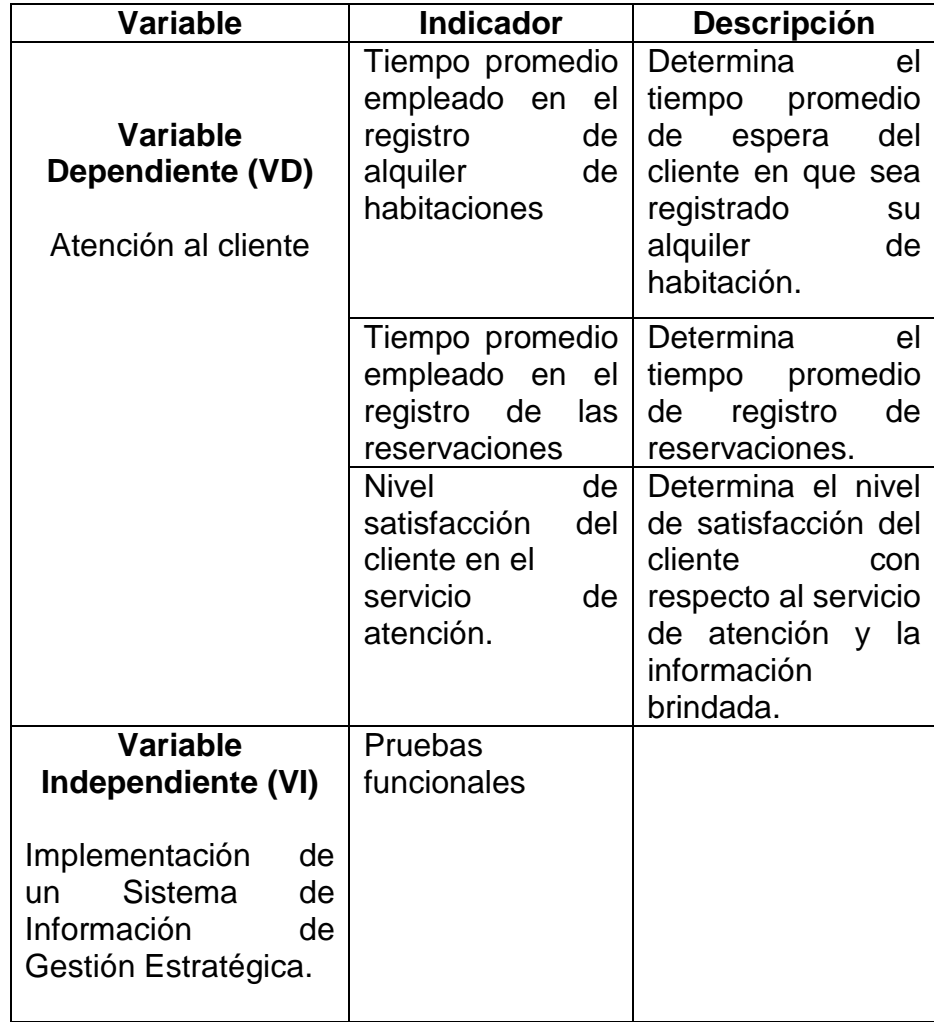

*Fuente: Propia.*

# **2.5.3 Operacionalización de la variable**

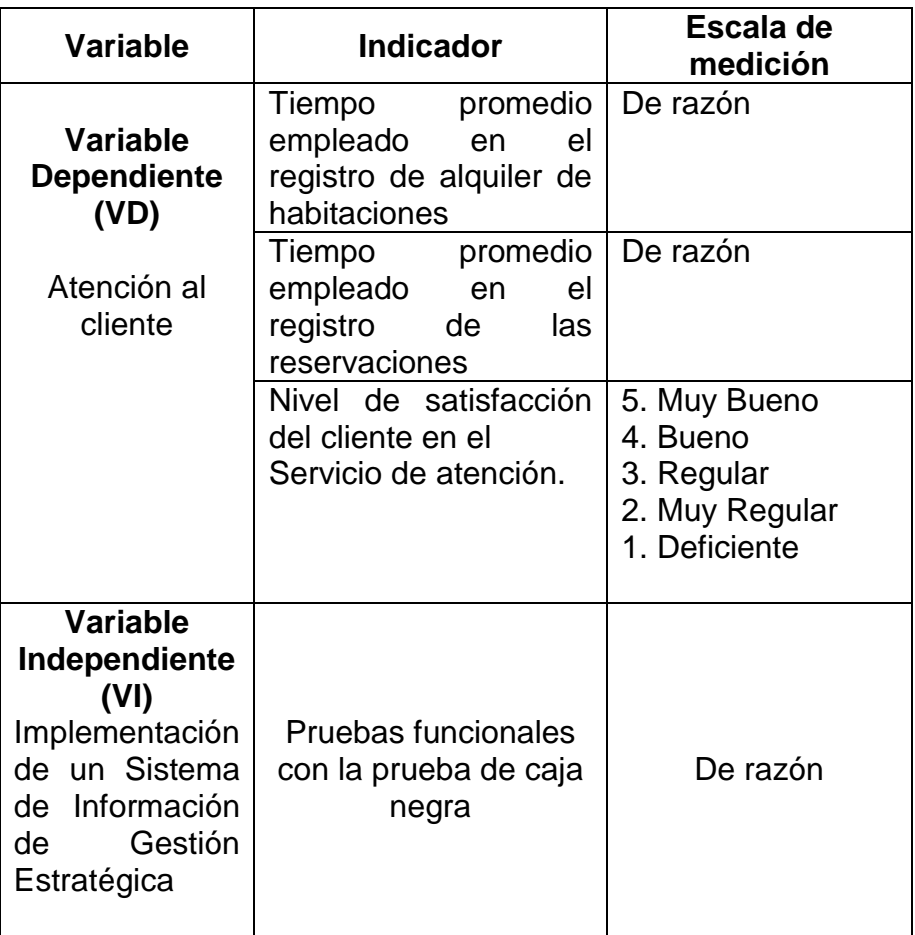

*Tabla 2: Operacionalización de la variable*

*Fuente: Propia.*

# **CAPÍTULO III**

# **METODOLOGÍA**

#### **3.1 Método de Investigación**

## **Método General**

La investigación se enmarca en el método científico. Porque el método científico es un conjunto de procedimientos por los cuales se plantean los problemas científicos y se ponen a prueba las hipótesis para obtener resultados generales.

#### **Método Específico**

Se utilizó el método del análisis. Este método se utilizó para analizar los requerimientos funcionales y no funcionales que dan inicio al sistema, así tener claro la complejidad de la solución. A través de este método se identificó las características que debería tener los componentes del Sistema de Información.

### **3.2 Tipo de Investigación**

La investigación está enmarcada en el tipo de investigación aplicada, Aplicando conocimientos de análisis y diseño de sistemas que sirvieron para la implementación del Sistema de Información de Gestión Estratégica, proponiendo así alternativas de solución a sus diferentes incertidumbres con el uso del sistema propuesto.

## **3.3 Nivel de investigación**

La investigación se enmarca en el nivel explicativo, permitiendo medir la influencia del Sistema de Información de Gestión Estratégica sobre la variable atención al cliente.

En otro orden de ideas la tesis corresponde al nivel de investigación de diseño, porque en la investigación se realiza el diseño del sistema de información de gestión estratégica y su implementación al respecto (Sánchez Carlessi & Reyes Meza, 2017) afirma: "Que la investigación de diseño está orientado al diseño de elementos tecnológicos y lograr validarlos".

#### **3.4 Diseño de la investigación**

La investigación pertenece al diseño de investigación pre experimental con Pre test y Post test, cuyo esquema es la siguiente:

### **Diagrama:**

**GE**: 01 X 02

#### **Dónde**:

GE: Grupo Experimental

02: Post - Test (Con el uso del Sistema de Información, es la aplicación de la post prueba)

X: Manipulación directa del Sistema de Información de gestión estratégica

## **3.5 Población y muestra**

## **3.5.1 Población**

La población para el estudio está conformada por 174 clientes que arriban mensualmente al Hotel.

## **3.5.2 Muestra**

Para determinar el tamaño de muestra se utilizó la fórmula de Gabaldón (1980), la cual se aplica para el caso de poblaciones finitas menores de 100.000, representada por el siguiente estadístico:

$$
n = \frac{Z^2 p * q * N}{E^2 (N-1) + Z^2 * p * q}
$$

Dónde:

*Tabla 3: Leyenda Muestra*

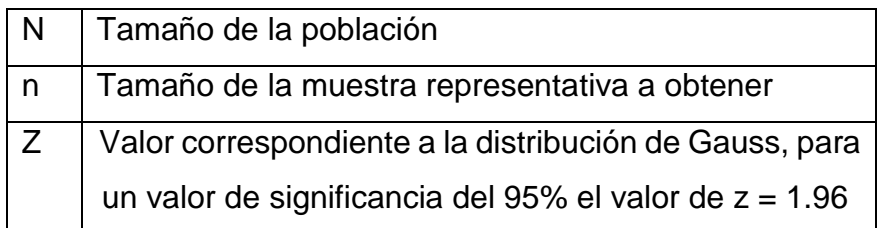

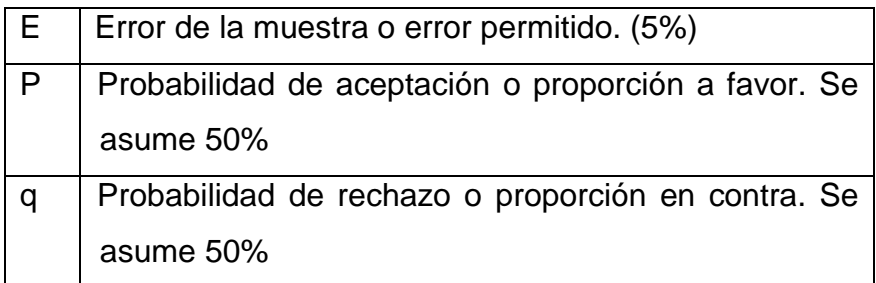

Para un nivel de significancia del 95% el valor de z = 1.96

*Tabla 4: Tamaño de la Muestra*

| E =   | 0.05 |
|-------|------|
| $Z =$ | 1.96 |
| $p =$ | 0.5  |
| $q =$ | 0.5  |
| N =   | 174  |

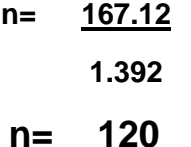

Por lo tanto, el tamaño de muestra es de 120 clientes.

# **3.6 Técnicas e instrumentos de recolección de datos**

En el desarrollo de la investigación se utilizó las siguientes técnicas e instrumentos:

## **3.6.1 Técnicas**

## **La entrevista.**

Se aplicó a los trabajadores del Hotel con la finalidad de recopilar sus apreciaciones y necesidades de requerimientos sobre lo que esperan del sistema**.**

### **La observación**

Se recolectó información incito en las instalaciones del Hotel, de igual manera se observó el comportamiento y modo de desarrollar sus diferentes tareas, actividades los cuales sirvieron en la construcción e implementación del Sistema de Información.

## **3.6.2 Instrumentos**

Como Instrumentos se utilizó

## **El Cuestionario**

Se aplicó a los clientes para recibir su percepción acerca de su percepción en cuanto se refiere al Nivel de su satisfacción en el servicio que presta el Hotel casa Blanca

## **3.7 Procesamiento de la información**

Para el procesamiento de información se realizó las entrevistas a los actores, trabajadores del Hotel con la finalidad de recoger sus requerimientos y necesidades, se aplicó los instrumentos para recabar información sobre las dimensiones de la atención al cliente, se procesó la información haciendo uso de una hoja de cálculo y de las técnicas estadísticas.

## **3.8 Técnicas y análisis de datos**

Para el análisis y contrastar la prueba de hipótesis se utilizó la prueba de la "z" con cola a la derecha. y se siguió el siguiente procedimiento.

- Se presentó las hipótesis Nula H0 y Alternativa H1

- Se identificó el estadístico de la prueba de la "z".
- Se fijó la región crítica. Cola a la derecha
- Se determinó el valor numérico de la Z<sub>c</sub>, para contrastar con el valor  $Z_t$  de la tabla.
- Finalmente se realizó decisión sobre el rechazo o no de la hipótesis nula

# **CAPÍTULO IV**

# **RESULTADOS**

En este capítulo se presenta los resultados de la investigación, en base a las variables de investigación. A continuación, presento los resultados de la investigación.

# **4.1 Prueba de funcionalidad del Sistema de Información de Gestión Estratégica.**

Para la ejecución de pruebas de los requerimientos se utilizó la técnica de pruebas de la caja negra (Black Box), que consiste en obtener un resultado o salida a partir de las entradas en la interfaz gráfica, buscando comprobar su funcionalidad, sin considerar el funcionamiento interno, como por ejemplo la codificación.

## **4.1.1 Prueba de caja negra – Autenticar Usuario**

En la Tabla 5, se describe la prueba unitaria para la autenticación de los usuarios frente al ingreso al sistema.

| <b>Prueba</b>               | <b>CP-01</b>                                                                                             |  |
|-----------------------------|----------------------------------------------------------------------------------------------------|--|
| Proceso                     | Autenticar usuario                                                                                       |  |
| Objetivo                    | Validar los datos del usuario al ingresar al sistema                                                     |  |
| Módulos<br>asociados        | Formulario acceso al sistema                                                                             |  |
| Descripción<br>de la prueba | Se ingresan los datos, el sistema valida los datos<br>e ingresa al sistema mostrando la página principal |  |
| Entradas                    | Usuario y password.                                                                                      |  |
| <b>Salidas</b>              | Formulario principal del sistema                                                                         |  |
| Conformidad                 | La prueba fue superada satisfactoriamente.                                                               |  |
| Fuente: Flaboración Propia  |                                                                                                    |  |

**Tabla 5 - Prueba de Caja Negra: Autenticar Usuario.**

Fuente: Elaboración Propia

## **4.1.2 Prueba de caja negra – Gestión de Usuarios**

Se realiza la prueba de caja negra para cada uno de estos

procesos: ingresar, modificar y eliminar usuario

## **a) Ingresar Usuario**

En la Tabla 6, se describe la prueba unitaria para el ingreso

de usuarios.

**Tabla 6 - Prueba de Caja Negra: Ingresar Usuario.**

| <b>Prueba</b>               | <b>CP-02</b>                                                                                                    |
|-----------------------------|----------------------------------------------------------------------------------------------------|
| Proceso                     | Ingresar usuario                                                                                                    |
| Objetivo                    | Realizar el ingreso de usuario nuevo                                                                                  |
| <b>Módulos</b><br>asociados | Formulario administración de usuario                                                                                  |
| Descripción<br>de la prueba | Se ingresan los datos correspondientes, el<br>sistema valida los datos ingresados y lo guarda<br>en la base de datos. |
| Entradas                    | Código usuario, trabajador, acceso,<br>login,<br>password y estado                                                    |
| Salidas                     | Mensaje de confirmación: usuario registrado                                                                           |
| Conformidad                 | La prueba fue superada satisfactoriamente.<br>. .                                                                     |

*Fuente: Elaboración Propia*

En la Tabla 7 se describe la prueba unitaria para la modificación de usuarios.

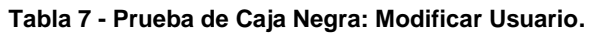

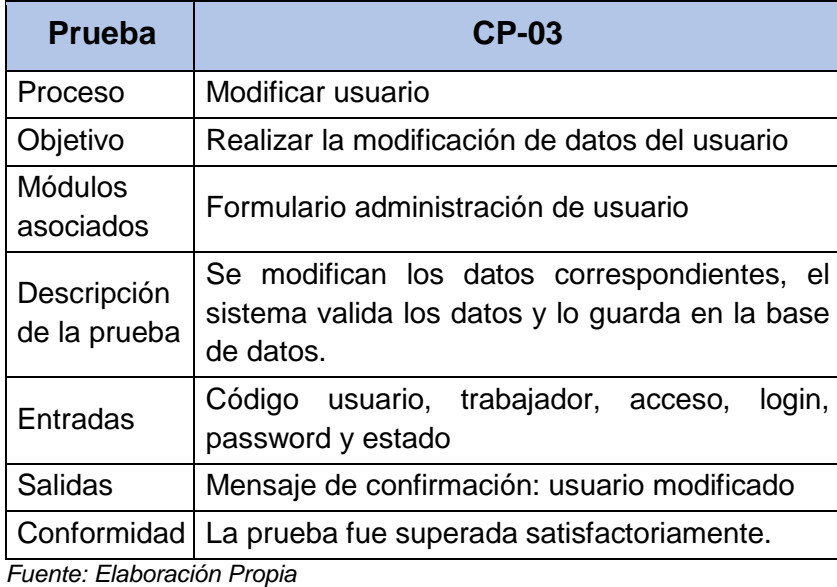

# **c) Eliminar Usuario**

En la Tabla 8, se describe la prueba unitaria para la

eliminación de usuarios.

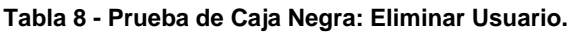

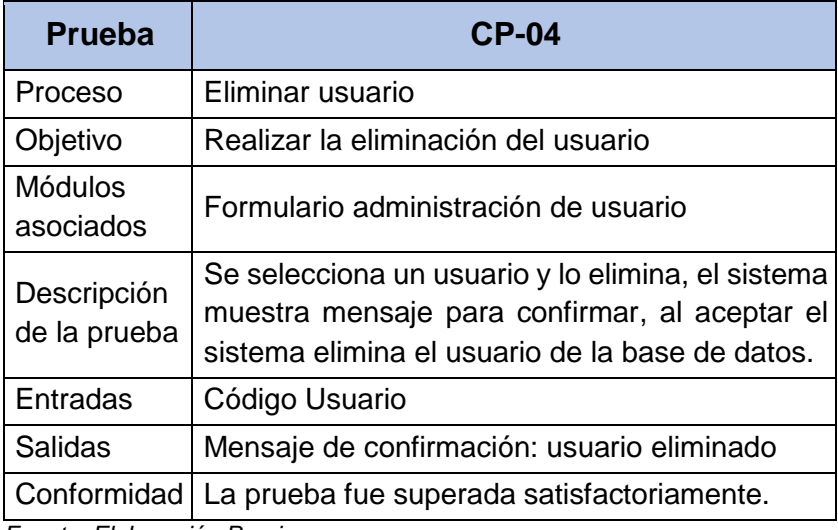

*Fuente: Elaboración Propia*

## **4.1.3 Prueba de caja negra – Gestión de Trabajadores**

Se realiza la prueba de caja negra para cada uno de estos

procesos: ingresar, modificar y eliminar trabajador

# **a) Ingresar Trabajador**

En la Tabla 9, se describe la prueba unitaria para el ingreso de trabajadores.

| Ingresar trabajador                                                                                                    |
|----------------------------------------------------------------------------------------------------|
| Realizar el ingreso de trabajador nuevo                                                                                                   |
| Formulario administración de trabajadores                                                                                                 |
| Se ingresan los datos correspondientes, el<br>sistema valida los datos ingresados y lo guarda<br>en la base de datos.                     |
| Código trabajador, nombre, apellido paterno,<br>apellido materno, tipo documento, numero<br>documento, dirección, teléfono, email, sueldo |
| Mensaje de confirmación: trabajador registrado<br>correctamente                                                                           |
| La prueba fue superada satisfactoriamente.<br>Fuente: Flaboración Propia                                                                  |
|                                                                                                    |

**Tabla 9 - Prueba de Caja Negra: Ingresar Trabajador.**

*Fuente: Elaboración Propia.*

## **b) Modificar Trabajador**

En la Tabla 10 se describe la prueba unitaria para la modificación de trabajadores.

**Tabla 10 - Prueba de Caja Negra: Modificar Trabajador**

| Prueba               | $CP-03$                                          |
|----------------------|--------------------------------------------------|
| Proceso              | Modificar trabajador                             |
| Objetivo             | Realizar la modificación de datos del trabajador |
| Módulos<br>asociados | Formulario administración de trabajadores        |
| Descripción<br>de la prueba | Se modifican los datos correspondientes, el<br>sistema valida los datos y lo guarda en la base<br>de datos.                               |
|-----------------------------|----------------------------------------------------------------------------------------------------|
| Entradas                    | Código trabajador, nombre, apellido paterno,<br>apellido materno, tipo documento, numero<br>documento, dirección, teléfono, email, sueldo |
| Salidas                     | Mensaje de confirmación: trabajador modificado<br>correctamente                                                                           |
| Fuente: Flebergeión Drenie  | Conformidad   La prueba fue superada satisfactoriamente.                                                                                  |

*Fuente: Elaboración Propia.*

#### **c) Eliminar Trabajador**

En la Tabla 11, se describe la prueba unitaria para la eliminación de trabajadores.

**Tabla 11 - Prueba de Caja Negra: Eliminar Trabajador**

| <b>Prueba</b>               | CP-04                                                                                                    |
|-----------------------------|----------------------------------------------------------------------------------------------------|
| Proceso                     | Eliminar trabajador                                                                                                    |
| Objetivo                    | Realizar la eliminación del trabajador                                                                                                    |
| <b>Módulos</b><br>asociados | Formulario administración de trabajadores                                                                                                    |
| Descripción<br>de la prueba | Se selecciona un trabajador y lo elimina, el<br>sistema muestra mensaje para confirmar, al<br>aceptar el sistema elimina el trabajador de la<br>base de datos. |
| Entradas                    | Código trabajador                                                                                                    |
| Salidas                     | Mensaje de confirmación: trabajador eliminado                                                                                                    |
| Conformidad                 | La prueba fue superada satisfactoriamente.                                                                                                    |
| Fuente: Flaboración Propia  |                                                                                                    |

*Fuente: Elaboración Propia*

### **4.1.4 Prueba de caja negra – Gestión de Habitaciones**

Se realiza la prueba de caja negra para cada uno de estos

procesos: ingresar, modificar y eliminar habitación.

### **a) Ingresar Habitación**

En la Tabla 12, se describe la prueba unitaria para el

ingreso de habitaciones.

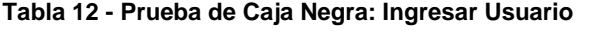

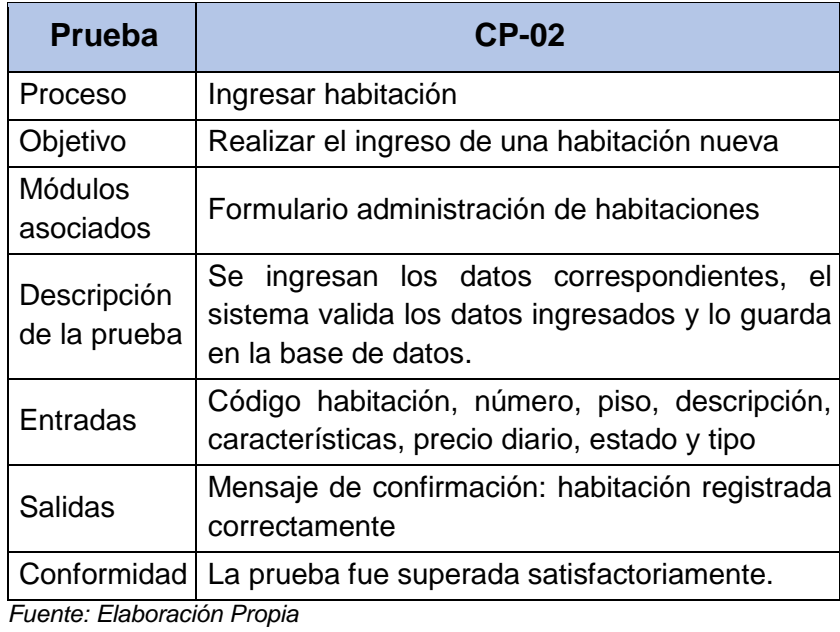

# **b) Modificar Habitación**

En la Tabla 13 se describe la prueba unitaria para la modificación de habitaciones.

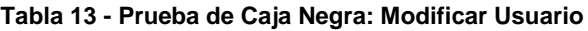

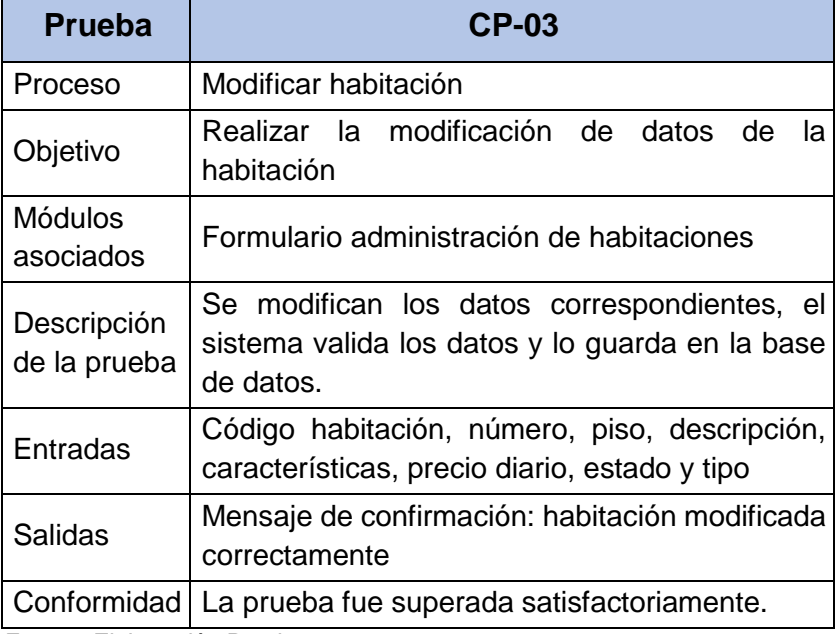

*Fuente: Elaboración Propia*

En la Tabla 14, se describe la prueba unitaria para la eliminación de habitaciones.

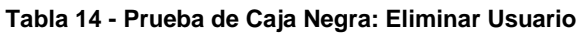

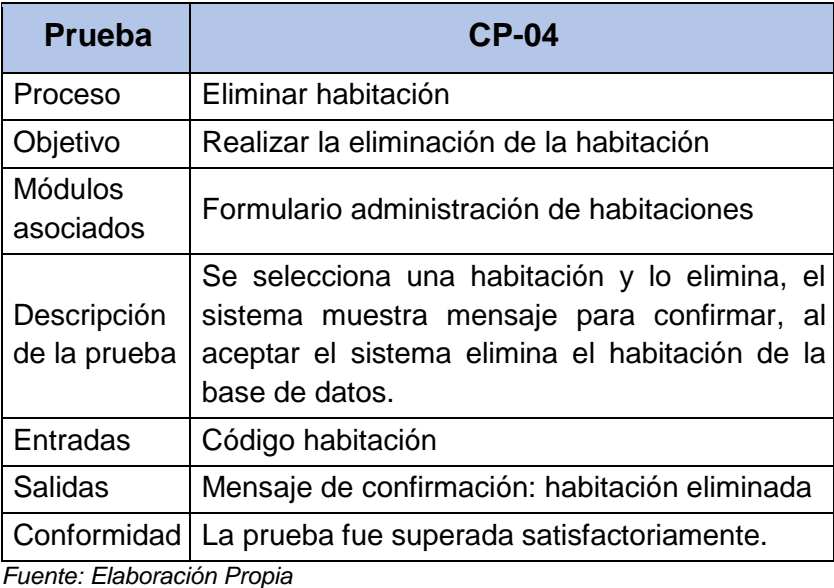

# **4.1.5 Prueba de caja negra – Gestión de Productos**

Se realiza la prueba de caja negra para cada uno de estos procesos: ingresar, modificar y eliminar producto

#### **a) Ingresar Producto**

En la Tabla 15, se describe la prueba unitaria para el ingreso de productos.

| <b>Prueba</b>               | <b>CP-02</b>                           |  |  |  |
|-----------------------------|----------------------------------------|--|--|--|
| Proceso                     | Ingresar producto                      |  |  |  |
| Objetivo                    | Realizar el ingreso de producto nuevo  |  |  |  |
| <b>Módulos</b><br>asociados | Formulario administración de productos |  |  |  |

**Tabla 15 - Prueba de Caja Negra: Ingresar Producto**

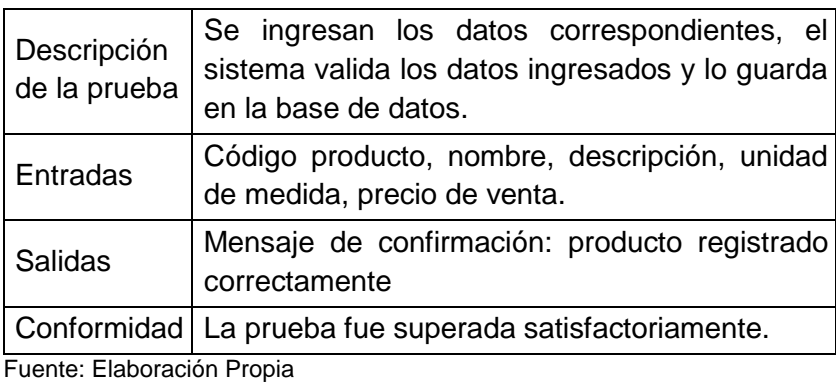

#### **b) Modificar Producto**

En la Tabla 16 se describe la prueba unitaria para la modificación de productos.

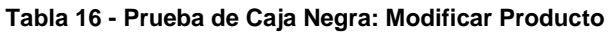

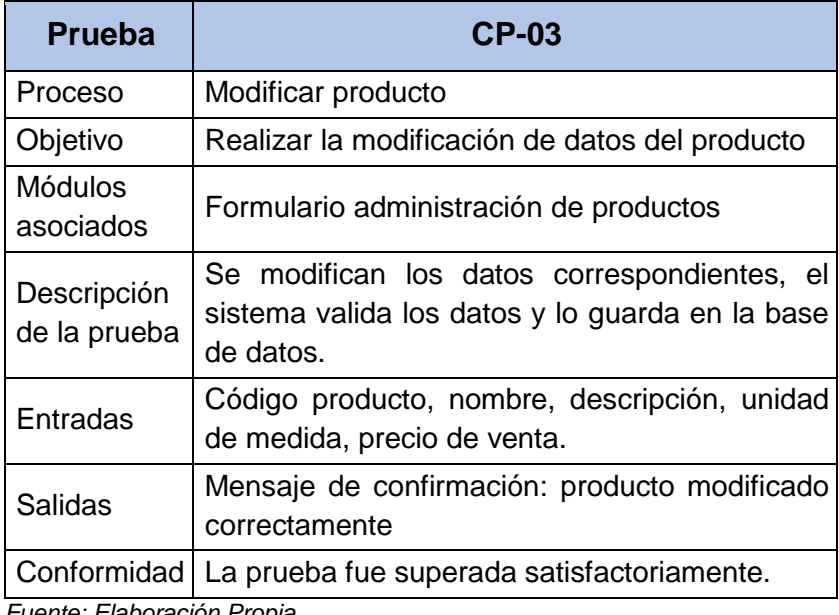

*Fuente: Elaboración Propia*

#### **c) Eliminar Producto**

En la Tabla 17, se describe la prueba unitaria para la

eliminación de productos.

**Tabla 17 - Prueba de Caja Negra: Eliminar Producto**

| Prueba  | <b>CP-04</b>      |  |
|---------|-------------------|--|
| Proceso | Eliminar producto |  |

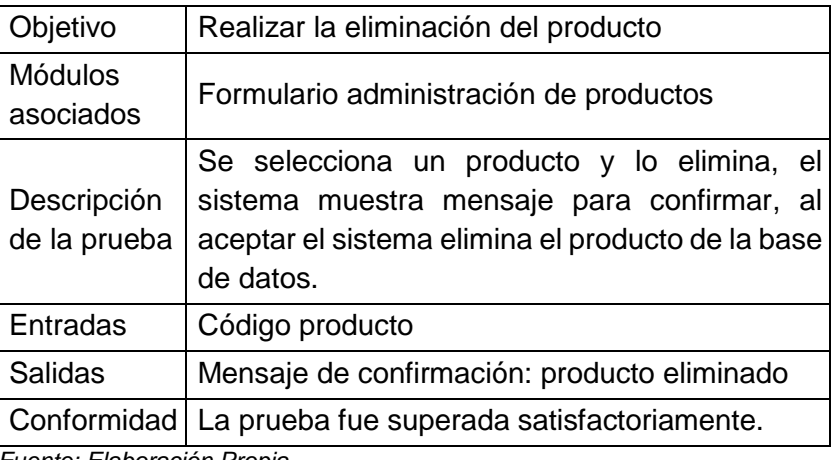

# **4.1.6 Prueba de caja negra – Gestión de Clientes**

Se realiza la prueba de caja negra para cada uno de estos procesos: ingresar, modificar y eliminar cliente

# **a) Ingresar Cliente**

En la Tabla 18, se describe la prueba unitaria para el ingreso de clientes.

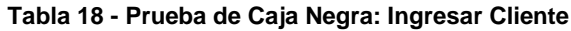

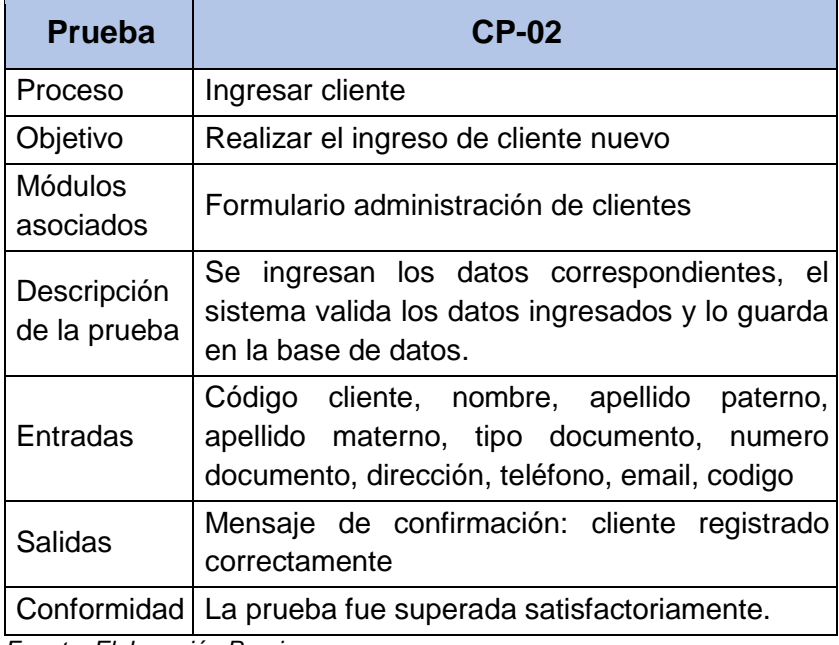

*Fuente: Elaboración Propia*

En la Tabla 19 se describe la prueba unitaria para la modificación de clientes.

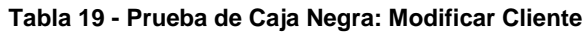

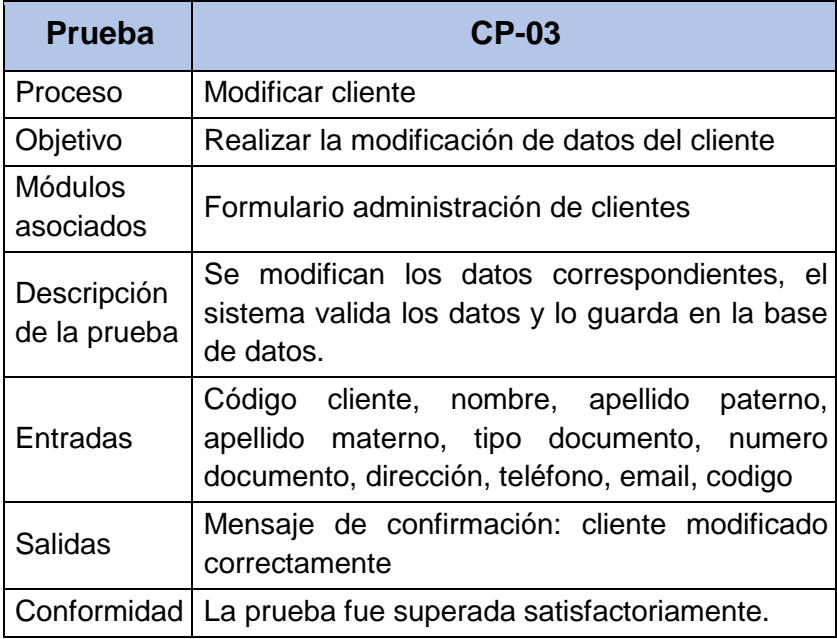

*Fuente: Elaboración Propia*

## **c) Eliminar Cliente**

En la Tabla 20, se describe la prueba unitaria para la

eliminación de clientes.

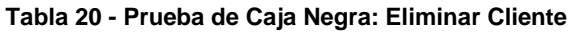

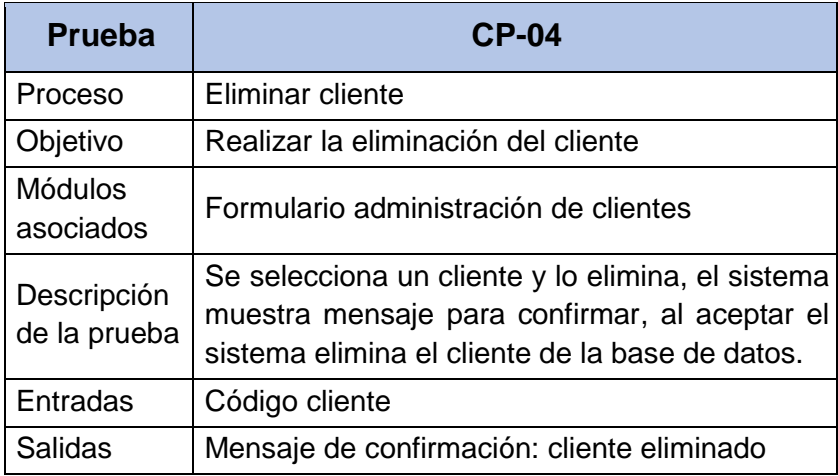

Conformidad La prueba fue superada satisfactoriamente. *Fuente: Elaboración Propia*

#### **4.1.7 Prueba de caja negra – Gestión de Reservas**

Se realiza la prueba de caja negra para cada uno de estos

procesos: ingresar, modificar y eliminar reserva

# **a) Ingresar Reserva**

En la Tabla 21, se describe la prueba unitaria para el

ingreso de reservas.

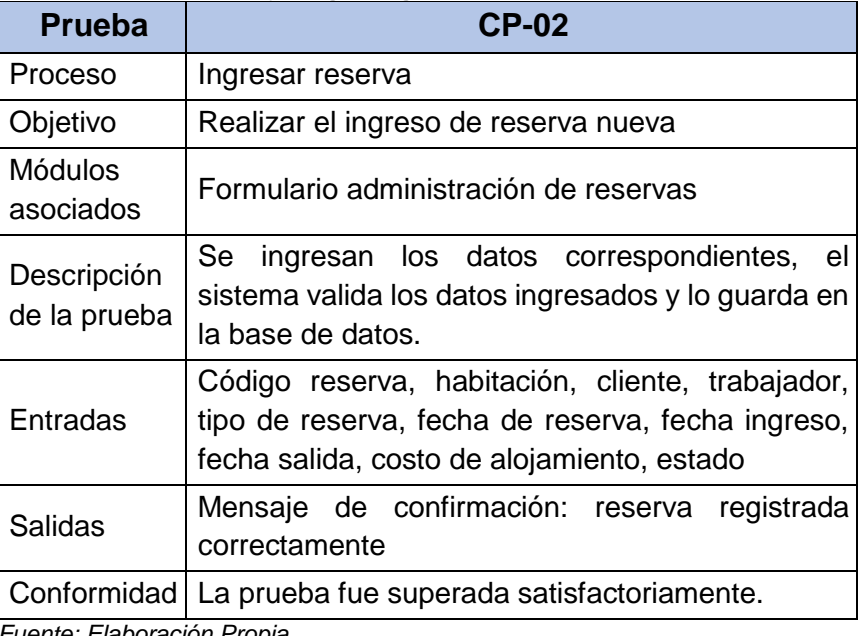

#### **Tabla 21 - Prueba de Caja Negra: Ingresar Reserva**

*Fuente: Elaboración Propia*

#### **b) Modificar Reserva**

En la Tabla 22 se describe la prueba unitaria para la

modificación de reservas.

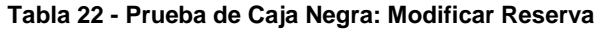

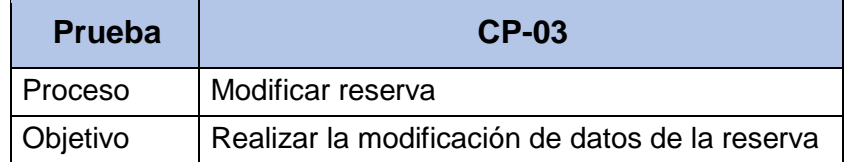

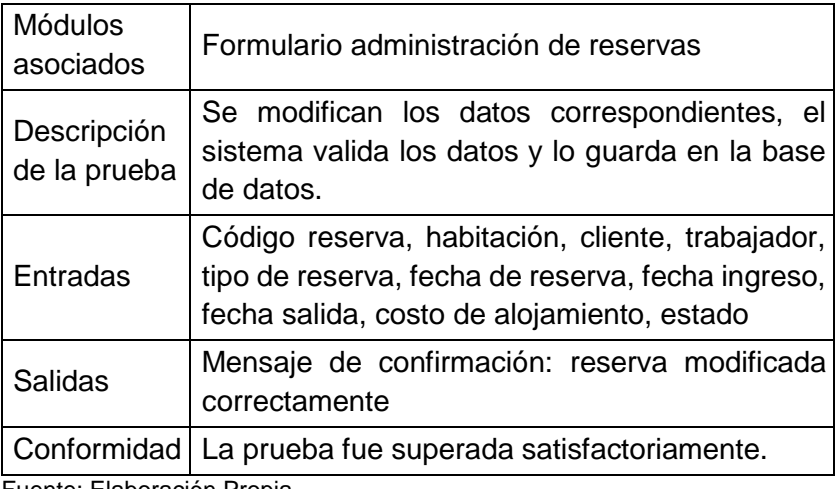

#### **c) Eliminar Reserva**

En la Tabla 23, se describe la prueba unitaria para la eliminación de reservas.

| <b>Prueba</b>               | <b>CP-04</b>                                                                                                    |  |  |  |
|-----------------------------|----------------------------------------------------------------------------------------------------|--|--|--|
| Proceso                     | Eliminar reserva                                                                                                    |  |  |  |
| Objetivo                    | Realizar la eliminación de la reserva                                                                                                    |  |  |  |
| <b>Módulos</b><br>asociados | Formulario administración de reservas                                                                                                    |  |  |  |
| Descripción<br>de la prueba | Se selecciona una reserva y lo elimina, el<br>sistema muestra mensaje para confirmar, al<br>aceptar el sistema elimina la reserva de la base<br>de datos. |  |  |  |
| Entradas                    | Código reserva                                                                                                    |  |  |  |
| <b>Salidas</b>              | Mensaje de confirmación: reserva eliminada                                                                                                    |  |  |  |
| Conformidad<br>— <u>— —</u> | La prueba fue superada satisfactoriamente.                                                                                                    |  |  |  |

**Tabla 23 - Prueba de Caja Negra: Eliminar Reserva**

*Fuente: Elaboración Propia*

# **4.1.8 Prueba de caja negra – Gestión de Consumos**

Se realiza la prueba de caja negra para cada uno de estos

procesos: ingresar, modificar y eliminar consumo.

En la Tabla 24, se describe la prueba unitaria para el ingreso de consumos.

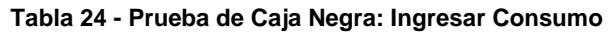

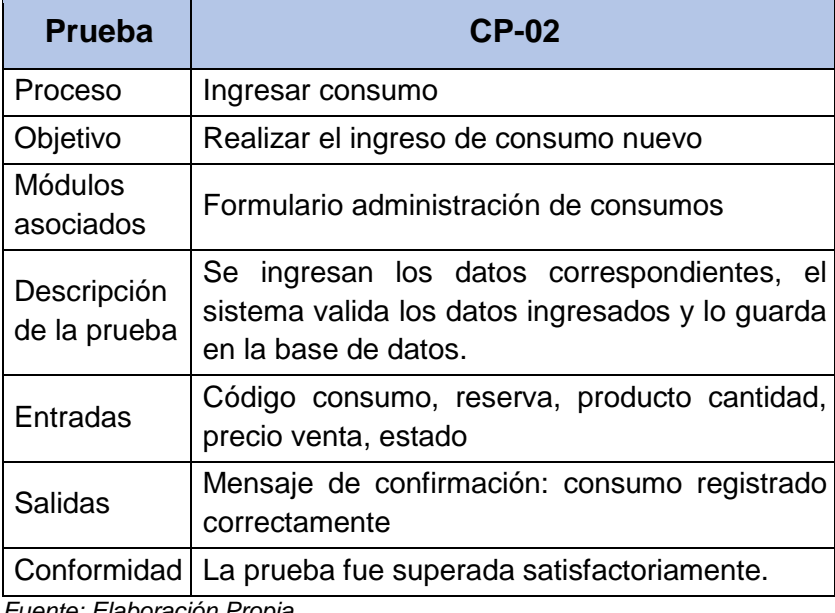

*Fuente: Elaboración Propia*

## **b) Modificar Consumo**

En la Tabla 25 se describe la prueba unitaria para la

modificación de consumos.

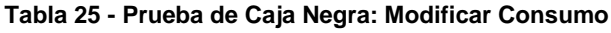

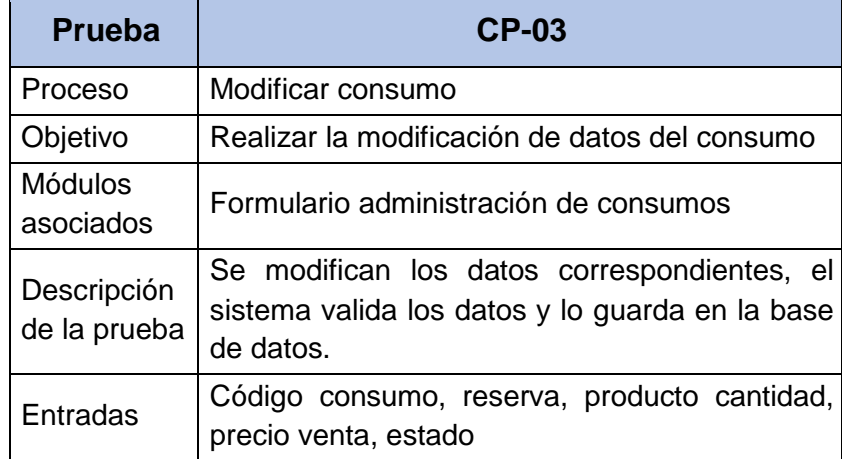

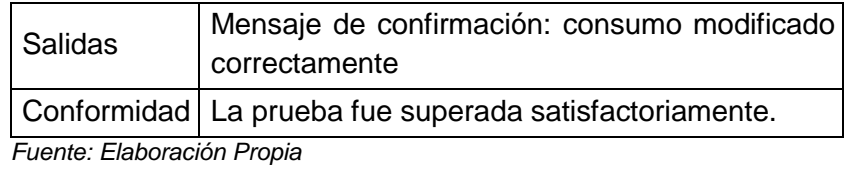

### **c) Eliminar Consumo**

En la Tabla 26, se describe la prueba unitaria para la

eliminación de consumos.

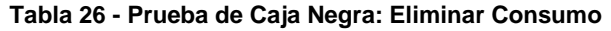

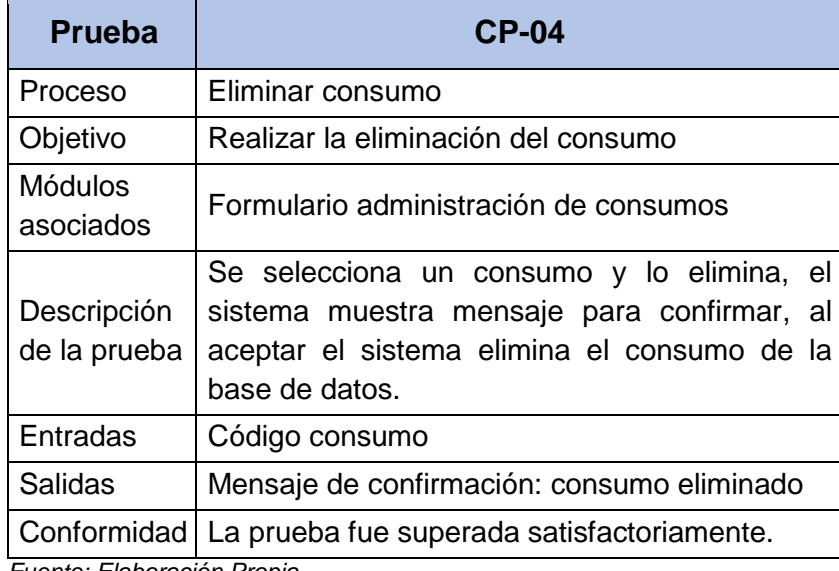

*Fuente: Elaboración Propia*

### **4.1.9 Prueba de caja negra – Gestión de Pagos**

Se realiza la prueba de caja negra para cada uno de estos

procesos: ingresar, modificar y eliminar pago

### **a) Ingresar Pago**

En la Tabla 27, se describe la prueba unitaria para el ingreso de pagos.

**Tabla 27 - Prueba de Caja Negra: Ingresar Pago**

| Prueba  |               |  |  |
|---------|---------------|--|--|
| Proceso | Ingresar pago |  |  |

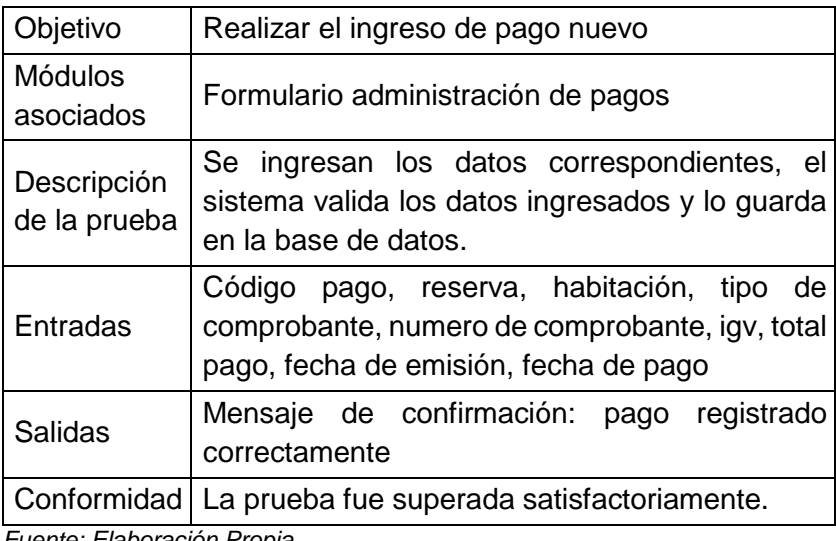

#### **b) Modificar Pago**

En la Tabla 28 se describe la prueba unitaria para la

modificación de pagos.

| <b>Prueba</b>               | <b>CP-03</b>                                                                                                    |  |  |  |  |
|-----------------------------|----------------------------------------------------------------------------------------------------|--|--|--|--|
| Proceso                     | Modificar pago                                                                                                    |  |  |  |  |
| Objetivo                    | Realizar la modificación de datos del pago                                                                                                |  |  |  |  |
| <b>Módulos</b><br>asociados | Formulario administración de pagos                                                                                                    |  |  |  |  |
| Descripción<br>de la prueba | Se modifican los datos correspondientes, el<br>sistema valida los datos y lo guarda en la base<br>de datos.                               |  |  |  |  |
| Entradas                    | Código pago, reserva, habitación, tipo<br>de d<br>comprobante, numero de comprobante, igv, total<br>pago, fecha de emisión, fecha de pago |  |  |  |  |
| Salidas                     | Mensaje de confirmación: pago modificado<br>correctamente                                                                                 |  |  |  |  |
|                             | Conformidad   La prueba fue superada satisfactoriamente.                                                                                  |  |  |  |  |
| Fuente: Flaboración Propia  |                                                                                                    |  |  |  |  |

**Tabla 28 - Prueba de Caja Negra: Modificar Pago**

*Fuente: Elaboración Propia*

# **c) Eliminar Pago**

En la Tabla 29, se describe la prueba unitaria para la eliminación de pagos.

| <b>Prueba</b>               | <b>CP-04</b>                                                                                                    |  |  |  |
|-----------------------------|----------------------------------------------------------------------------------------------------|--|--|--|
| Proceso                     | Eliminar pago                                                                                                    |  |  |  |
| Objetivo                    | Realizar la eliminación del pago                                                                                                    |  |  |  |
| <b>Módulos</b><br>asociados | Formulario administración de pagos                                                                                                    |  |  |  |
| Descripción<br>de la prueba | Se selecciona un pago y lo elimina, el sistema<br>muestra mensaje para confirmar, al aceptar el<br>sistema elimina el pago de la base de datos. |  |  |  |
| Entradas                    | Código pago                                                                                                    |  |  |  |
| Salidas                     | Mensaje de confirmación: pago eliminado                                                                                                    |  |  |  |
| Conformidad                 | La prueba fue superada satisfactoriamente.                                                                                                    |  |  |  |
| Eugato: Eleboración Drapio  |                                                                                                    |  |  |  |

**Tabla 29 - Prueba de Caja Negra: Eliminar Pago**

#### **4.1.10 Prueba de caja negra – Generar Reporte de Trabajadores**

En la Tabla 30, se describe la prueba unitaria para la generación de reporte de trabajadores.

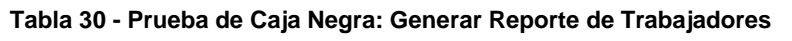

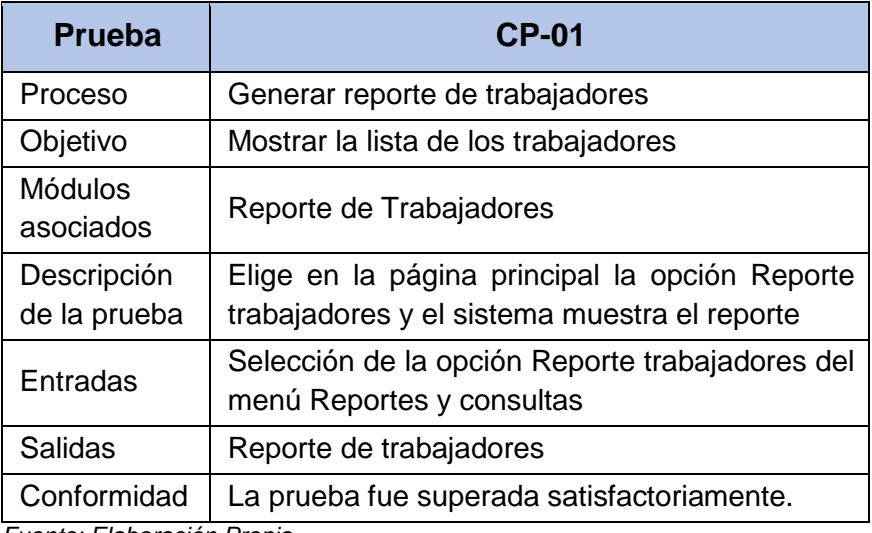

*Fuente: Elaboración Propia*

### **4.1.11 Prueba de caja negra – Generar Reporte de Clientes**

En la Tabla 31, se describe la prueba unitaria para la generación de reporte de clientes.

| <b>Prueba</b>               | <b>CP-01</b>                                                                               |  |  |  |  |
|-----------------------------|--------------------------------------------------------------------------------------------|--|--|--|--|
| Proceso                     | Generar reporte de clientes                                                                |  |  |  |  |
| Objetivo                    | Mostrar la lista de los clientes                                                           |  |  |  |  |
| <b>Módulos</b><br>asociados | Reporte de clientes                                                                        |  |  |  |  |
| Descripción<br>de la prueba | Elige en la página principal la opción Reporte<br>clientes y el sistema muestra el reporte |  |  |  |  |
| Entradas                    | Selección de la opción Reporte clientes del<br>menú Reportes y consultas                   |  |  |  |  |
| <b>Salidas</b>              | Reporte de clientes                                                                        |  |  |  |  |
| Conformidad                 | La prueba fue superada satisfactoriamente.                                                 |  |  |  |  |

**Tabla 31 - Prueba de Caja Negra: Generar Reporte de Clientes**

### **4.1.12 Prueba de caja negra – Generar Reporte de Habitaciones**

En la Tabla 32, se describe la prueba unitaria para la generación de reporte de habitaciones.

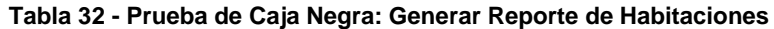

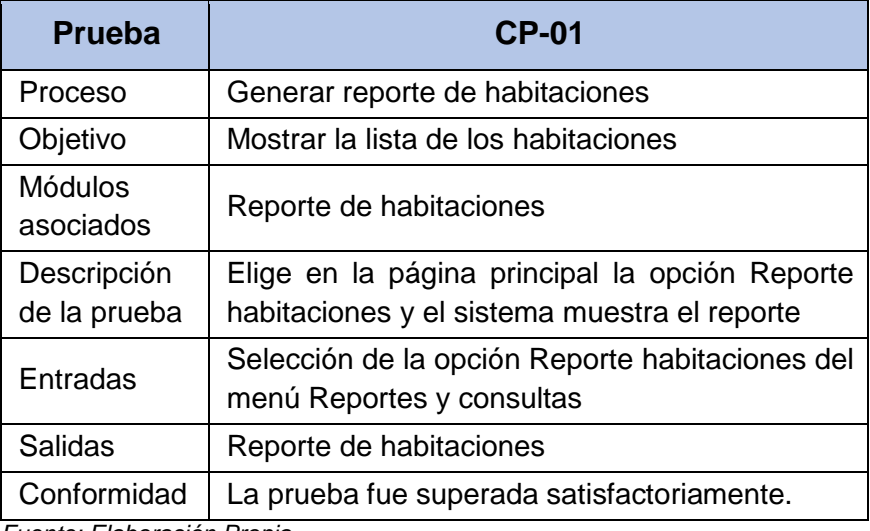

*Fuente: Elaboración Propia*

### **4.1.13 Prueba de caja negra – Generar Reporte de Productos**

En la Tabla 33, se describe la prueba unitaria para la generación de reporte de productos.

| <b>Prueba</b>               | <b>CP-01</b>                                                                                |  |  |  |
|-----------------------------|---------------------------------------------------------------------------------------------|--|--|--|
| Proceso                     | Generar reporte de productos                                                                |  |  |  |
| Objetivo                    | Mostrar la lista de los productos                                                           |  |  |  |
| <b>Módulos</b><br>asociados | Reporte de productos                                                                        |  |  |  |
| Descripción<br>de la prueba | Elige en la página principal la opción Reporte<br>productos y el sistema muestra el reporte |  |  |  |
| Entradas                    | Selección de la opción Reporte productos del<br>menú Reportes y consultas                   |  |  |  |
| <b>Salidas</b>              | Reporte de productos                                                                        |  |  |  |
| Conformidad<br>. .          | La prueba fue superada satisfactoriamente.<br>$\sim$ $\sim$                                 |  |  |  |

**Tabla 33 - Prueba de Caja Negra: Generar Reporte de Productos**

#### **4.1.14 Prueba de caja negra – Generar Reporte de Reservas**

En la Tabla 34, se describe la prueba unitaria para la

generación de reporte de reservas.

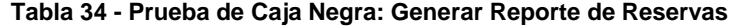

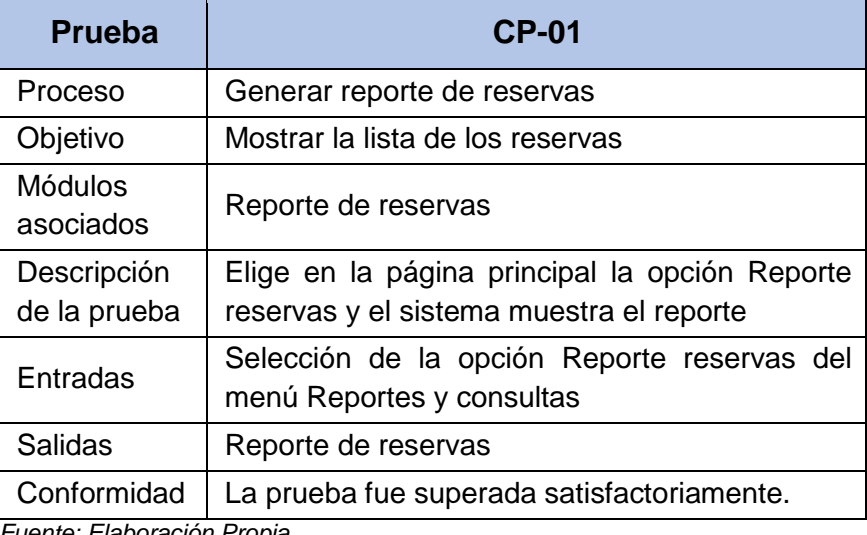

*Fuente: Elaboración Propia*

# **4.2 Tiempo promedio empleado en el registro de alquiler de habitaciones**

Para generar el cálculo el tiempo de registro de alquiler de habitaciones se ha considerado un universo de 120 registros mensuales tanto en el Pre test (Antes) como en el Post Test (Después), es decir un promedio de 4 registros por día, tomadas durante un mes a cada cliente que arribaba al Hotel.

|                | <b>ANTES</b>                                                                        | <b>DESPUES</b>                                                                         |
|----------------|-------------------------------------------------------------------------------------|----------------------------------------------------------------------------------------|
| $N^{\circ}$    | Tiempo de registro de<br>alquiler de habitaciones con<br>el sistema actual<br>(min) | Tiempo de registro de<br>alquiler de habitaciones con<br>el sistema Propuesto<br>(min) |
| $\overline{1}$ | 8                                                                                   | 5                                                                                      |
| $\overline{2}$ | 8                                                                                   | $\overline{4}$                                                                         |
| $\mathbf{3}$   | $\overline{7}$                                                                      | 5                                                                                      |
| $\overline{4}$ | 8                                                                                   | $\overline{4}$                                                                         |
| $\overline{5}$ | $\,6$                                                                               | 5                                                                                      |
| $\,6$          | 8                                                                                   | $\overline{4}$                                                                         |
| $\overline{7}$ | 6                                                                                   | 5                                                                                      |
| $\bf 8$        | $\overline{7}$                                                                      | $\overline{4}$                                                                         |
| $9\,$          | 8                                                                                   | 3                                                                                      |
| 10             | $9\,$                                                                               | $\overline{4}$                                                                         |
| 11             | 6                                                                                   | 3                                                                                      |
| 12             | 8                                                                                   | $\overline{4}$                                                                         |
| 13             | 5                                                                                   | 3                                                                                      |
| 14             | $\overline{7}$                                                                      | $\overline{4}$                                                                         |
| 15             | 8                                                                                   | 3                                                                                      |
| 16             | $\overline{7}$                                                                      | $\overline{\mathbf{4}}$                                                                |
| 17             | 5                                                                                   | 3                                                                                      |
| <u>18</u>      | 5                                                                                   | $\overline{4}$                                                                         |
| 19             | $\, 6$                                                                              | $\overline{3}$                                                                         |
| 20             | $\overline{7}$                                                                      | $\overline{5}$                                                                         |
| 21             | $\overline{7}$                                                                      | $\overline{3}$                                                                         |
| 22             | $\overline{5}$                                                                      | $\overline{4}$                                                                         |

**Tabla 35: Tiempo promedio de registro de alquiler de habitaciones**

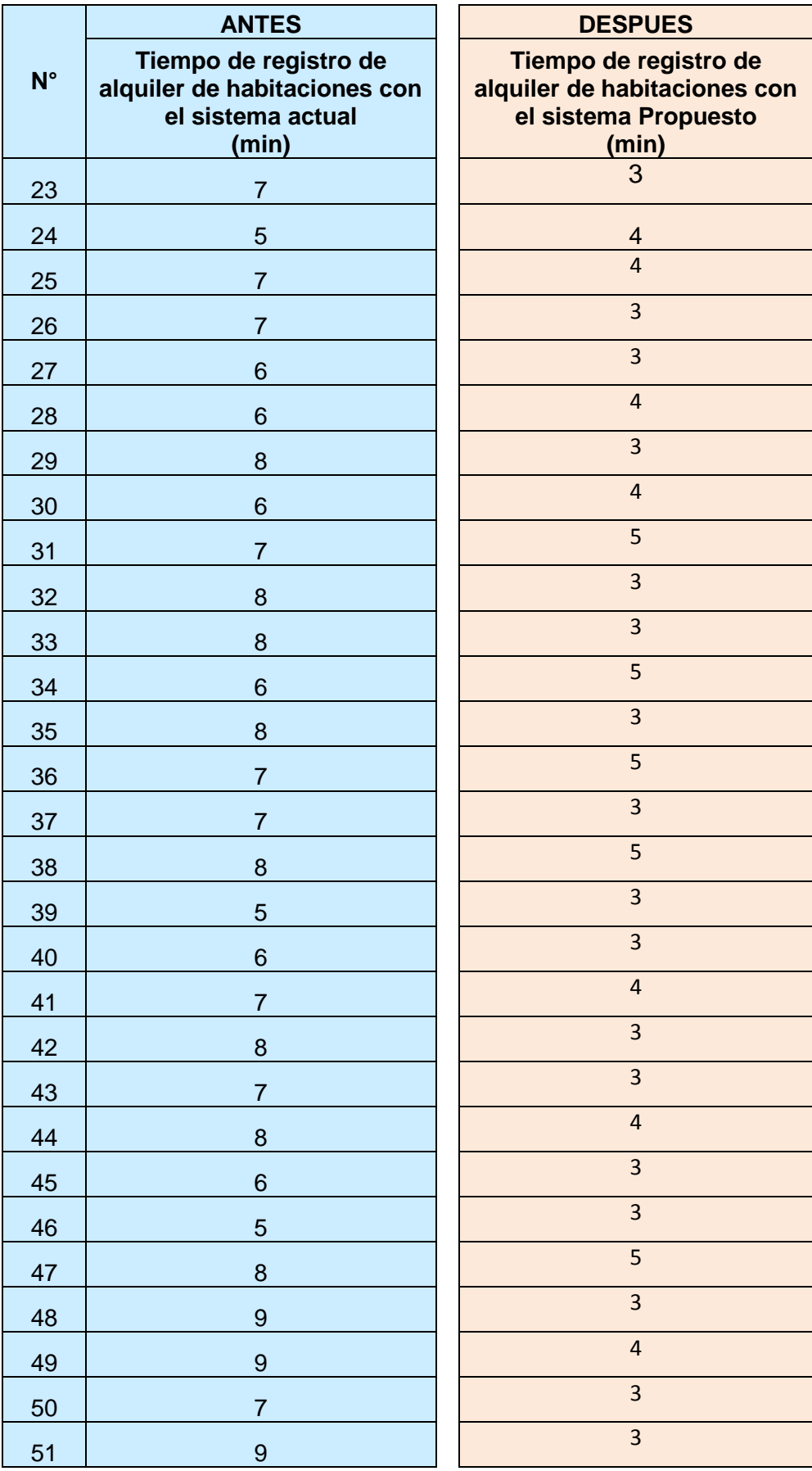

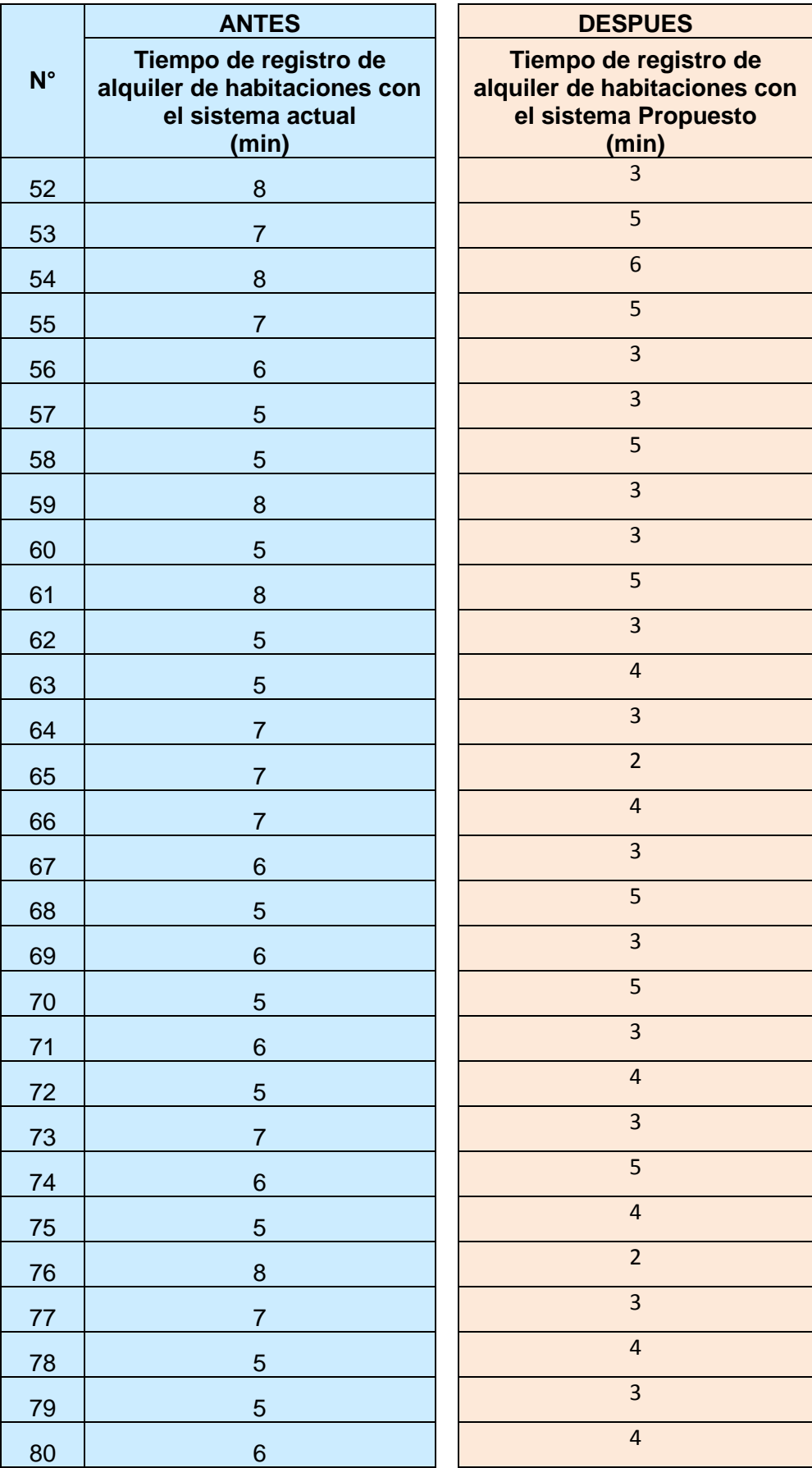

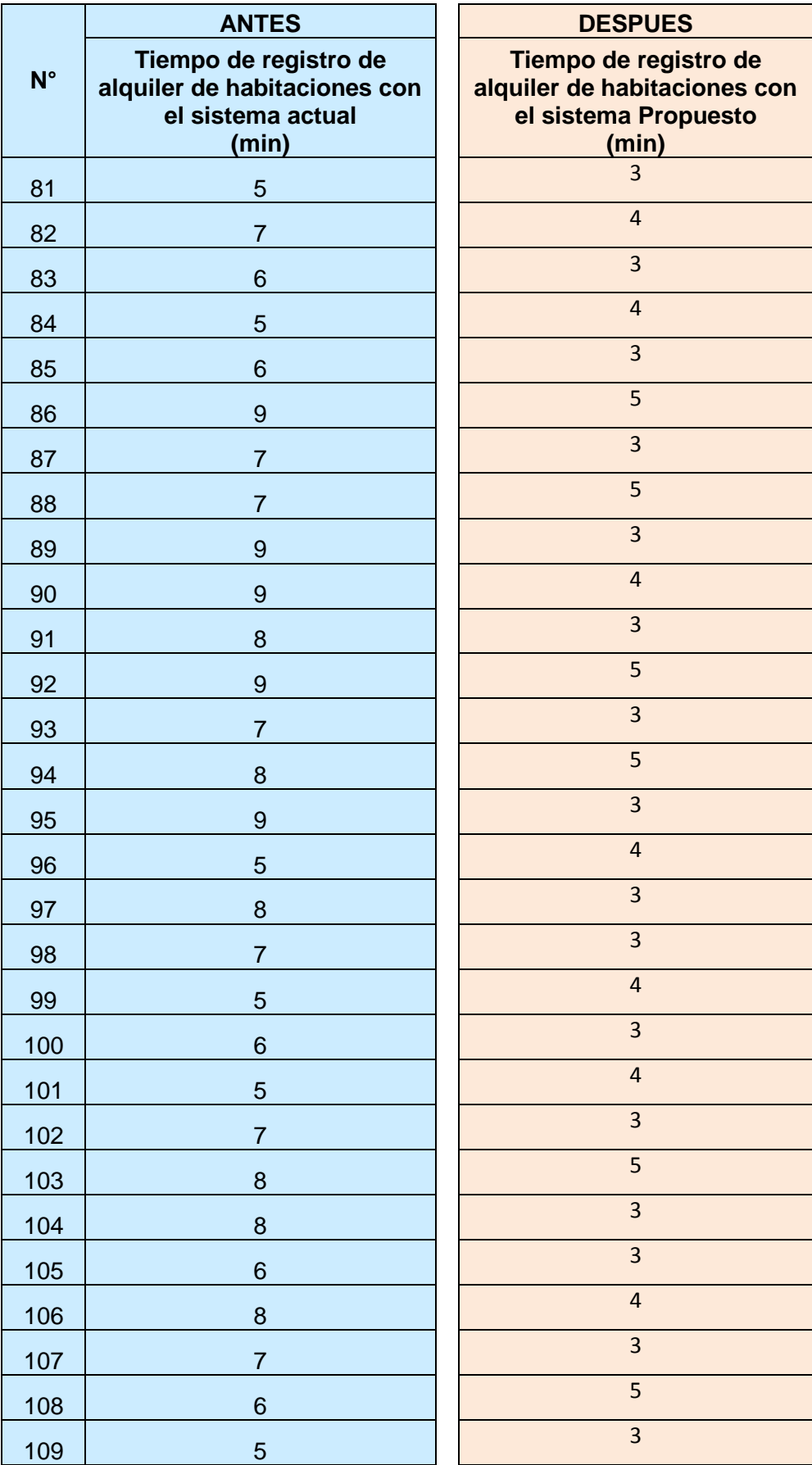

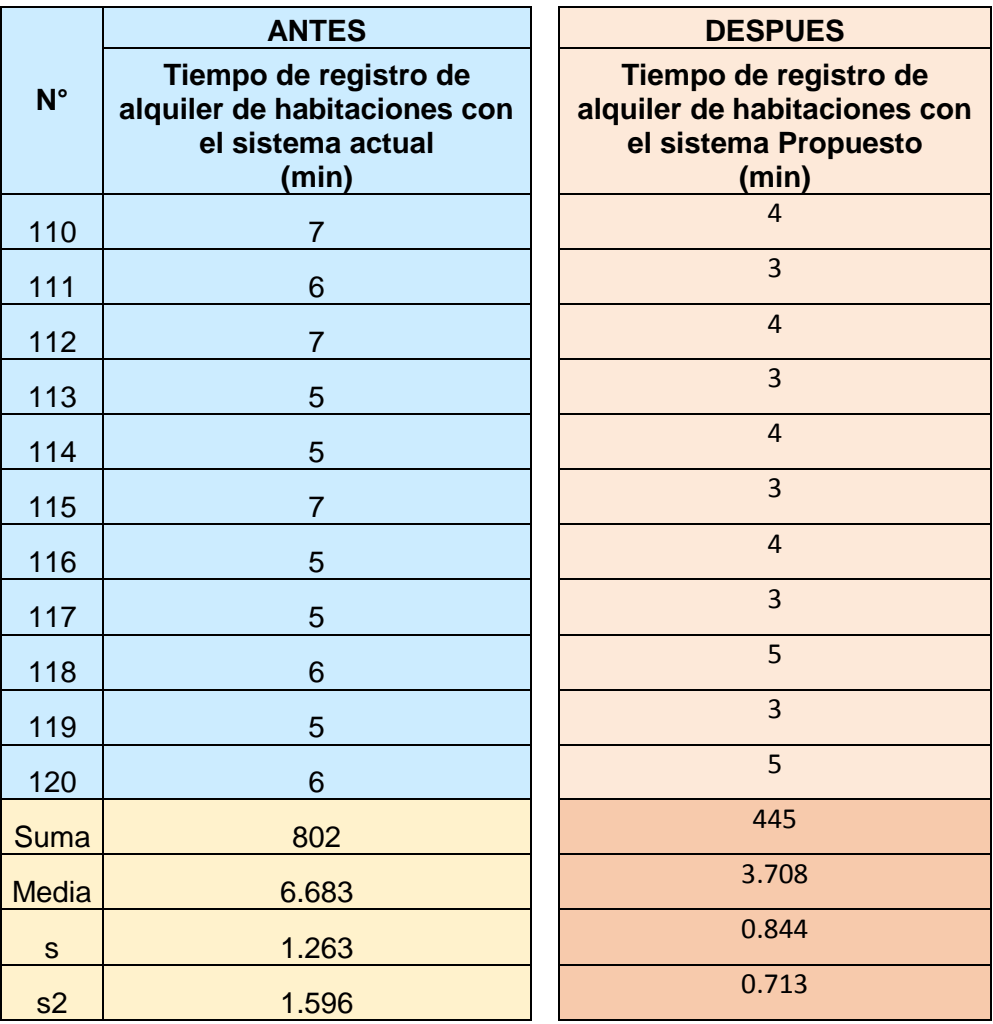

#### **Resumen datos:**

**Tabla 36: Resumen de Datos Tiempo promedio de registro de alquiler de habitaciones**

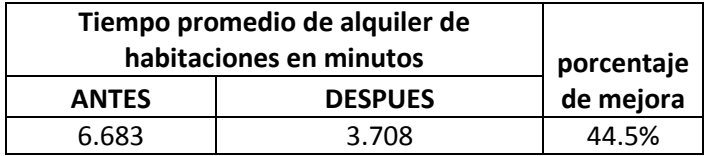

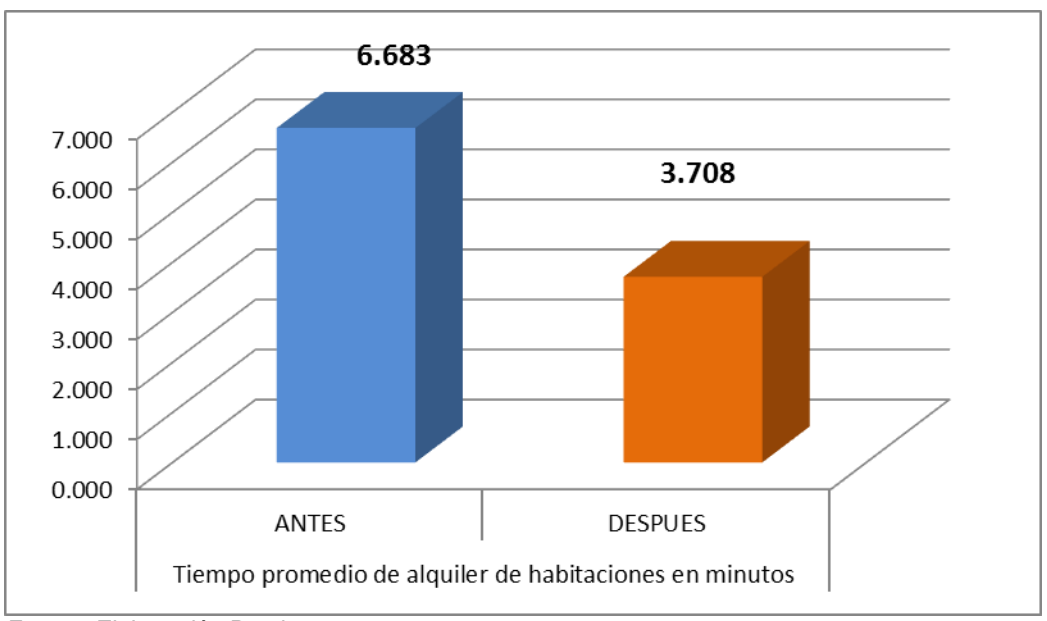

*Gráfico 5: Comparación de tiempos de alquiler de habitación antes y después.*

*Fuente: Elaboración Propia*

#### **4.2.1 Prueba de hipótesis**

- **H1:** La implementación de un sistema de información de gestión estratégica reduce sustancialmente el porcentaje del tiempo promedio empleado en el registro de alquiler de habitaciones en el Hotel Casa Blanca – La Merced Chanchamayo.
- **Ho:** La implementación de un sistema de información de gestión estratégica incrementa el porcentaje del tiempo promedio empleado en el registro de alquiler de habitaciones en el Hotel Casa Blanca – La Merced Chanchamayo

Para estimar el valor estadístico de la prueba se utiliza la siguiente formula:

$$
Zc = \frac{x_1 - x_2}{\sqrt{\frac{\partial^2}{n_1} + \frac{\partial^2}{n_2}}}
$$

**Dónde:**

- X1: Media en el pre test de la muestra
- X2: Media del post de la muestra
- σ1: Desviación estándar de la muestra 1.
- σ2: Desviación estándar de la muestra 2.
- n1; n2: Tamaño de la muestra.

#### **Cálculo de la Z:**

$$
Zc = \frac{6.883 - 3.708}{\sqrt{\frac{1.263^2}{120} + \frac{0.844^2}{120}}}
$$

$$
Zc = \frac{2.975}{\sqrt{0.0133 + 0.0059}}
$$

$$
Zc = \frac{2.975}{\sqrt{0.0192}}
$$

 $Zc = 21.447$ 

Región Crítica: Para (1-α) = 95% el valor de Zα = 1.645.

Región crítica de la prueba es Zc = < 21.447 >

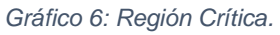

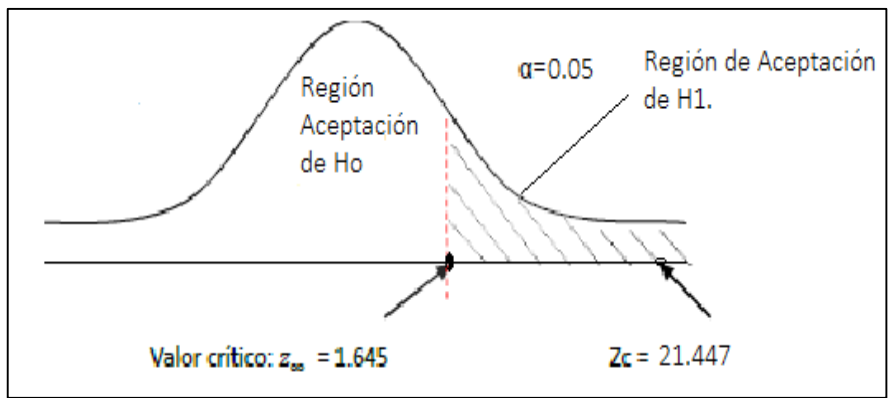

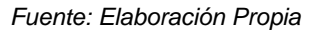

Zα = 1.645., por tanto, está en la Región de Aceptación de H1, donde se rechaza Ho. Por tanto, podemos afirmar y aceptar la Hipótesis confirmando que: "La implementación de un sistema de información de gestión estratégica reduce sustancialmente el porcentaje del tiempo promedio empleado en el registro de alquiler de habitaciones en el Hotel Casa Blanca – La Merced Chanchamayo", evidenciándose una reducción del 44.5%, en el promedio de tiempo empleado Entre el Post Test y el Pre Test.

#### **4.3 Tiempo promedio empleado en el registro de las reservaciones**

Para generar el cálculo el tiempo promedio empleado en el registro de las reservaciones de habitaciones se ha considerado un universo de 120 registros mensuales tanto en el Pre test (Antes) como en el Post Test (Después), es decir un promedio de 4 registros por día, tomadas durante un mes.

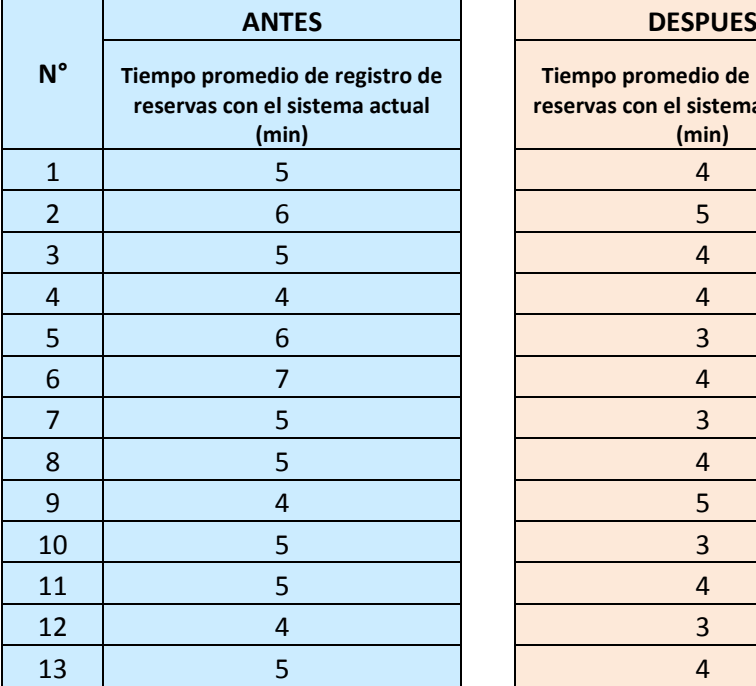

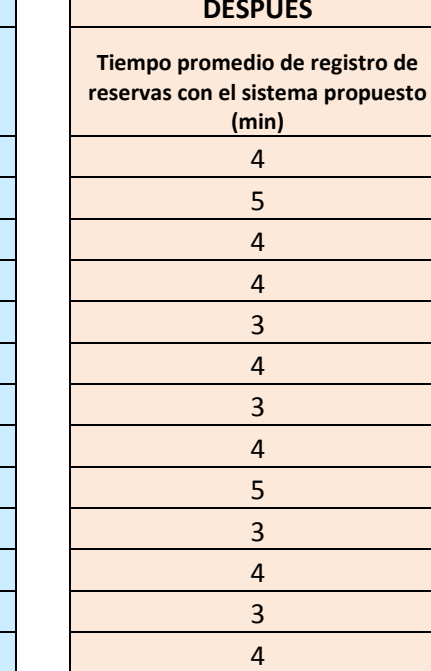

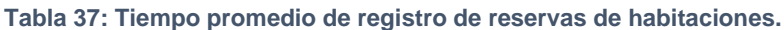

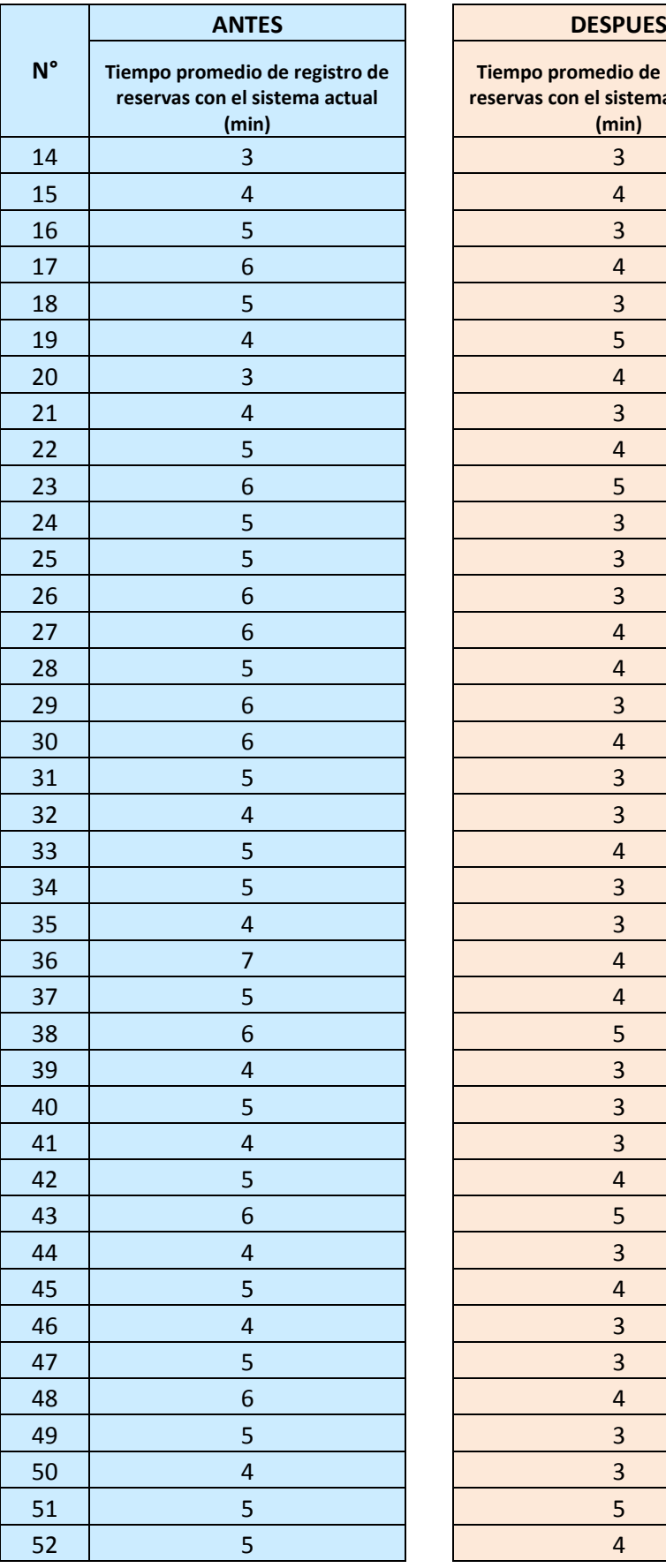

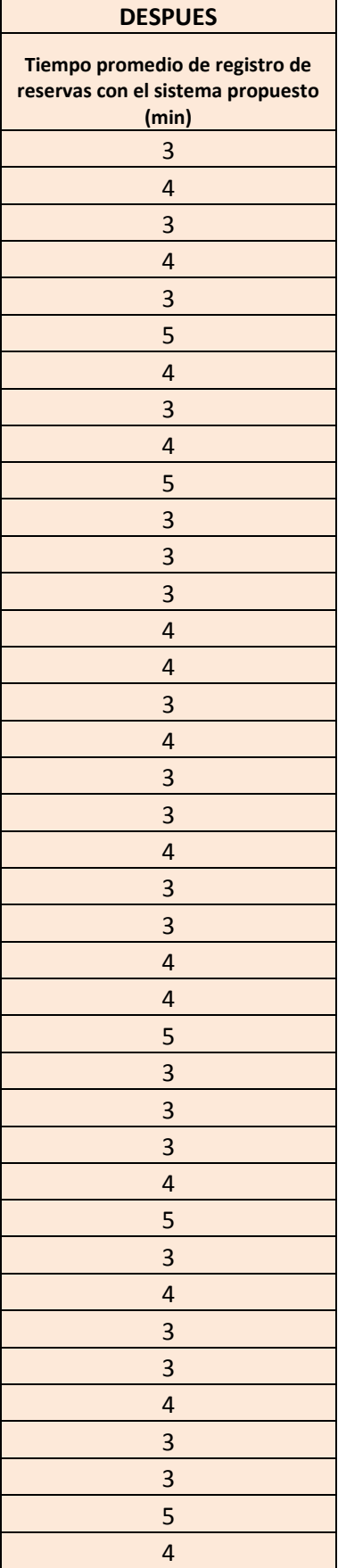

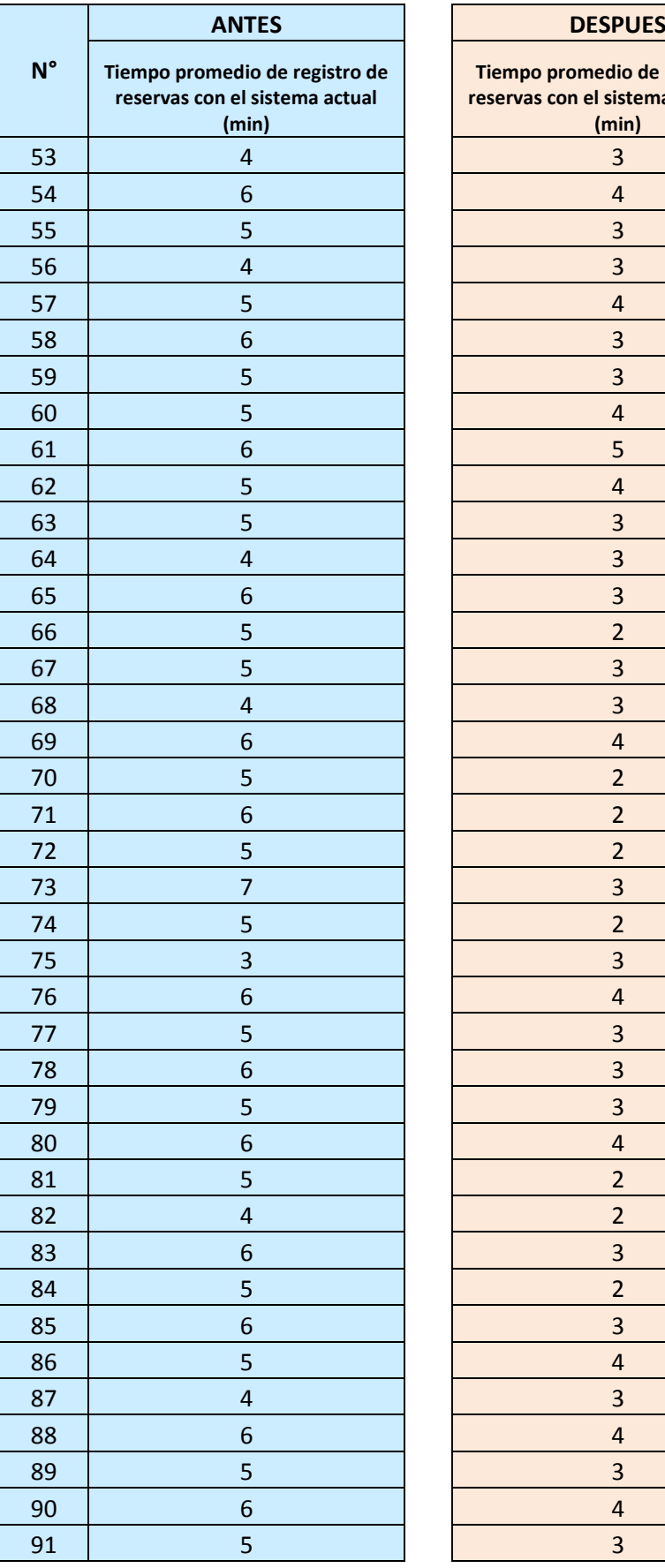

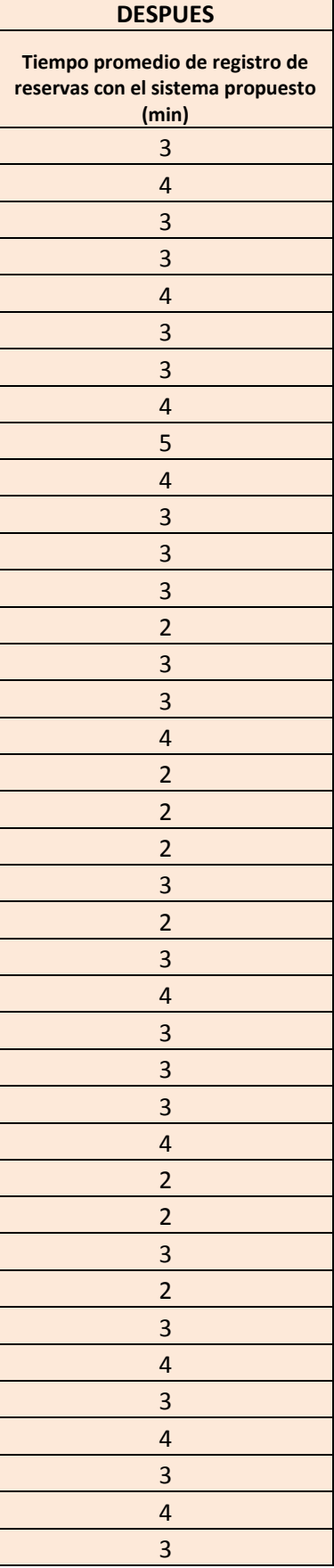

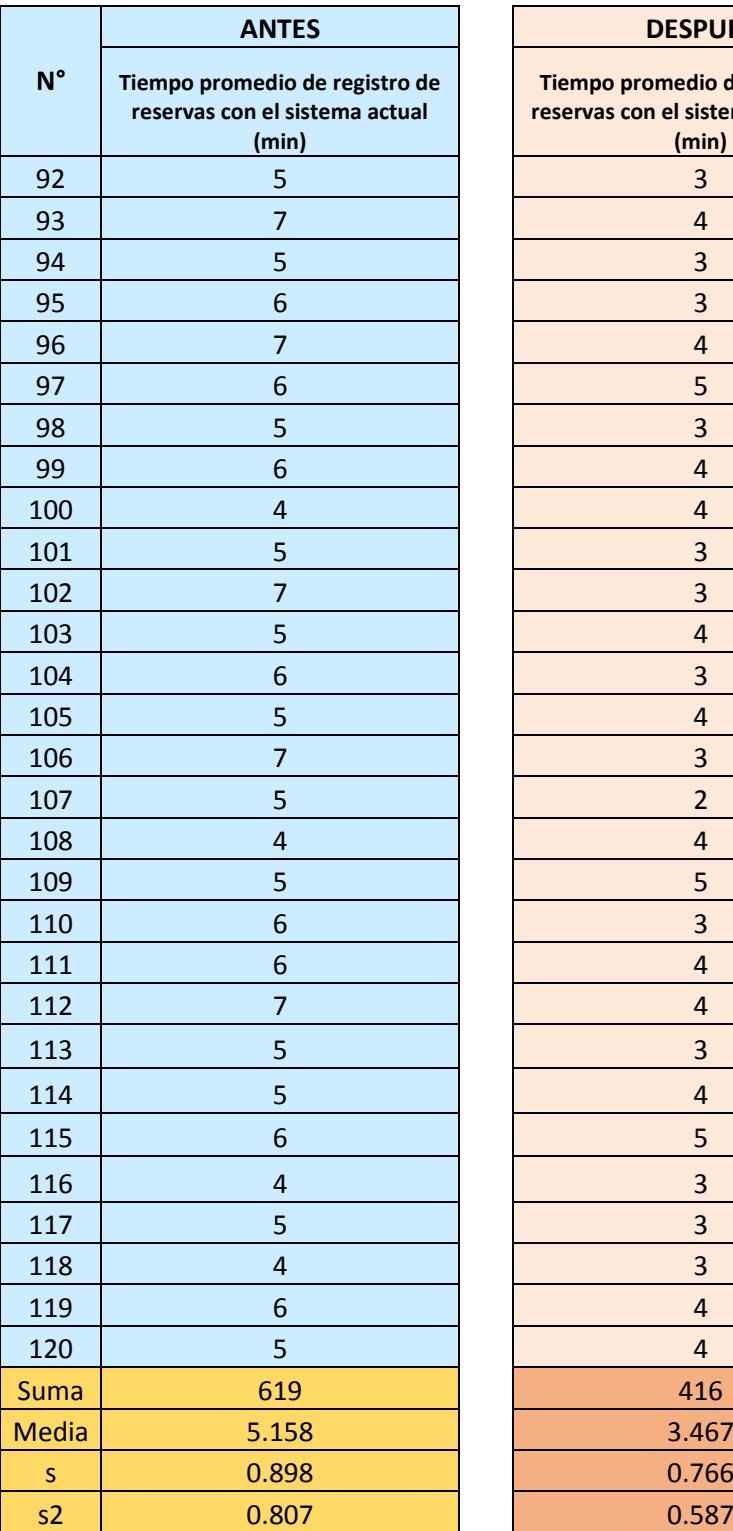

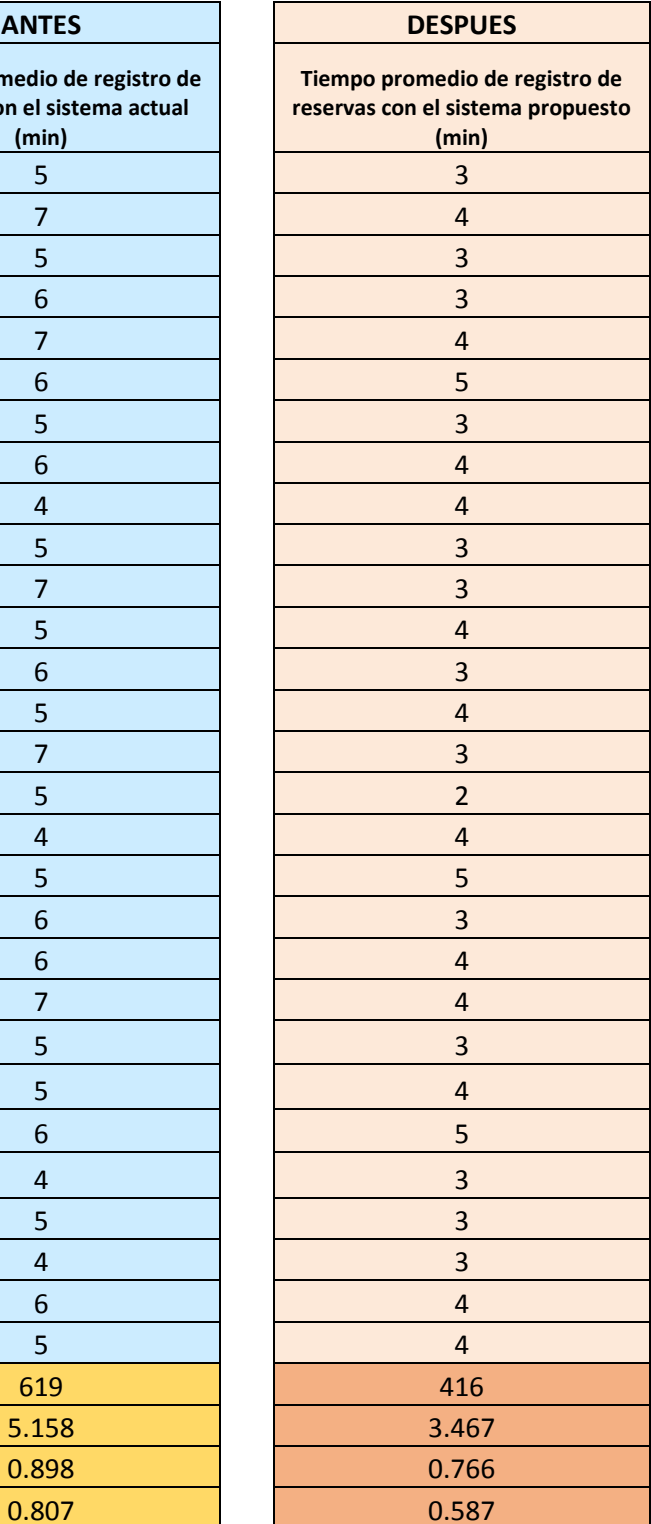

#### **Resumen datos:**

*.*

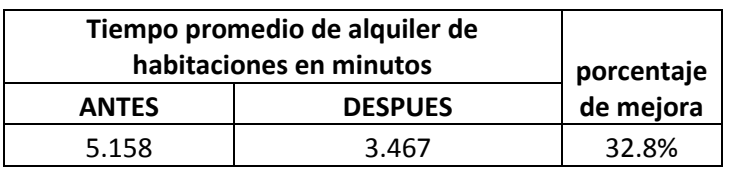

*Tabla 38: Resumen de Datos Tiempo promedio de registro de reservas de habitaciones.*

*Gráfico 7: Comparación de los tiempos de registros de reservas antes y después*

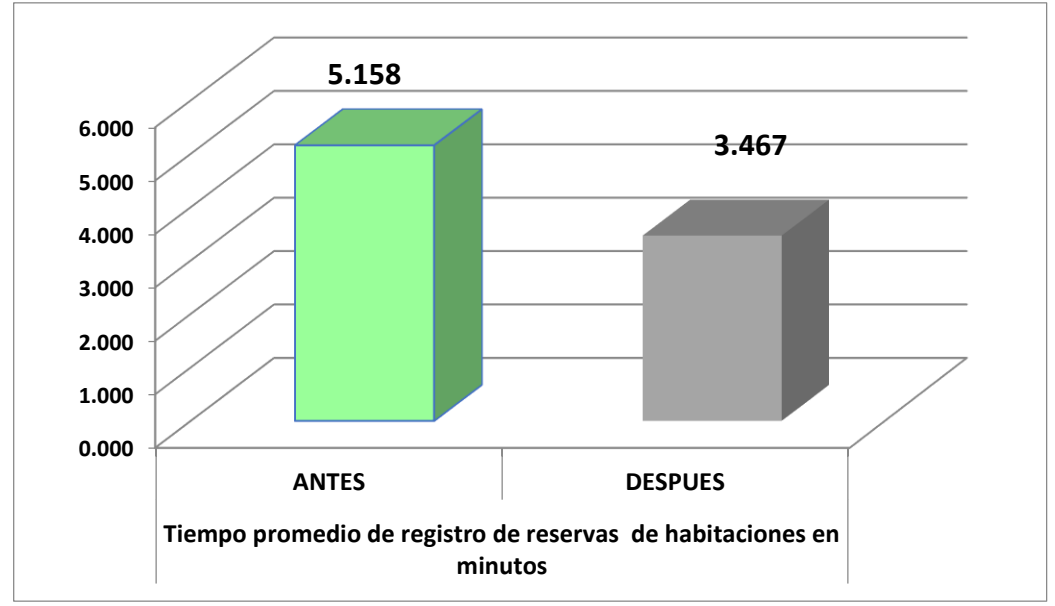

*Fuente: Elaboración Propia*

#### **4.3.1 Prueba de hipótesis**

**H1:** La implementación de un sistema de información de gestión estratégica reduce en un porcentaje sustancial el tiempo promedio empleado en el registro de las reservaciones en el Hotel Casa Blanca – La Merced Chanchamayo.

**Ho:** La implementación de un sistema de información de gestión estratégica incrementa el tiempo promedio empleado en el registro de las reservaciones en el Hotel Casa Blanca – La Merced Chanchamayo

Para estimar el valor estadístico de la prueba se utiliza la siguiente formula:

$$
Zc = \frac{x_1 - x_2}{\sqrt{\frac{\partial^2}{n_1} + \frac{\partial^2}{n_2}}}
$$

**Dónde:**

- X1: Media en el pre test de la muestra
- X2: Media del post de la muestra
- σ1: Desviación estándar de la muestra 1.
- σ2: Desviación estándar de la muestra 2.
- n1; n2: Tamaño de la muestra.

### **Cálculo de la Z:**

$$
Zc = \frac{5.158 - 3.467}{\sqrt{\frac{0.898^2}{120} + \frac{0.766^2}{120}}}
$$

$$
Zc = \frac{1.692}{\sqrt{0.0067 + 0.0049}}
$$

$$
Zc = \frac{1.692}{\sqrt{0.0116}}
$$

$$
Zc = 15.697
$$

Región Crítica: Para (1-α) = 95% el valor de Zα = 1.645.

#### Región crítica de la prueba es Zc = < 15.697 >

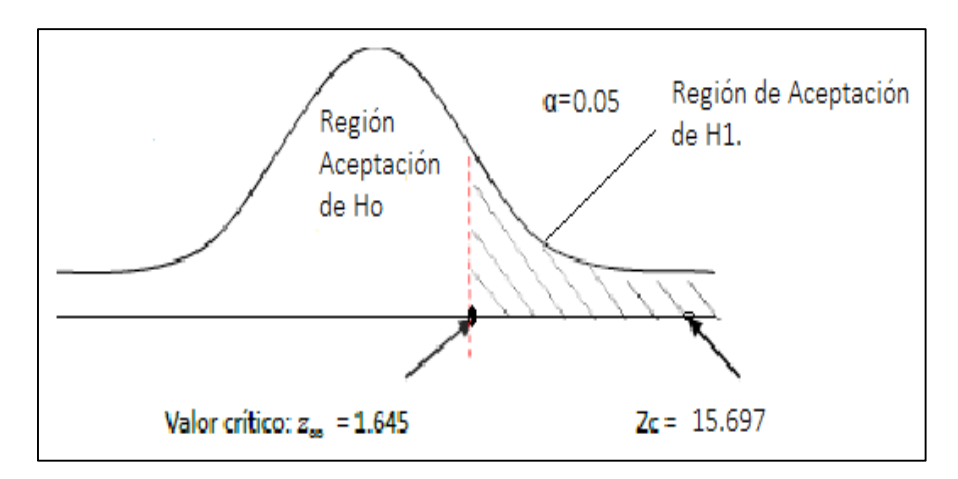

*Gráfico 8: Región Crítica.*

*Fuente: Elaboración Propia*

De la Región crítica se muestra que Zc = 15.697 > Zα = 1.645., por tanto, está en la Región de Aceptación de H1, donde se rechaza Ho. Por tanto, podemos afirmar y aceptar la Hipótesis confirmando que: "El uso del sistema de información de gestión estratégica reduce en un porcentaje sustancial el tiempo promedio empleado en el registro de las reservaciones en el Hotel Casa Blanca – La Merced Chanchamayo", evidenciándose una reducción **del 32.8%.** en el promedio de tiempo empleado entre el Post Test y el Pre Test.

#### **4.4 Nivel de satisfacción del cliente en el servicio de atención**

Para valuar el nivel de satisfacción del cliente del Hotel Casa Blanca, se aplicó una encuesta con 5 rangos de valores con escala de Likert. Dónde:

**Tabla 39: Rangos de valores con escala Likert.**

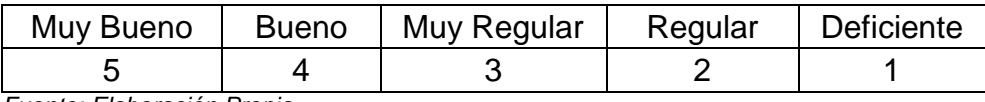

*Fuente: Elaboración Propia*

A continuación, se presenta los resultados de ponderación tanto en

el Pre test Como en el Post Tes.

**Tabla 40: Ponderación de preguntas de nivel de satisfacción del Cliente Hotel Casa Blanca-Pre Test.**

| Ítem           | Pregunta                                                                                                    | Muy Bueno      | <b>Bueno</b>            | Muy Regular             | Regular        | Deficiente | Puntaje total de<br>a pregunta | Promedio de<br>pregunta |
|----------------|----------------------------------------------------------------------------------------------------|----------------|-------------------------|-------------------------|----------------|------------|--------------------------------|-------------------------|
|                |                                                                                                    | 5              | $\overline{\mathbf{4}}$ | $\overline{\mathbf{3}}$ | $\overline{2}$ | 1          |                                |                         |
| $\mathbf{1}$   | considera<br>¿Cómo<br>el<br>proceso de reservaciones<br>(Alquiler de habitación)?                                                                                   | 0              | 42                      | 34                      | 32             | 24         | 358                            | 2.71                    |
| $\overline{2}$ | Luego de haber realizado su<br>de<br>Habitación.<br>reserva<br>¿Está de acuerdo con el<br>tiempo de demora a<br>su<br>solicitud?                                    | $\mathbf{1}$   | 40                      | 37                      | 34             | 20         | 364                            | 2.76                    |
| 3              | ¿Qué satisfacción tiene del<br>de<br>proceso<br>reservaciones<br>de alquiler de habitación?                                                                         | $\Omega$       | 39                      | 40                      | 34             | 19         | 363                            | 2.75                    |
| $\overline{4}$ | realizo<br>Luego<br>que<br>su<br>de<br>alquiler<br>de<br>reserva<br>de<br>habitación.<br>Está،<br>acuerdo con el tiempo de<br>demora de atención a su<br>solicitud? | $\Omega$       | 39                      | 35                      | 49             | 9          | 368                            | 2.79                    |
| 5              | califica<br>la<br>¿Cómo<br>satisfacción del servicio de<br>información que proporciona<br>el Hotel Casa Blanca?                                                     | $\mathbf{1}$   | 25                      | 49                      | 44             | 13         | 353                            | 2.67                    |
| 6              | ¿El servicio otorgado en la<br>atención cumple con sus<br>expectativas<br>У<br>necesidades?                                                                         | $\overline{2}$ | 31                      | 46                      | 40             | 13         | 365                            | 2.77                    |

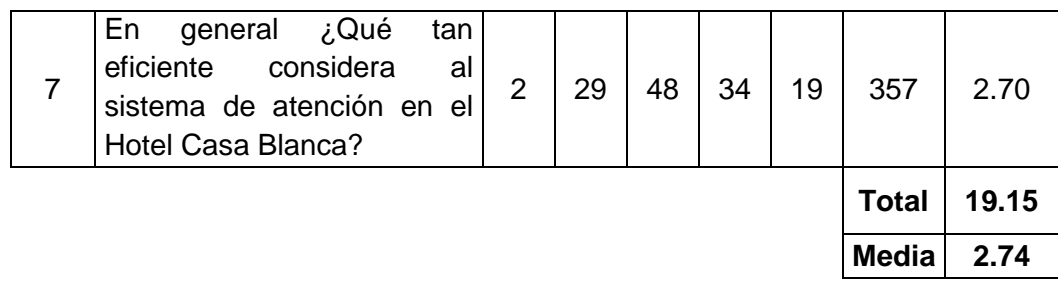

El valor promedio obtenido de 2.74, significa que el nivel de satisfacción del

Cliente en el servicio de atención en el Hotel Casa Blanca en el Pre test, se

ubicaba en el rango de "Regular a Muy Regular".

*Tabla 41: Ponderación de preguntas de nivel de satisfacción del Cliente Hotel Casa Blanca-Post Test.*

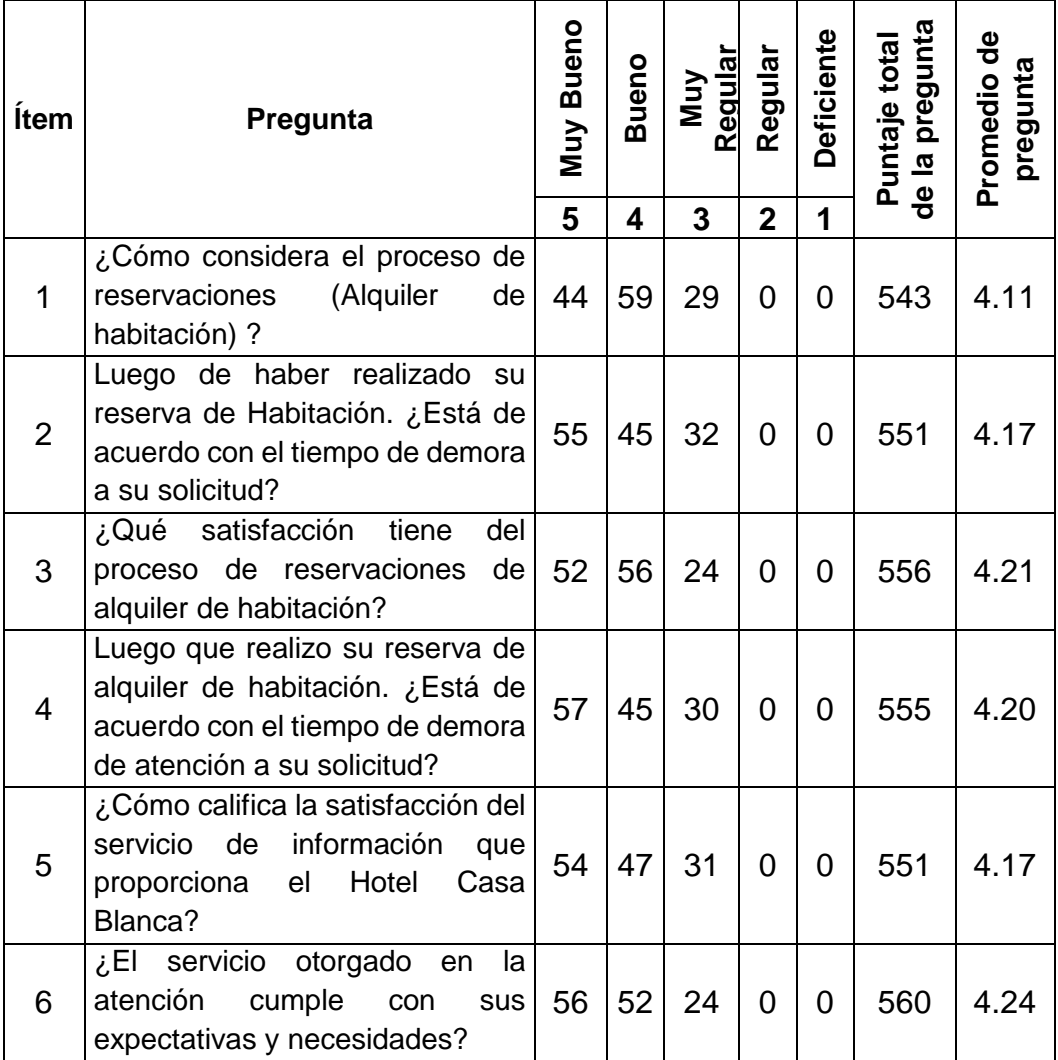

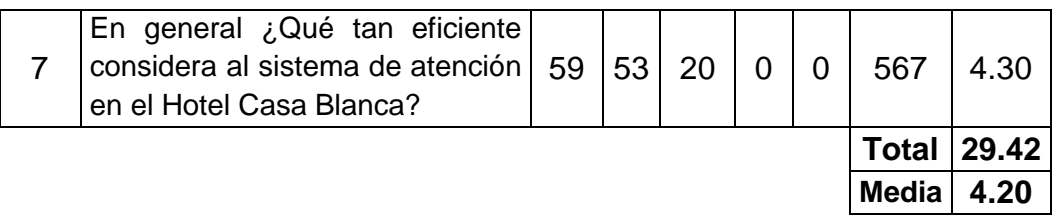

El valor promedio obtenido de 4.20, significa que el nivel de satisfacción del Cliente en el servicio de atención en el Hotel Casa Blanca en el Post test se encuentra en el rango de "Bueno a Muy Bueno".

#### **Tabla 42: Contrastación de Pre Test & Post Test.**

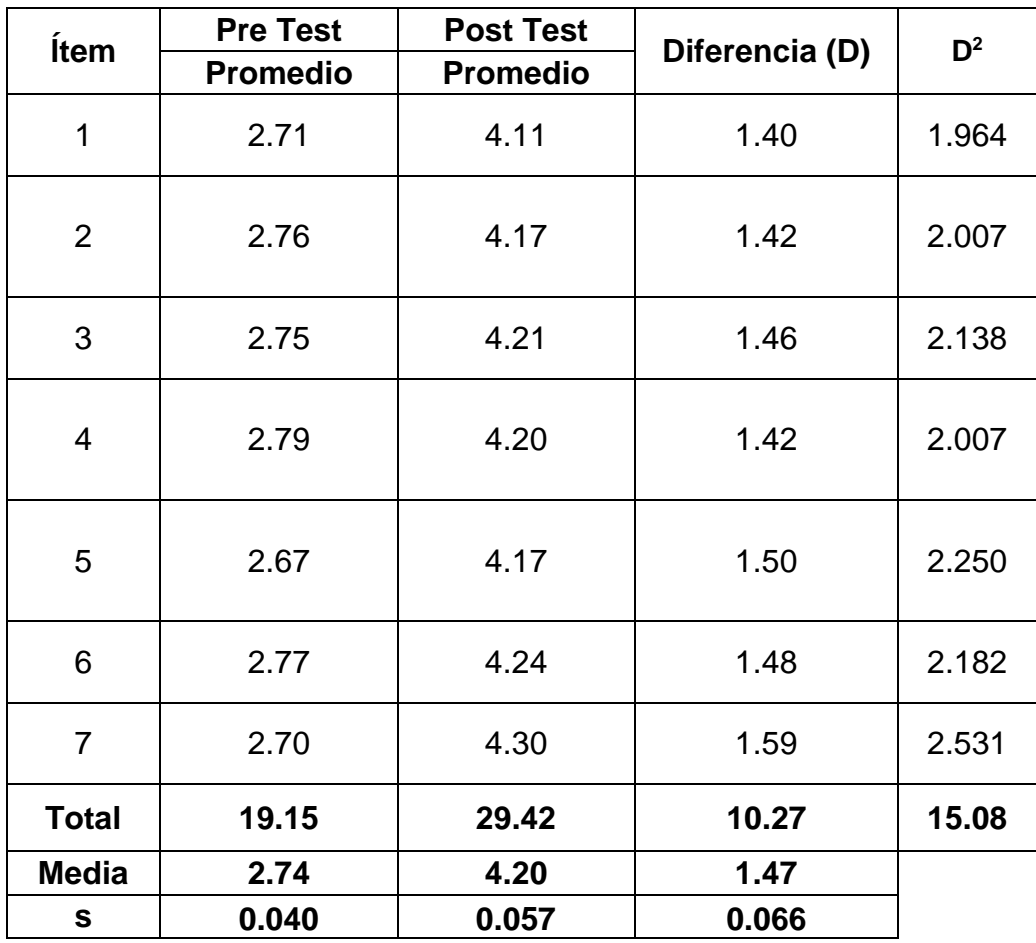

*Fuente: Elaboración Propia*

#### **4.4.1 Prueba de la Hipótesis**

- **H1:** Con la implementación de un sistema de información de gestión estratégica el Nivel de satisfacción del cliente en el Servicio de atención se encuentra en el rango de bueno a Muy bueno.
- **Ho:** Con la implementación de un sistema de información de gestión estratégica el Nivel de satisfacción del cliente en el Servicio de atención se encuentra por debajo del rango de bueno.

#### **Región de rechazo**

Confiabilidad  $= 95%$ 

Nivel de significancia del 5% (α=0.05)

 $n=7$ 

Por tanto, el grado de libertad es  $(n-1 = 6)$ 

Para 6 grados de libertad a un nivel de confiabilidad del 95 % el valor de la  $t_{t}$ = 1.9432

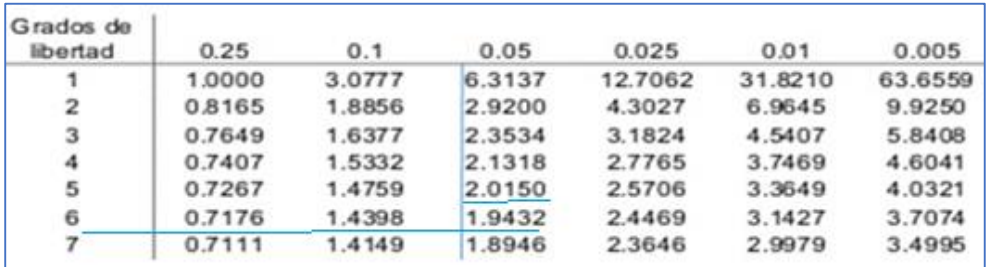

#### **Calculo de la "t":**

Para ello se utilizó la siguiente formula:

$$
t = \frac{\overline{D}\sqrt{n}}{\sqrt{\overline{S}_D}} =
$$

**Dónde**: D = la media de las diferencias.

n= Tamaño de la muestra

Sd: Desviación estándar

# **Desviación Estándar:**

$$
S_D = \frac{n * \sum_{i=1}^{n} D_i^2 - \sum_{i=1}^{n} D_i}{n(n-1)}
$$

$$
S_D = \frac{7(15.08) - 10.27}{7(7 - 1)}
$$

$$
S_D = 2.26881
$$

Cálculo de la "t"

$$
t = \frac{\overline{D}\sqrt{n}}{\sqrt{\overline{S}_D}}
$$

$$
t_c = \frac{1.47\sqrt{7}}{\sqrt{2.26881}}
$$

$$
t_c = \frac{(1.47)(2.64)}{1.5063}
$$

$$
t_c=2.576
$$

Al comparar los valores de la "t" de la tabla = 1.9432, se aprecia que es menor que el valor de "t" calculado  $(t<sub>c</sub>) = 2.576$ . Ver la siguiente figura:

Gráfico 9: Zona de aceptación y rechazo

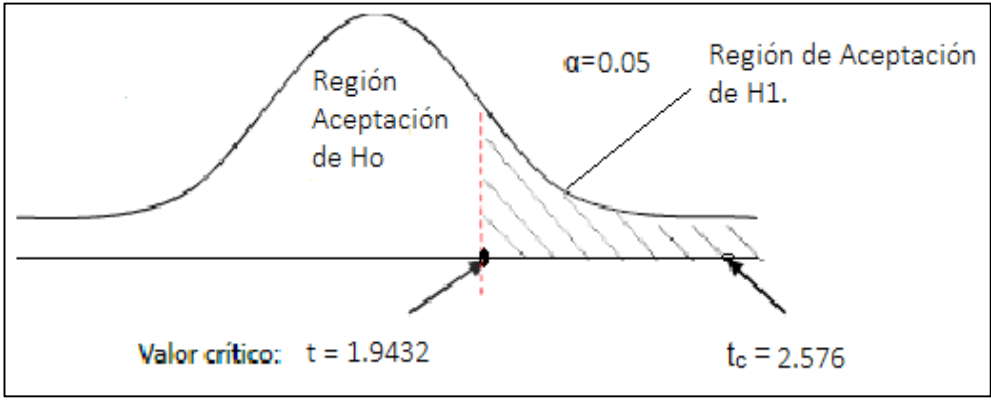

*Fuente: Elaboración Propia*

**Tabla 43: Estimación del valor de incremento del nivel de satisfacción.**

| <b>PRE TEST</b> |                      | <b>POST TEST</b> |                      | <b>INCREMENTO</b> |            |
|-----------------|----------------------|------------------|----------------------|-------------------|------------|
|                 | Puntaje   Porcentaje |                  | Puntaje   Porcentaje |                   | Porcentaje |
| (1a5)           | $\frac{1}{2}$        | (1a5)            | (%)                  | Diferencia        | '%)        |
| 2.74            | 54.7%                | 4.202            | 84.0%                | 1.47              | 29.4%      |

*Fuente: Elaboración Propia*

De la tabla podemos a preciar que el incremento **del Nivel de Satisfacción** del servicio en el Hotel Casa Blanca, después de haber implementado el Sistema de Información de gestión estratégica fue **de 29.4%.** Con lo que podemos afirmar la contratación de la hipótesis" Con la implementación de un sistema de información de gestión estratégica el Nivel de satisfacción del cliente en el Servicio de atención se encuentra en el rango de bueno a Muy bueno", Tal como podemos apreciar en la siguiente figura:

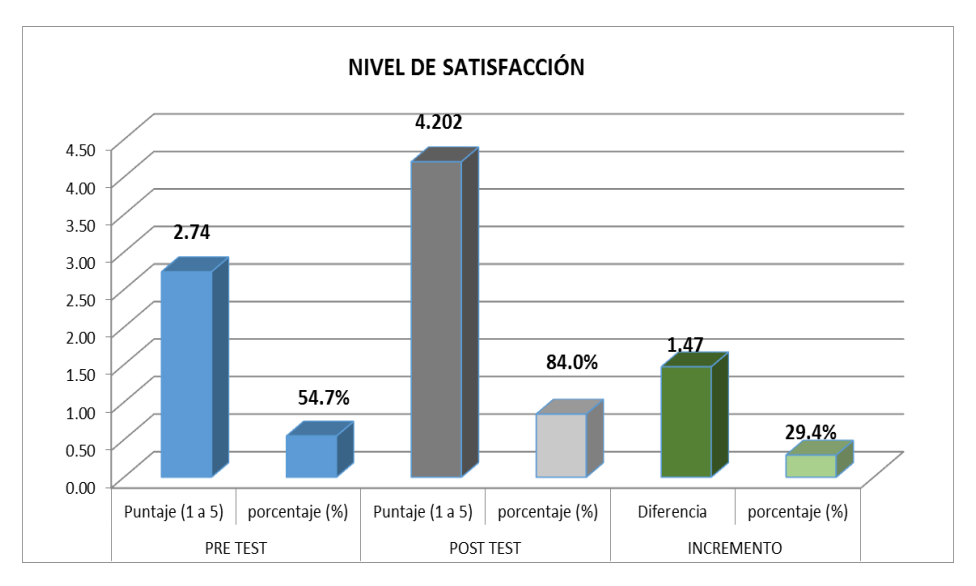

Gráfico 10: Incremento en el Nivel de Satisfacción.

*Fuente: Elaboración Propia*

### **CAPITULO V**

### **DISCUSIÓN DE RESULTADOS**

Para finalizar con la investigación se establece la discusión de resultados en la cual se describe el impacto que genera la implementación del Sistema de Información de gestión estratégica en base a los resultados obtenidos.

La implementación del Sistema permite realizar la Gestión de Trabajadores, Gestión de Habitaciones y Características, Gestión de Clientes (Persona Natural, Persona Jurídica), Gestión de Reservas, Gestión de Hospedaje, Gestión de Cobros por días Alojados, Servicios, Consumos y la Generación de Comprobantes de Pago. y de los diversos reportes, haciendo que el personal administrativo en especial los que son responsables de los procesos cuente con información en tiempo real, para un apoyo a la toma de decisiones acertada sobre la gestión estratégica del hotel.

Una vez que el usuario Administrador u operador se encuentren dentro la aplicación podrá visualizar los reportes, de reservas de
habitaciones, de clientes, de productos, de trabajadores y tiene la opción de poder visualizar, imprimir y guardarlos en diferentes formatos ya sea Excel, PDF o Word.

La implementación del sistema permite reducir los errores u omisiones respecto a los datos personales de los trabajadores, clientes por lo que los reportes pueden ser empleados en otros procesos del hotel, como en la reserva de habitaciones reduciendo el trámite administrativo.

Realizando una comparación con las tesis de los antecedentes internacionales como internacionales, se concluye que al igual que ellas la presente tesis logro la demostración de las hipótesis planteadas en las mismas y el apoyo brindado por las tesis mencionadas en los antecedentes fue de proporcionar una guía para entender y seguir una metodología de desarrollo de software, el análisis y diseño de software y sobre todo un marco de trabajo de desarrollo de tesis.

Respecto del Tiempo promedio de registro de **alquiler de habitaciones, se obtuvo un 44.5 % de porcentaje de mejora en el tiempo, después de la implementación del sistema de información,**  Esto se evidencia al obtener un tiempo empleado en promedio en el Pre test de 6.683 minutos respecto al tiempo promedio de 3.708 minutos en el Post Test**, corroborándose al obtener un valor crítico de** Zc = 21.447 > Zα = 1.645. Afirmando así; que la implementación de un sistema de información de gestión estratégica reduce sustancialmente el porcentaje del tiempo promedio empleado en el registro de alquiler de habitaciones en

el Hotel Casa Blanca – La Merced Chanchamayo. Este porcentaje de reducción del tiempo en el registro de alquiler de habitaciones también se puede corroborar al obtener en la la Región crítica un valor de Zc = 21.447  $>$  Zα = 1.645.

Respecto del **tiempo promedio de registro de reservas de habitaciones**, se obtuvo un 32.8 % de porcentaje de mejora en el tiempo, después de la implementación del sistema de información, reflejándose en Zc = 15.697 > Zα = 1.645, afirmando que la implementación de un sistema de información de gestión estratégica reduce en un porcentaje sustancial el tiempo promedio empleado en el registro de las reservaciones en el Hotel Casa Blanca – La Merced Chanchamayo".

Respecto del **Nivel de satisfacción del cliente en el Servicio de atención,** evaluando en una escala que va de 1 a 5, desde deficiente hasta Muy Bueno. Se aprecia que después de implementar el Sistema de Información. El Nivel de Satisfacción se incrementa en un 29.4%, Esto se evidencia al obtener un valor promedio de satisfacción del cliente en el Pre test de 2.74 puntos ubicándolo en el rango de "Muy regular a Regular" que en comparación en el Post Test se obtuvo un valor de 4.20 puntos, ubicando el Nivel de Satisfacción del cliente en un rango de "Bueno a Muy bueno". También se puede corroborar al obtener en la Región crítica un valor de  $tc = 2.576 > t = 1.9432$ .

## **CONCLUSIONES**

- 1. Mediante la implementación del sistema de información SistCB en el Hotel Casa Blanca, se logró sistematizar los procesos para la gestión estratégica del Hotel Casa Blanca y mejorar el servicio de atención al turista, en base al estudio realizado y simplificación de tareas, esto se evidencia con la implementación de las 14 historias de usuarios.
- **2.** Con la implementación del Sistema de Información de gestión estratégica, se logró reducir el tiempo promedio empleado en el registro de alquiler de habitaciones en el Hotel Casa Blanca – La Merced Chanchamayo, en un 44.5% o en su equivalente en 3 minutos en promedio. Esto se evidencia al obtener un tiempo empleado en promedio en el Pre test de 6.683 minutos respecto al tiempo promedio de 3.708 minutos en el Post Test. Este porcentaje de reducción del tiempo en el registro de alquiler de habitaciones también se puede corroborar al obtener en la Región crítica un valor de Zc = 21.447 >  $Zα = 1.645$ .
- **3.** Con la implementación del Sistema de Información de gestión estratégica, se logró reducir el tiempo promedio empleado en el registro de las reservaciones en el Hotel Casa Blanca – La Merced Chanchamayo, en un 32.8% o en su equivalente en 1.692 minutos en promedio. Esto se evidencia al obtener un tiempo empleado en promedio en el Pre test de 5.158 minutos respecto al tiempo promedio de 3.467 minutos en el Post Test. Este porcentaje de reducción del

tiempo en el registro de reservas de habitaciones también se puede corroborar al obtener en la Región crítica un valor de Zc = 15.697 >  $Zα = 1.645$ .

**4.** El Nivel de satisfacción de los clientes en el servicio de atención en el Hotel Casa Blanca, después de la implementación del Sistema de Información de gestión estratégica se incrementó en un 29.4%. Esto se evidencia al obtener un valor promedio de satisfacción del cliente en el Pre test de 2.74 puntos ubicándolo en el rango de "Muy regular a Regular" que en comparación en el Post Test se obtuvo un valor de 4.20 puntos, ubicando el Nivel de Satisfacción del cliente en un rango de "Bueno a Muy bueno". También se puede corroborar al obtener en la Región crítica un valor de tc =  $2.576 > t = 1.9432$ .

## **RECOMENDACIONES**

- 1. Se recomienda realizar capacitaciones y supervisiones continuas al personal para que puedan realizar todos los procedimientos establecidos por el sistema de información SistCB de manera correcta para obtener el mayor beneficio y administración de la información, evitando manipulaciones inadecuadas del mismo.
- 2. Se recomienda que cada cierto tiempo se vaya implementando nuevos módulos al sistema propuesto que en sinergia con el ya existente sigan mejorando y optimizando los tiempos de registro de alquiler de habitaciones y estar a la vanguardia de las exigencias de los clientes de este milenio.
- 3. Se recomienda que cada cierto tiempo se vaya implementando nuevos módulos al sistema propuesto que en sinergia con el ya existente sigan mejorando y optimizando los tiempos de registro de reservación de habitaciones y estar a la vanguardia de las exigencias de los clientes de este milenio.
- 4. Se recomienda estar atento a las necesidades y expectativas del cliente, monitoreando el Nivel de satisfacción del cliente en el servicio de atención en el Hotel a fin de permanecer en un rango de atención al cliente de "Bueno a Muy Bueno".

## **REFERENCIAS BIBLIOGRAFICAS**

- 1. Bendezú Tenorio, N. D. (2014). *Implementación de un Sistema de Información basado en un enfoque de procesos, para la mejora de la operatividad del área de créditos de la Microfinanciera CRECER.* Huancayo: UNCP.
- 2. Cepeda Cahuatijo, E. (2017). *Sistema de gestión de calidad y su incidencia en la productividad en las empresas del sector textil de la Provincia de Tungurahua.* Ambato Ecuador: Universidad Técnica de Ambato. Facultad de Ciencias Administrativas. Carrera Organización de Empresas. Obtenido de Disponible en:http://ri.bib.udo.edu.ve/bitstream/123456789/1109/1/Tesis.PROPU ESTA 20DE 20UN 20MODELO 20DE 20INVENTARIO.pdf
- 3. Cortez Vásquez, A., Yañez Duran, C., & Pró Concepción, L. (2011). Técnicas de Análisis para el Diseño de Interface de Usuario. *Revista de investigación de Sistemas e informática. Universidad Mayor de San Marcos, 8*(2), 53-64.
- 4. DONOSO, E. (2013). *Desarrollo e implementación de un Sistema de procesos para monitorear el desempeño del personal del rubro hotelero del Cantón Ambato de la provincia de Tungurahua.* http://repositorio.pucesa.edu.ec/ispui/handie/123456789/295: [En línea]. Disponible en:.
- 5. Flores Astuhuman, D. M. (2012). *Implementación de un Sistema de Información para Mejorar la Eficiencia de la Gestión de la Información de las Aseguradoras - APESEG.* Huancayo: Biblioteca - UNCP. Obtenido de Implementación de un Sistema de Información para Mejorar la Eficiencia de la Gestión de la Información de las Aseguradoras - APESEG.
- 6. Guevara Arcaya, J. D. (2018). *Desarrollo E Implementación De Software Para La Gestión De Control De Historias Clínicas Odontológicas Del Consultorio Divino Niño De La Ciudad De Portoviejo*. Obtenido de Desarrollo E Implementación De Software Para La Gestión De Control De Historias Clínicas Odontológicas Del Consultorio Divino Niño De La Ciudad De Portoviejo: http://repositorio.unesum.edu.ec/browse?type=author&value=GUEVA RA+ARCAYA%2C+JOSELYN+DEL+CARMEN
- 7. Hernández Sampieri, R. (2014). *Metodología de la investigación* (Sexta ed.). México: McGrawHill.
- 8. Joyanes Aguilar, L. (1994). *C++ a su alcancde, Un enfoque orientado a objetos.* Madrid. España: Mc.Graw-Hill INC.
- 9. Marques, M. (2011). *Base de Datos.* Argentina: Publicaciones de la Universidad Jaume.
- 10. Peñaherrera Yambay, L. K., & Rendón Ortiz, J. L. (2015). *Análisis y Diseño de un Prototipo Administrativo para el Centro Odontológico Laboratorio Movident*. Obtenido de Análisis y Diseño de un Prototipo Administrativo para el Centro Odontológico Laboratorio Movident: http://repositorio.ug.edu.ec/bitstream/redug/10736/1/AN%C3%81LISIS %20Y%20DISE%C3%91O%20DE%20UN%20PROTOTIPO%20ADMI NISTRATIVO%20PARA%20EL%20CENTRO%20ODONTOL%C3%93 GICO%20LABORATORIO%20MOVIDENT.pdf
- 11. Pressman, R. (2002). *Ingeniería de Software un Enfoque Práctico.* México: McGraw-Hill.
- 12. Roche Saldarriaga, J., & Suarez Arias, J. (2014). *Análisis, Diseño, E Implementación de un Software, para la Administración de los Proyectos de Grado en el Programa de Ingeniería de Sistemas, Aplicando una Metodología Ágil*. Obtenido de Análisis, Diseño, E Implementación de un Software, para la Administración de los Proyectos de Grado en el Programa de Ingeniería de Sistemas, Aplicando una Metodología Ágil: http://repositorio.utp.edu.co/dspace/handle/11059/1316
- 13. Romero Galindo, R. M. (2012). *Análisis, Diseño e Implementación de un Sistema de Información aplicado a la gestión educativa en centros de Educación Especial*. Obtenido de Análisis, Diseño e Implementación de un Sistema de Información aplicado a la gestión educativa en centros de Educación Especial: http://tesis.pucp.edu.pe/repositorio/handle/20.500.12404/1562
- 14. Sánchez Carlessi, H., & Reyes Meza, C. (2017). *Metodología y Diseños en la Investigación Científica* (Quinta ed.). Lima, Perú: Business Support Aneth S.R.L.
- 15. Sandoval Illescas, J., & Siguenza Cárdenas, R. (2011). *Análisis, diseño e implementación del sistema de control de personal de la Escvuela Fiscal Mixta Rafael Aguilar Pesantez.* http//dspace.ups.edu.ec/bitstream/123456789/1636/14/UPS-CT002157.pdf: [En Línea]. Disponible en:.
- 16. Senn, J. (1997). *Análisis y Diseño de Sistemas de Información.* México: Mc. Graw-Hill Interamericana.

# **ANEXOS**

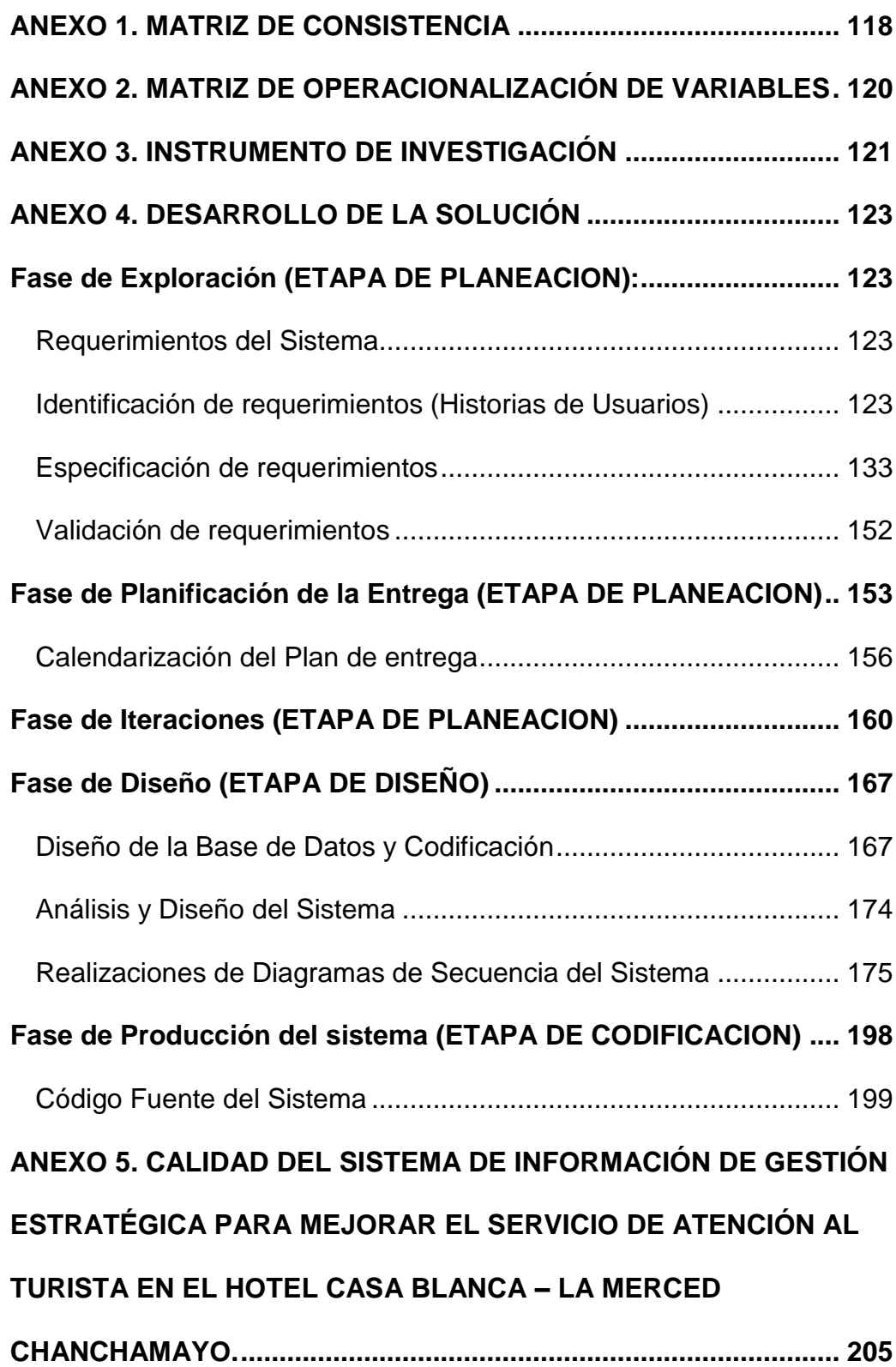

## **ANEXO 1. MATRIZ DE CONSISTENCIA**

#### *Tabla 44: MATRIZ DE CONSISTENCIA.*

<span id="page-117-0"></span>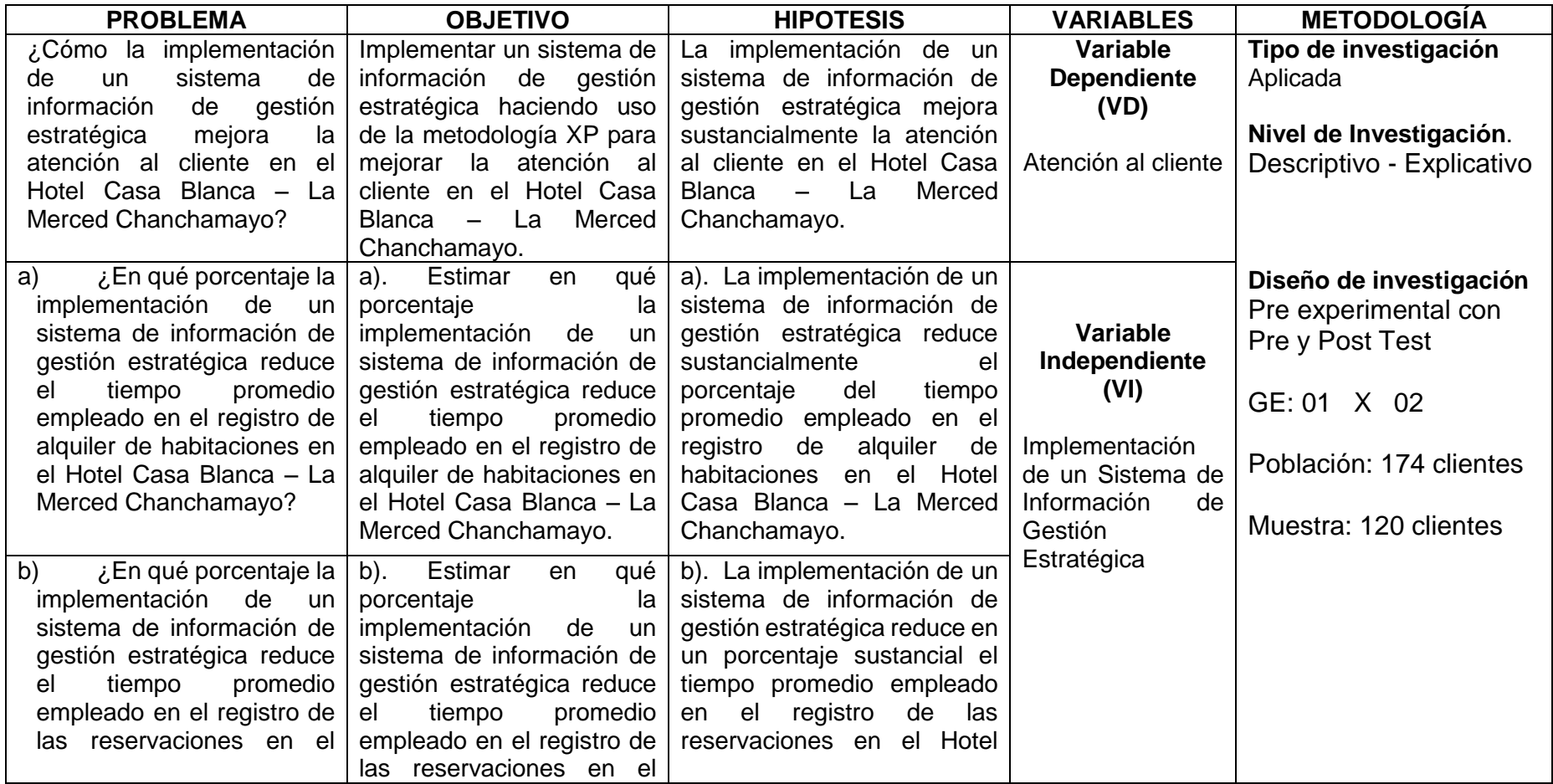

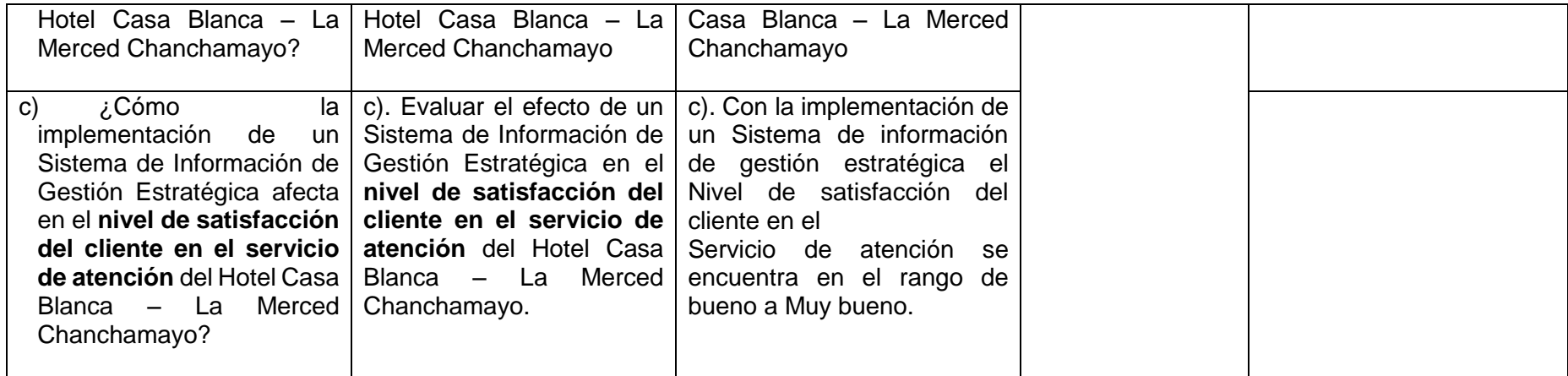

## <span id="page-119-0"></span>**ANEXO 2. MATRIZ DE OPERACIONALIZACIÓN DE VARIABLES**

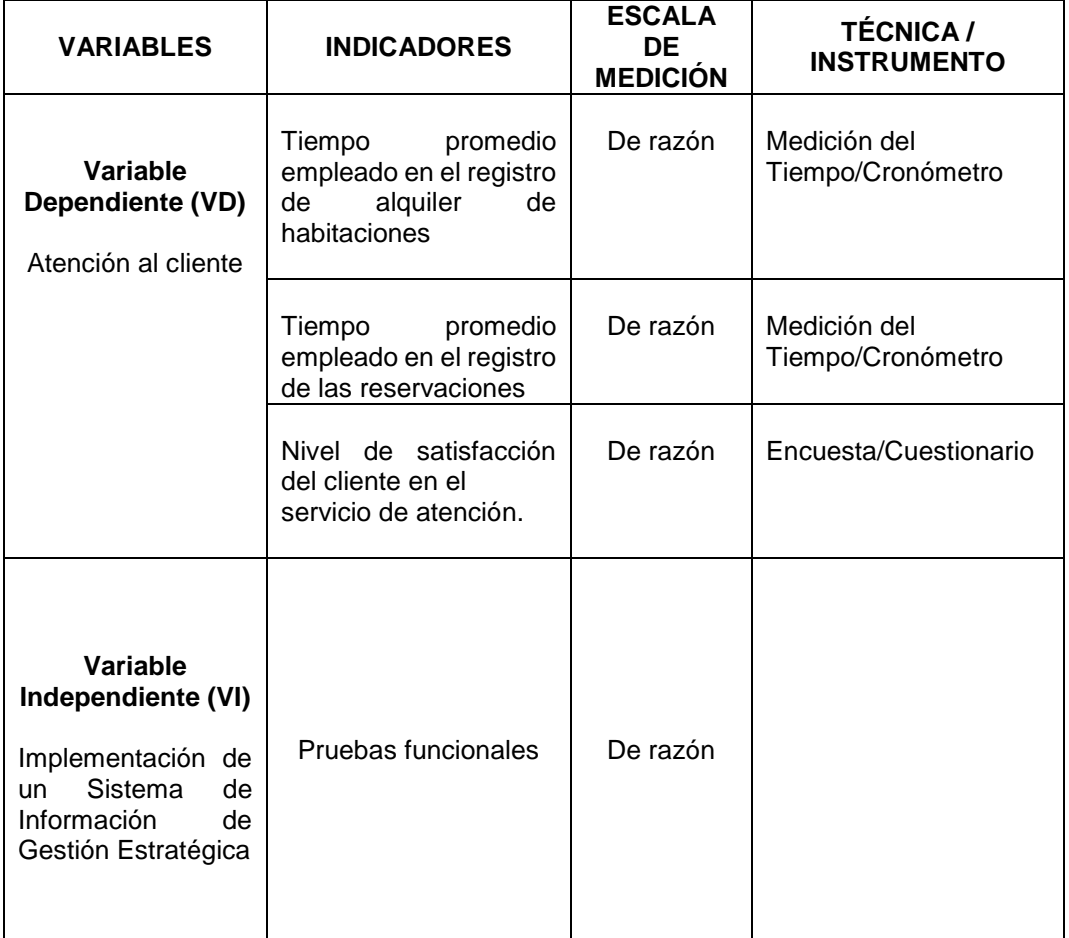

#### **Tabla 45: MATRIZ DE OPERACIONALIZACIÓN DE VARIABLES.**

## <span id="page-120-0"></span>**ANEXO 3. INSTRUMENTO DE INVESTIGACIÓN**

## **CUESTIONARIO**

## **PARA MEDIR LA SATISFACCIÓN DE LA ATENCIÓN AL CLEINTE**

## **INSTRUCCIONES:**

Señor cliente, se le presenta un cuestionario de preguntas, para medir su satisfacción en el servicio de atención en el Hotel Casa Blanca, para lo cual se le solicita cordialmente conteste cada una de las preguntas, marcando. Una sola alternativa teniendo en cuenta los rangos de valores con escala de Likert. **Dónde:**

**Tabla 46: Rangos de valores con escala de Likert.**

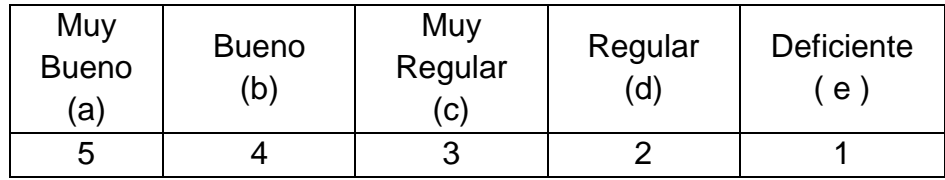

- 1. ¿Cómo considera el proceso de reservaciones (Alquiler de habitación)?
	- a) Muy Bueno
	- b) Bueno
	- c) Muy Regular
	- d) Regular
	- e) Deficiente
- 2. Luego de haber realizado su reserva de Habitación. ¿Cómo considera el tiempo de demora a su solicitud?
	- a) Muy Bueno
	- b) Bueno
	- c) Muy Regular
	- d) Regular
	- e) Deficiente
- 3. ¿Cómo califica su satisfacción respecto al proceso de reservaciones de alquiler de habitación?
	- a) Muy Bueno
- b) Bueno
- c) Muy Regular
- d) Regular
- e) Deficiente
- 4. Luego que realizo su reserva de alquiler de habitación. ¿Cómo considera el tiempo de demora de atención a su solicitud?
	- a) Muy Bueno
	- b) Bueno
	- c) Muy Regular
	- d) Regular
	- e) Deficiente
- 5. ¿Cómo califica la satisfacción del servicio de información que proporciona el Hotel Casa Blanca?
	- a) Muy Bueno
	- b) Bueno
	- c) Muy Regular
	- d) Regular
	- e) Deficiente
- 6. ¿El servicio otorgado en la atención cumple con sus expectativas y necesidades? ¿Cómo lo considera?
	- a) Muy Bueno
	- b) Bueno
	- c) Muy Regular
	- d) Regular
	- e) Deficiente
- 7. En general ¿Qué tan eficiente considera al sistema de atención en el Hotel Casa Blanca?
	- a) Muy Bueno
	- b) Bueno
	- c) Muy Regular
	- d) Regular
	- e) Deficiente

## <span id="page-122-0"></span>**ANEXO 4. DESARROLLO DE LA SOLUCIÓN**

## <span id="page-122-2"></span><span id="page-122-1"></span>**Fase de Exploración (ETAPA DE PLANEACION):**

## **Requerimientos del Sistema**

En esta parte se encuentran tres procesos: la identificación, especificación y validación de los requerimientos. Estos procesos corresponden a la fase de planificación según la metodología XP, que es la metodología escogida para el desarrollo.

## **Identificación de requerimientos (Historias de Usuarios)**

<span id="page-122-3"></span>Para identificar los requerimientos de la organización, se realizó una serie de encuestas y entrevistas al personal del Hotel Casa Blanca. En la Tabla 47 se muestra la lista de las historias de usuario que se obtuvo como resultado de dicho proceso.

| Ν°           | <b>Historias de Usuario</b>     |
|--------------|---------------------------------|
| 1            | <b>Autenticar Usuarios</b>      |
| $\mathbf{2}$ | Registro de Usuarios y Permisos |
| 3            | Registro de Trabajadores        |
| 4            | Registro de Habitaciones        |
| 5            | Registro de Productos           |
| 6            | Registro de Clientes            |
| 7            | Registro de Reservas            |
| 8            | Registro de Consumos            |
| 9            | Registro de Pagos               |
| 10           | Reporte de Trabajadores         |
| 11           | Reporte de Clientes             |
| $12 \,$      | Reporte de Habitaciones         |
| 13           | Reporte de Productos            |
| 14           | Reporte de Reservas             |

**Tabla 47: Lista de Historias de Usuario**

*Fuente: Elaboración Propia*

## **a) Historia de usuario - Autentificar Usuario**

En la Tabla 48 se muestra la historia de usuario del proceso autentificar usuario, donde se describe su funcionamiento.

#### **Tabla 48 - Historia de Usuario: Autentificar Usuario**

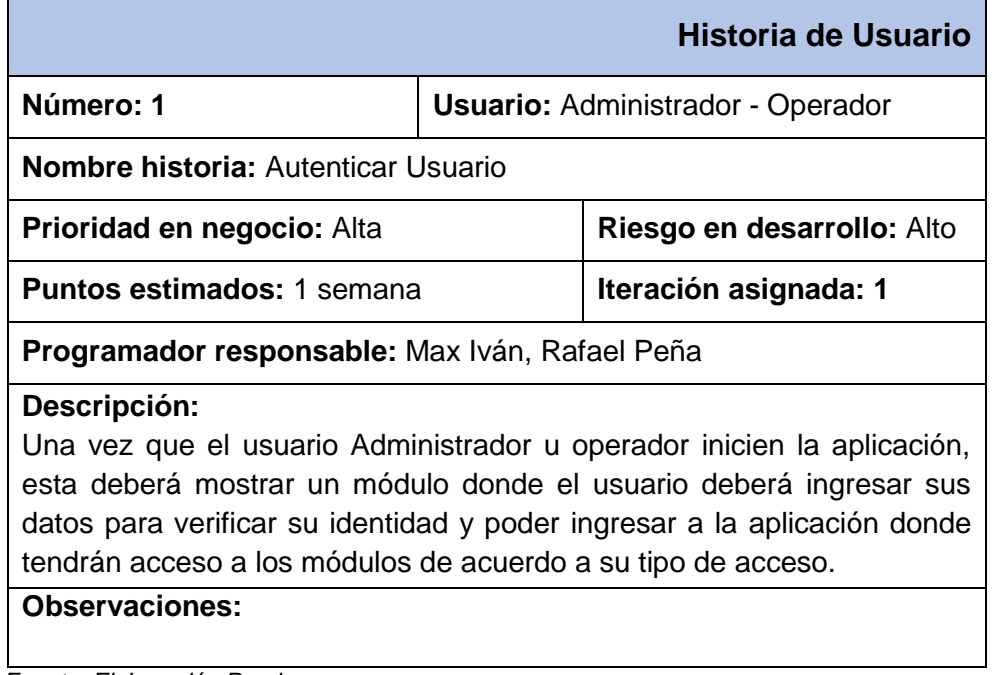

*Fuente: Elaboración Propia*

## **b) Historia de usuario - Registro de Usuarios y Permisos**

En la Tabla 49 se muestra la historia de usuario del proceso Registro de usuarios y permisos, donde se describe su funcionamiento.

#### **Tabla 49 - Historia de Usuario: Registro de Usuarios y Permisos**

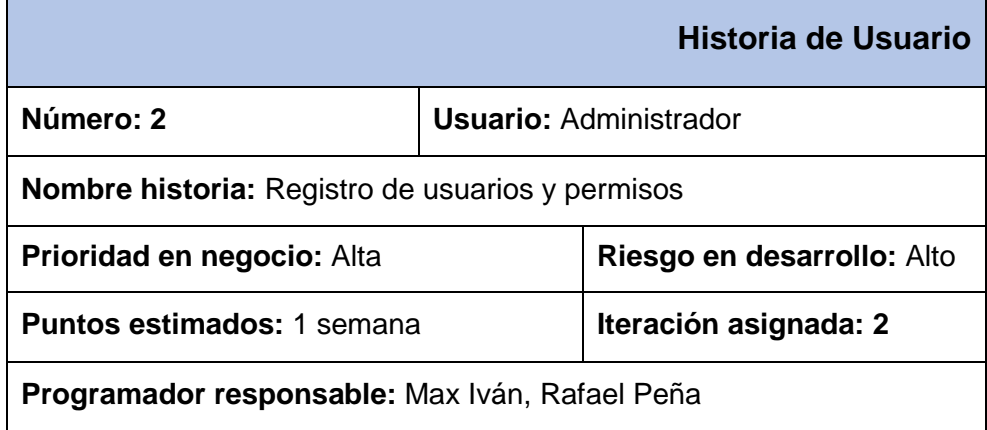

#### **Descripción:**

Esta opción solo debe tener el usuario Administrador, una vez que el este se encuentren dentro la aplicación podrá: crear un nuevo usuario e ingresar los datos necesarios para el usuario (El código será autogenerado), estos datos serán guardados en una base de datos, también podrán hacer modificaciones a los usuarios, así como también podrán eliminar usuarios. Se mostrará en una tabla todos los usuarios en la cual se podrá realizar búsquedas personalizadas.

**Observaciones:** 

*Fuente: Elaboración Propia*

## **c) Historia de usuario - Registro de Trabajadores**

En la Tabla 50 se muestra la historia de usuario del proceso Registro de trabajadores, donde se describe su funcionamiento.

#### **Tabla 50 - Historia de Usuario: Registro de Trabajadores**

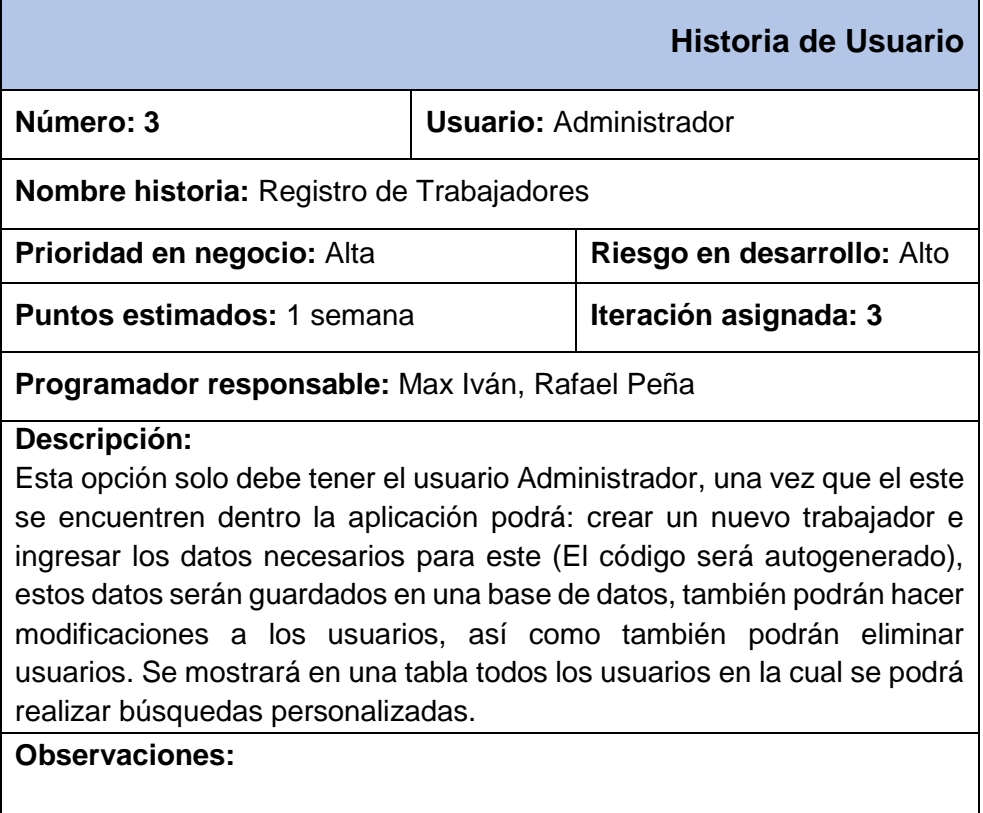

## **d) Historia de usuario - Registro de Habitaciones**

En la Tabla 51 se muestra la historia de usuario del proceso Registro de habitaciones, donde se describe su funcionamiento.

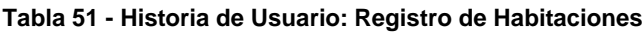

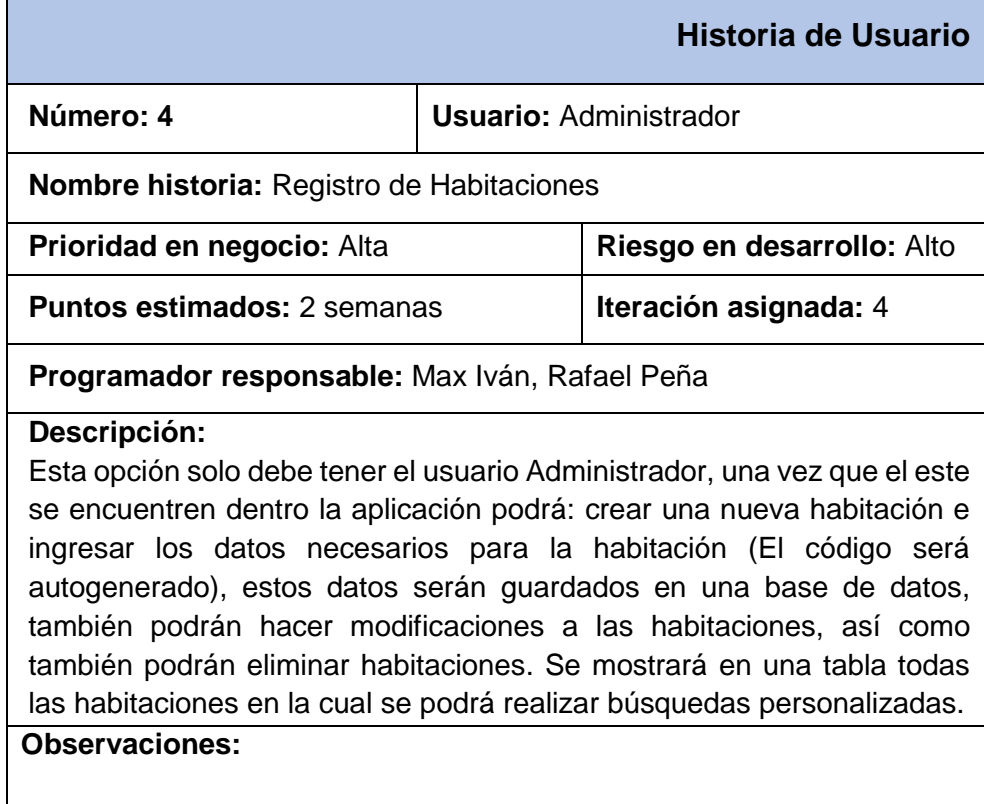

*Fuente: Elaboración Propia*

## **e) Historia de usuario - Registro de Productos**

En la Tabla 52 se muestra la historia de usuario del proceso Registro de productos, donde se describe su funcionamiento.

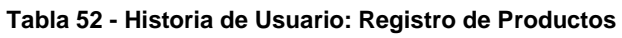

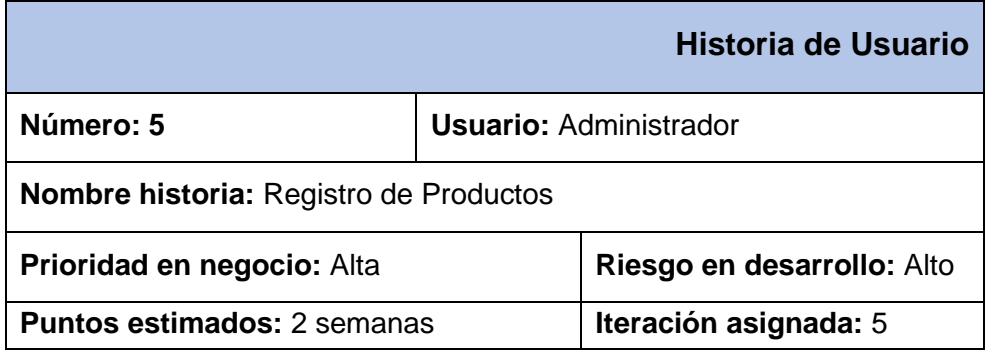

#### **Programador responsable:** Max Iván, Rafael Peña

#### **Descripción:**

Esta opción solo debe tener el usuario Administrador, una vez que el este se encuentren dentro la aplicación podrá: crear un nuevo producto e ingresar los datos necesarios para el producto (El código será autogenerado), estos datos serán guardados en una base de datos, también podrán hacer modificaciones a los productos, así como también podrán eliminar productos. Se mostrará en una tabla todos los productos en la cual se podrá realizar búsquedas personalizadas.

#### **Observaciones:**

*Fuente: Elaboración Propia*

## **f) Historia de usuario - Registro de Clientes**

En la Tabla 53 se muestra la historia de usuario del proceso Registro de clientes, donde se describe su funcionamiento.

#### **Tabla 53 - Historia de Usuario: Registro de Clientes**

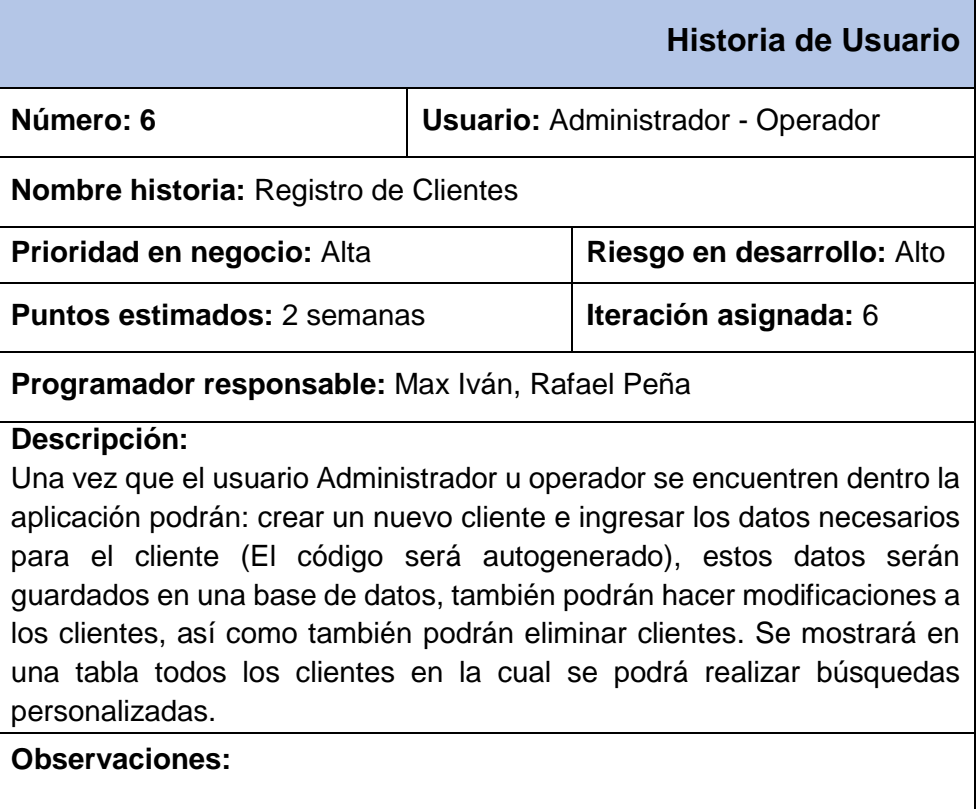

## **g) Historia de usuario - Registro de Reservas**

En la Tabla 54 se muestra la historia de usuario del proceso Registro de reservas, donde se describe su funcionamiento.

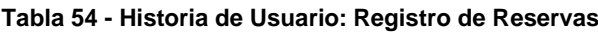

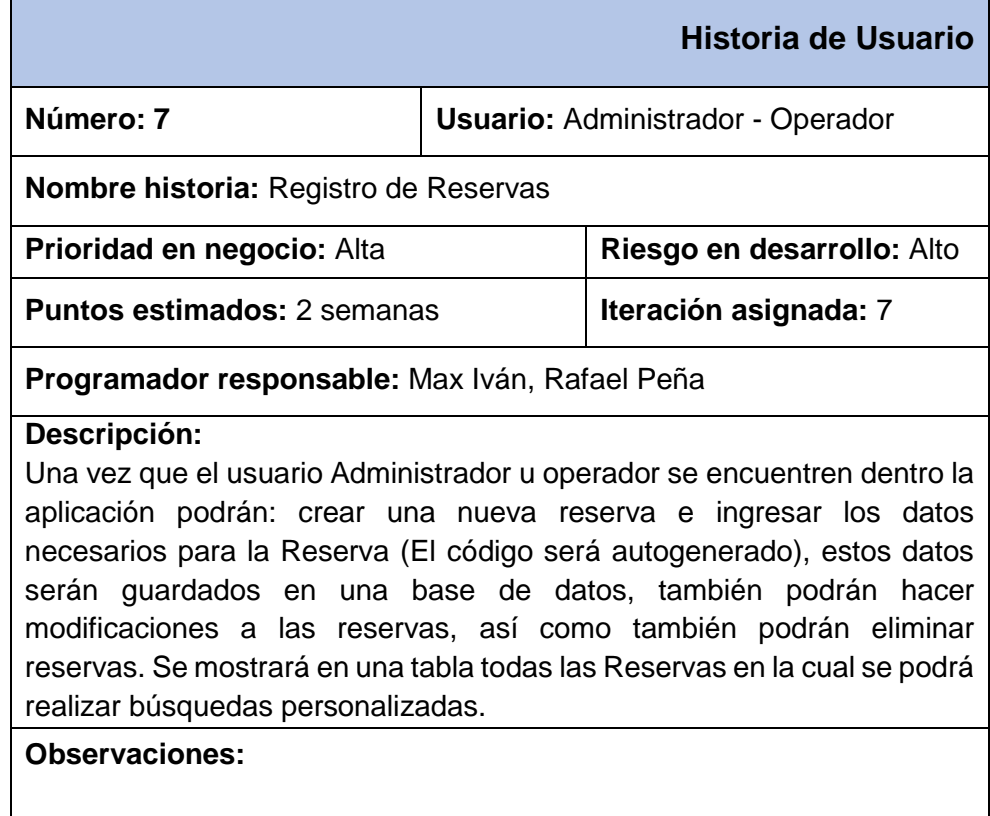

*Fuente: Elaboración Propia*

## **h) Historia de usuario - Registro de Consumos**

En la Tabla 55 se muestra la historia de usuario del proceso Registro de consumos, donde se describe su funcionamiento.

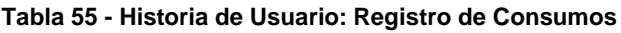

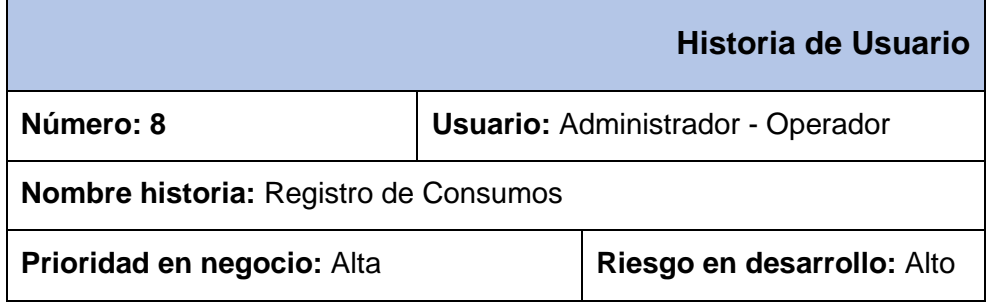

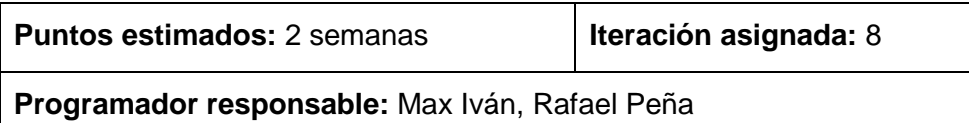

#### **Descripción:**

Una vez que el usuario Administrador u operador se encuentren dentro la aplicación podrán: crear un nuevo consumo e ingresar los datos necesarios para el consumo (El código será autogenerado), estos datos serán guardados en una base de datos, también podrán hacer modificaciones a los consumos, así como también podrán eliminar consumos. Se mostrará en una tabla todos los consumos en la cual se podrá realizar búsquedas personalizadas.

**Observaciones:** 

*Fuente: Elaboración Propia*

## **i) Historia de usuario - Registro de Pagos**

En la Tabla 56 se muestra la historia de usuario del proceso Registro de pagos, donde se describe su funcionamiento.

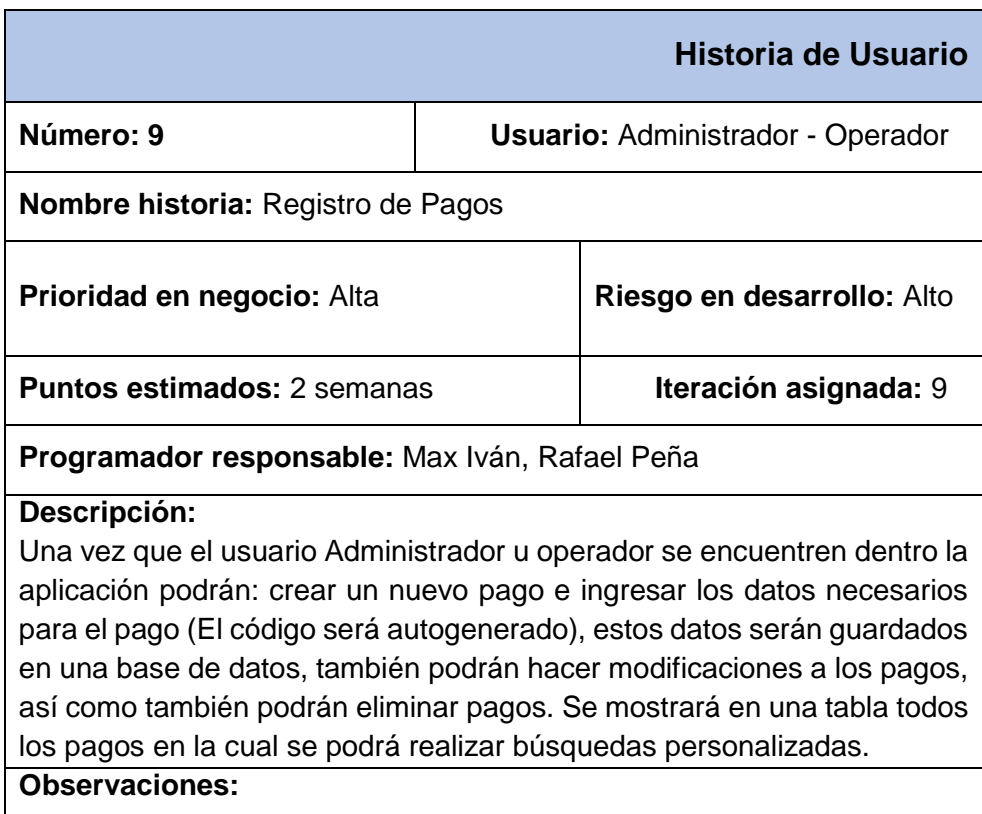

#### **Tabla 56 - Historia de Usuario: Registro de Pagos**

## **j) Historia de usuario - Reporte de Trabajadores**

En la Tabla 57 se muestra la historia de usuario del proceso Generar reportes, donde se describe su funcionamiento.

#### **Tabla 57 - Historia de Usuario: Reporte de Trabajadores**

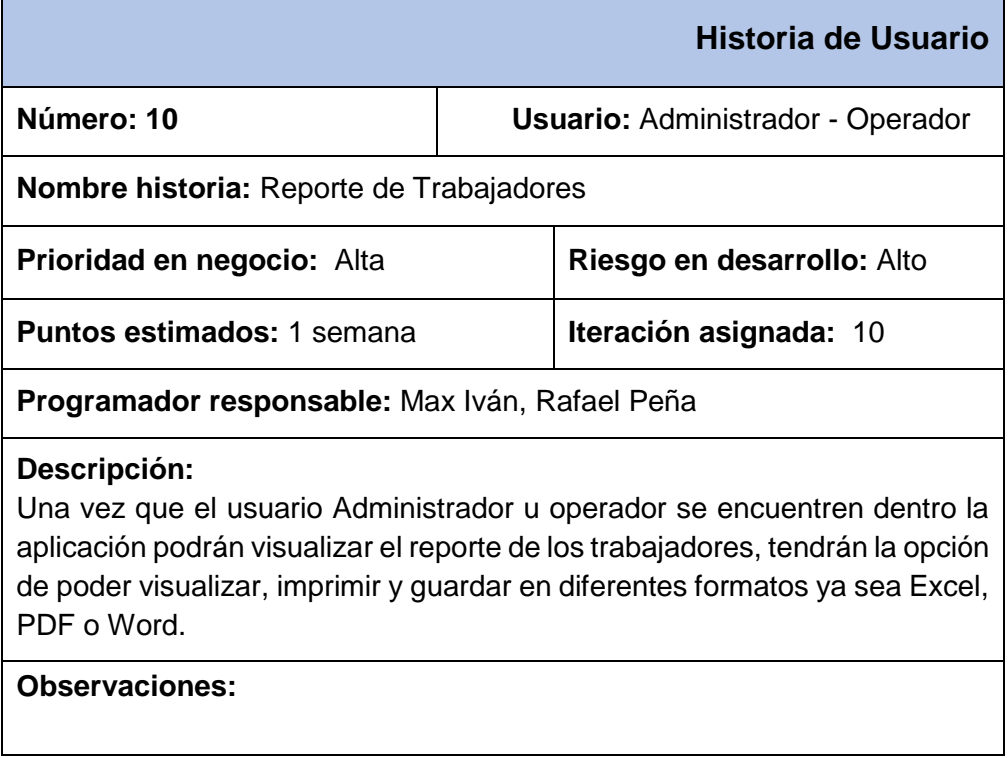

*Fuente: Elaboración Propia*

## **k) Historia de usuario - Reporte de clientes**

En la Tabla 58 se muestra la historia de usuario del proceso Generar reportes, donde se describe su funcionamiento.

## **Tabla 58 - Historia de Usuario: Reporte de Clientes**

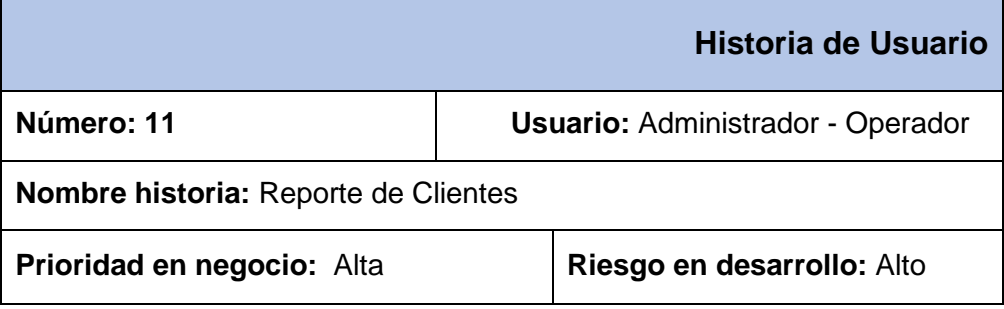

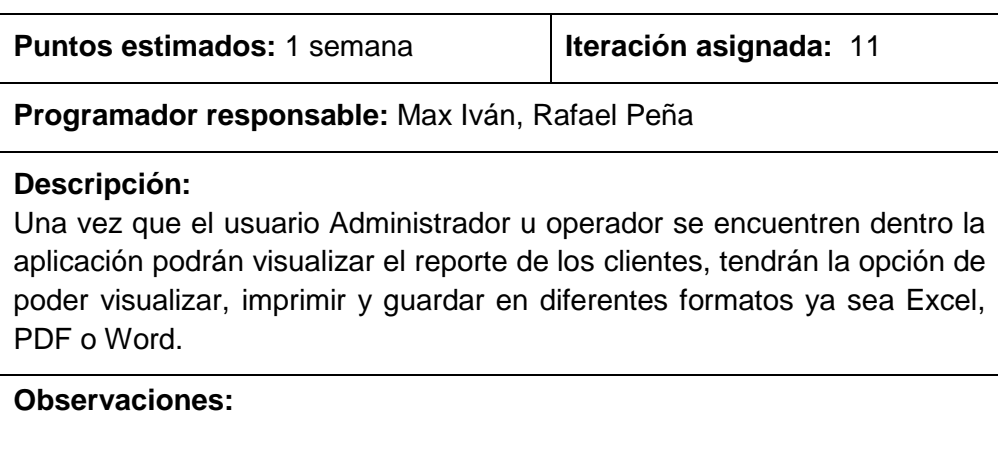

## **l) Historia de usuario - Reporte de Habitaciones**

En la Tabla 59 se muestra la historia de usuario del proceso Generar reportes, donde se describe su funcionamiento.

#### **Tabla 59 - Historia de Usuario: Reporte de Habitaciones**

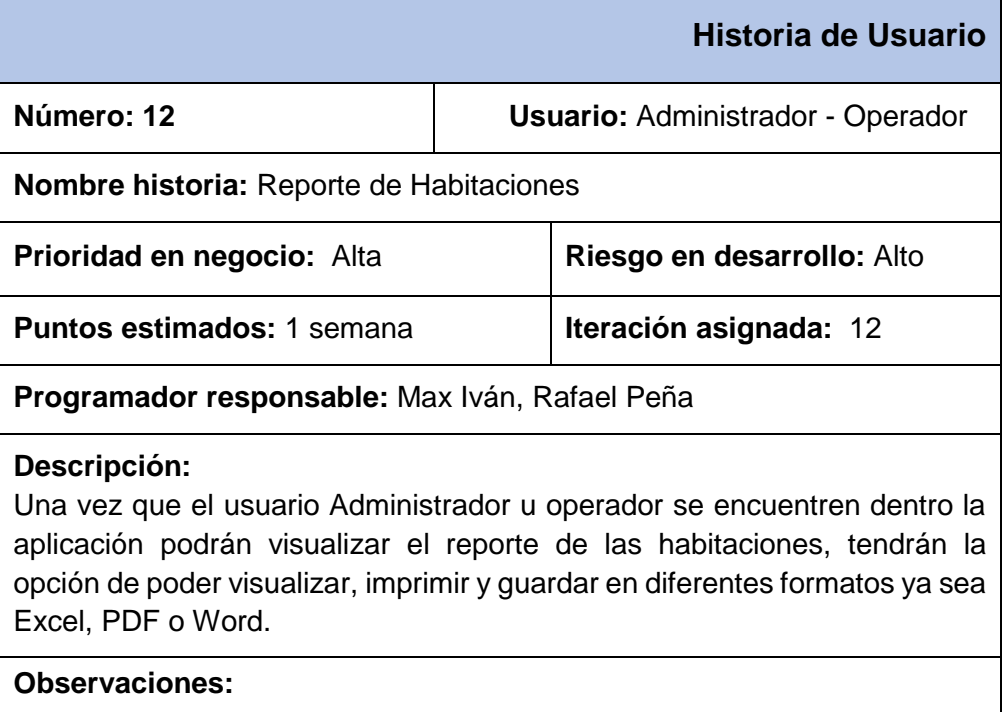

## **m) Historia de usuario - Reporte de Productos**

En la Tabla 60 se muestra la historia de usuario del proceso Generar reportes, donde se describe su funcionamiento.

#### **Tabla 60 - Historia de Usuario: Reporte de Productos**

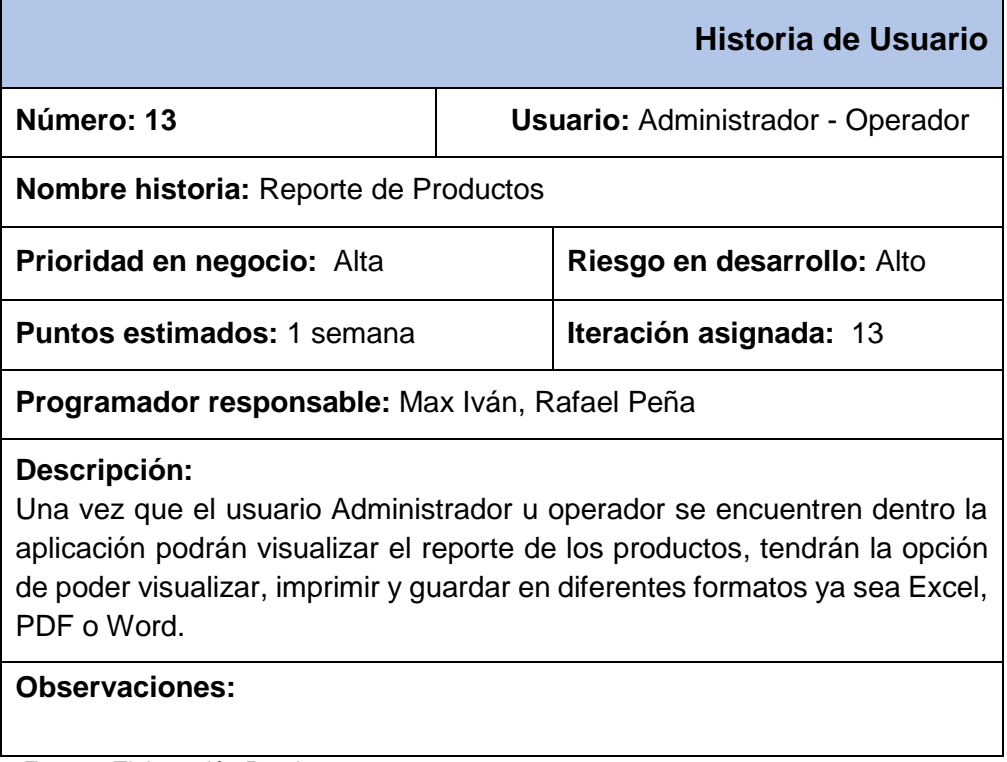

*Fuente: Elaboración Propia*

## **n) Historia de usuario - Reporte de Reservas**

En la Tabla 61 se muestra la historia de usuario del proceso Generar reportes, donde se describe su funcionamiento.

## **Tabla 61 - Historia de Usuario: Reporte de Reservas**

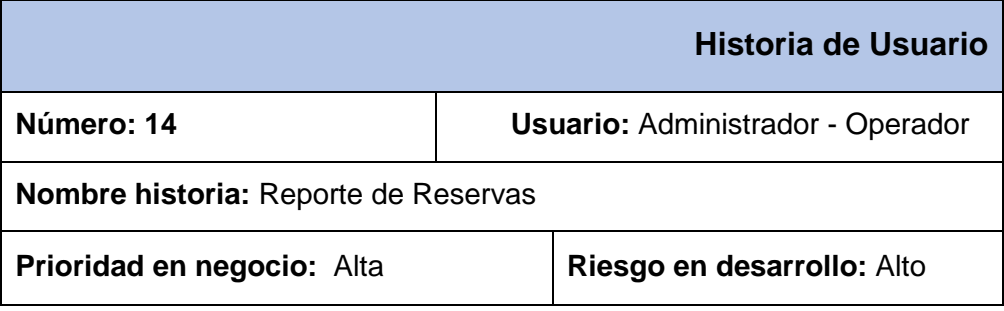

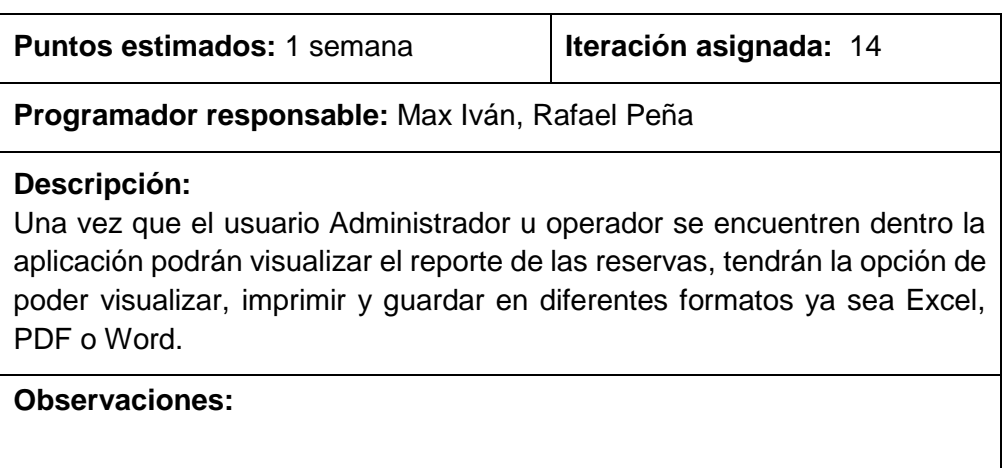

## **Especificación de requerimientos**

## <span id="page-132-0"></span>**a) Requerimientos Funcionales**

De las Historias de Usuario se obtuvieron 14 requerimientos funcionales como se muestra en la Tabla 62.

#### **Tabla 62: Lista de Requerimientos Funcionales**

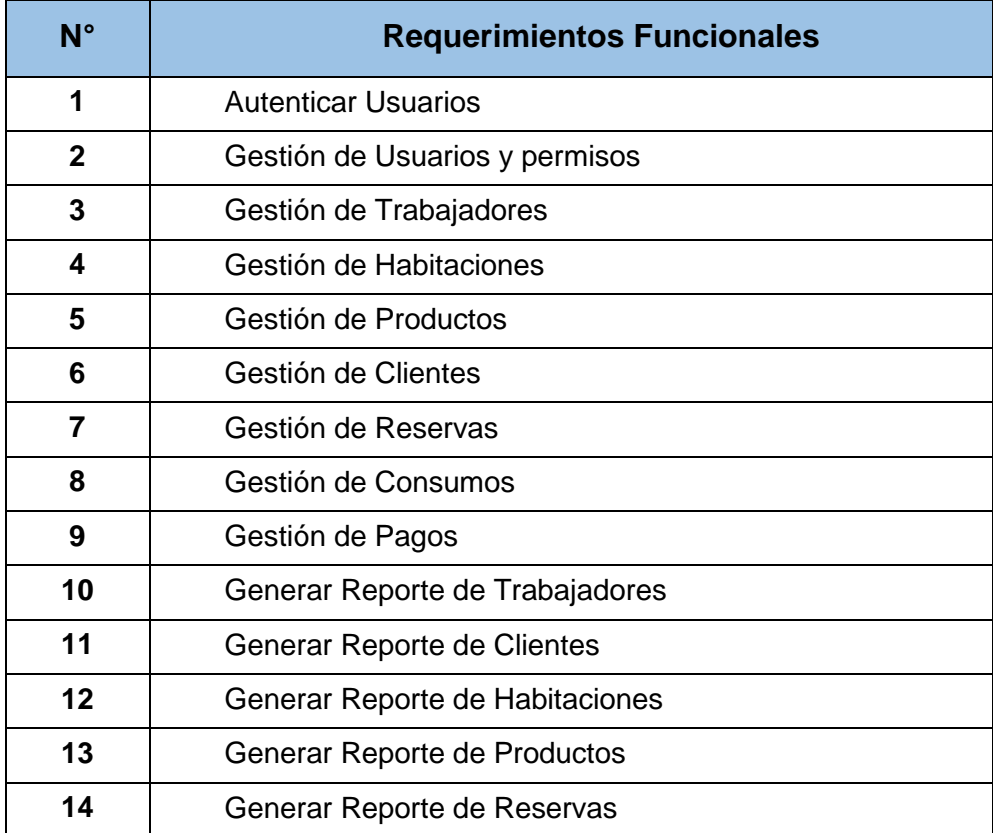

Se realizará la especificación de cada uno de dichos requerimientos.

## - **Especificación - Autenticar usuario**

En la Tabla 63 se muestra la especificación de autentificar usuario donde se plasma la descripción de las actividades realizadas en este proceso.

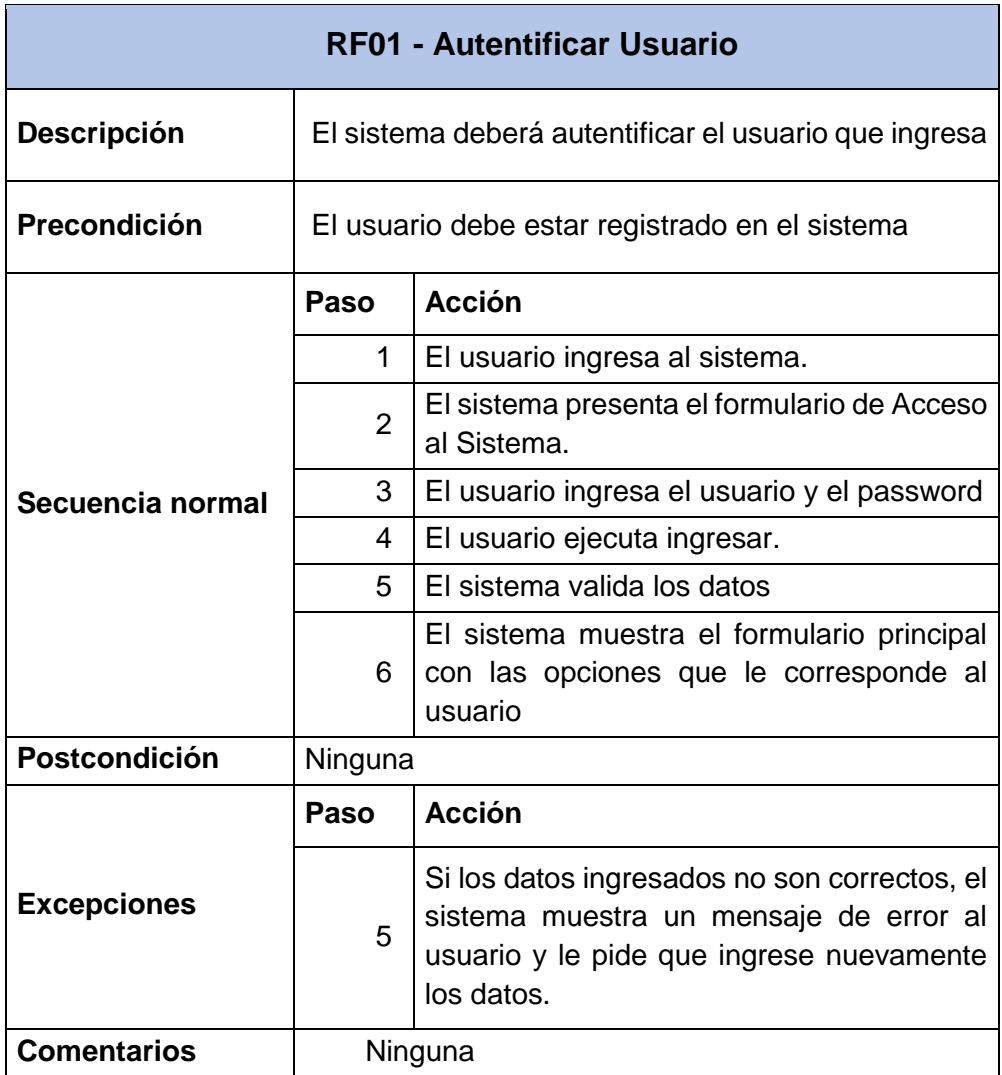

#### **Tabla 63 - Especificación de requerimiento: Autentificar usuario**

*Fuente: Elaboración Propia*

## - **Especificación - Gestión de usuarios**

En la Tabla 64 se muestra la especificación de gestión de usuarios donde se plasma la descripción de las actividades realizadas en los procesos de ingresar, modificar y eliminar usuario.

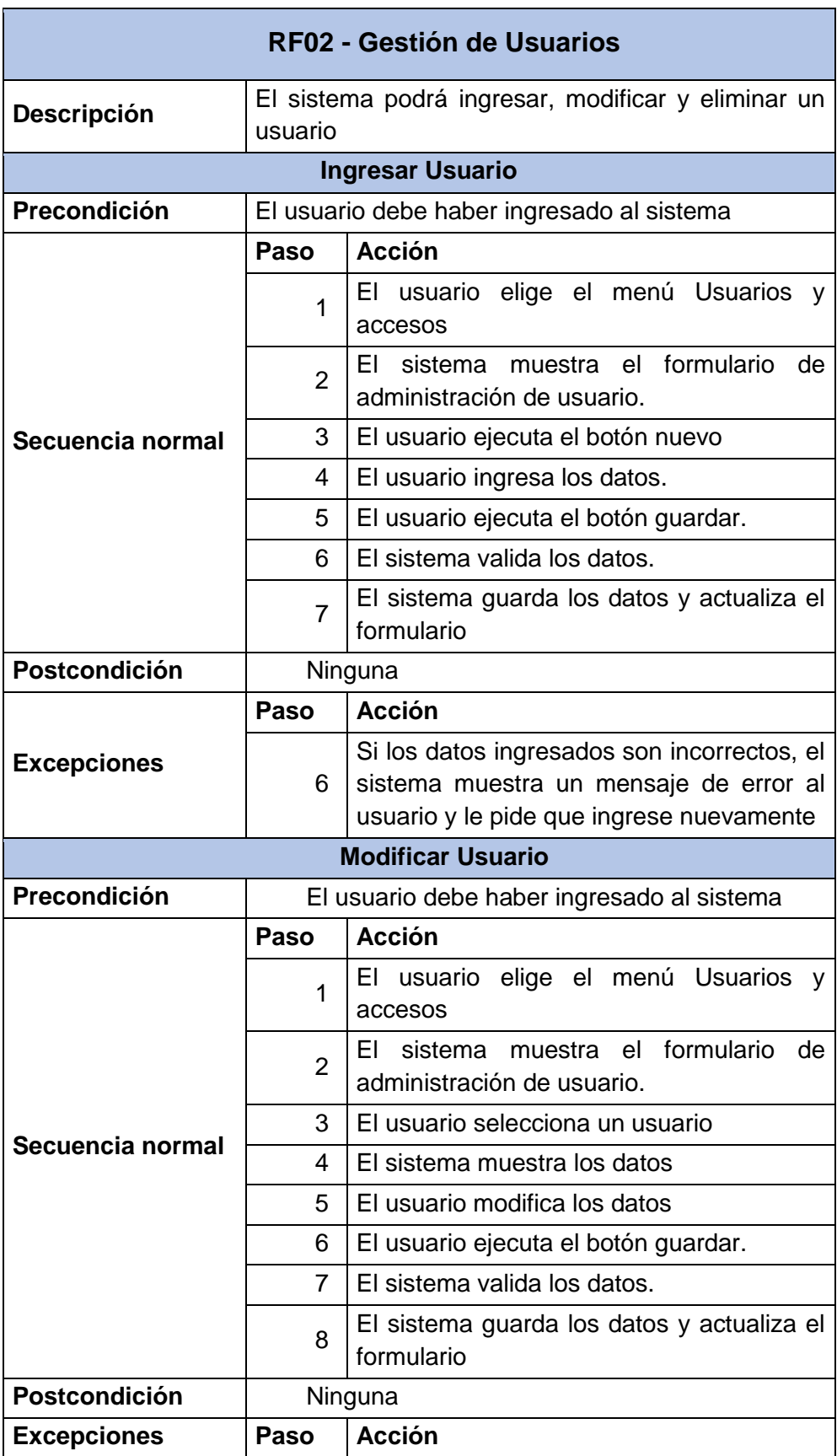

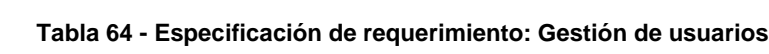

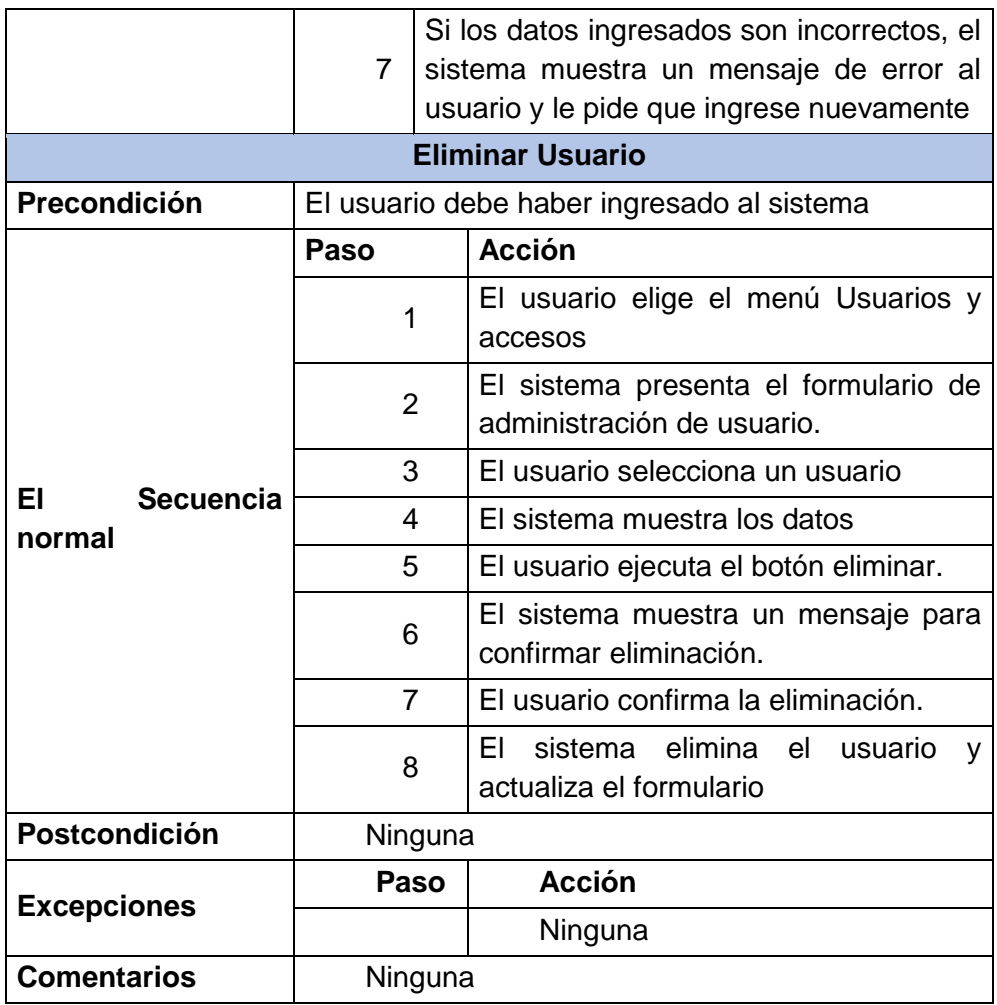

## - **Especificación - Gestión de trabajadores**

En la Tabla 65 se muestra la especificación de gestión de trabajadores donde se plasma la descripción de las actividades realizadas en los procesos de ingresar, modificar y eliminar trabajador.

#### **Tabla 65 - Especificación de requerimiento: Gestión de trabajadores**

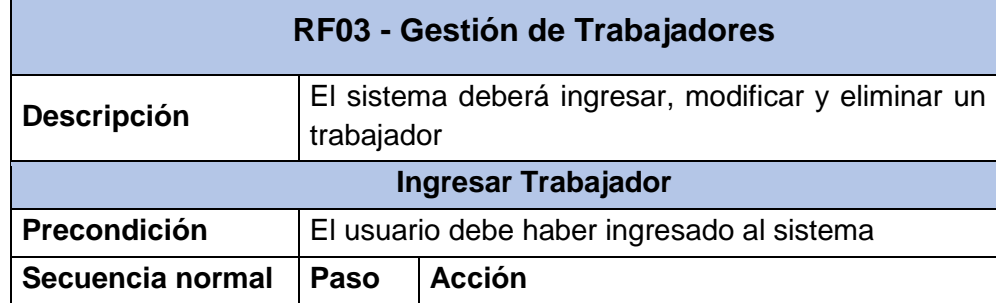

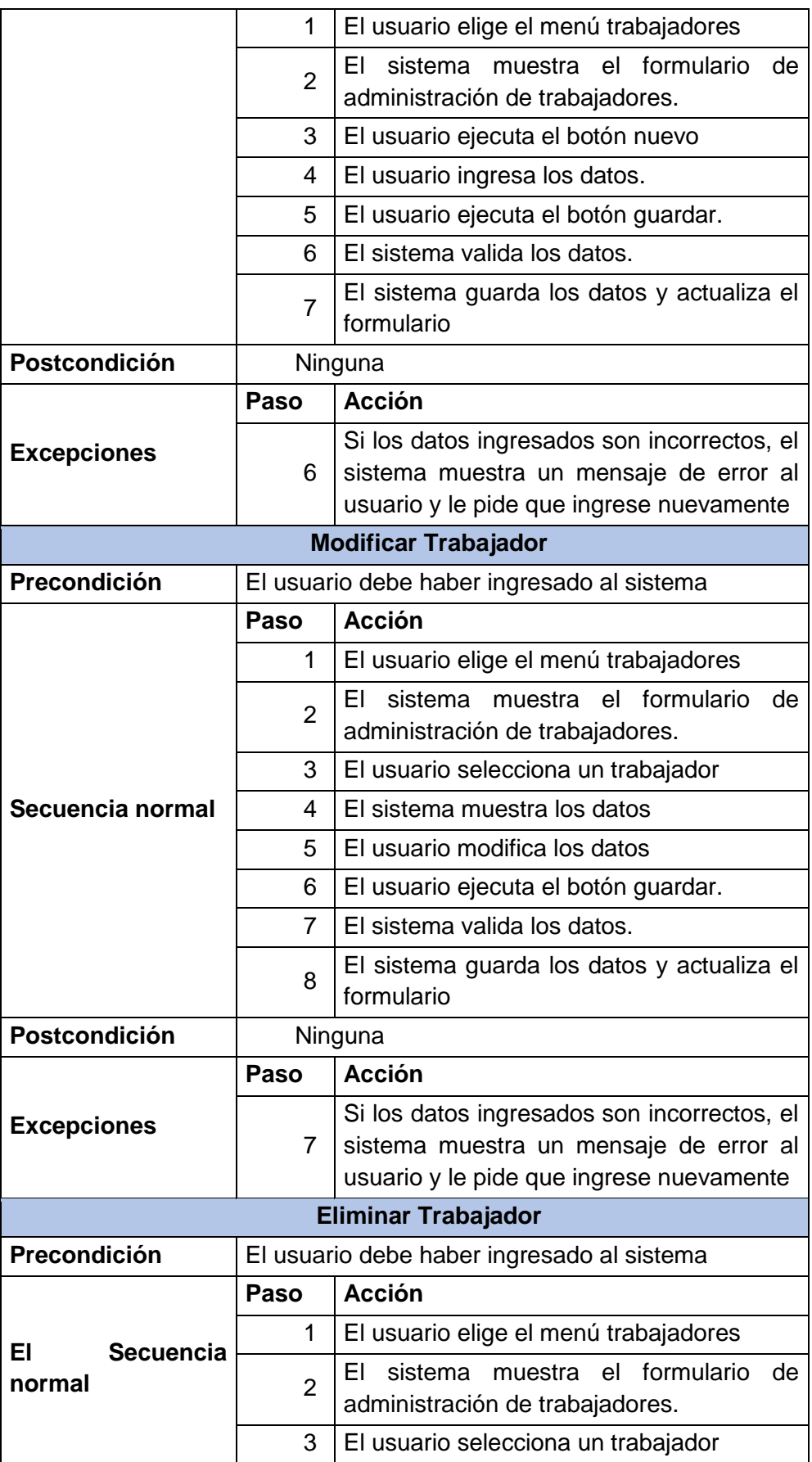

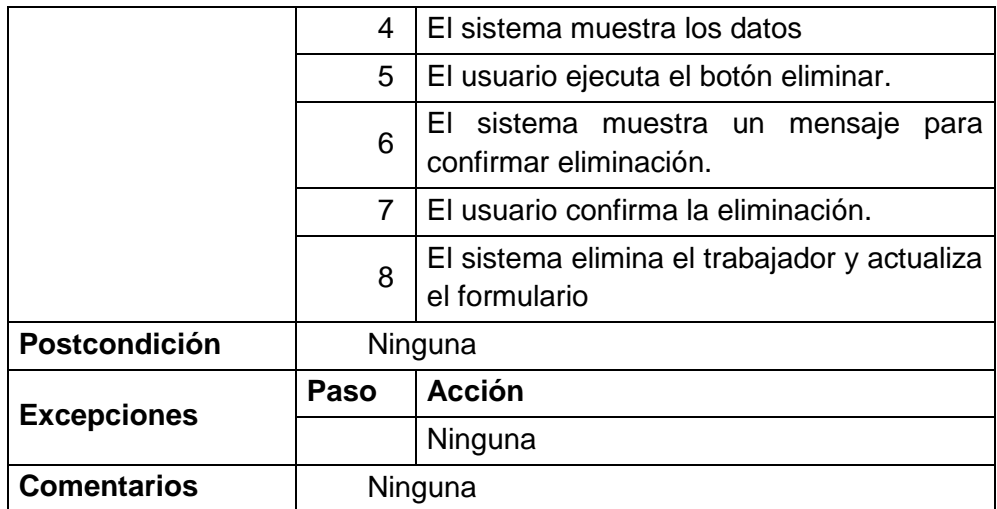

## - **Especificación - Gestión de habitaciones**

En la Tabla 66 se muestra la especificación de gestión de habitaciones donde se plasma la descripción de las actividades realizadas en los procesos de ingresar, modificar y eliminar habitaciones.

# **Tabla 66 - Especificación de requerimiento: Gestión de habitaciones**

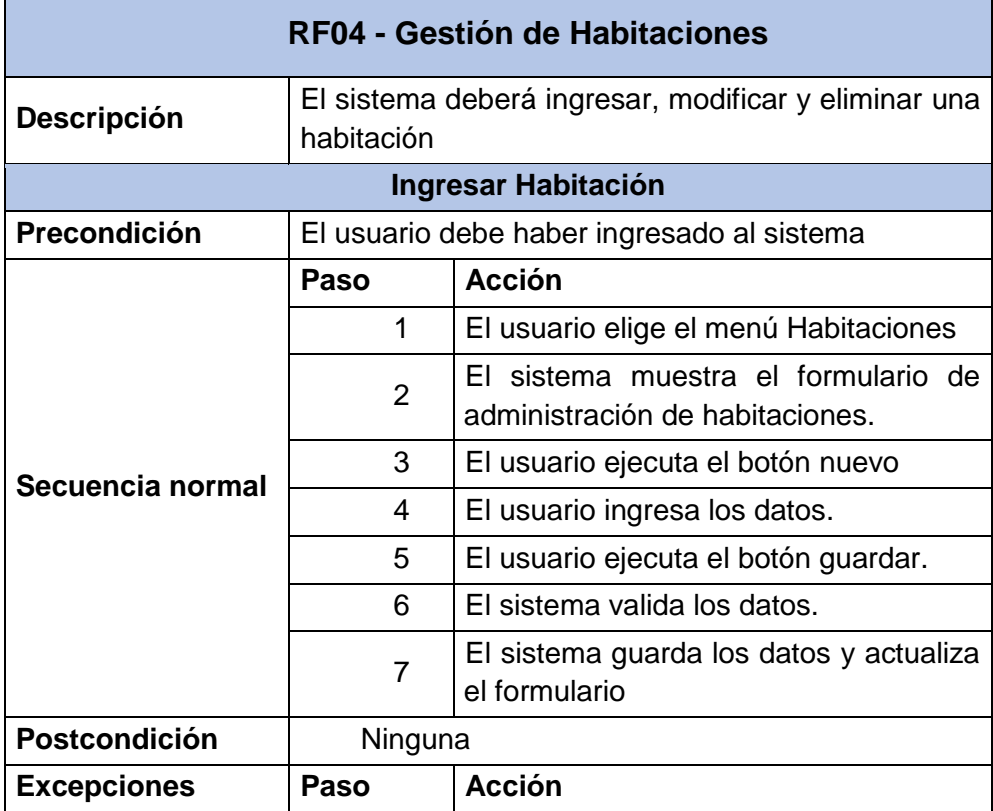

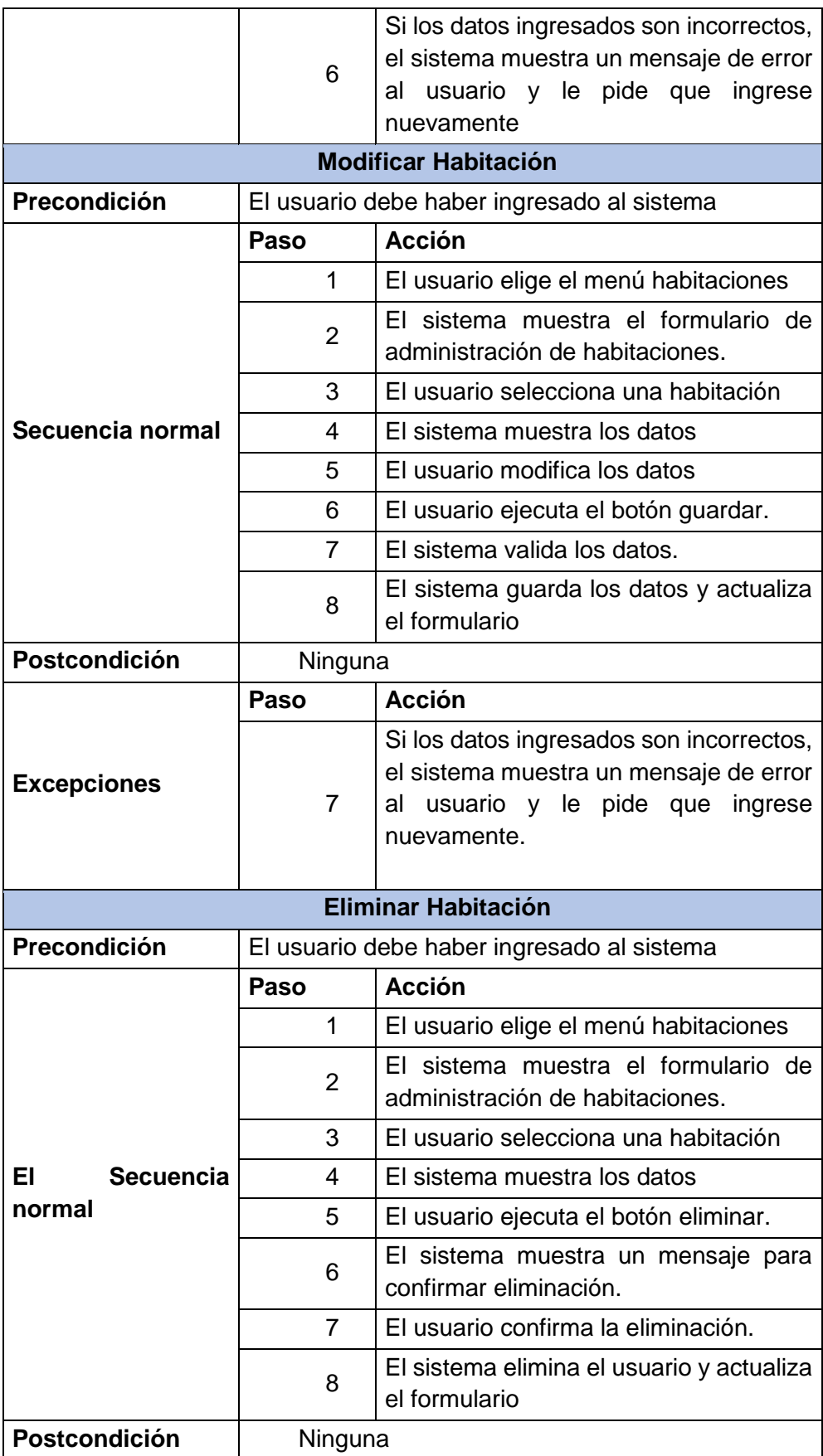

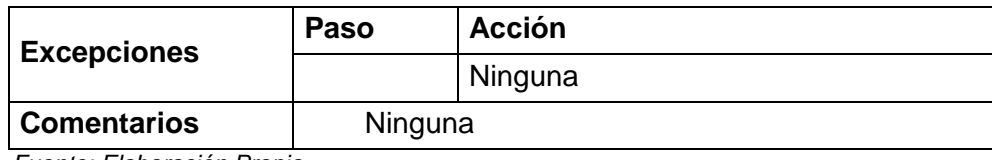

## - **Especificación - Gestión de productos**

En la Tabla 67 se muestra la especificación de gestión de productos donde se plasma la descripción de las actividades realizadas en los procesos de ingresar, modificar y eliminar productos.

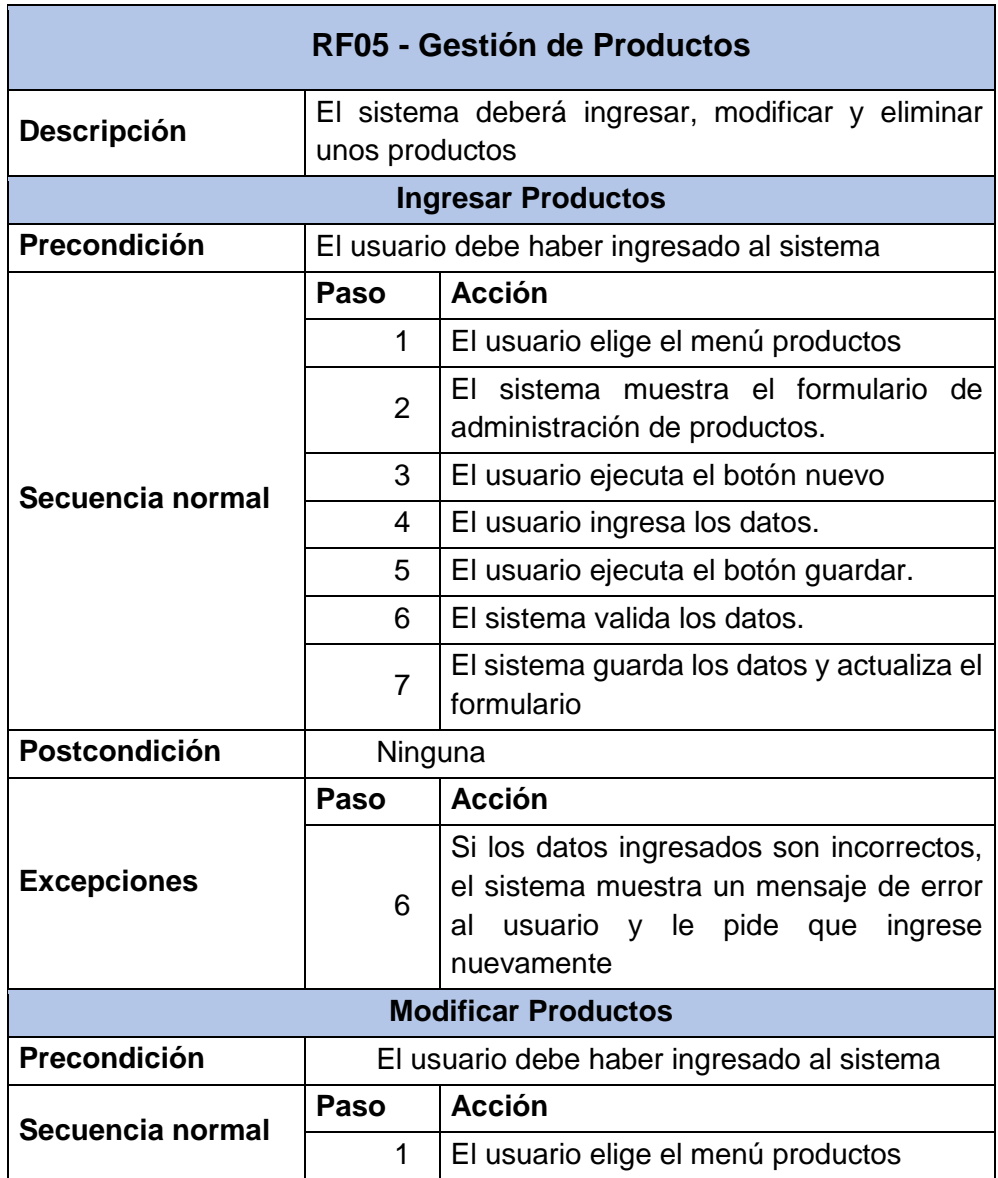

#### **Tabla 67 - Especificación de requerimiento: Gestión de productos**

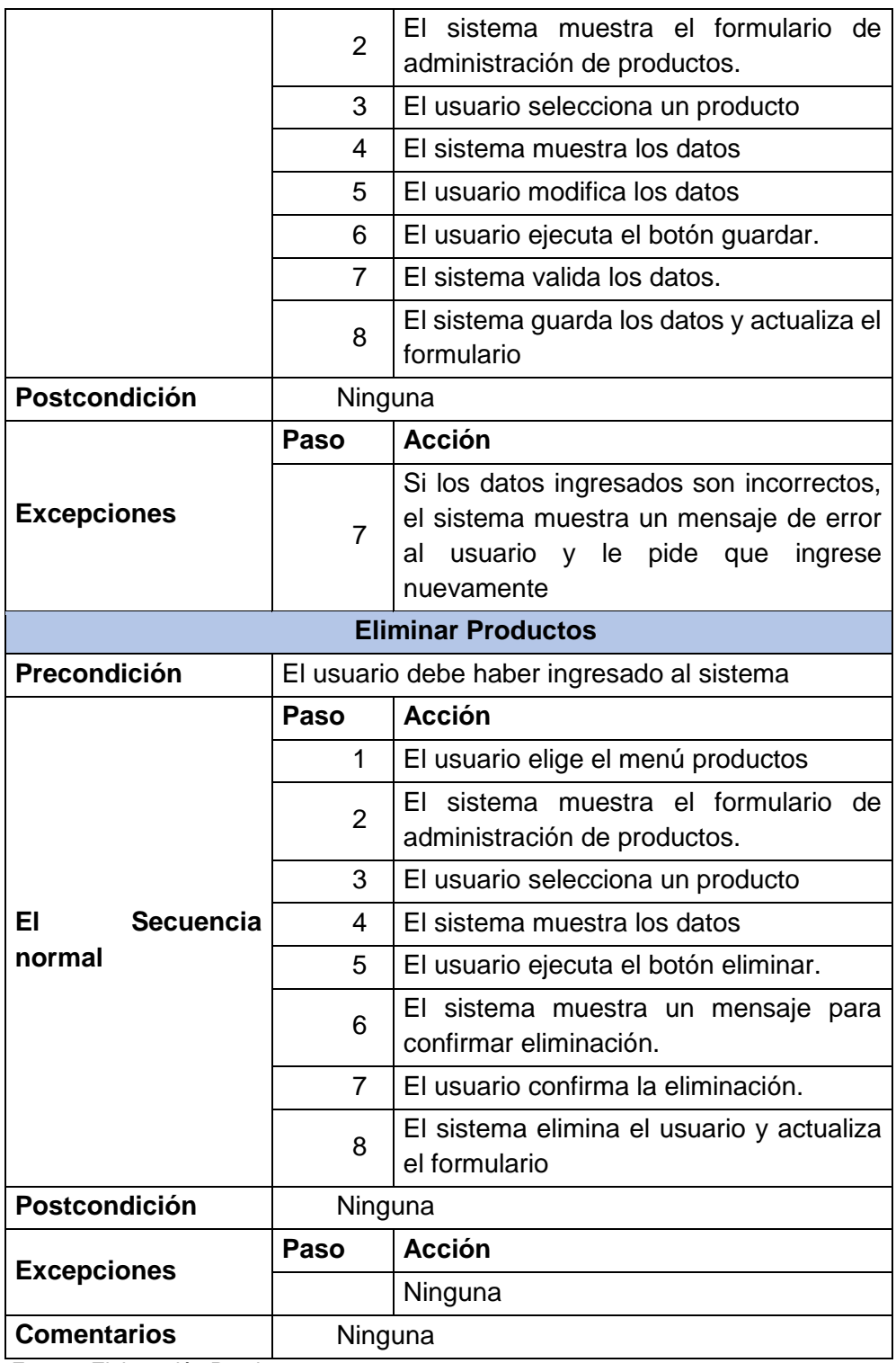

## - **Especificación - Gestión de clientes**

En la Tabla 68 se muestra la especificación de gestión de clientes donde se plasma la descripción de las actividades realizadas en los procesos de ingresar, modificar y eliminar clientes.

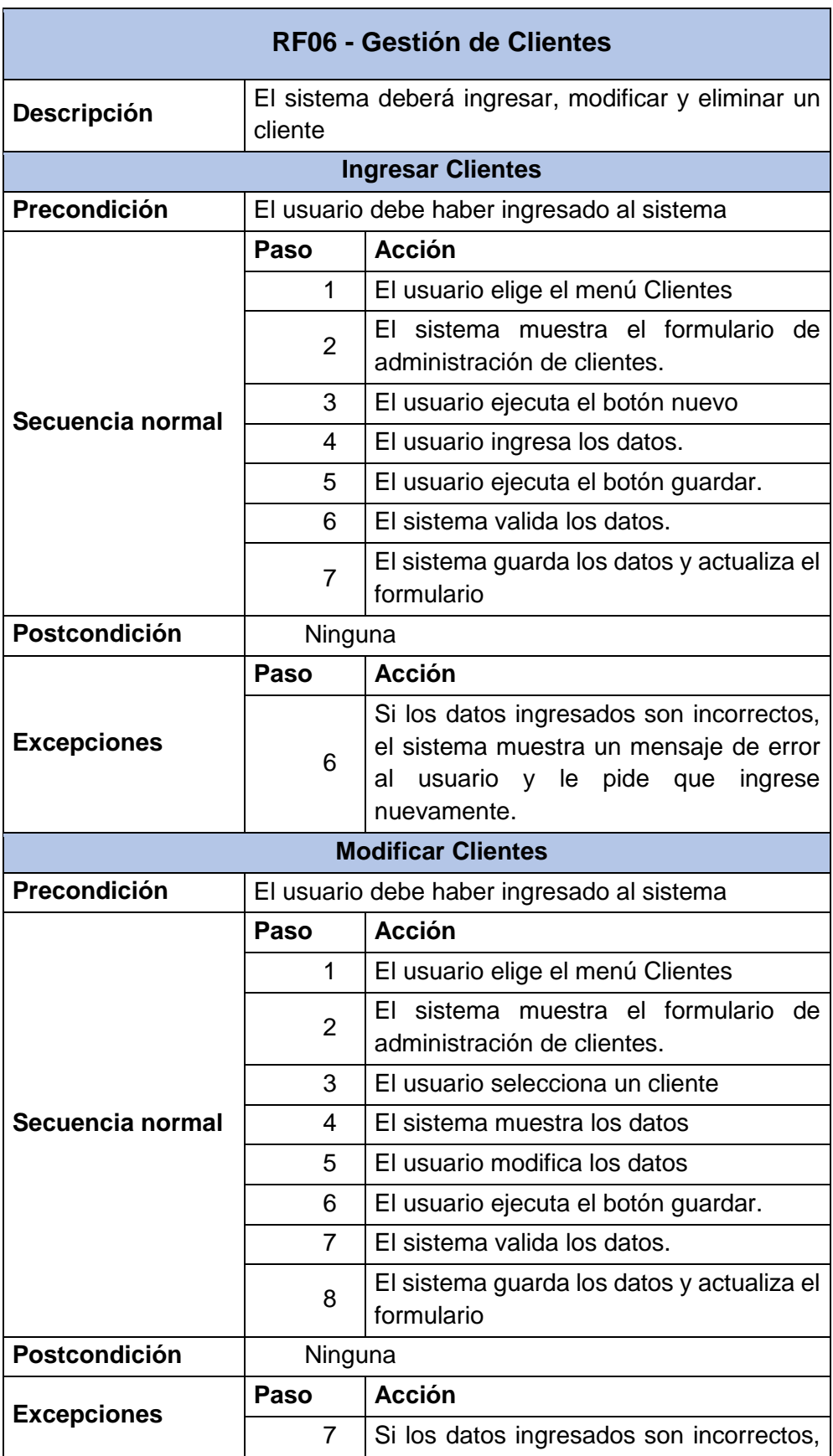

## **Tabla 68 - Especificación de requerimiento: Gestión de clientes**

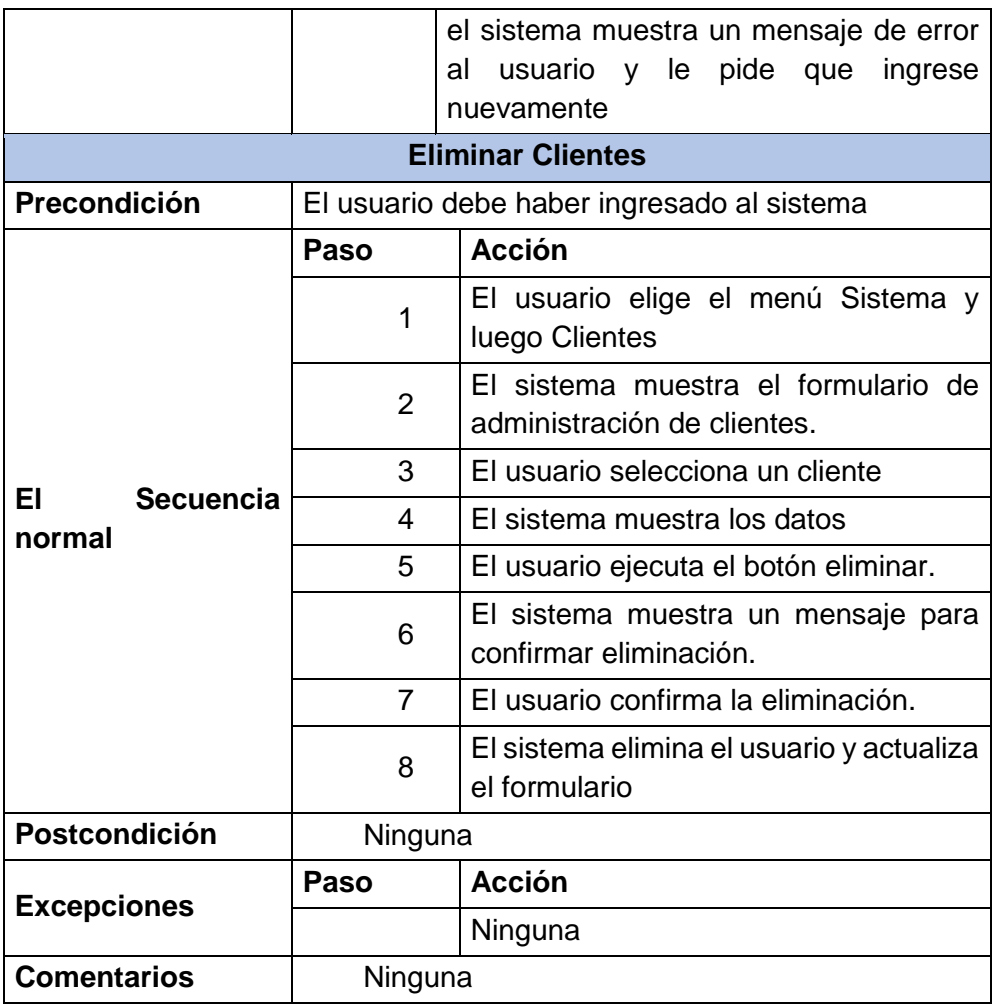

## - **Especificación - Gestión de reservas**

En la Tabla 69 se muestra la especificación de gestión de reservas donde se plasma la descripción de las actividades realizadas en los procesos de ingresar, modificar y eliminar reservas.

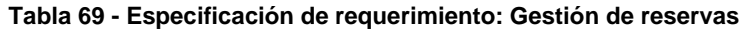

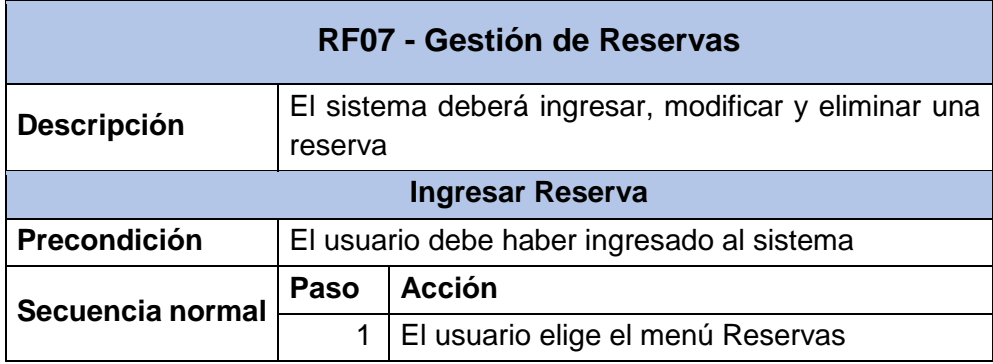

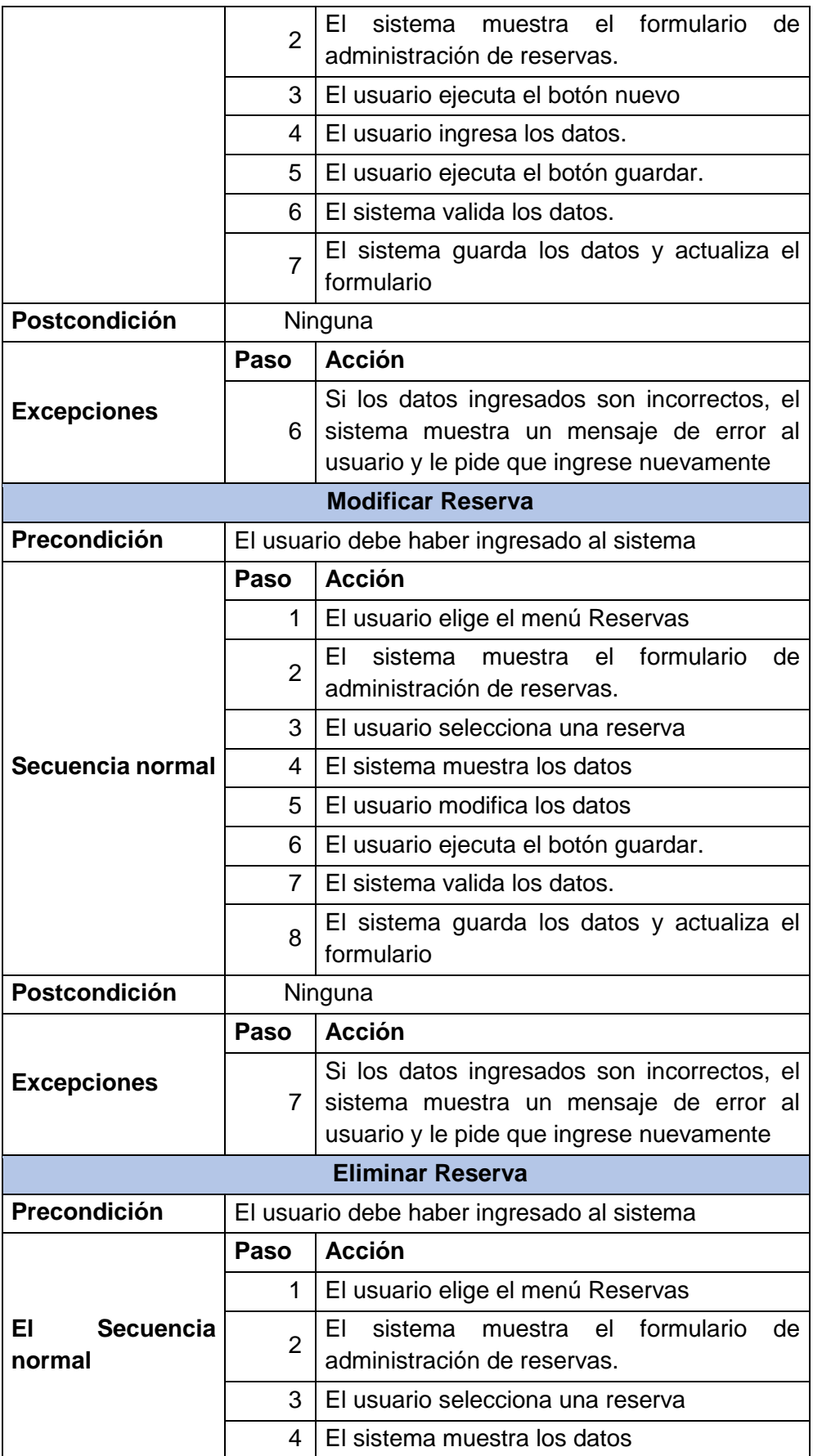
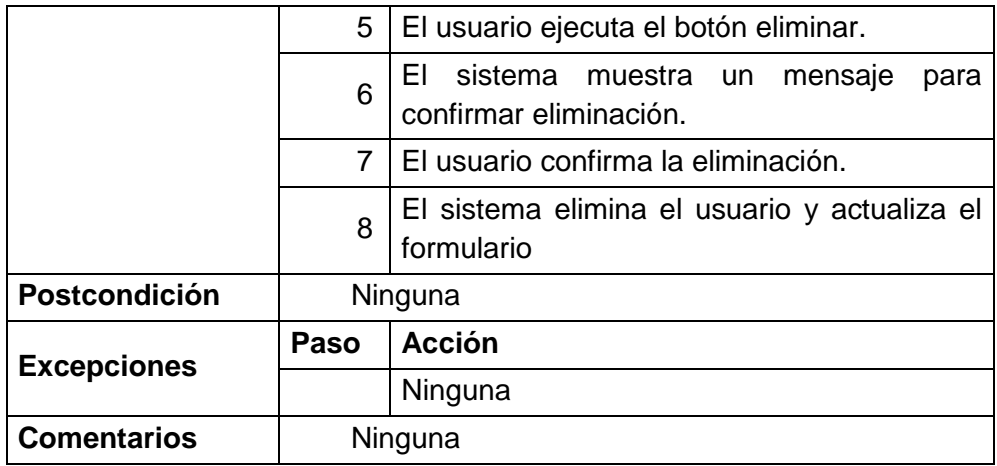

# - **Especificación - Gestión de consumos**

En la Tabla 70 se muestra la especificación de gestión de consumos donde se plasma la descripción de las actividades realizadas en los procesos de ingresar, modificar y eliminar consumos.

#### **Tabla 70 - Especificación de requerimiento: Gestión de consumos**

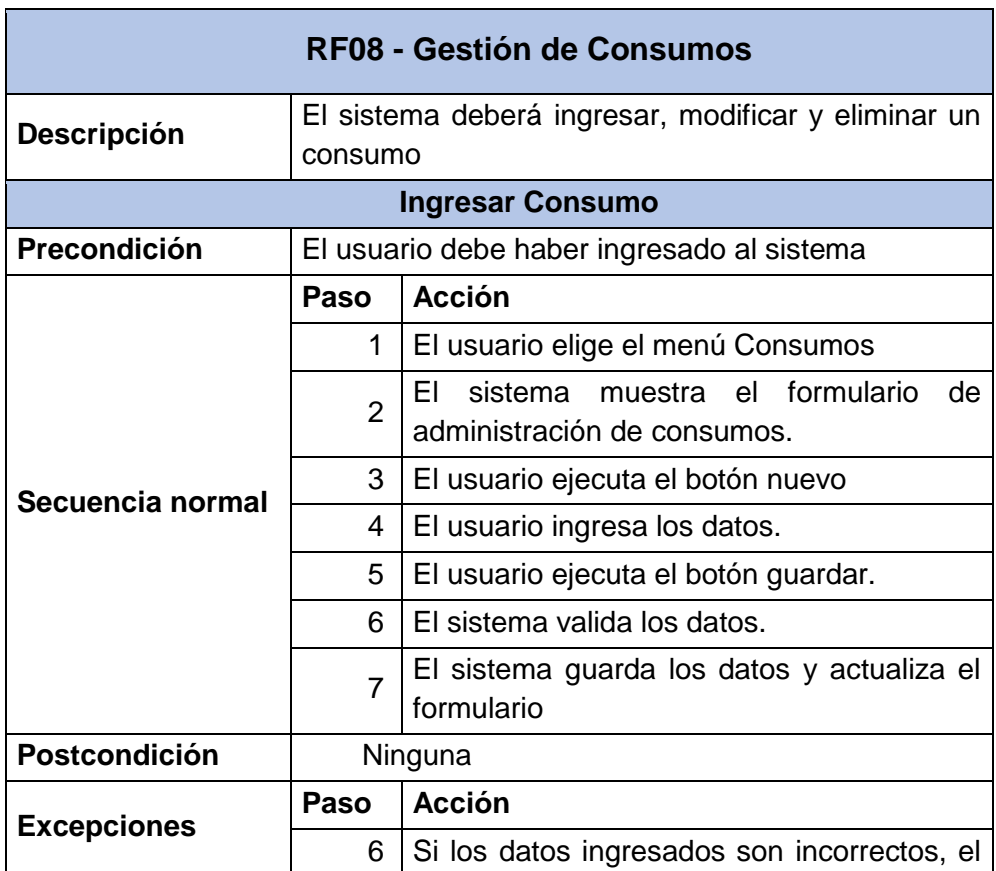

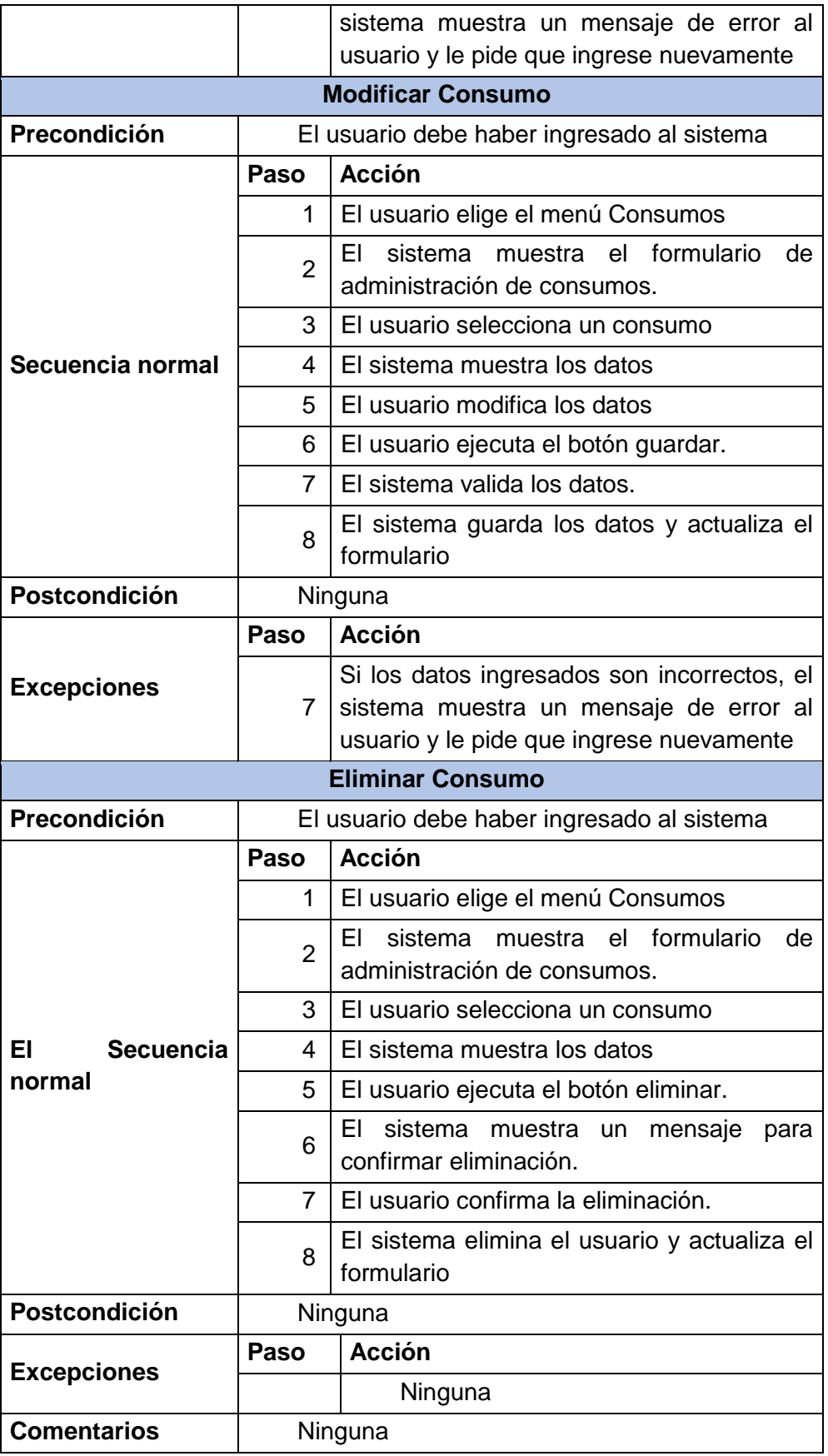

# - **Especificación - Gestión de pagos**

En la Tabla 71 se muestra la especificación de gestión de pagos donde se plasma la descripción de las actividades realizadas en los procesos de ingresar, modificar y eliminar pagos.

|                    |                                                                            | RF09 - Gestión de Pagos                                                                                                    |  |  |  |  |  |
|--------------------|----------------------------------------------------------------------------|----------------------------------------------------------------------------------------------------|--|--|--|--|--|
| <b>Descripción</b> | El sistema deberá ingresar, modificar y eliminar un<br>pago                |                                                                                                    |  |  |  |  |  |
|                    |                                                                            | <b>Ingresar Pago</b>                                                                                                    |  |  |  |  |  |
| Precondición       | El usuario debe haber ingresado al sistema                                 |                                                                                                    |  |  |  |  |  |
|                    | Paso                                                                       | <b>Acción</b>                                                                                                    |  |  |  |  |  |
|                    | 1                                                                          | El usuario elige el menú Pagos                                                                                                    |  |  |  |  |  |
|                    | $\overline{2}$                                                             | sistema muestra el formulario<br>ΕL<br>de<br>administración de pagos.                                                             |  |  |  |  |  |
| Secuencia normal   | 3                                                                          | El usuario ejecuta el botón nuevo                                                                                                 |  |  |  |  |  |
|                    | 4                                                                          | El usuario ingresa los datos.                                                                                                    |  |  |  |  |  |
|                    | 5                                                                          | El usuario ejecuta el botón guardar.                                                                                              |  |  |  |  |  |
|                    | 6                                                                          | El sistema valida los datos.                                                                                                    |  |  |  |  |  |
|                    | El sistema guarda los datos y actualiza el<br>$\overline{7}$<br>formulario |                                                                                                    |  |  |  |  |  |
| Postcondición      | Ninguna                                                                    |                                                                                                    |  |  |  |  |  |
|                    |                                                                            |                                                                                                    |  |  |  |  |  |
|                    | Paso                                                                       | <b>Acción</b>                                                                                                    |  |  |  |  |  |
| <b>Excepciones</b> | 6                                                                          | Si los datos ingresados son incorrectos, el<br>sistema muestra un mensaje de error al<br>usuario y le pide que ingrese nuevamente |  |  |  |  |  |
|                    |                                                                            | <b>Modificar Pago</b>                                                                                                    |  |  |  |  |  |
| Precondición       |                                                                            | El usuario debe haber ingresado al sistema                                                                                        |  |  |  |  |  |
|                    | Paso                                                                       | <b>Acción</b>                                                                                                    |  |  |  |  |  |
|                    | 1                                                                          | El usuario elige el menú Pagos                                                                                                    |  |  |  |  |  |
|                    | 2                                                                          | formulario<br>sistema muestra el<br>ΕI<br>de<br>administración de pagos.                                                          |  |  |  |  |  |
| Secuencia normal   | 3                                                                          | El usuario selecciona un pago                                                                                                    |  |  |  |  |  |
|                    | 4                                                                          | El sistema muestra los datos                                                                                                    |  |  |  |  |  |
|                    | 5                                                                          | El usuario modifica los datos                                                                                                    |  |  |  |  |  |
|                    | 6                                                                          | El usuario ejecuta el botón guardar.                                                                                              |  |  |  |  |  |

**Tabla 71 - Especificación de requerimiento: Gestión de pagos**

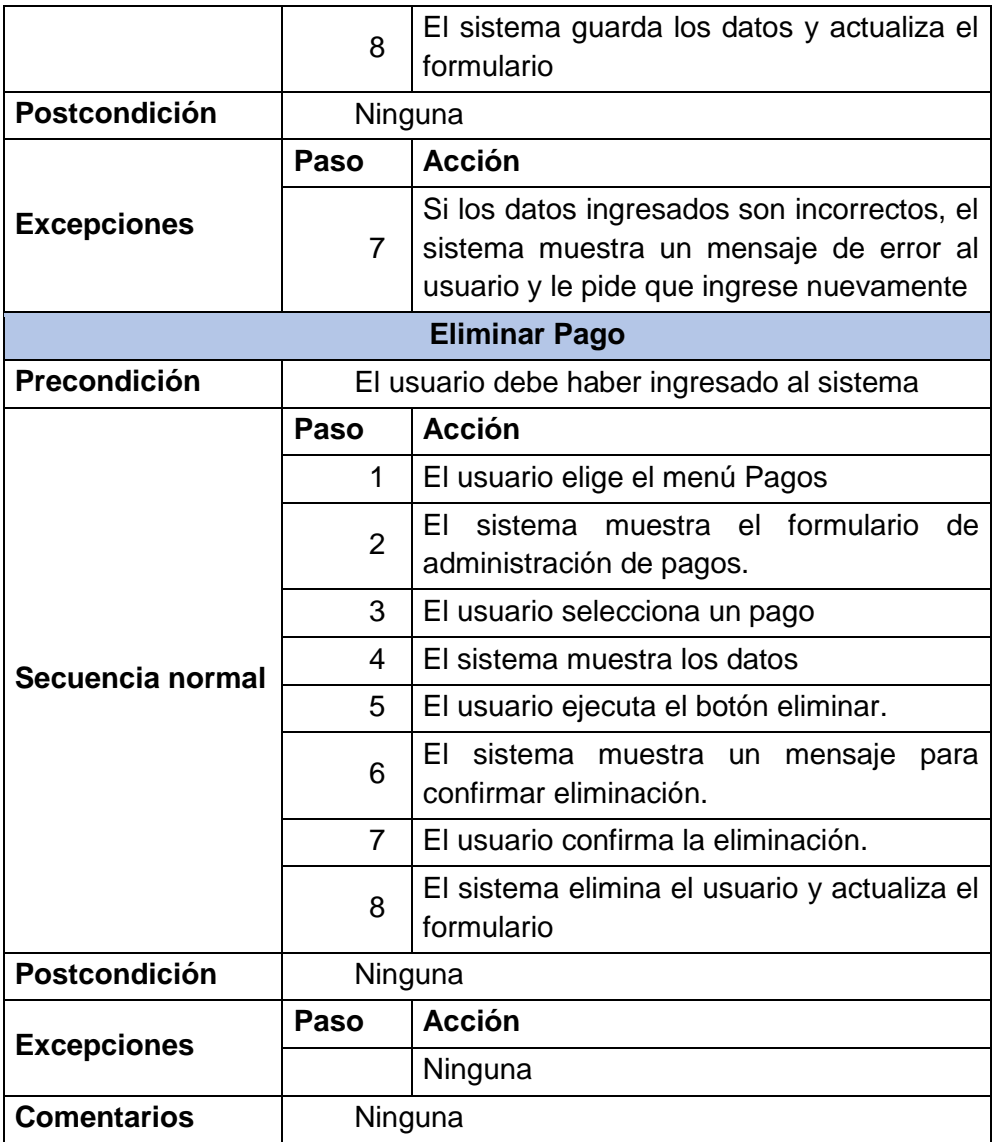

# - **Especificación – Generar reporte de trabajadores**

En la Tabla 72 se muestra la especificación de Generar reporte de trabajadores donde se plasma la descripción de las actividades realizadas en este proceso.

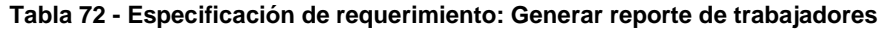

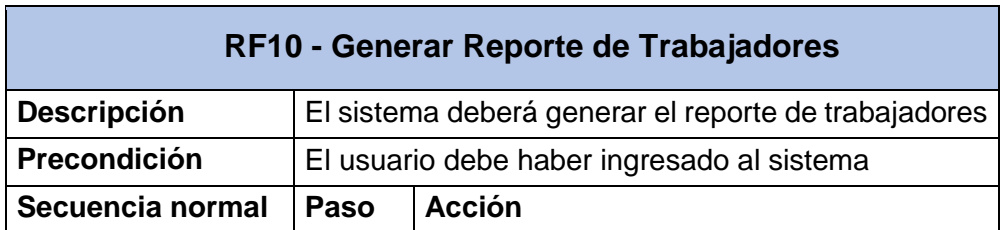

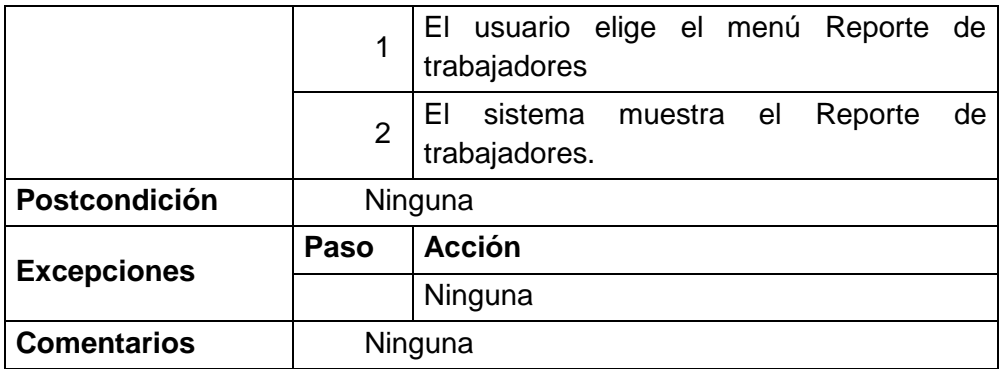

#### - **Especificación – Generar reporte de clientes**

En la Tabla 73 se muestra la especificación de Generar reporte de clientes donde se plasma la descripción de las actividades realizadas en este proceso.

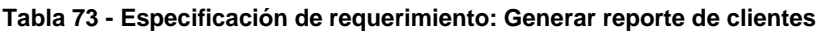

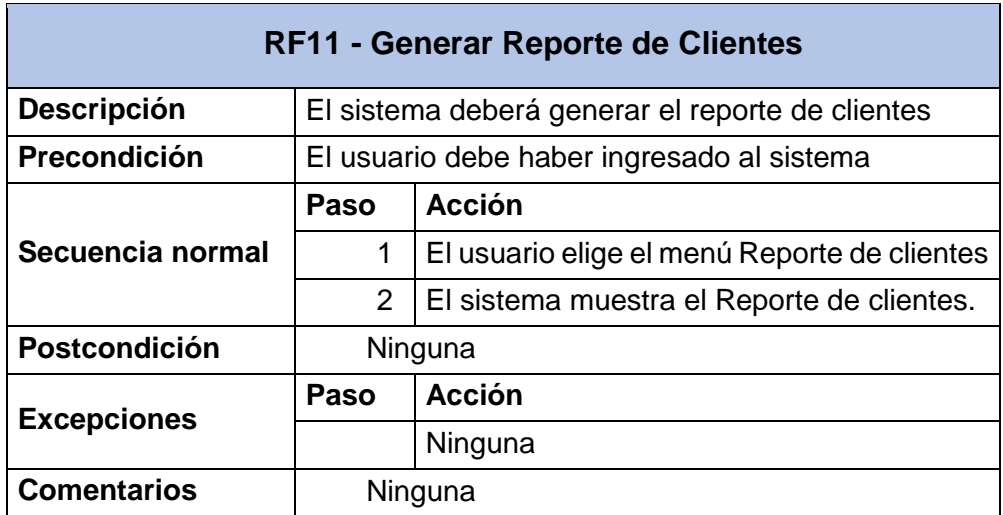

*Fuente: Elaboración Propia*

# - **Especificación – Generar reporte de habitaciones**

En la Tabla 74 se muestra la especificación de Generar reporte de habitaciones donde se plasma la descripción de las actividades realizadas en este proceso.

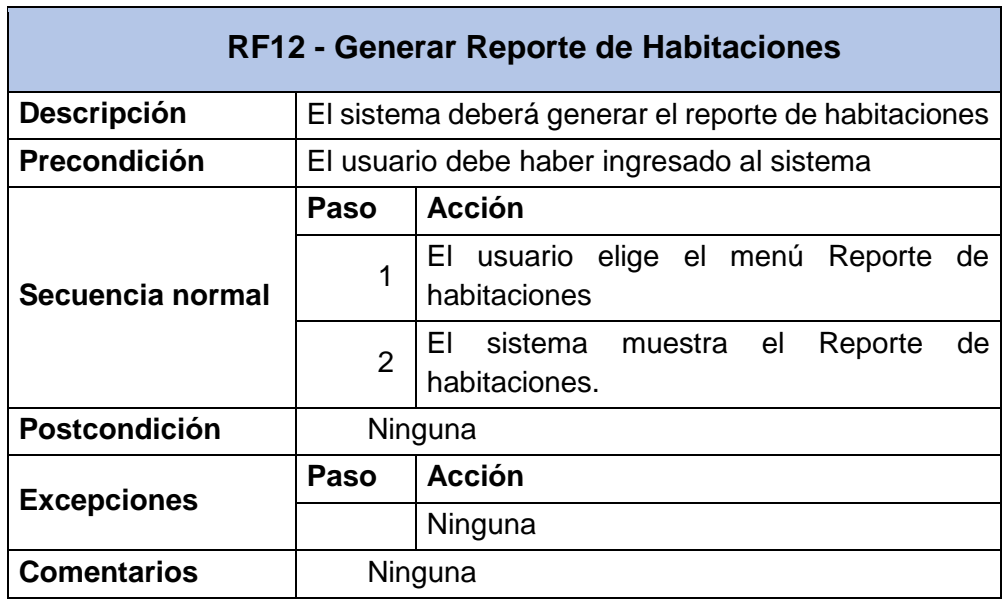

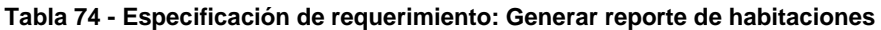

# - **Especificación – Generar reporte de productos**

En la Tabla 75 se muestra la especificación de Generar reporte de productos donde se plasma la descripción de las actividades realizadas en este proceso.

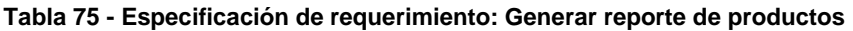

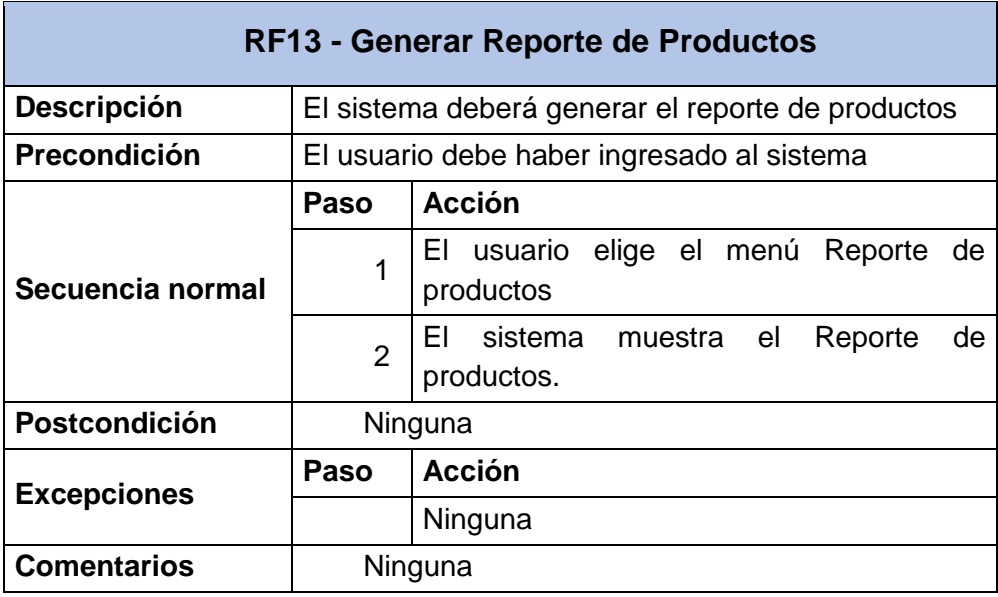

*Fuente: Elaboración Propia*

#### - **Especificación – Generar reporte de reservas**

En la Tabla 76 se muestra la especificación de Generar reporte de reservas donde se plasma la descripción de las actividades realizadas en este proceso.

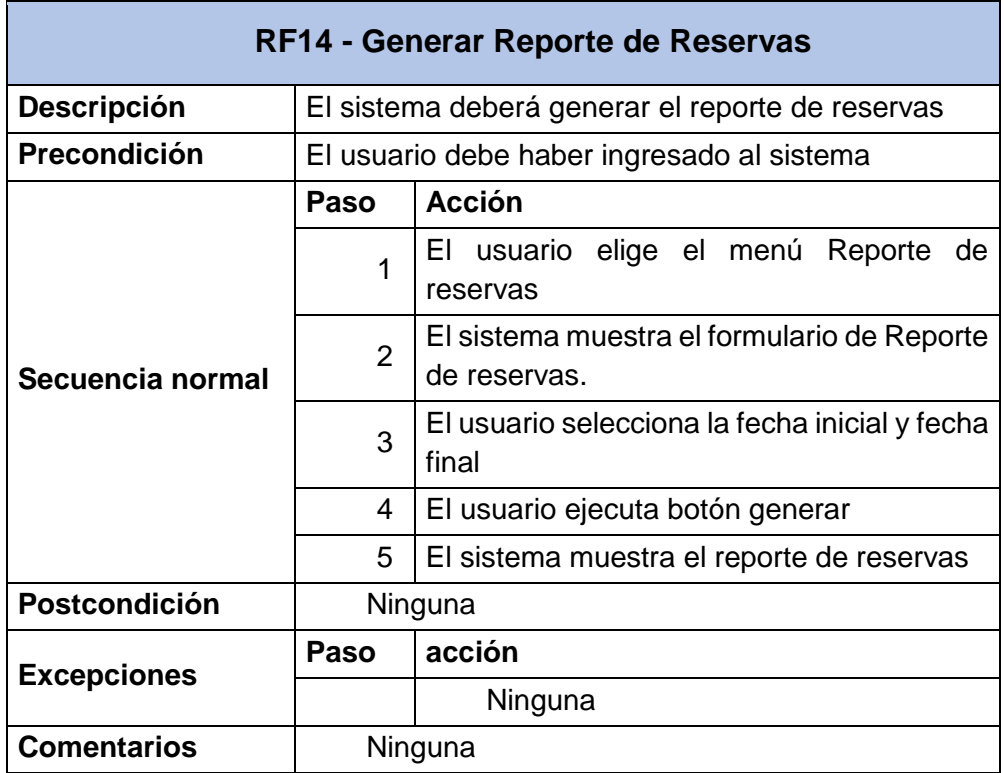

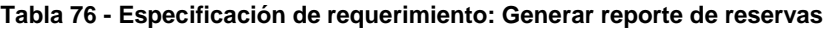

*Fuente: Elaboración Propia*

#### **b) Requerimientos No Funcionales**

Los requerimientos tanto de hardware como de software para el desarrollo de este proyecto son los que se describen a continuación:

- **Hardware:** El sistema se implementará sobre la infraestructura existente en el hotel Casa Blanca, vale decir: Una Computadora Intel i5 de Cuarta Generación.
- **Software:** La aplicación deberá funcionar sobre NetBeans IDE 8.2 o Superior, MySQL Server. Debido a que son softwares libres no es necesario adquirir licencias de software.

El sistema se deberá desarrollar aplicando el paradigma de la programación orientada a objetos para asegurar el nivel de abstracción entre sus 3 capas y conseguir una aplicación de fácil mantenimiento.

- El sistema deberá ser intuitivo y de fácil acceso.
- El sistema utilizará como plataforma de trabajo el sistema operativo Windows 7 o superior.
- El sistema requiere como hardware mínimo: un computador con procesador Pentium V con 2 GB de memoria RAM.

## **Validación de requerimientos**

Para la validación de requerimientos se cotejarán las historias de usuario y los requerimientos funcionales, de esta manera se obtendrá como respuesta conforme o no conforme a los requerimientos.

En la Tabla 77 se muestra la validación de los requerimientos funcionales de acuerdo a las historias de usuario.

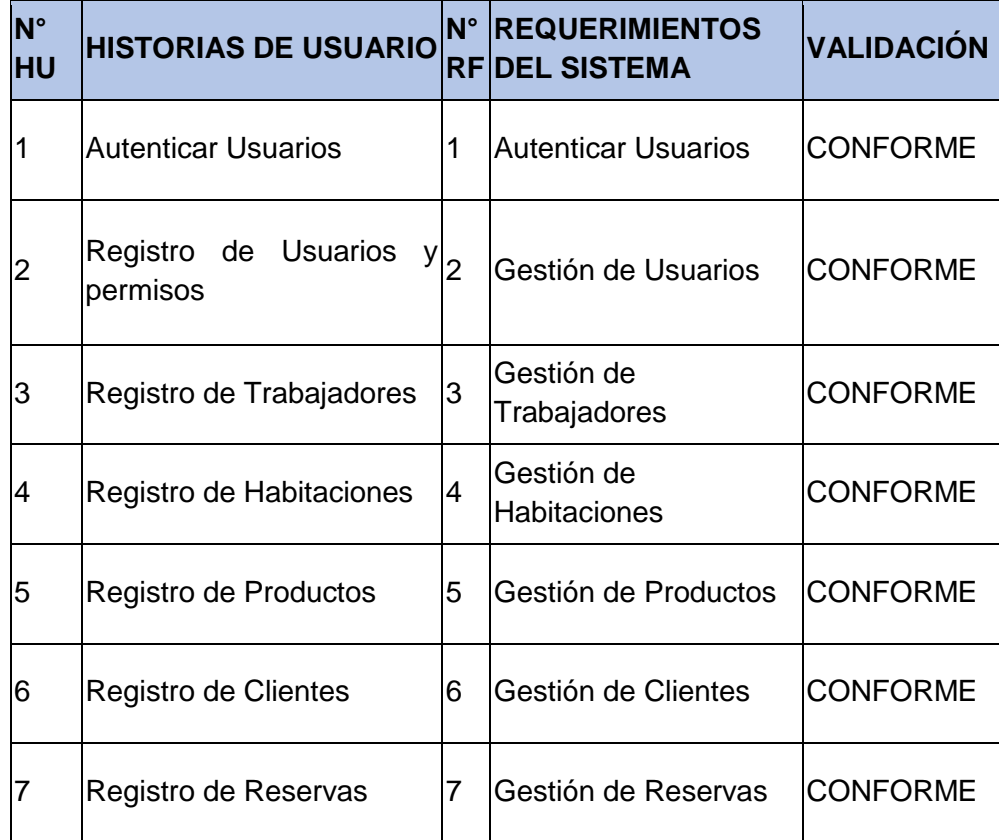

#### **Tabla 77: Validación de Requerimientos**

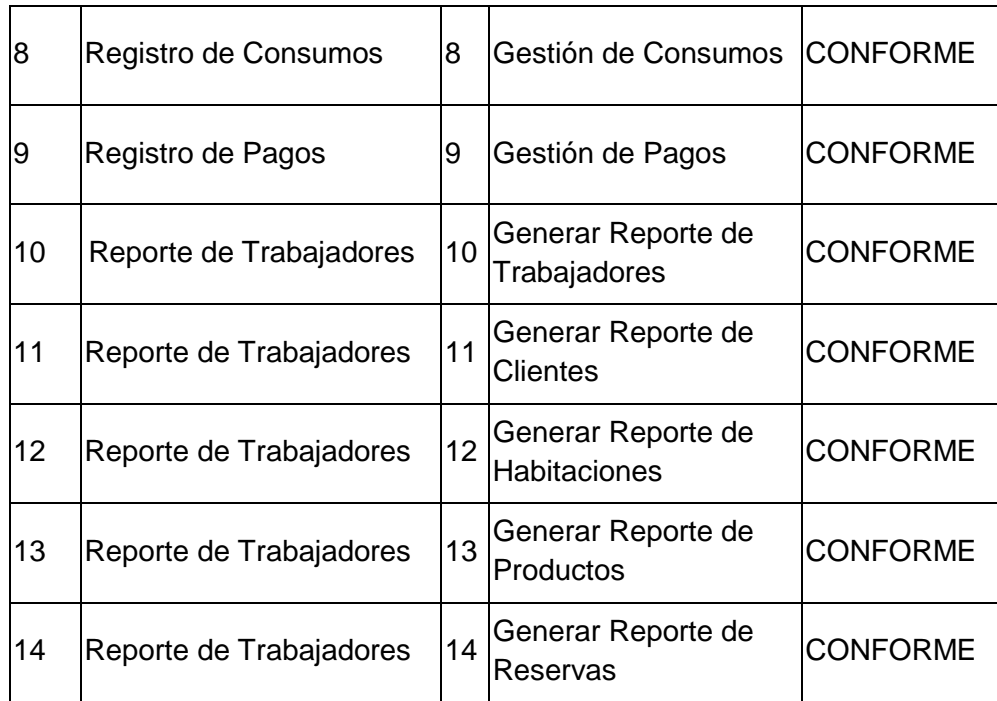

## **Fase de Planificación de la Entrega (ETAPA DE PLANEACION)**

El sistema se realizará en dos fases una para el diseño e implementación de la base de datos que tomará 01 semana calendario y otra para el diseño y desarrollo del entorno visual que se realizará en 06 meses, haciendo un total 6 meses y 1 semana de tiempo total de ejecución del proyecto.

Cada iteración está compuesta por historias de usuarios.

| $N^{\circ}$  | Nombre de<br><b>Historia</b>   | <b>Prioridad</b> | <b>Riesgo</b> | <b>Iteración</b> | tiempo    |
|--------------|--------------------------------|------------------|---------------|------------------|-----------|
| 1            | Autenticar usuario             | Alta             | Alto          | 1                | 01 semana |
| $\mathbf{2}$ | Registros usuarios<br>permisos | Alta             | Alto          | 2                | 01 semana |
| 3            | Registros de<br>trabajadores   | Alta             | Alto          | 3                | 01 semana |

**Tabla 78: Lista de historiales del usuario y sus características**

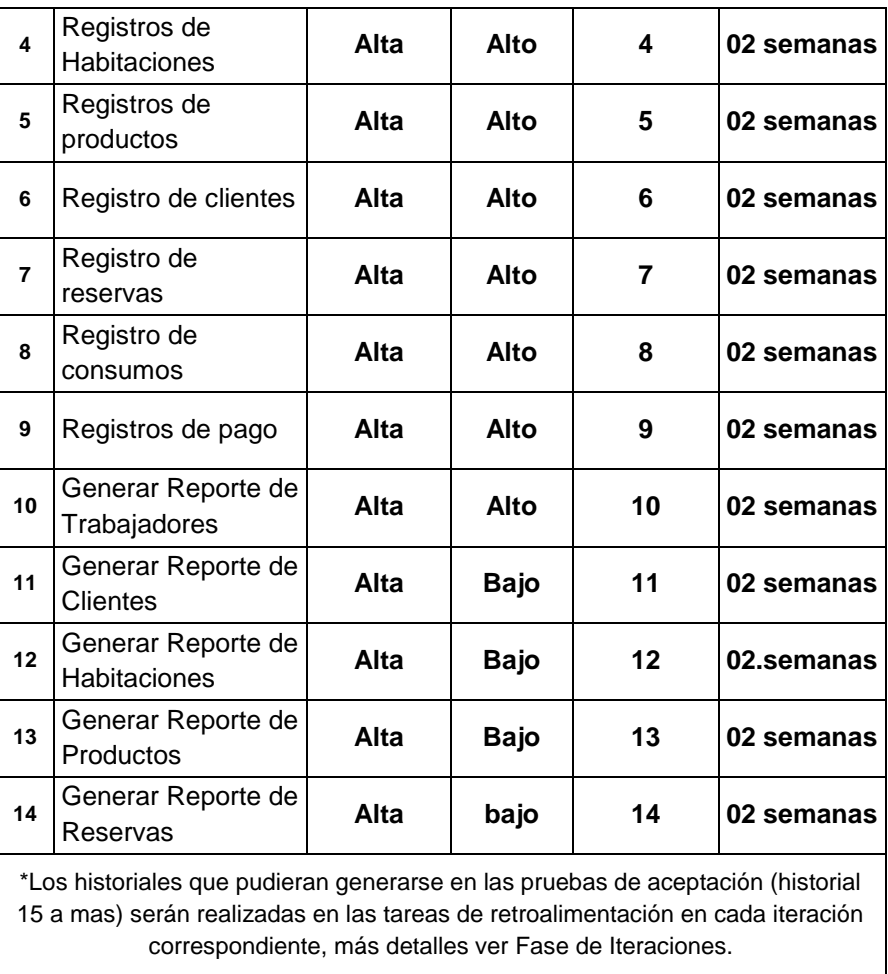

Una vez finalizada las iteraciones se tomarán dos semanas más para la preparación del material para la capacitación y entrega final.

La entrega se realizará al finalizar las iteraciones que consiste en lo siguiente.

- d) 01 cd con el instalador del Sistema, incluye los complementos y requisitos para la instalación (no incluye sistema operativo).
- e) Una capacitación por única vez a los usuarios

Administrador, operadores encargados del manejo del sistema.

#### - **Velocidad del Proyecto**

Velocidad del Proyecto: Cantidad de historias de usuarios por Iteración. A continuación, se tiene en total 14 historiales de usuarios desarrolladas en 14 iteraciones:

- Iteración 1: historial Nº 01
- Iteración 2: historial Nº 02
- Iteración 3: historial Nº 03
- Iteración 4: historial Nº 04
- Iteración 5: historial Nº 05
- Iteración 6: historial Nº 06
- Iteración 7: historial Nº 07
- Iteración 8: historial Nº 08
- Iteración 9: historial Nº 09
- Iteración 10: historial Nº 10
- Iteración 11: historial Nº 11
- Iteración 12: historial Nº 12
- Iteración 13: historial Nº 13
- Iteración 14: historial Nº 14

La velocidad (promedio) del proyecto está dado por: (1+1+1+1+1+1+1+1+1+1+1+1+1+1)/14 = 1 historial / iteración.

## **Calendarización del Plan de entrega**

Tiempo estimado para desarrollar el software es de 26 semanas equivalente a 6 meses.

Trabajando 7 días por semana.

- **Fecha de inicio 01 de mayo del 2018**
- **Fecha de finalización 29 de octubre del 2018**

**Leyenda:**

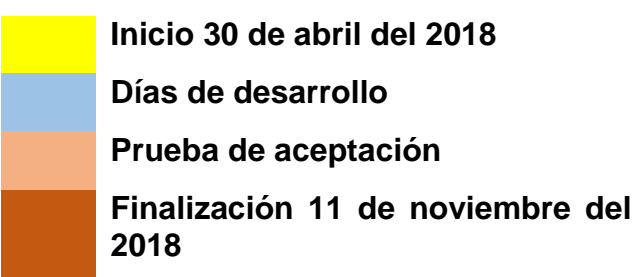

# **MES DE ABRIL – MAYO - 2018**

# **Diseño e Implementación de la base de datos para el SistCB**

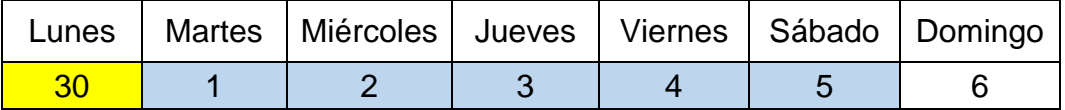

#### **MES DE MAYO – 2018**

**Iteración Nº 01, historial Nº 01 – 1 semana**

#### **Prueba de aceptación Nº 01, domingo 13 de mayo del 2018**

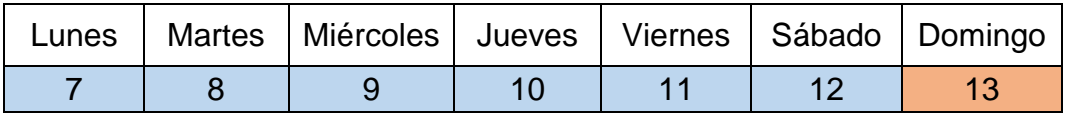

#### **Iteración Nº 02, historial Nº 02 – 1 semana**

# **Prueba de aceptación Nº 02, domingo 20 de mayo 2018**

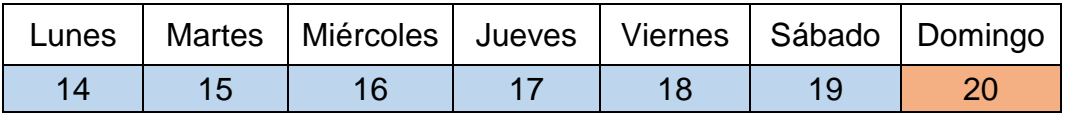

#### **Iteración Nº 03, historial Nº 03 – 1 semana**

## **Prueba de aceptación Nº 03, domingo 27 de mayo del 2018**

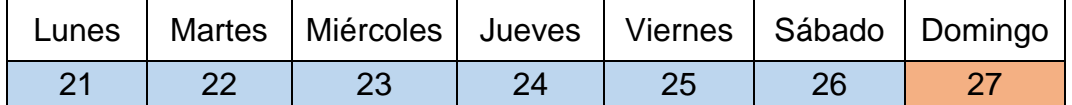

#### **MES DE MAYO - JUNIO – 2018**

**Iteración Nº 04, historial Nº 04 – 1 semana**

#### **Prueba de aceptación Nº 04, domingo 10 de junio del 2018**

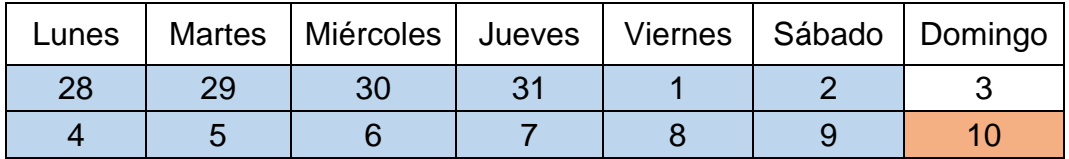

# **MES DE JUNIO- 2018**

## **Iteración Nº 05, historial Nº 05 – 2 semana**

## **Prueba de aceptación Nº 05, domingo 24 de junio del 2018**

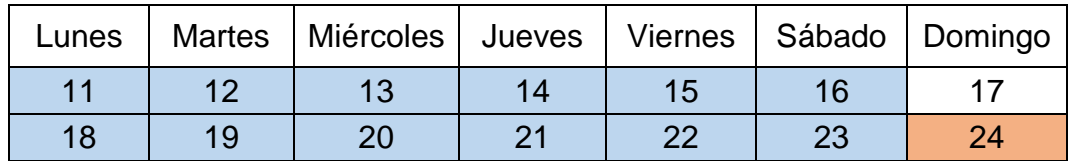

# **MES DE JUNIO - JULIO – 2018**

# **Iteración Nº 06, historial Nº 06 – 2 semana**

# **Prueba de aceptación Nº 06, domingo 8 de julio del 2018**

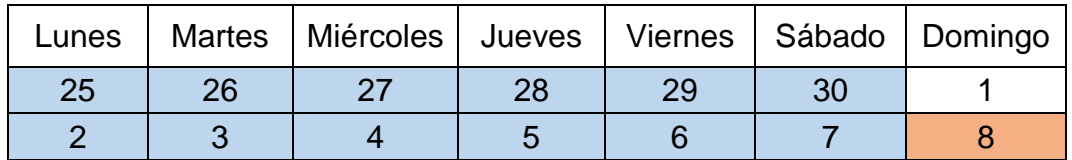

# **MES DE JULIO – 2018**

# **Iteración Nº 07, historial Nº 07 – 2 semana**

#### **Prueba de aceptación Nº 07, domingo 22 de julio del 2018**

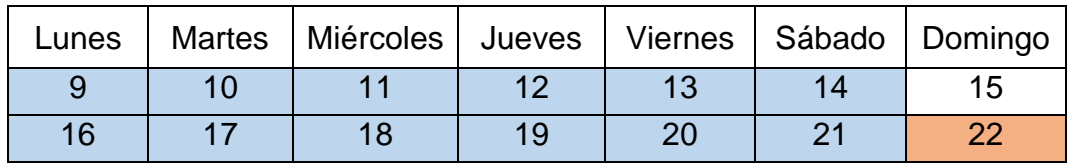

## **MES DE JULIO – AGOSTO – 2018**

#### **Iteración Nº 08, historial Nº 08 – 2 semana**

## **Prueba de aceptación Nº 08, domingo 5 de agosto del 2018**

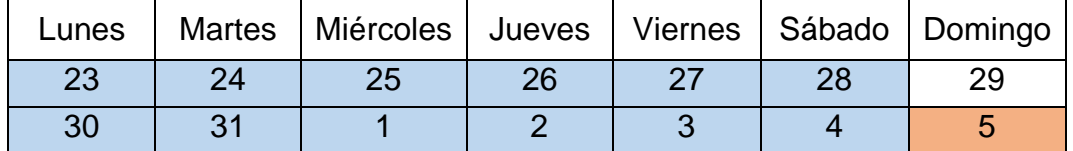

# **MES DE AGOSTO – 2018**

## **Iteración Nº 09, historial Nº 09 – 2 semana**

## **Prueba de aceptación Nº 09, domingo 19 de agosto del 2018**

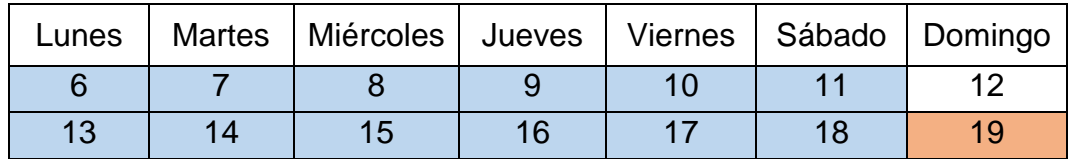

## **MES DE AGOSTO – SETIEMBRE – 2018**

#### **Iteración Nº 10, historial Nº 10 – 2 semana**

## **Prueba de aceptación Nº 10, domingo 2 de setiembre del 2018**

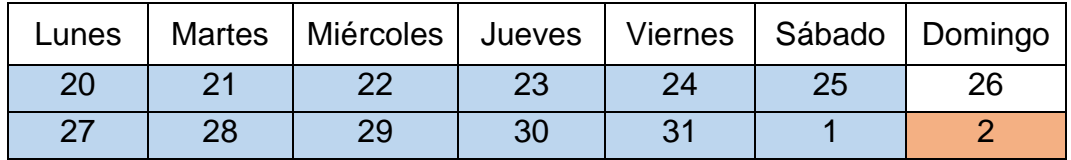

# **MES DE SETIEMBRE - 2018**

#### **Iteración Nº 11, historial Nº 11 – 2 semana**

#### **Prueba de aceptación Nº 11, domingo 16 de setiembre del 2018**

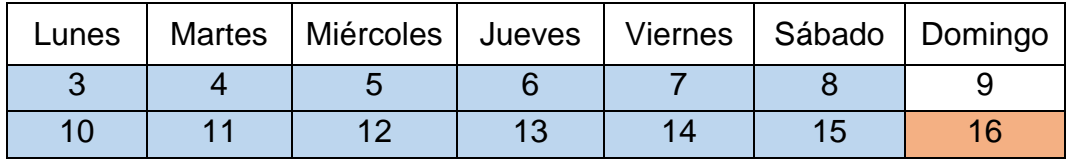

# **Iteración Nº 12, historial Nº 12 – 2 semana**

#### **Prueba de aceptación Nº 12, domingo 30 de setiembre del 2018**

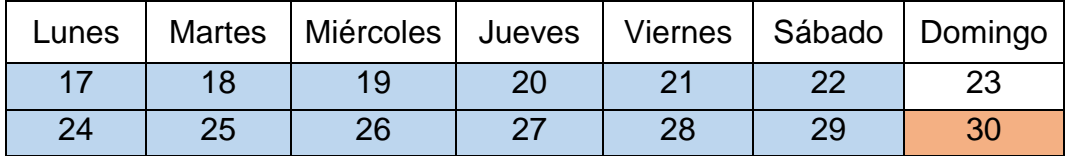

# **MES DE OCTUBRE – 2018**

#### **Iteración Nº 13, historial Nº 13 – 2 semana**

## **Prueba de aceptación Nº 13, domingo 14 de octubre del 2018**

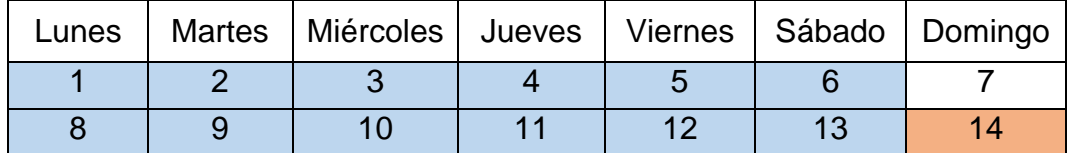

#### **Iteración Nº 14, historial Nº 14 – 2 semana**

## **Prueba de aceptación Nº 14, domingo 28 de octubre del 2018**

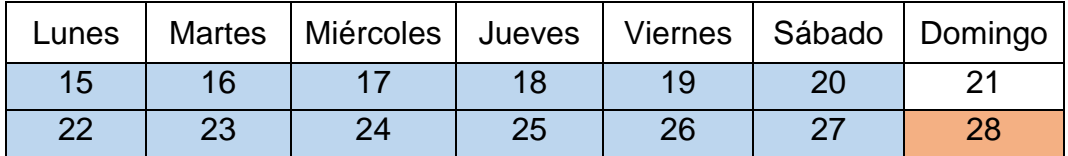

#### **MES DE OCTUBRE - NOVIEMBRE – 2018**

**Fase de producción y preparación para la entrega final**

## **Entrega final del sistema, domingo 11 de noviembre del 2019**

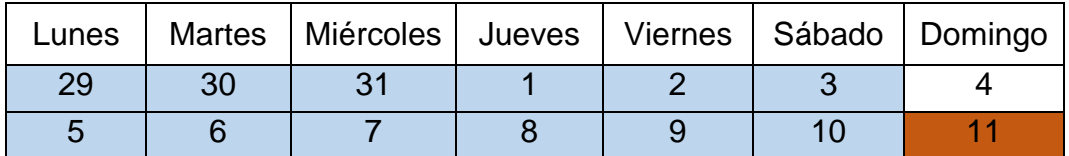

**Desarrollo de la capacitación del administrador y operador del sistema Capacitación del 12 al 17 de noviembre del 2018**

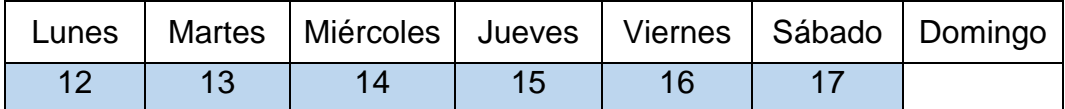

# **Fase de Iteraciones (ETAPA DE PLANEACION)**

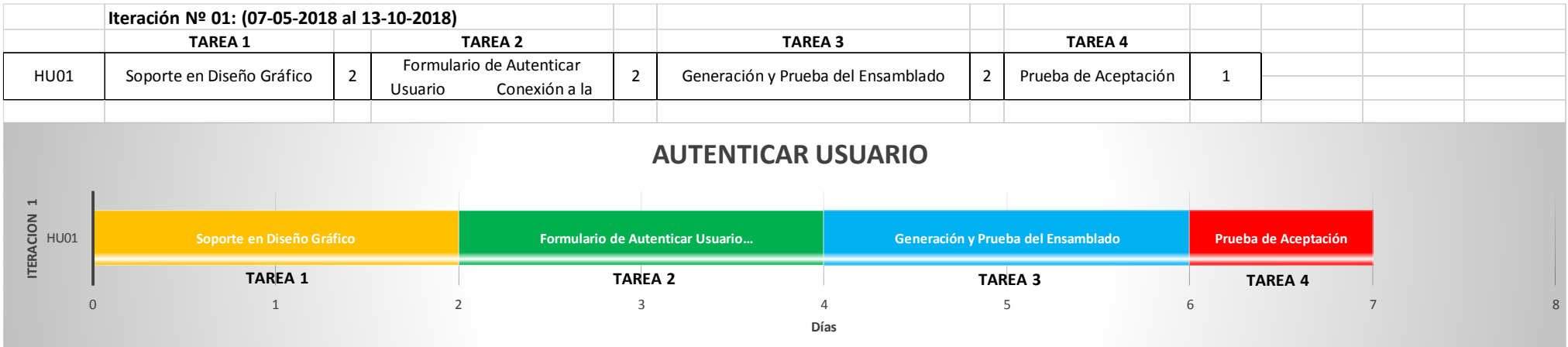

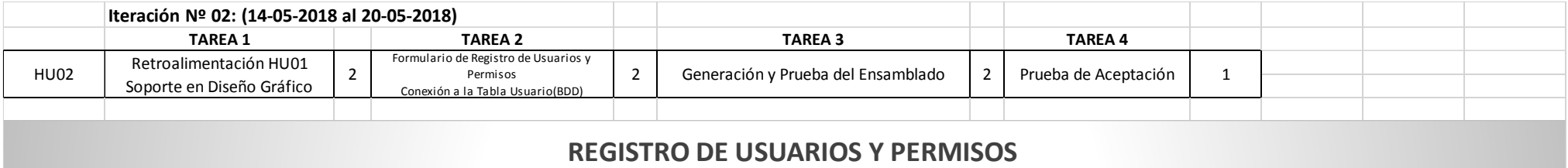

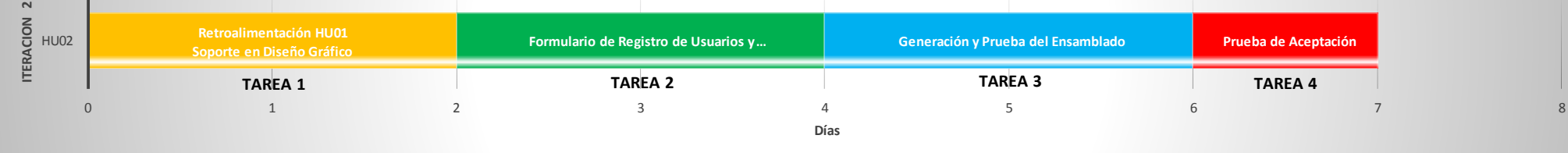

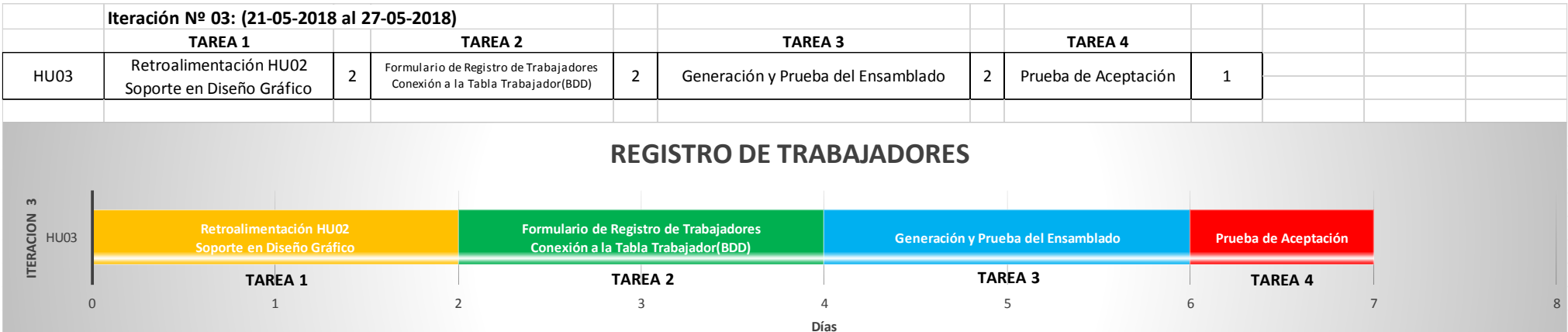

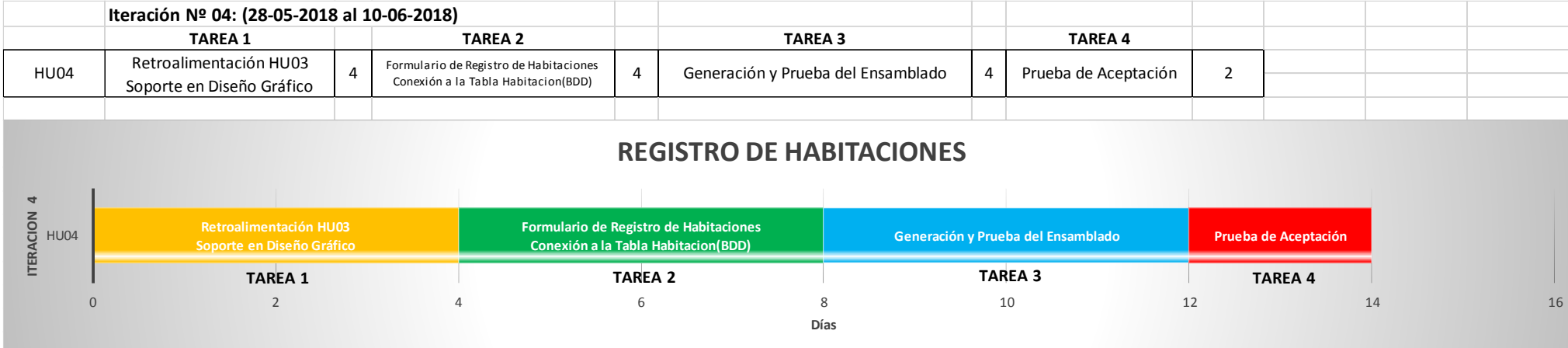

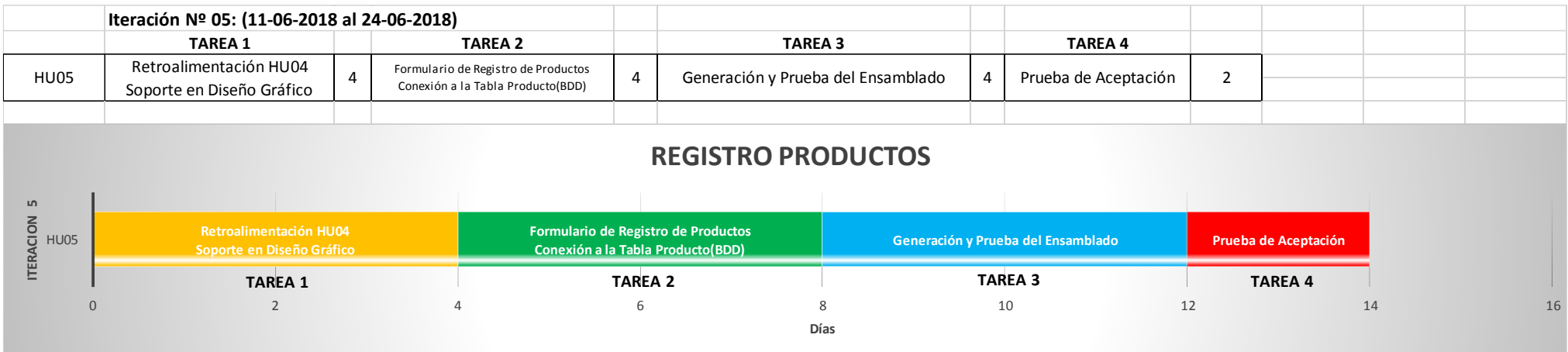

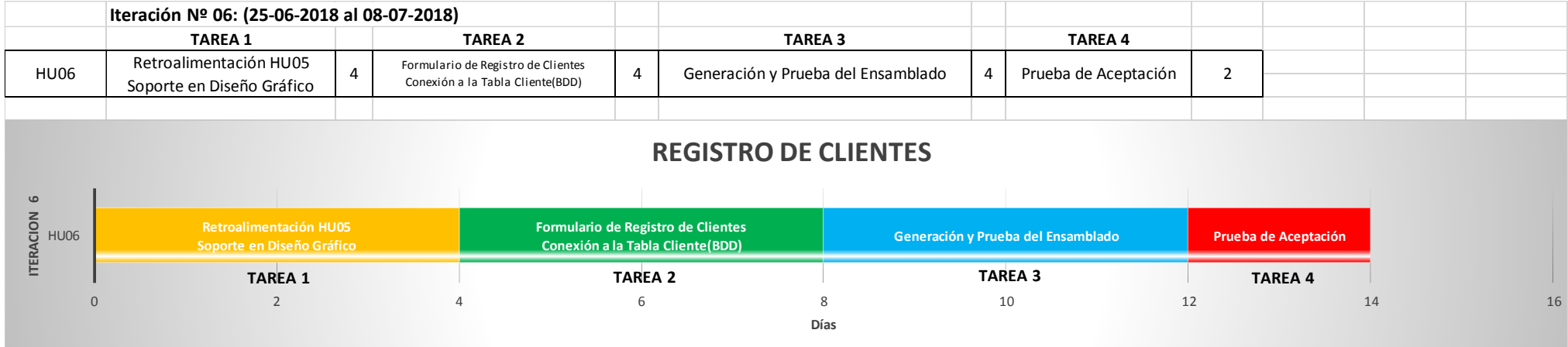

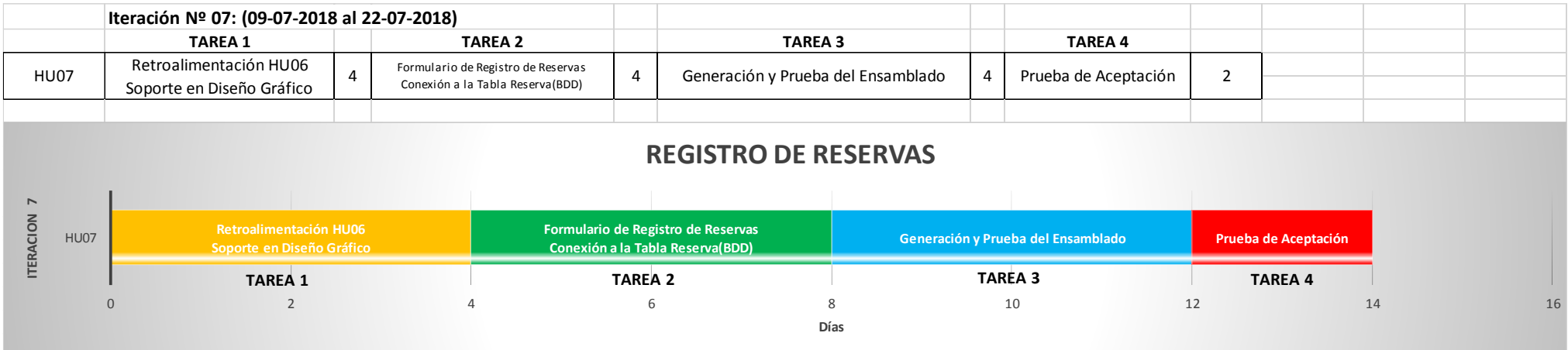

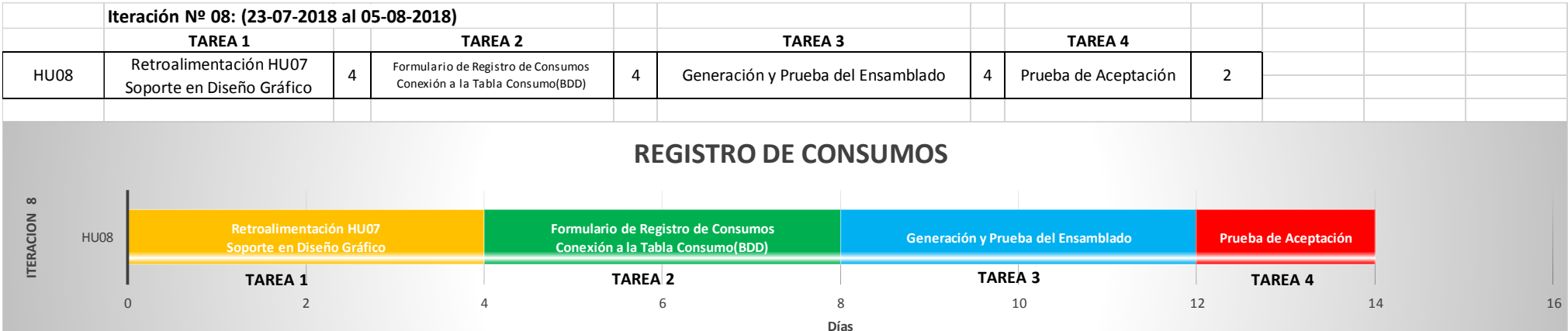

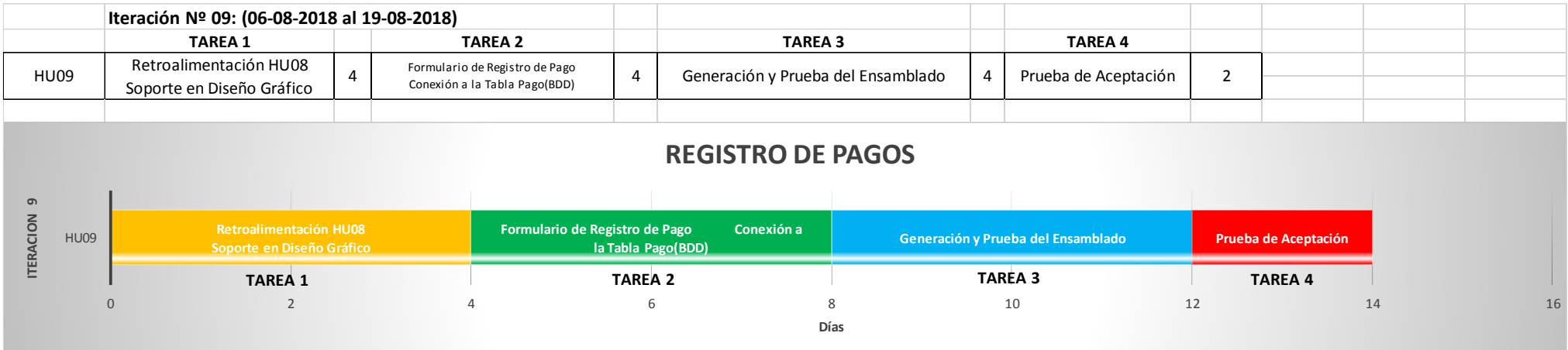

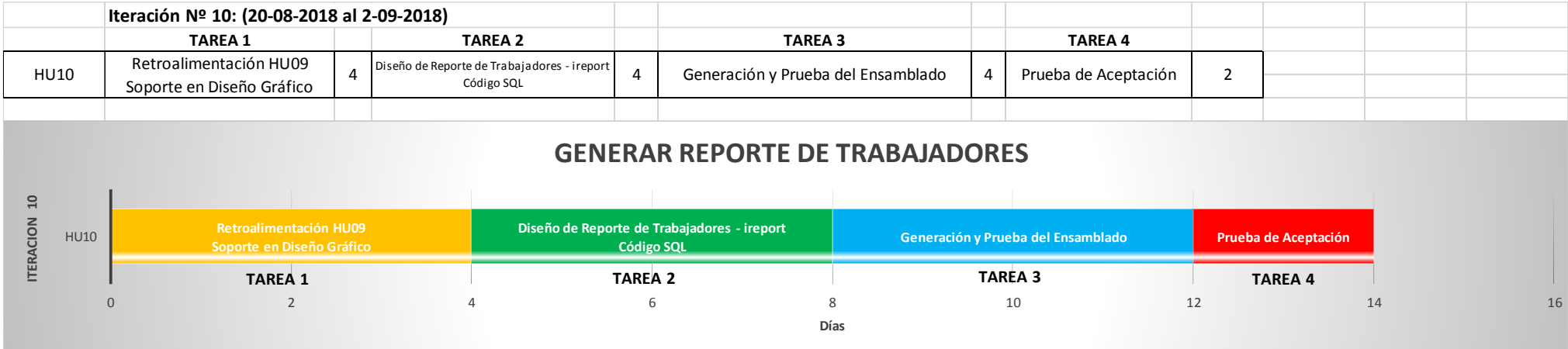

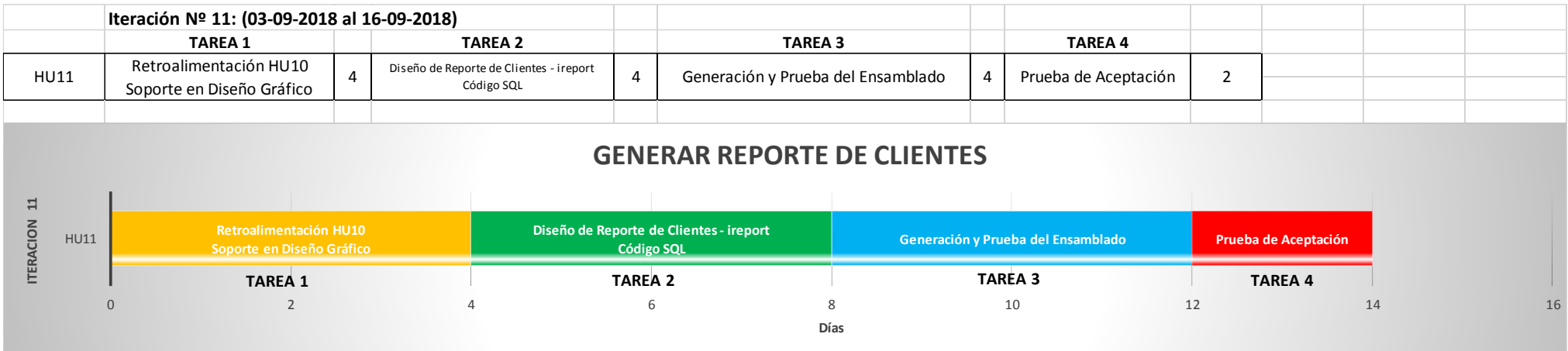

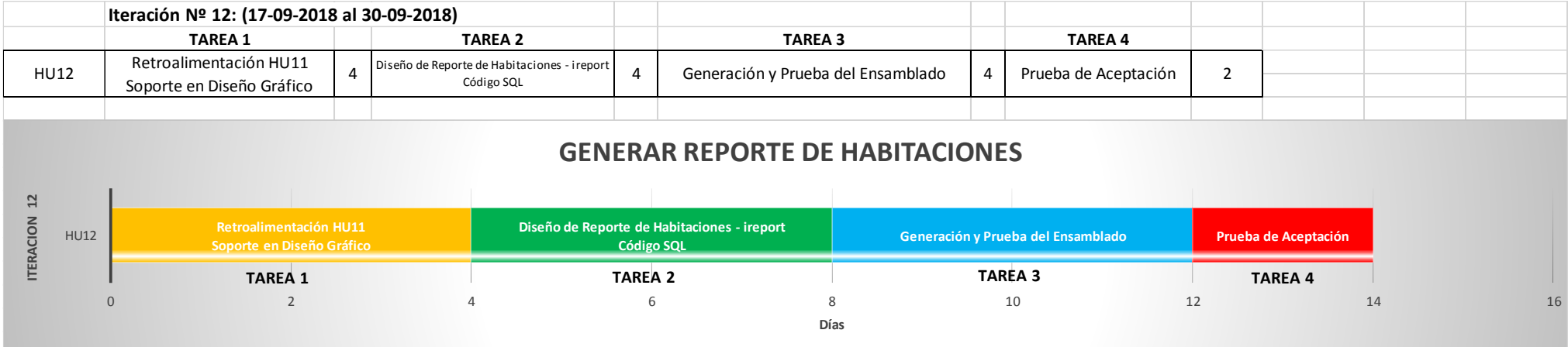

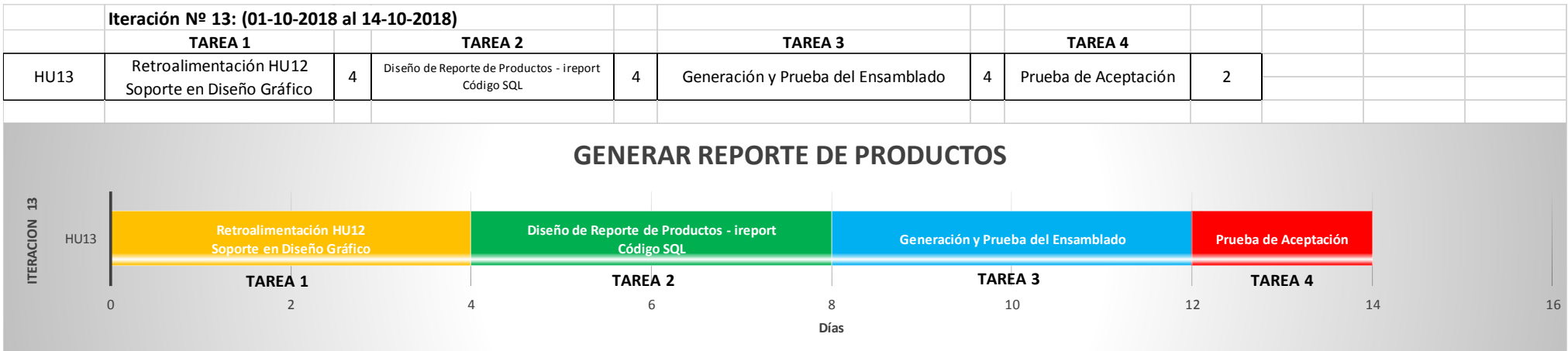

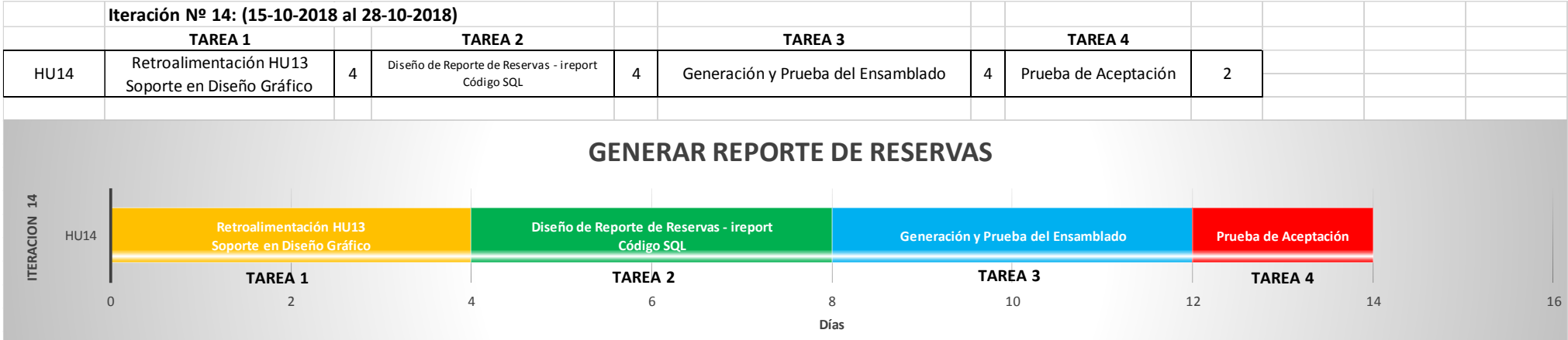

# **Fase de Diseño (ETAPA DE DISEÑO)**

## **Diseño de la Base de Datos y Codificación**

#### **a) Diseño del Esquema E-R**

#### - **Descripción del proceso**

La base de datos debe almacenar datos sobre los usuarios, trabajadores, habitaciones, productos, clientes, reservas, consumos y pagos, para lo cual se debe llevar el control de la información correspondiente. Para los clientes y trabajadores se crea una tabla persona que guardara sus datos generales.

#### - **Identificar conjuntos de entidades**

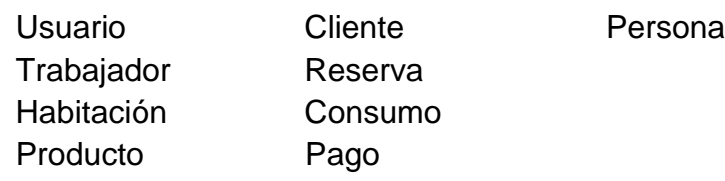

## - **Identificar conjuntos de relaciones**

- Un usuario pertenece a una determinada persona y una persona pertenece a un determinado usuario, dándose una relación de uno a uno.
- Un cliente pertenece a una determinada persona y una persona pertenece a un determinado cliente, dándose una relación de uno a uno.
- Un trabajador pertenece a una determinada persona y una persona pertenece a un determinado trabajador, dándose una relación de uno a uno.
- Un cliente puede solicitar muchas reservas y una reserva esta solicitado solo por un cliente, dándose una relación de muchos a uno.
- Un trabajador puede realizar muchas reservas y una reserva esta realizado solo por un trabajador, dándose una relación de muchos a uno.
- Una reserva puede efectuar muchos pagos y un pago es efectuado solo por una reserva, dándose una relación de muchos a uno.
- Una reserva puede realizar muchos consumos y un consumo se realizado solo por una reserva, dándose una relación de muchos a uno.
- Un consumo puede contener muchos productos y un producto este contenido solo en un consumo, dándose una relación de muchos a uno.
- Una habitación pertenece a muchas reservas y una reserva pertenece a una determinada habitación, dándose una relación de muchos a uno.
- **Primer diagrama**

En el Gráfico 56 se presenta el primer diagrama, donde se plasma el conjunto de entidades en formas de rectángulos y las relaciones de las entidades en formas de rombos.

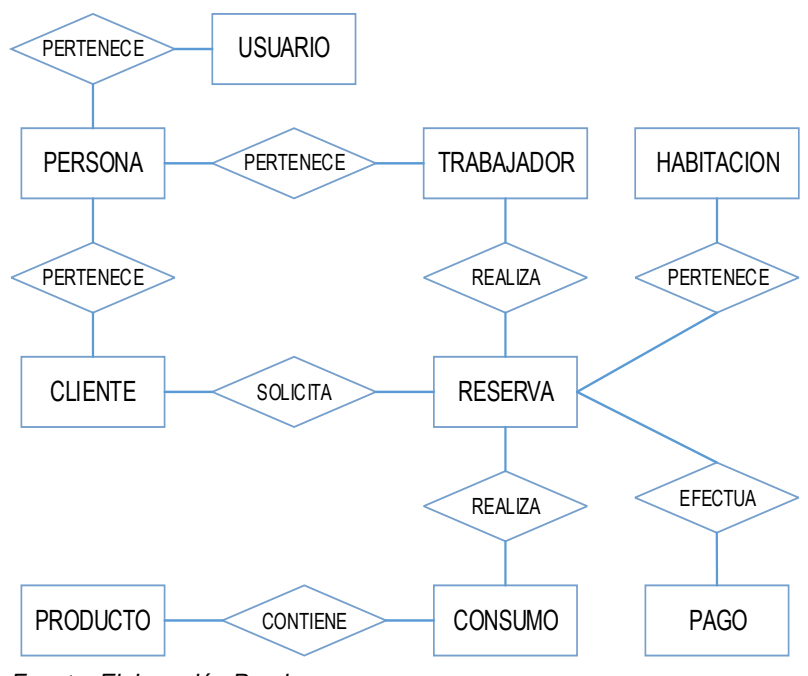

*Gráfico 11: Diagrama Entidad Relación de la Base de Datos v1*

*Fuente: Elaboración Propia*

#### - **Identificar atributos**

#### **Usuario**

idUsuario acceso\_User login User password\_User estado\_User

#### **Persona**

idPersona

#### **Consumo**

idConsumo cantidad\_Pro precioVenta\_Pro estado\_Pro

#### **Habitacion**

idHabitacion numero\_Hab

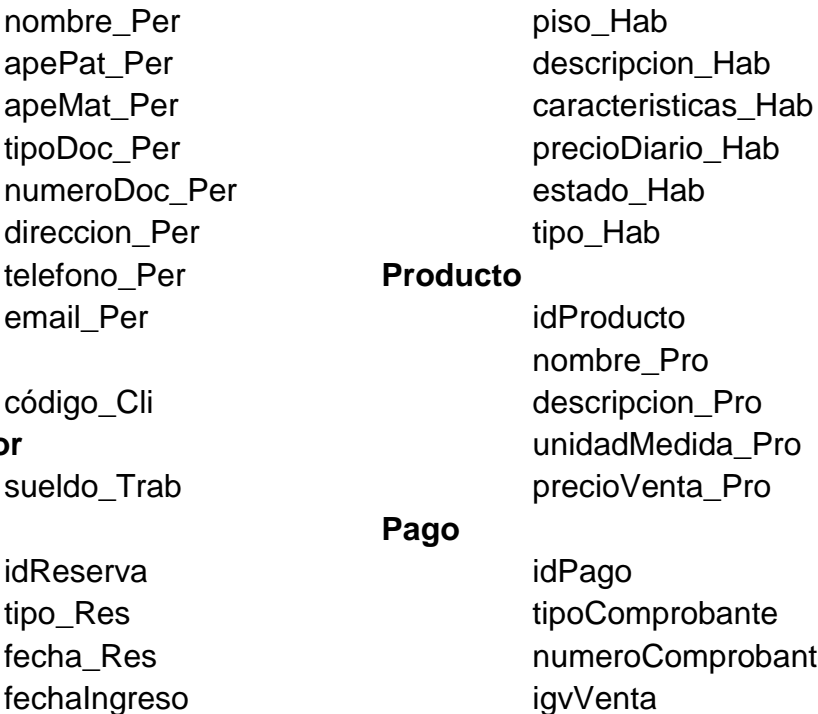

#### **Cliente**

código<sup>(</sup>

#### **Trabajador**

sueldo<sup>-</sup>

#### **Reserva**

idReserv tipo\_Res fecha R fechaIng fechaSalida costoAlojamiento estado\_Res

ro precioVenta\_Pro

tipoComprobante hante igvVenta totalPago fechaEmision fechaPago

#### - **Seleccionar claves principales**

- Usuario tendría como clave principal al idUsuario.
- Persona tendría como clave principal al idPersona.
- Trabajador hereda una clave principal de Persona que tendría como clave principal al idPersona.
- Cliente hereda una clave principal de Persona que tendría como clave principal al idPersona.
- Habitación tendría como clave principal al idHabitacion.
- Producto tendría como clave principal al idProducto.
- Reserva tendría como clave principal al idReserva.
- Consumo tendría como clave principal al idConsumo.
- Pago tendría como clave principal al idPago.

#### - **Segundo Diagrama**

En el Gráfico 58 se presenta el segundo diagrama, donde se agrega los atributos y las claves primarias de los conjuntos de entidades.

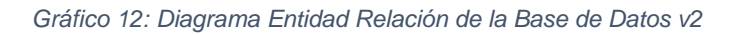

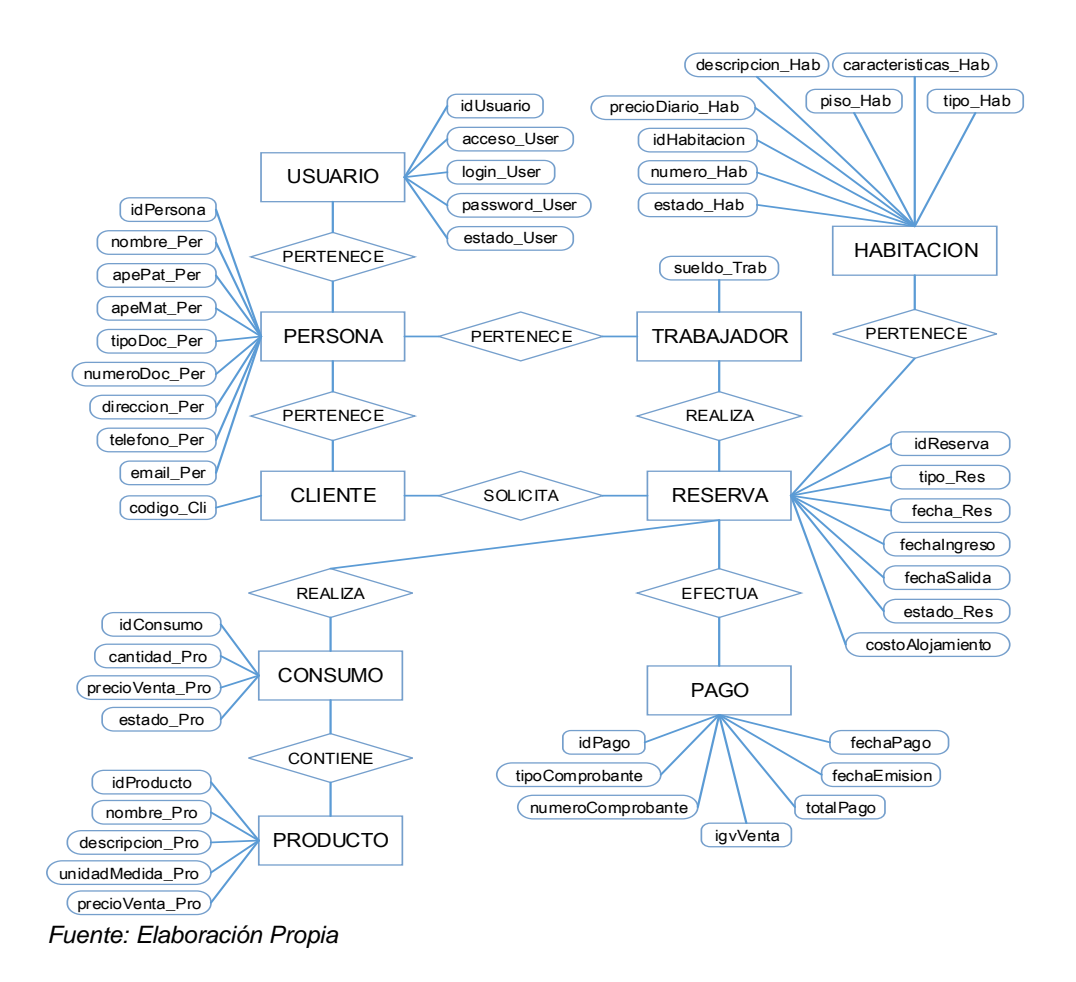

# - **Convertiremos los conjuntos de entidades**

- USUARIO (idUsuario, acceso\_User, login\_User, password\_User, estado\_User)
- PERSONA (idPersona, nombre\_Per, apePat\_Per, apeMat\_Per, tipoDoc\_Per, numeroDoc\_Per, direccion\_Per, telefono\_Per, email Per)
- CLIENTE (código\_Cli)
- TRABAJADOR (sueldo\_Trab)
- RESERVA (idReserva, tipo\_Res, fecha\_Res, fechaIngreso,

fechaSalida, costoAlojamiento, estado\_Res)

- CONSUMO (idConsumo, cantidad\_Pro, precioVenta\_Pro, estado\_Pro)
- HABITACION (idHabitacion, numero Hab, piso Hab, descripcion Hab, caracteristicas Hab, precioDiario Hab, estado\_Hab, tipo\_Hab)
- PRODUCTO (idProducto, nombre\_Pro, descripcion\_Pro, unidadMedida\_Pro, precioVenta\_Pro)
- PAGO (idPago, igvVenta, tipoComprobante, numeroComprobante, totalPago, fechaEmision, fechaPago)

# - **Aplicar la interrelación entre conjuntos**

Se aplica la **propagación de claves** entre conjuntos de entidades que mantengan una interrelación.

- USUARIO (idUsuario, acceso User, login User, password User, estado\_User, idPersona)
- PERSONA (idPersona, nombre Per, apePat Per, apeMat Per, tipoDoc\_Per, numeroDoc\_Per, direccion\_Per, telefono\_Per, email\_Per)
- CLIENTE (código\_Cli, idPersona)
- TRABAJADOR (sueldo\_Trab, idPersona)
- RESERVA (idReserva, tipo\_Res, fecha\_Res, fechaIngreso, fechaSalida, costoAlojamiento, estado\_Res, idCliente, idTrabajador, idHabitacion)
- CONSUMO (idConsumo, cantidad\_Pro, precioVenta\_Pro, estado\_Pro, idReserva, idProducto)
- HABITACION (idHabitacion, numero\_Hab, piso\_Hab, descripcion Hab, caracteristicas Hab, precioDiario Hab, estado\_Hab, tipo\_Hab)
- PRODUCTO (idProducto, nombre\_Pro, descripcion\_Pro, unidadMedida\_Pro, precioVenta\_Pro)
- PAGO (idPago, igvVenta, tipoComprobante, numeroComprobante, totalPago, fechaEmision, fechaPago, idReserva)

# - **Tercer Diagrama y Representación Final:**

En el Gráfico 59 se muestra el diagrama final, donde se muestra

#### los conjuntos de entidades y sus relaciones.

*Gráfico 13: Tercer Diagrama y Representación Final del Diagrama Entidad Relación de la Base de Datos*

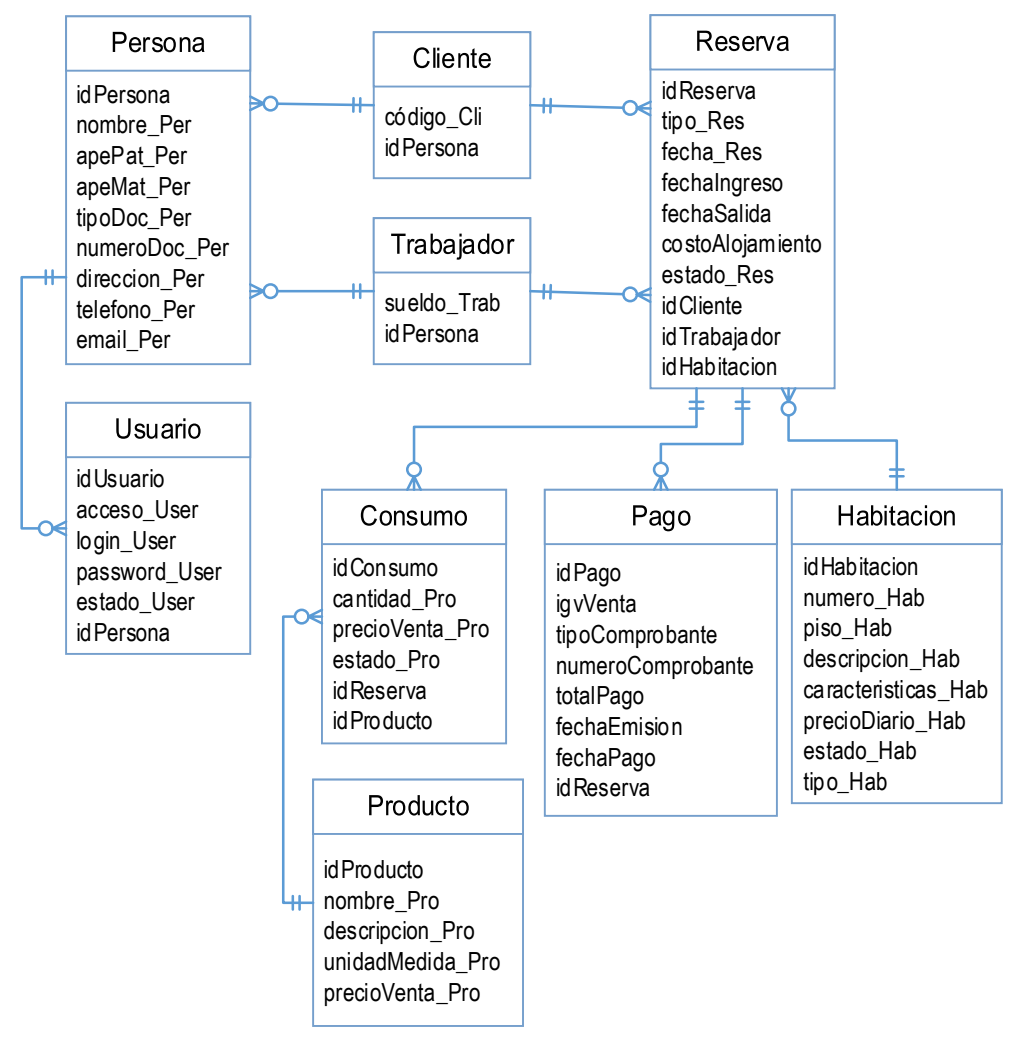

*Fuente: Elaboración Propia*

#### **b) Diseño Físico de la Base de Datos**

El diseño físico de la base de datos, consto en una vez definido las tablas, campos y sus relaciones que se describen en las tablas de descripción y con la codificación respectiva es que se obtuvo el diagrama físico de la base de datos que se muestra en el Gráfico 60.

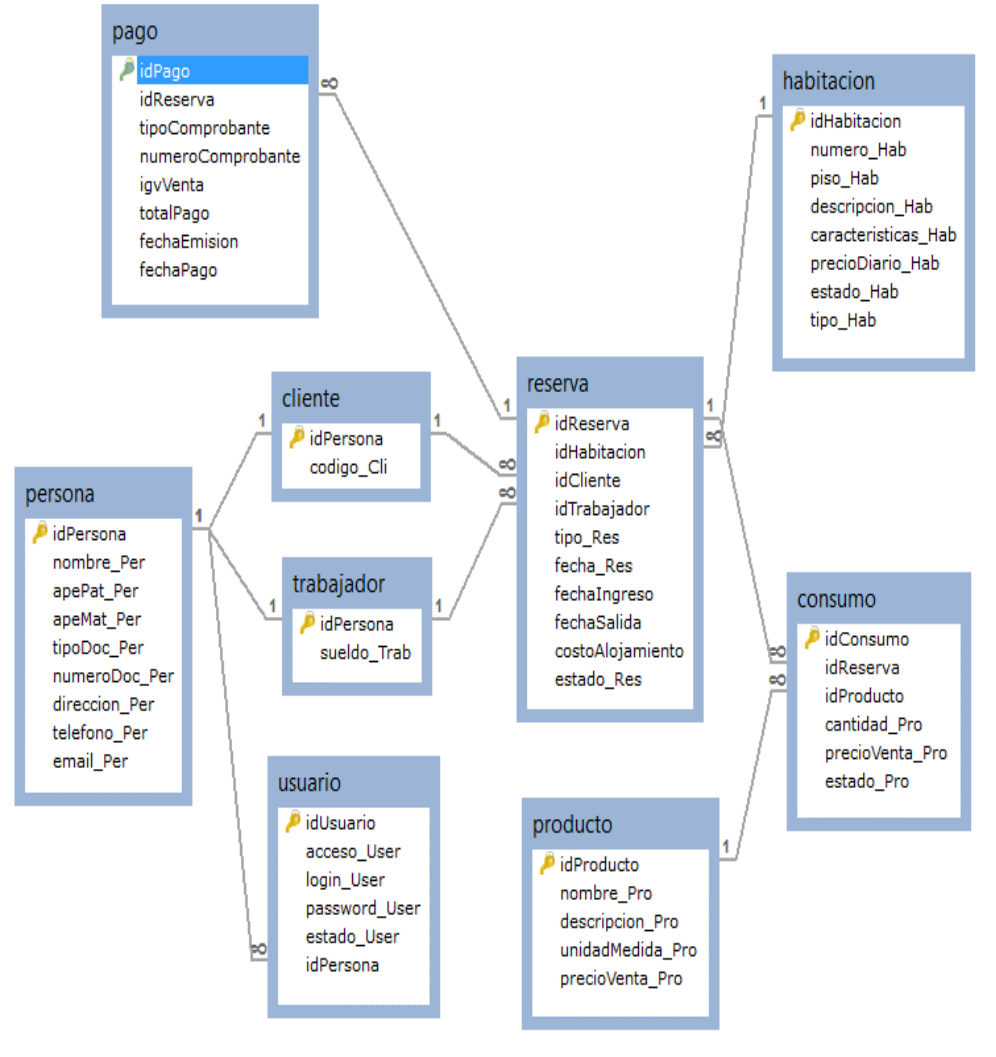

*Gráfico 14: Diseño Físico de la Base de Datos.*

#### **Análisis y Diseño del Sistema**

Esta parte corresponde a la fase de diseño según la metodología XP, se agrega el modelado UML para detallar mejor el análisis y diseño del sistema.

#### **Actores del Sistema**

Un actor es aquel que interactúa con el sistema, sin ser parte de él y puede asumir el rol que juega una o varias personas, un equipo o un sistema automatizado a continuación en la Tabla 78 se describe el rol de cada actor del sistema que estamos desarrollando.

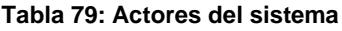

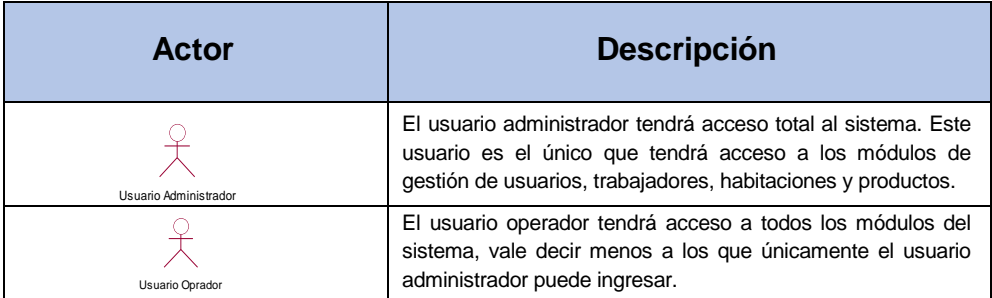

*Fuente: Elaboración Propia*

# **Diagrama General de Casos de Uso del Sistema**

En el Gráfico 11 se muestra el diagrama general de casos de uso del sistema, el cual muestra la relación que existe entre los actores y los casos de uso (Requerimientos).

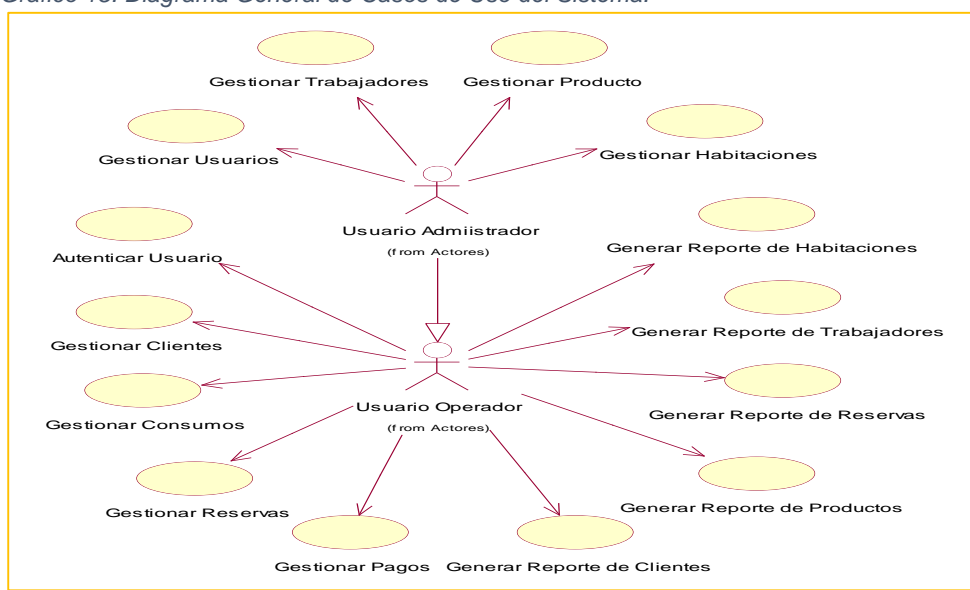

*Gráfico 15: Diagrama General de Casos de Uso del Sistema.*

*Fuente: Elaboración Propia*

## **Realizaciones de Diagramas de Secuencia del Sistema**

Se presenta la interfaz y los diagramas de secuencia, en donde se muestra el procedimiento para cada proceso del sistema.

#### **a) Realización – Autenticar Usuario**

#### - **Diseño de Interfaz**

En el gráfico 12 se muestra el diseño de la interfaz, donde se pide ingresar los datos de un usuario para tener acceso al sistema.

*Gráfico 16: Diseño de Interfaz: Autenticar Usuario.*

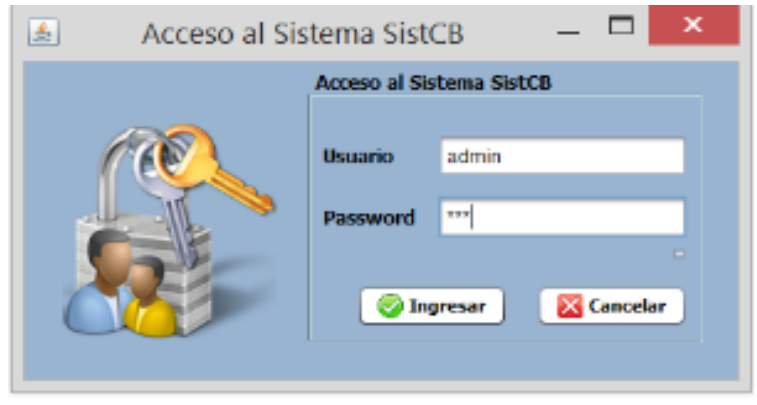

*Fuente: Elaboración Propia*

# - **Diagrama de Secuencia**

En el Gráfico 13 se muestra el diagrama de secuencia para el proceso de autenticar usuario, el cual muestra el procedimiento de dicho proceso.

*Gráfico 17: Diagrama de Secuencia: Autenticar Usuario.*

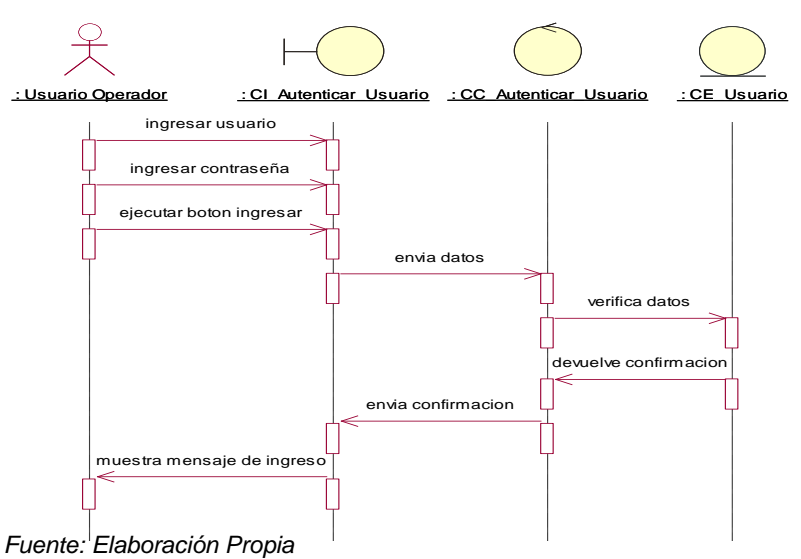

#### **b) Realización - Gestión de Usuarios**

#### - **Diseño de Interfaz**

En el Gráfico 14 se muestra el diseño de la interfaz, donde podemos encontrar la lista de los usuarios y los diferentes controles para gestionarlos.

*Gráfico 18: Diseño de Interfaz: Gestión de Usuarios.*

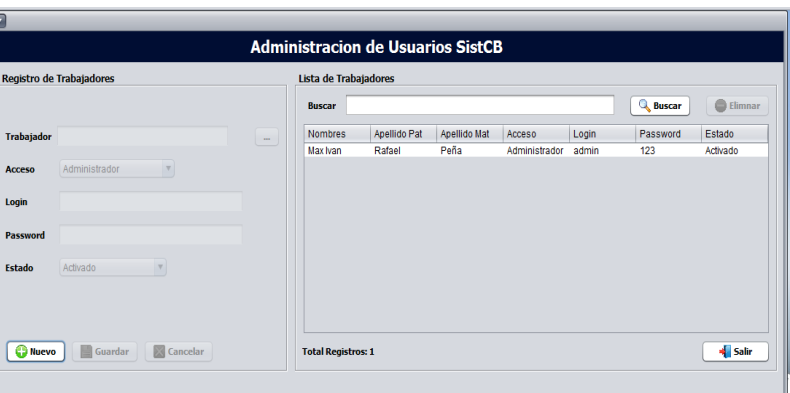

*Fuente: Elaboración Propia*

#### - **Diagrama de Secuencia**

En la Gestión de Usuarios se encuentran tres procesos: Ingresar, modificar y eliminar, se realiza un diagrama para cada uno.

En el Gráfico 15 se muestra el diagrama de secuencia para el proceso de ingresar usuario, el cual muestra el procedimiento de dicho proceso.

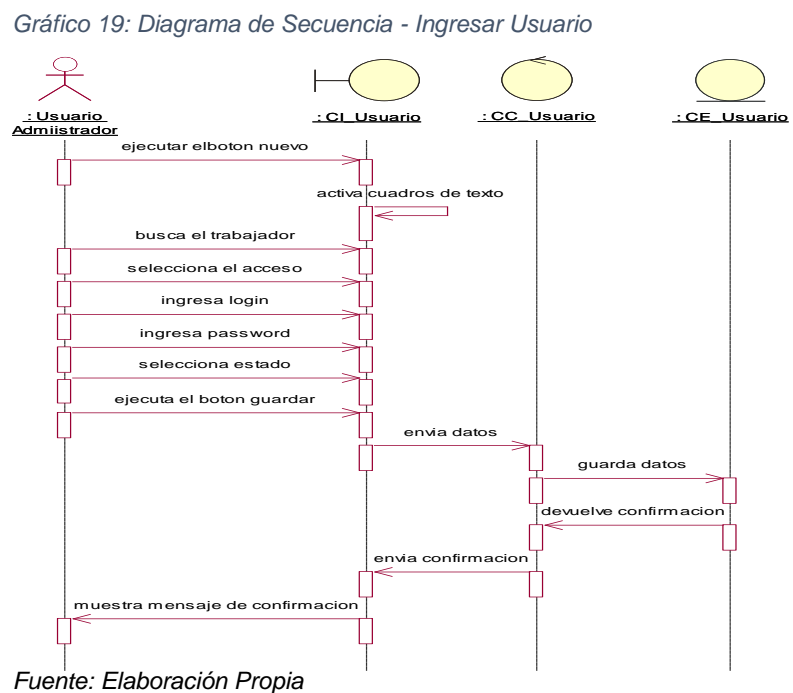

En el Gráfico 16 se muestra el diagrama de secuencia para el proceso de modificar usuario, el cual muestra el procedimiento de dicho proceso.

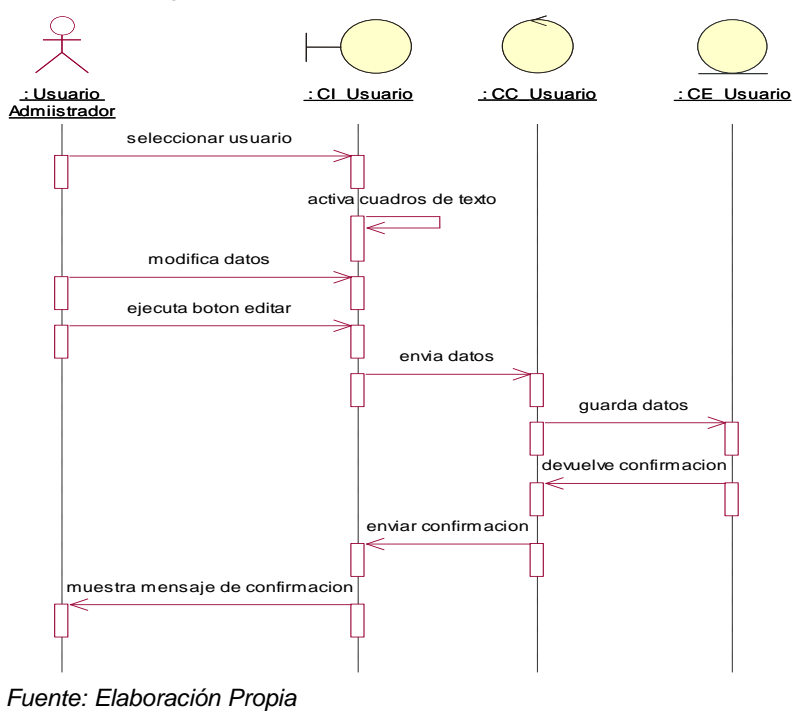

*Gráfico 20: Diagrama de Secuencia: Modificar Usuario.*

En el Gráfico 17 se muestra el diagrama de secuencia para el proceso de eliminar usuario, el cual muestra el procedimiento de dicho proceso.

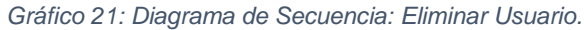

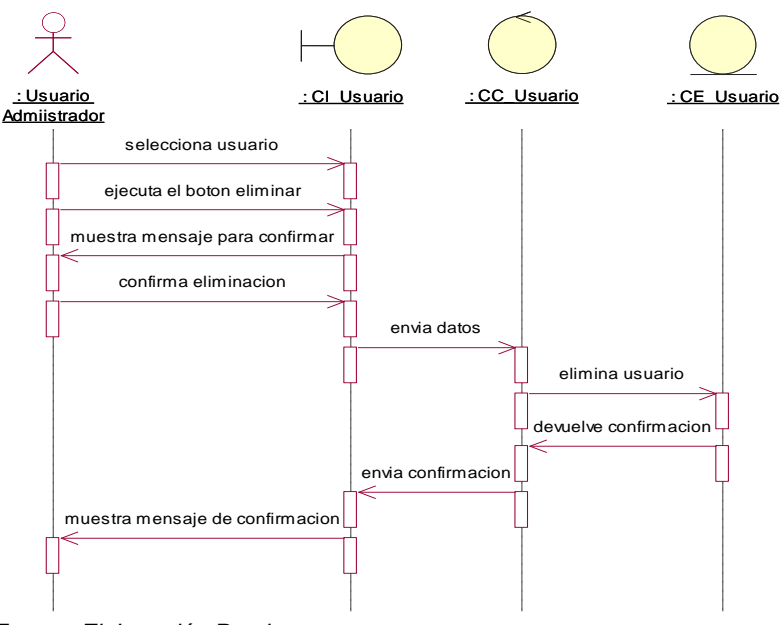

*Fuente: Elaboración Propia*

#### **c) Realización - Gestión de Trabajadores**

#### - **Diseño de Interfaz**

En el Gráfico 18 se muestra el diseño de la interfaz, donde podemos encontrar la lista de los trabajadores y los diferentes controles para gestionarlos.

*Gráfico 22: Diseño de Interfaz: Gestión de Trabajadores*

| <b>Registro de Trabajadores</b>                            | Lista de Trabajadores     |                   |               |            |                      |                    |                  |                          |                    |
|------------------------------------------------------------|---------------------------|-------------------|---------------|------------|----------------------|--------------------|------------------|--------------------------|--------------------|
| <b>Nombre</b>                                              | <b>Buscar</b>             |                   |               |            |                      |                    |                  | Q<br>Buscar              | C thonar           |
| <b>Apellido Paterno</b>                                    | Nombre                    | Apellido Pat.     | Apellido Mat. | Tipo Doc   | Numero Doc           | Direccion          | Telefono         | Email                    | Sueldo:            |
|                                                            | Raisa<br>Max Ivan         | Cotrina<br>Rafael | Ramos<br>Peña | DNI<br>DNI | 12312312<br>12341234 | Chilca<br>Pio Pata | 222222<br>111111 | ksantos@h.<br>mipena@ho. | 1000.00<br>1500.00 |
| <b>Apellido Materno</b>                                    |                           |                   |               |            |                      |                    |                  |                          |                    |
| <b>DN</b><br>m<br><b>Tipo Documento</b>                    |                           |                   |               |            |                      |                    |                  |                          |                    |
| Numero Documento                                           |                           |                   |               |            |                      |                    |                  |                          |                    |
| <b>Direccion</b>                                           |                           |                   |               |            |                      |                    |                  |                          |                    |
| <b>Telefono</b>                                            |                           |                   |               |            |                      |                    |                  |                          |                    |
| E-mail                                                     |                           |                   |               |            |                      |                    |                  |                          |                    |
| Sueldo                                                     |                           |                   |               |            |                      |                    |                  |                          |                    |
|                                                            |                           |                   |               |            |                      |                    |                  |                          |                    |
| <b>BB</b> Guarday.<br><b>El</b> Cancelar<br><b>O</b> Nuevo | <b>Total Registros: 2</b> |                   |               |            |                      |                    |                  |                          | Salir              |

*Fuente: Elaboración Propia*

#### - **Diagrama de Secuencia**

En la Gestión de Trabajadores se encuentran tres procesos: Ingresar, modificar y eliminar, se realiza un diagrama para cada uno.

En el Gráfico 19 se muestra el diagrama de secuencia para el proceso de ingresar trabajador, el cual muestra el procedimiento de dicho proceso.

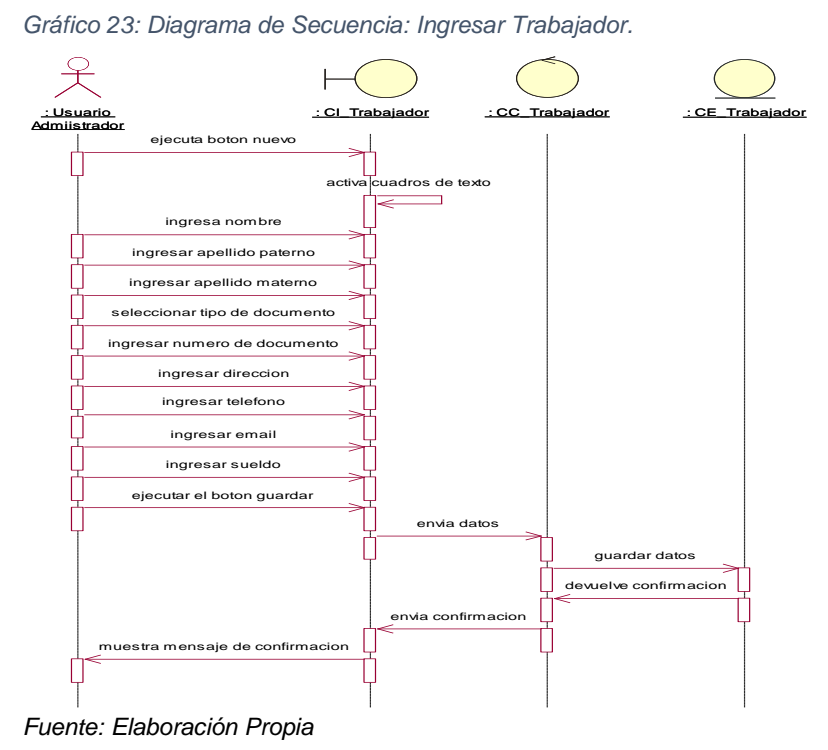

En el Gráfico 20 se muestra el diagrama de secuencia para el proceso de modificar trabajador, el cual muestra el procedimiento de dicho proceso.

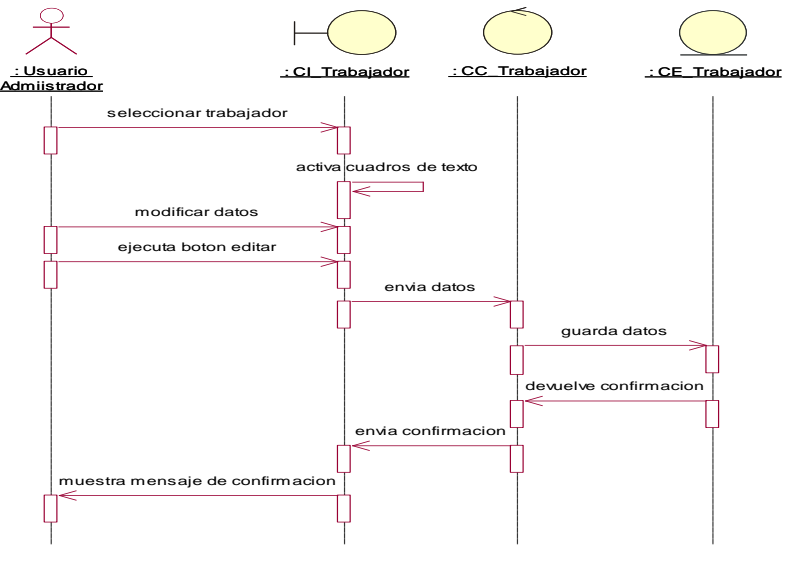

*Gráfico 24: Diagrama de Secuencia: Modificar Trabajador.*

*Fuente: Elaboración Propia*

En el Gráfico 21 se muestra el diagrama de secuencia para el proceso de eliminar trabajador, el cual muestra el procedimiento de dicho proceso.

*Gráfico 25: Diagrama de Secuencia: Eliminar Trabajador.*

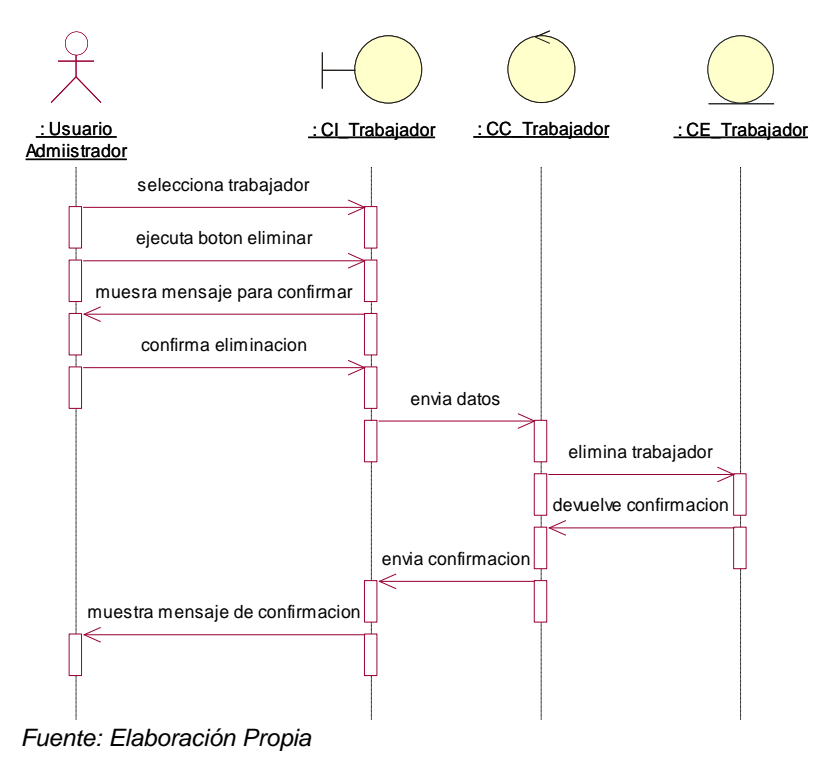

#### **d) Realización - Gestión de Habitaciones**

#### - **Diseño de Interfaz**

En el Gráfico 22 se muestra el diseño de la interfaz, donde podemos encontrar la lista de las habitaciones y los diferentes controles para gestionarlos.

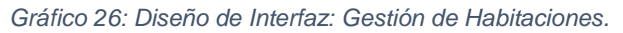

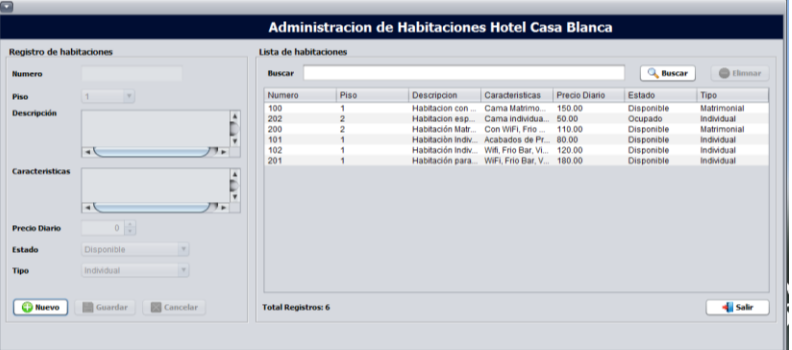

*Fuente: Elaboración Propia*

#### - **Diagrama de Secuencia**

En la Gestión de Habitaciones se encuentran tres procesos: Ingresar, modificar y eliminar, se realiza un diagrama para cada uno.

En el Gráfico 23 se muestra el diagrama de secuencia para el proceso de ingresar habitación, el cual muestra el procedimiento de dicho proceso.

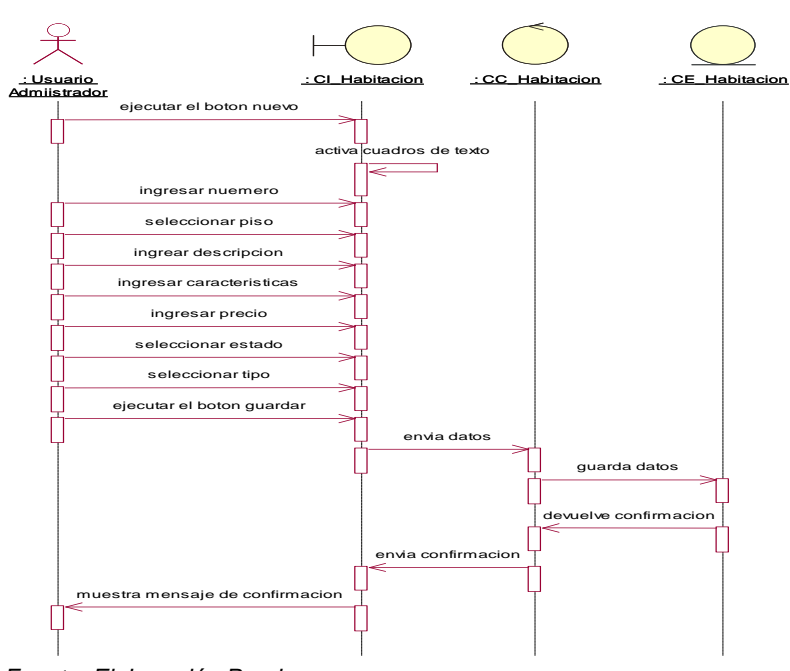

*Gráfico 27: Diagrama de Secuencia: Ingresar Habitación.*

*Fuente: Elaboración Propia*
En el Gráfico 24 se muestra el diagrama de secuencia para el proceso de modificar habitación, el cual muestra el procedimiento de dicho proceso.

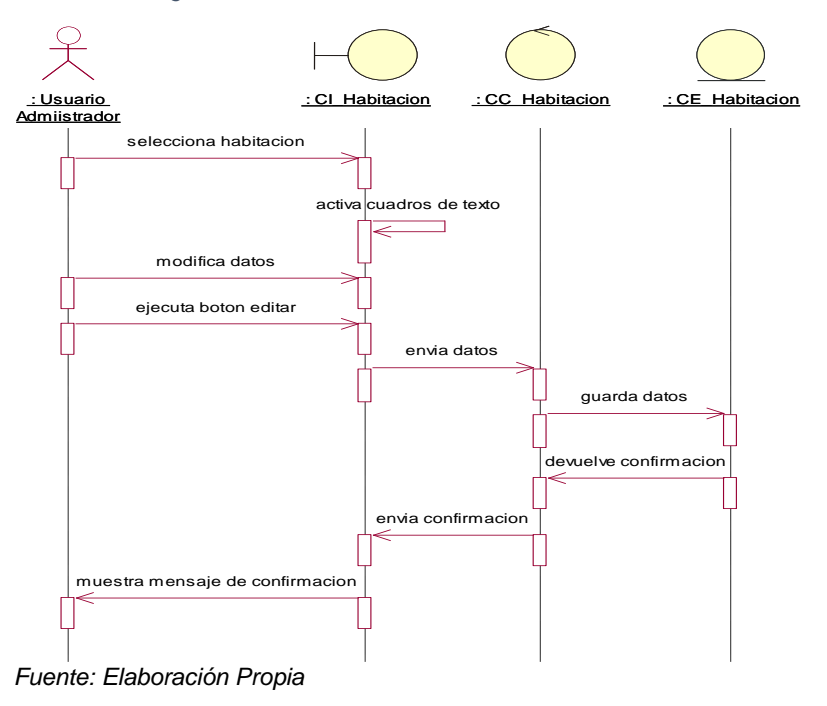

*Gráfico 28: Diagrama de Secuencia: Modificar Habitación.*

En el Gráfico 25 se muestra el diagrama de secuencia para el proceso de eliminar habitación, el cual muestra el procedimiento de dicho proceso.

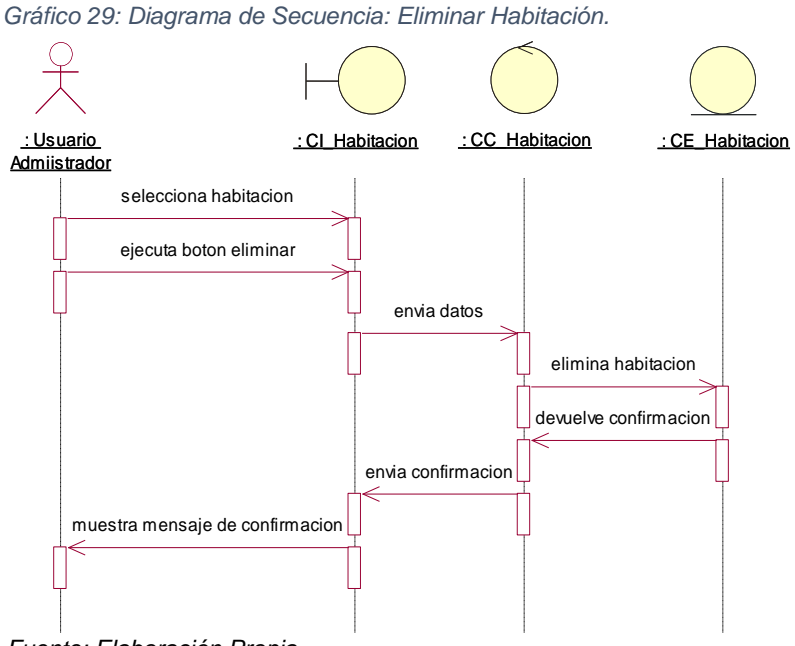

*Fuente: Elaboración Propia*

# **e) Realización - Gestión de Productos**

## - **Diseño de Interfaz**

En el Gráfico 26 se muestra el diseño de la interfaz, donde podemos encontrar la lista de los productos y los diferentes controles para gestionarlos.

*Gráfico 30: Diseño de Interfaz: Gestión de Productos.*

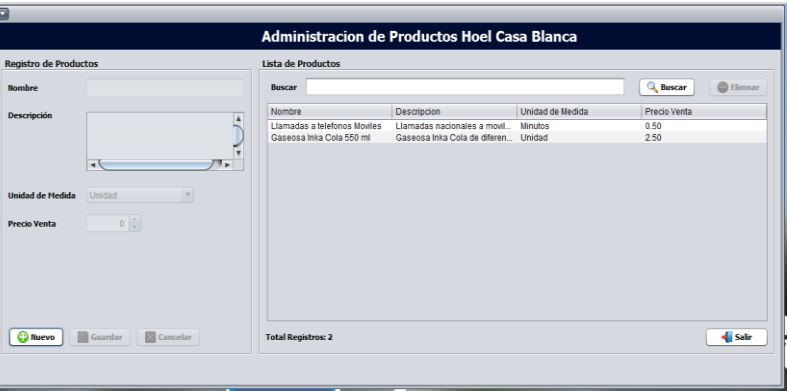

*Fuente: Elaboración Propia*

#### - **Diagrama de Secuencia**

En la Gestión de Productos se encuentran tres procesos: Ingresar, modificar y eliminar, se realiza un diagrama para cada uno.

En el Gráfico 27 se muestra el diagrama de secuencia para el proceso de ingresar producto, el cual muestra el procedimiento de dicho proceso.

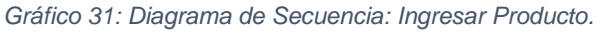

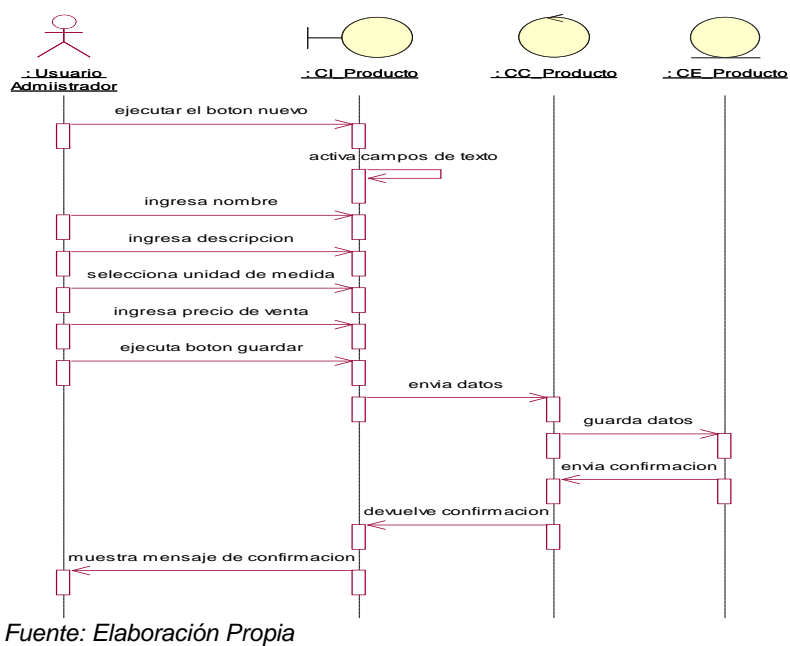

En el Gráfico 28 se muestra el diagrama de secuencia para el proceso de modificar producto, el cual muestra el procedimiento de dicho proceso.

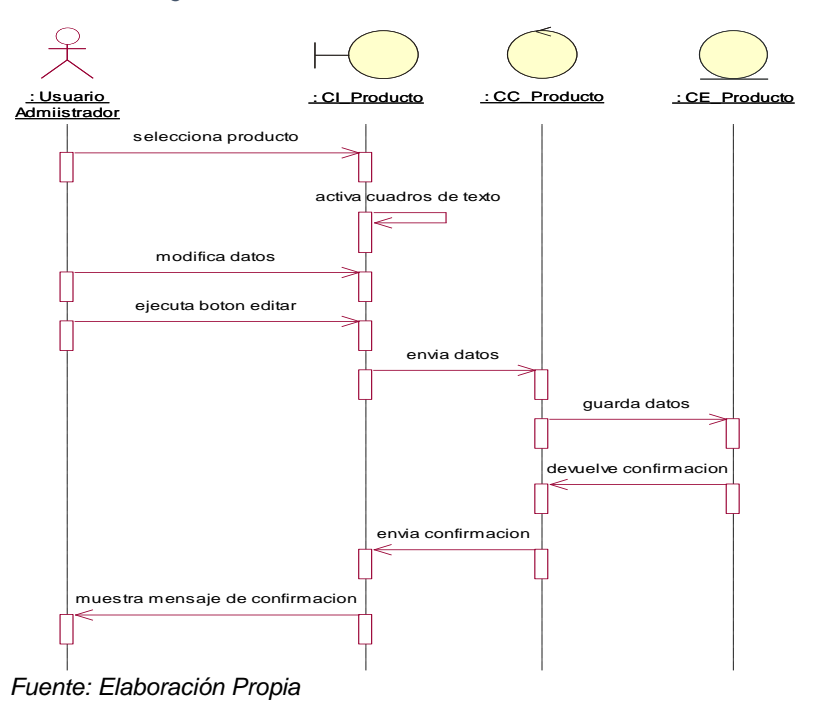

*Gráfico 32: Diagrama de Secuencia: Modificar Producto.*

En la Gráfico 29 se muestra el diagrama de secuencia para el proceso de eliminar producto, el cual muestra el procedimiento de dicho proceso.

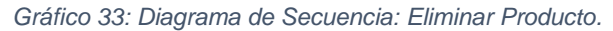

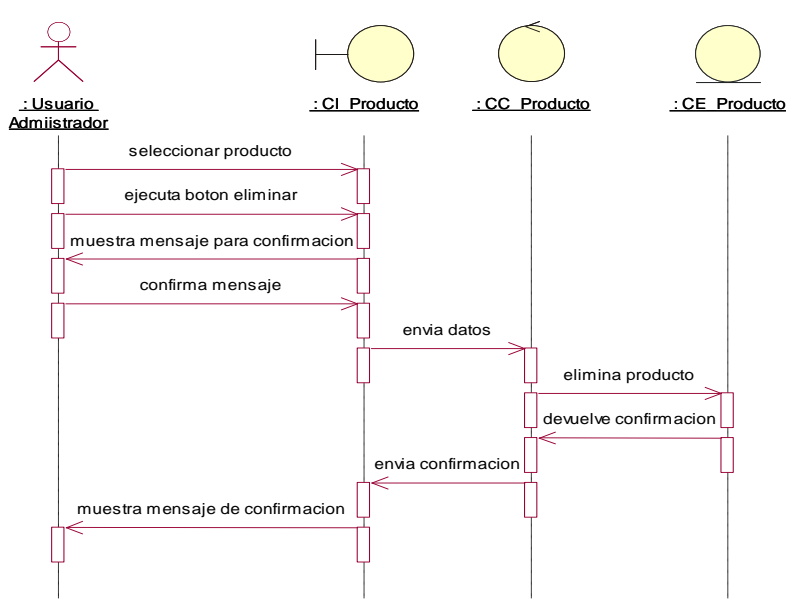

*Fuente: Elaboración Propia*

# **f) Realización - Gestión de Clientes**

# - **Diseño de Interfaz**

En el Gráfico 30 se muestra el diseño de la interfaz, donde podemos encontrar la lista de los clientes y los diferentes controles para gestionarlos.

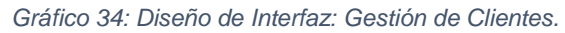

| ø                                   |                                             |                 |            |                                              |                    |                                |                           |
|-------------------------------------|---------------------------------------------|-----------------|------------|----------------------------------------------|--------------------|--------------------------------|---------------------------|
|                                     |                                             |                 |            | Administracion de Clientes Hotel Casa Blanca |                    |                                |                           |
| <b>Registro de Clientes</b>         | Lista de Clientes                           |                 |            |                                              |                    |                                |                           |
| <b>Nombre</b>                       | <b>Buscar</b>                               |                 |            |                                              |                    | <b>Q</b> , Buscar              | C thomas                  |
| <b>Apellido Paterno</b>             | Apellido Paterno   Apellido Mater<br>Nombre |                 | Tipo Doc   | Numero Doc<br>Direccion                      | Telefono           | Email                          | Cod Cliente               |
| <b>Apellido Materno</b>             | Cotrina<br>Ana<br>Juan Carlos<br>Ramirez    | Santos<br>Perez | DNI<br>DNI | 87654321<br>Huancayo<br>12345678<br>Huancayo | 98765432<br>123456 | ana@gmail.co.<br>jcarlos@gmail | cli87654321<br>jc12345678 |
| <b>DNI</b><br><b>Tipo Documento</b> |                                             |                 |            |                                              |                    |                                |                           |
|                                     |                                             |                 |            |                                              |                    |                                |                           |
| <b>Numero Documento</b>             |                                             |                 |            |                                              |                    |                                |                           |
| Direccion                           |                                             |                 |            |                                              |                    |                                |                           |
| <b>Telefono</b>                     |                                             |                 |            |                                              |                    |                                |                           |
| E-mail                              |                                             |                 |            |                                              |                    |                                |                           |
| Codigo                              |                                             |                 |            |                                              |                    |                                |                           |
|                                     |                                             |                 |            |                                              |                    |                                |                           |
| <b>In</b> tittar                    |                                             |                 |            |                                              |                    |                                |                           |
| <b>Ed</b> Cancelar<br><b>Buevo</b>  | <b>Total Registros: 2</b>                   |                 |            |                                              |                    |                                | 4 Salir                   |
|                                     |                                             |                 |            |                                              |                    |                                |                           |

*Fuente: Elaboración Propia*

# - **Diagrama de Secuencia**

En la Gestión de Clientes se encuentran tres procesos: Ingresar, modificar y eliminar, se realiza un diagrama para cada uno.

En el Gráfico 31 se muestra el diagrama de secuencia para el proceso de ingresar cliente, el cual muestra el procedimiento de dicho proceso.

关 : Usuario Operador : CI\_Cliente : CC\_Cliente : CE\_Cliente ejecutar boton nuev activa cuadros de texto ٦ ingresa nombre ingresa apellido paterno ingresa apellido materno selecciona tipo de documento ingresa nuemro de documento ingresa direccion ingresa telefono ingresa email ingresa codigo ejecuta boton guarda envia datos guarda datos devuelve confirmacion confirmacion muestra mensaje de confirmacion

*Gráfico 35: Diagrama de Secuencia: Ingresar Cliente.*

*Fuente: Elaboración Propia*

En el Gráfico 32 se muestra el diagrama de secuencia para el proceso de modificar cliente, el cual muestra el procedimiento de dicho proceso.

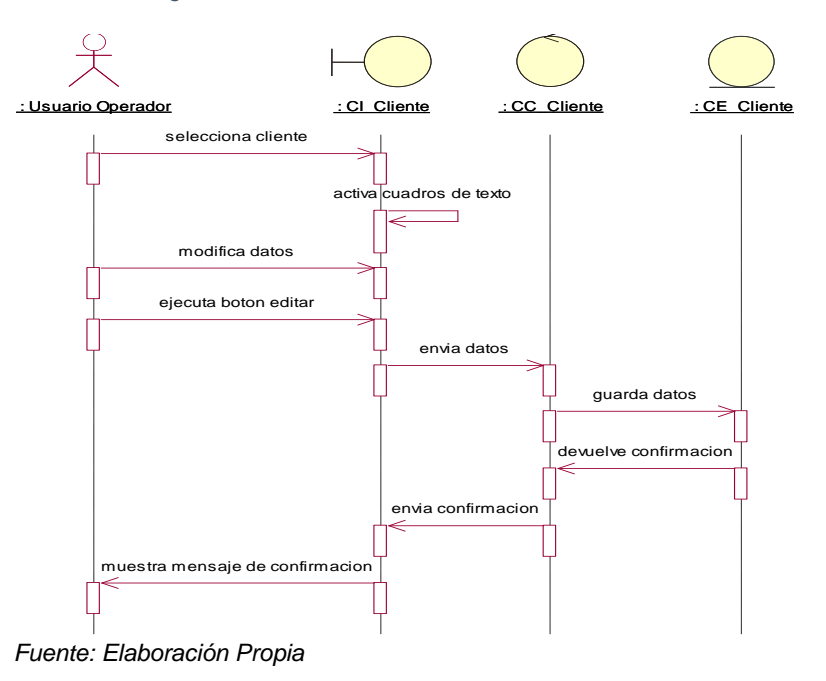

*Gráfico 36: Diagrama de Secuencia: Modificar Cliente.*

En el Gráfico 33 se muestra el diagrama de secuencia para el proceso de eliminar cliente, el cual muestra el procedimiento de dicho proceso.

*Gráfico 37: Diagrama de Secuencia: Eliminar Cliente.*

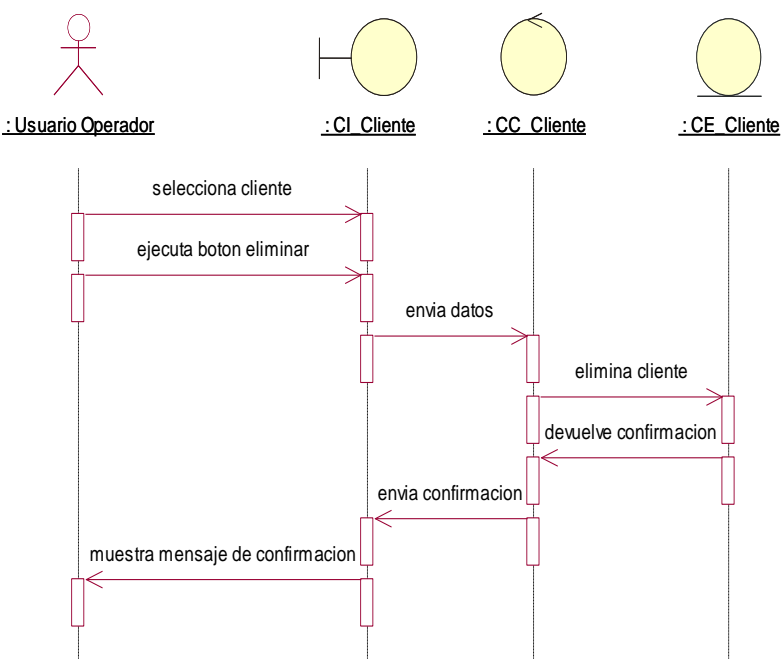

*Fuente: Elaboración Propia*

# **g) Realización - Gestión de Reservas**

## - **Diseño de Interfaz**

En el Gráfico 34 se muestra el diseño de la interfaz, donde podemos encontrar la lista de las reservas y los diferentes controles para gestionarlos.

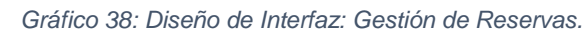

| Registro de Reservas   |                     |     |                 | Lista de Reservas |                             |                                |                      |                          |                          |                          |               |                    |
|------------------------|---------------------|-----|-----------------|-------------------|-----------------------------|--------------------------------|----------------------|--------------------------|--------------------------|--------------------------|---------------|--------------------|
|                        |                     |     |                 | Buscar            |                             |                                |                      |                          |                          |                          | <b>Buscar</b> | C thonar           |
| Habitacion             |                     |     | <b>COMPANY</b>  | Habitacion        | Cliente                     | Trabajador                     | Tipo Reserva         | Fecha Rese               | Fecha Ingre              | Fecha Salida             | Costo         | Estado             |
| Cliente                |                     |     | <b>Contract</b> | 101               | Ana Cotrina                 | Max Ivan Raf.                  | Alguiller            | 2019-03-17               | 2019-03-17               | 2019-03-17               | 450.00        | Pagada             |
|                        |                     |     |                 | 100<br>100        | Miguel Ange.<br>Ana Cotrina | Max Ivan Raf.<br>Max Ivan Raf. | Alguiler<br>Alquiler | 2019-03-15<br>2019-03-13 | 2019-03-15<br>2019-03-13 | 2019-03-15<br>2019-03-13 | 0.40<br>1.50  | Pagada<br>Alquifer |
| Trabajador             | Max Ivan Rafael     |     |                 | 200               | Miguel Ange                 | Max Ivan Rat.                  | Reserva              | 2019-03-10               | 2019-03-10               | 2019-03-12               | 4.50          | Pagada             |
|                        |                     |     |                 | 202               | Miguel Ange                 | Max Ivan Raf.                  | Alquiler             | 2016-11-06               | 2016-11-06               | 2016-11-07               | 50.00         | Pagada             |
| <b>Tipo de Reserva</b> | Raserva             |     |                 | 202               | Miguel Ange                 | Max Ivan Raf.                  | Reserva              | 2016-11-05               | 2016-11-08               | 2016-11-10               | 150.00        | Pagada             |
|                        |                     |     |                 | 100               | Ana Cotrina                 | Max Ivan Raf.                  | Reserva              | 2016-11-04               | 2016-11-06               | 2016-11-08               | 300.00        | Pagada             |
| Fecha Reserva          |                     | m   |                 |                   |                             |                                |                      |                          |                          |                          |               |                    |
|                        |                     | m   |                 |                   |                             |                                |                      |                          |                          |                          |               |                    |
| Fecha Ingreso          |                     |     |                 |                   |                             |                                |                      |                          |                          |                          |               |                    |
| Fecha Salida           |                     | III |                 |                   |                             |                                |                      |                          |                          |                          |               |                    |
| Costo de Alojamiento   | $0 \nightharpoonup$ |     |                 |                   |                             |                                |                      |                          |                          |                          |               |                    |
| Estado                 | Alquiter            | ٠   |                 |                   |                             |                                |                      |                          |                          |                          |               |                    |
|                        |                     |     |                 |                   |                             |                                |                      |                          |                          |                          |               |                    |
|                        |                     |     |                 |                   |                             |                                |                      |                          |                          |                          |               |                    |

*Fuente: Elaboración Propia*

# - **Diagrama de Secuencia**

En la Gestión de Reservas se encuentran tres procesos: Ingresar, modificar y eliminar, se realiza un diagrama para cada uno.

En el Gráfico 35 se muestra el diagrama de secuencia para el proceso de ingresar reserva, el cual muestra el procedimiento de dicho proceso.

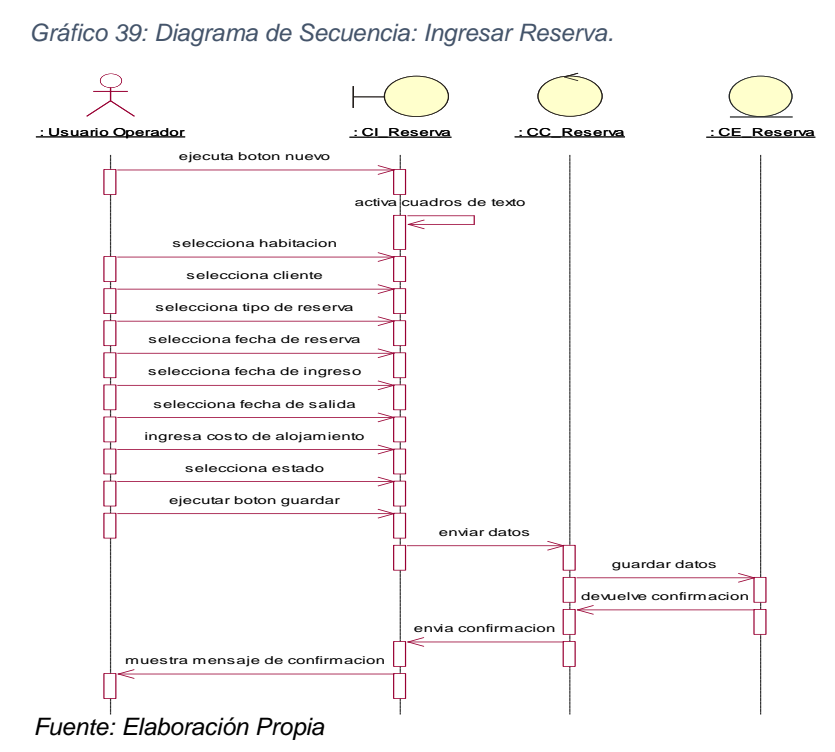

En el Gráfico 36 se muestra el diagrama de secuencia para el proceso de modificar reserva, el cual muestra el procedimiento de dicho proceso.

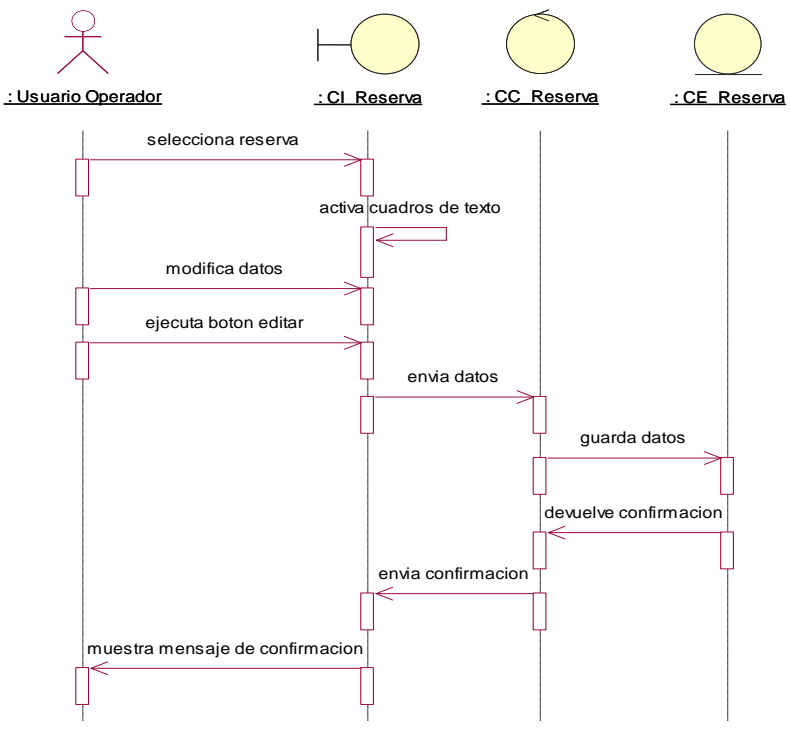

*Gráfico 40: Diagrama de Secuencia: Modificar Reserva.*

*Fuente: Elaboración Propia*

En el Gráfico 37 se muestra el diagrama de secuencia para el proceso de eliminar reserva, el cual muestra el procedimiento de dicho proceso.

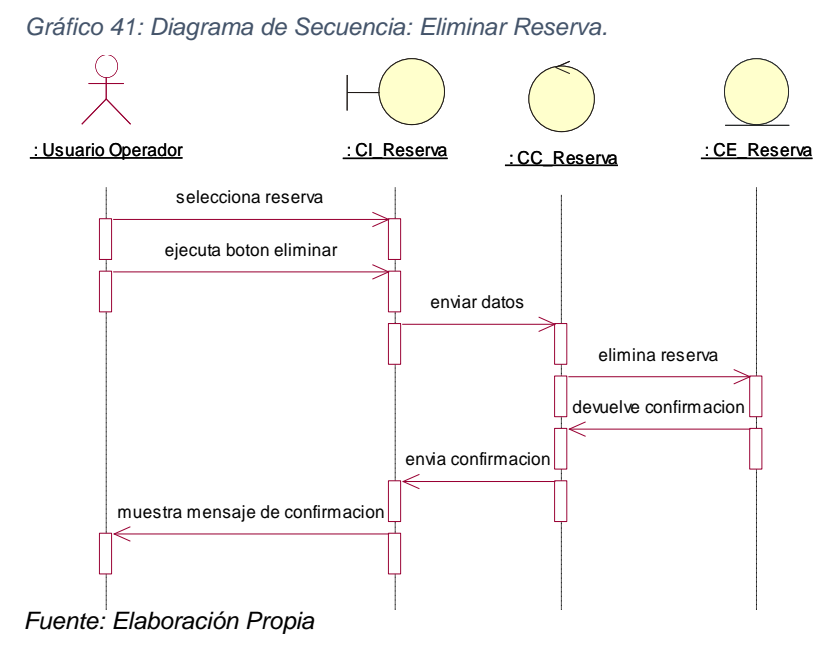

# **h) Realización - Gestión de Consumos**

# - **Diseño de Interfaz**

En el Gráfico 38 se muestra el diseño de la interfaz, donde podemos encontrar la lista de los consumos y los diferentes controles para gestionarlos.

*Gráfico 42: Diseño de Interfaz: Gestión de Consumos.*

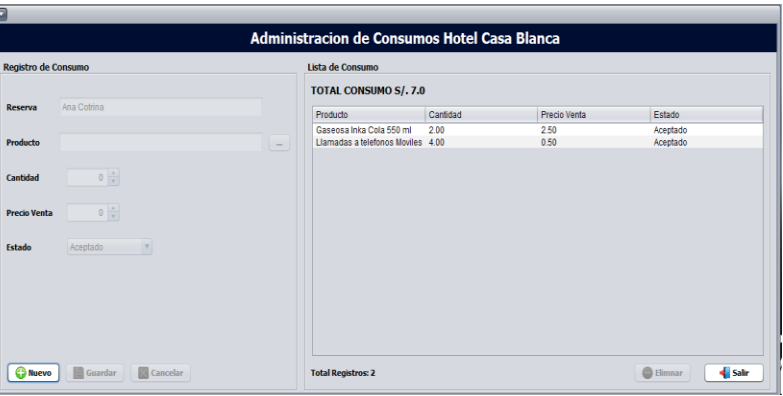

*Fuente: Elaboración Propia*

# - **Diagrama de Secuencia**

En la Gestión de Consumos se encuentran tres procesos: Ingresar, modificar y eliminar, se realiza un diagrama para cada uno.

En el Gráfico 39 se muestra el diagrama de secuencia para el proceso de ingresar consumo, el cual muestra el procedimiento de dicho proceso.

*Gráfico 43: Diagrama de Secuencia: Ingresar Consumo.*

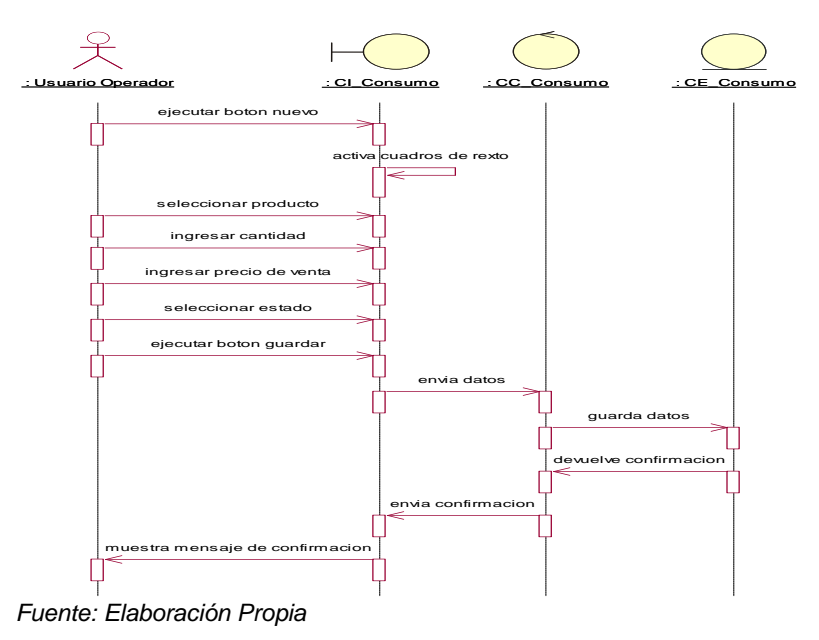

En el Gráfico 40 se muestra el diagrama de secuencia para el proceso de modificar consumo, el cual muestra el procedimiento de dicho proceso.

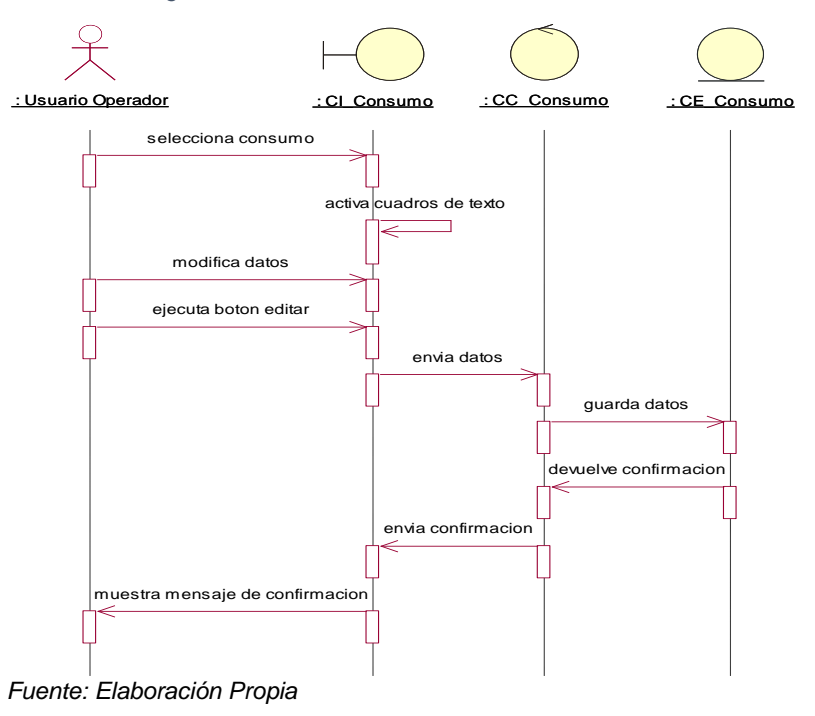

*Gráfico 44: Diagrama de Secuencia: Modificar Consumo.*

En el Gráfico 41 se muestra el diagrama de secuencia para el proceso de eliminar consumo, el cual muestra el procedimiento de dicho proceso.

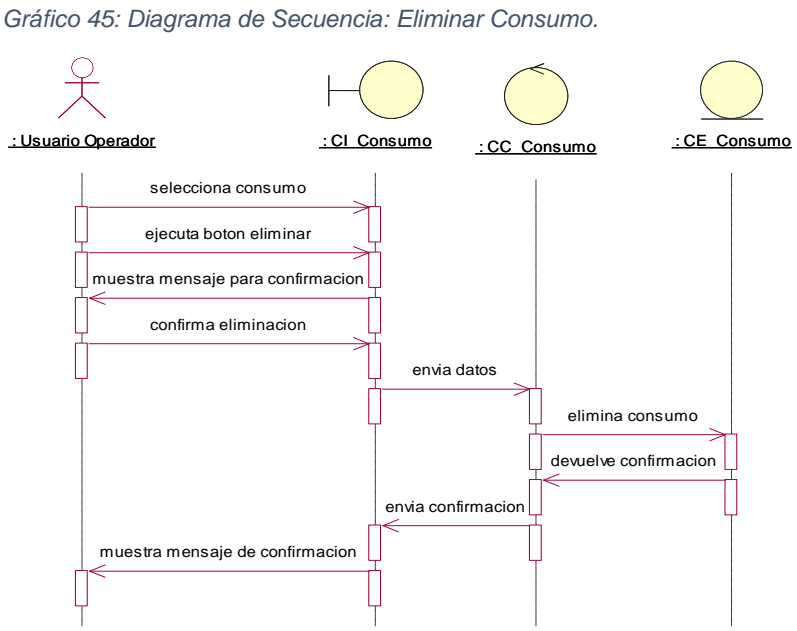

*Fuente: Elaboración Propia*

# **i) Realización - Gestión de Pagos**

# - **Diseño de Interfaz**

En el Gráfico 42 se muestra el diseño de la interfaz, donde podemos encontrar la lista de los pagos y los diferentes controles para gestionarlos.

*Gráfico 46: Diseño de Interfaz: Gestión de Pagos.*

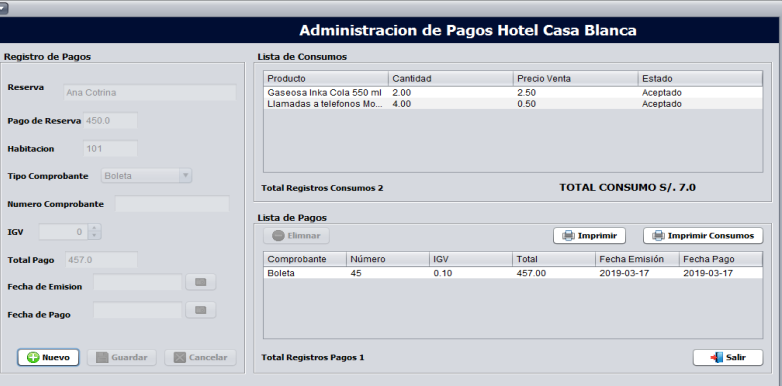

*Fuente: Elaboración Propia*

# - **Diagrama de Secuencia**

En la Gestión de Usuarios se encuentran tres procesos: Ingresar, modificar y eliminar, se realiza un diagrama para cada uno.

En el Gráfico 43 se muestra el diagrama de secuencia para el proceso de ingresar pago, el cual muestra el procedimiento de dicho proceso.

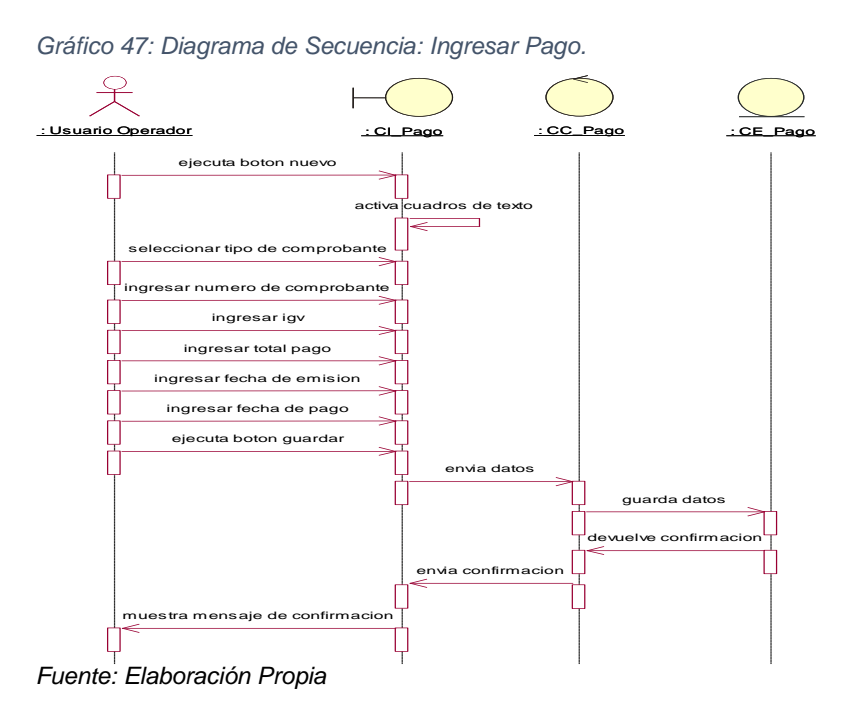

En el Gráfico 44 se muestra el diagrama de secuencia para el proceso de modificar pago, el cual muestra el procedimiento de dicho proceso.

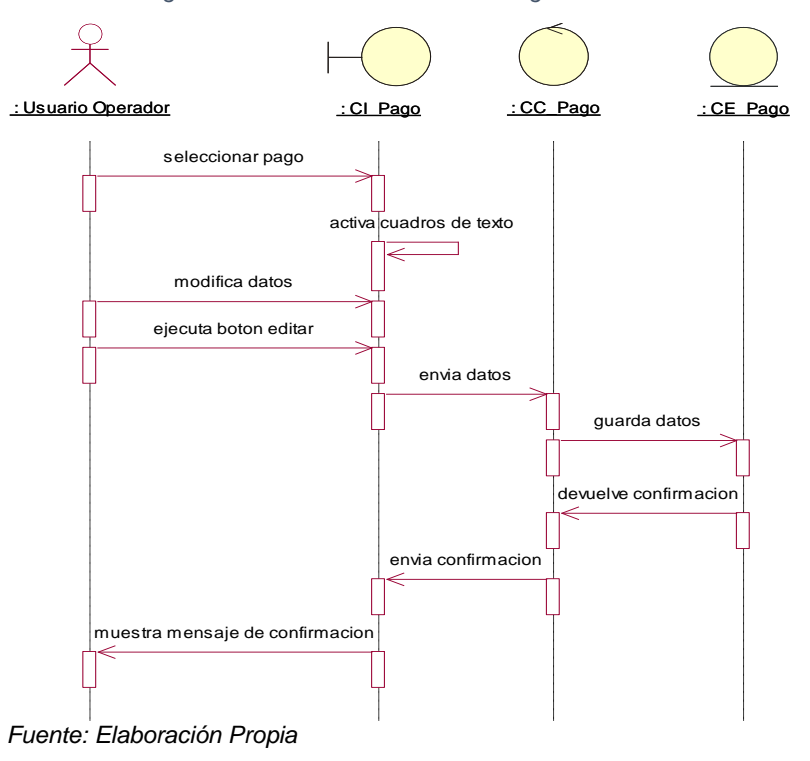

*Gráfico 48: Diagrama de Secuencia: Modificar Pago.*

En el Gráfico 45 se muestra el diagrama de secuencia para el proceso de eliminar pago, el cual muestra el procedimiento de dicho proceso.

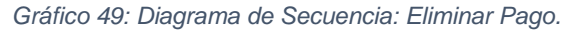

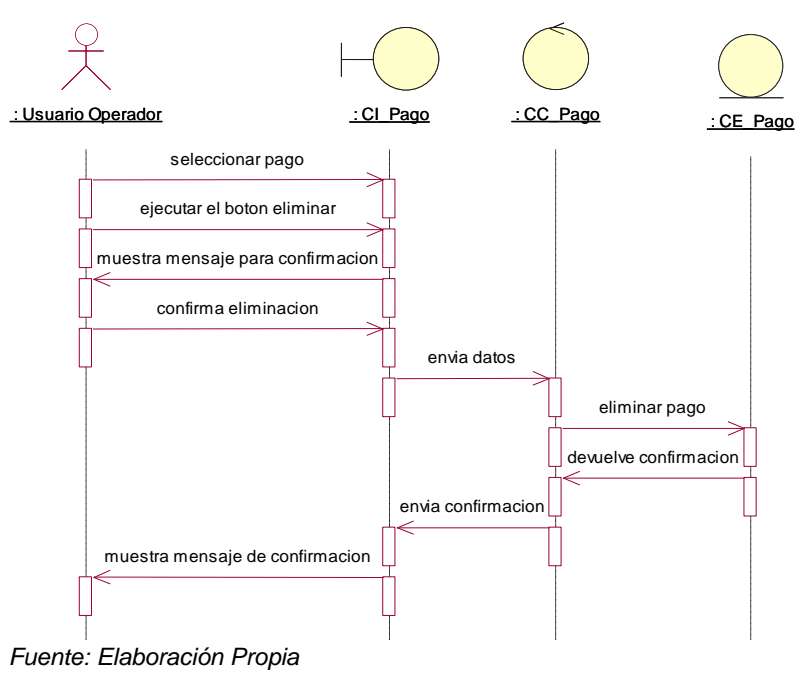

# **j) Realización - Generar Reporte de Trabajadores**

## - **Diseño de Interfaz**

En el Gráfico 46 se muestra el diseño de la interfaz, donde se presenta el reporte de trabajadores.

 $\Box$ -<br>EGO HIRIHI DEBRATION B **Hotel Casablanca**  $+e$ Listado de Trabajadores Nombres\_Apellidos Direccion Telefono Email Sueldo Max Ivan Rafael Peña Pio Pata 111111 mipena@hotmail.com 1500.00 222222 ksantos@hotmail.com Raisa Cotrina Ramos Chilca 1000.00

*Gráfico 50: Diseño de Interfaz: Reporte de Trabajadores.*

*Fuente: Elaboración Propia*

# - **Diagrama de Secuencia**

En el Gráfico 47 se muestra el diagrama de secuencia, el cual muestra el procedimiento para generar el reporte de trabajadores.

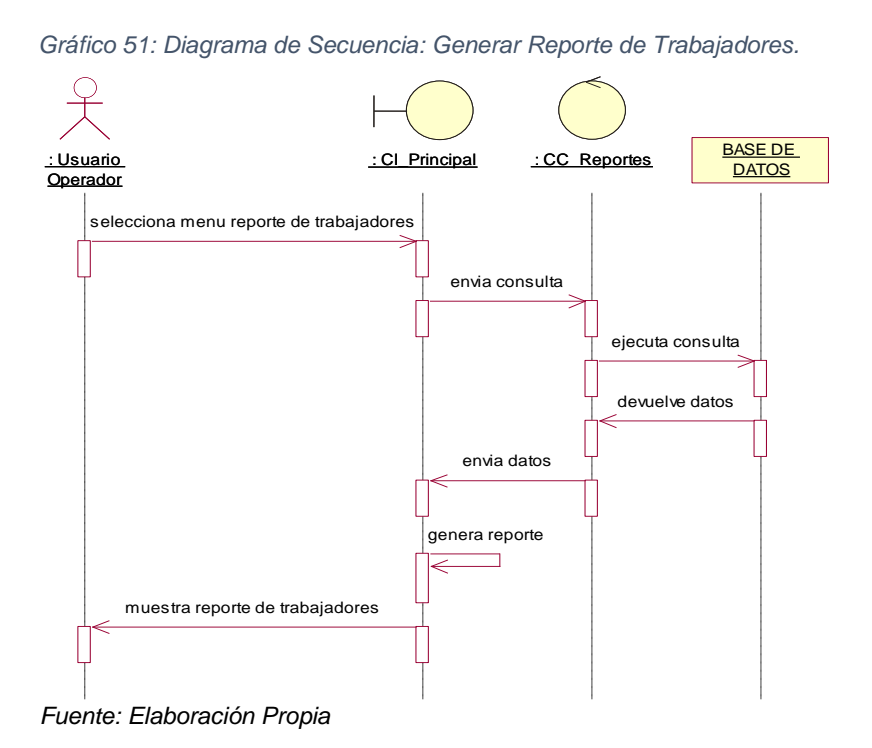

# **k) Realización - Generar Reporte de Clientes**

## - **Diseño de Interfaz**

En el Gráfico 48 se muestra el diseño de la interfaz, donde se presenta el reporte de clientes.

*Gráfico 52: Diseño de Interfaz: Reporte de Clientes.*

| $\blacksquare$ | $\begin{array}{ c c c c c }\hline \Box & \Box & \Box & \Box & \Box \end{array}$<br>$H$ $A$ $B$ $H$ $T$ | Reporte de Clientes<br>ш                   |                            |                                     | × |  |  |
|----------------|----------------------------------------------------------------------------------------------------|--------------------------------------------|----------------------------|-------------------------------------|---|--|--|
|                |                                                                                                    | <b>Hotel Casablanca</b>                    | <b>Listado de Clientes</b> |                                     |   |  |  |
|                | N° Documento                                                                                           | <b>Apellidos y Nombres</b>                 | <b>Telefono</b>            | Email                               |   |  |  |
|                | 12345678                                                                                               | Ramirez Perez Miguel Angel                 | 123456                     | jcarlos@gmail.com                   |   |  |  |
|                | 87654321<br>12341234                                                                                   | Cotrina Santos Ana<br>Rafael Peña Max Ivan | 98765432<br>111111         | ana@gmail.com<br>mipena@hotmail.com |   |  |  |
|                | 12312312                                                                                               | Cotrina Ramos Raisa                        | 222222                     | ksantos@hotmail.com                 |   |  |  |
|                |                                                                                                    |                                            |                            |                                     |   |  |  |
|                |                                                                                                    |                                            |                            |                                     |   |  |  |
|                |                                                                                                    |                                            |                            |                                     |   |  |  |
|                |                                                                                                    |                                            |                            |                                     |   |  |  |
|                |                                                                                                    |                                            |                            |                                     |   |  |  |
|                |                                                                                                    |                                            |                            |                                     |   |  |  |
| ÷              |                                                                                                    |                                            |                            |                                     |   |  |  |
|                |                                                                                                    | Pagina 1 de 1                              |                            |                                     |   |  |  |

*Fuente: Elaboración Propia*

#### - **Diagrama de Secuencia**

En el Gráfico 49 se muestra el diagrama de secuencia, el cual muestra el procedimiento para generar el reporte de clientes.

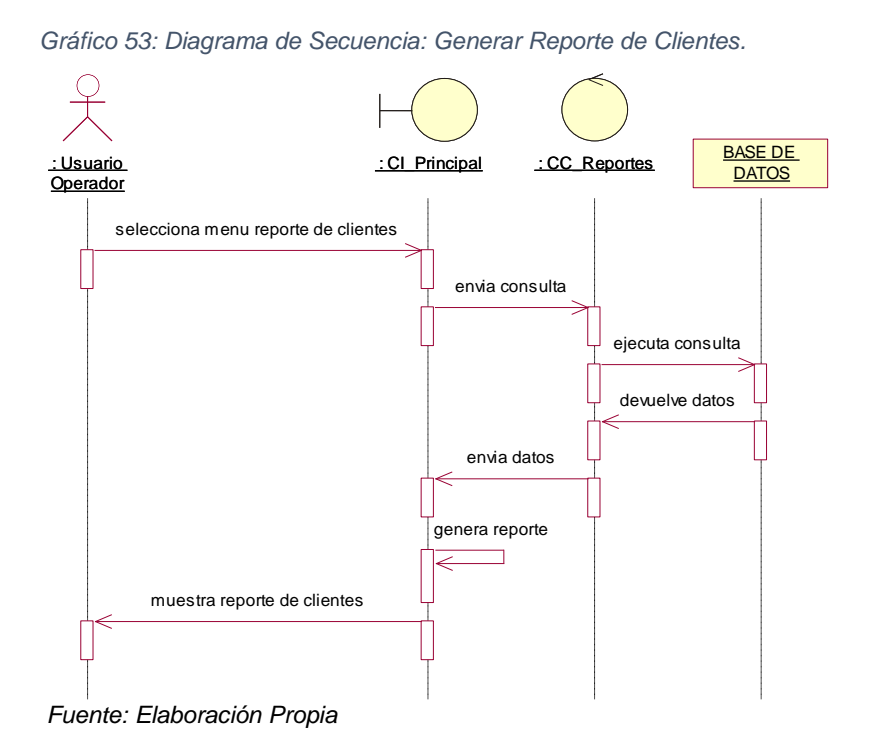

# **l) Realización - Generar Reporte de Habitaciones**

## - **Diseño de Interfaz**

En el Gráfico 50 se muestra el diseño de la interfaz, donde se presenta el reporte de habitaciones.

**DOM**  $0.00171$   $(9.0011000117)$ **Hotel Casablanca**  $\overline{+e}$ Listado de Habit Piso Caracteristicas Precio Numero Tipo 100 Matrimonial Cama Matrimonial 2 plazas, WiFi, Tv por 150.00  $\overline{1}$ 202 .<br>Isubividual a individual, Tv por able 50.00 110.00 200 Con WiFi, Frio Bar  $101$ ra con WiFi 80.00 ndividual los de Prim ı<br>dividua Wifi, Frio Bar, Vista a la Piscina 102 120.00 ndividua WiFi, Frio Bar, Vista a la Piscina 180.00  $20'$ 

*Gráfico 54: Diseño de Interfaz: Reporte de Habitaciones.*

*Fuente: Elaboración Propia*

#### - **Diagrama de Secuencia**

En el Gráfico 51 se muestra el diagrama de secuencia, el cual muestra el procedimiento para generar el reporte de habitaciones.

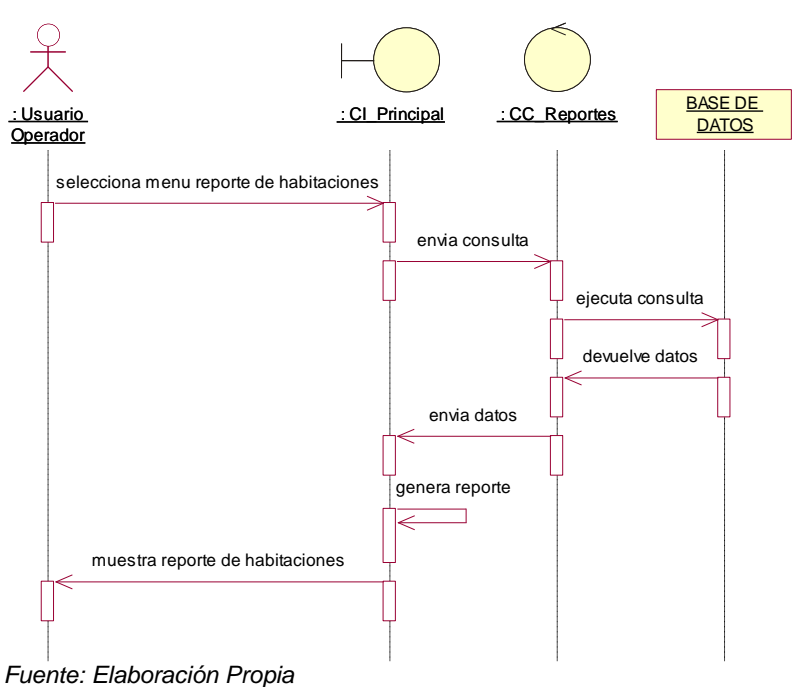

*Gráfico 55: Diagrama de Secuencia: Generar Reporte de Habitaciones.*

# **m) Realización - Generar Reporte de Productos**

# - **Diseño de Interfaz**

En el Gráfico 52 se muestra el diseño de la interfaz, donde se presenta el reporte de productos.

*Gráfico 56: Diseño de Interfaz: Reporte de Productos.* **DDD QQ 100% P Hotel Casablanca**  $\overline{+}\in$ Listado de Producto Producto **Descripccion Unidad Med.** Precio Gaseosa Inka Cola 550 ml Gaseosa Inka Cola de diferentes sabores Unidad 2.50 Llamadas a telefonos Moviles Llamadas nacionales a moviles Minutos  $0.50$ 

*Fuente: Elaboración Propia*

# - **Diagrama de Secuencia**

En el Gráfico 53 se muestra el diagrama de secuencia, el cual muestra el procedimiento para generar el reporte de productos.

*Gráfico 57: Diagrama de Secuencia: Generar Reporte de Productos.*BASE DE : Usuario : CI\_Principal : CC\_Reportes Operador selecciona menu reporte de productos envia consulta ejecuta consulta devuelve datos envia datos genera reporte ٦ muestra reporte de productos *Fuente: Elaboración Propia*

# **n) Realización - Generar Reporte de Reservas**

## - **Diseño de Interfaz**

En el Gráfico 54 se muestra el diseño de la interfaz, donde podemos encontrar las fechas para generar el reporte de reservas.

*Gráfico 58: Diseño de Interfaz: Generar Reporte de Reservas.*

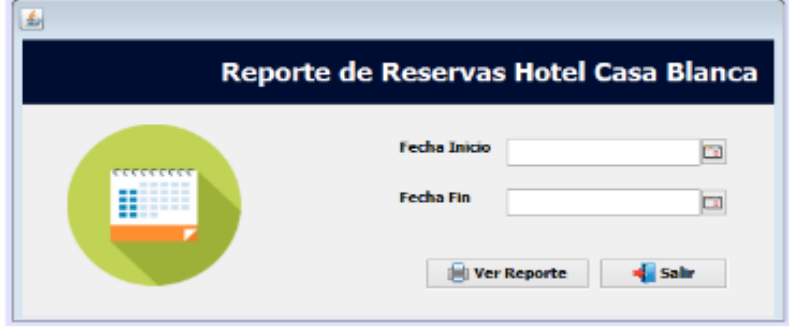

*Fuente: Elaboración Propia*

En el Gráfico 55 se muestra el diseño de la interfaz, donde se presenta el reporte de reservas.

|          |              |         | Reporte de Reservas                     |                           | □            |
|----------|--------------|---------|-----------------------------------------|---------------------------|--------------|
| 日当り      |              | DIDN    | QQ100%<br>▼                             |                           |              |
|          |              |         | Hotel Casablanca                        | Listado de Reservas       |              |
| Tipo     | Fecha Res.   | N° Hab. | Caracteristicas                         | Fecha Ing.                | Fecha Sal.   |
| Reserva  | 04/11/16 12: | 100     | Cama Matrimonial 2 plazas, WiFi, Tv por | 06/11/16 12: 08/11/16 12: |              |
| Reserva  | 05/11/16 12: | 203     | Cama individual, Tv por able            | 08/11/16 12:              | 10/11/16 12: |
| Alquiler | 06/11/16 12: | 203     | Cama individual, Tv por able            | 06/11/16 12: 07/11/16 12: |              |
|          |              |         |                                         |                           |              |
|          |              |         | Pagina 1 de 1                           |                           |              |

*Gráfico 59: Diseño de Interfaz: Reporte de Reservas.*

*Fuente: Elaboración Propia*

# - **Diagrama de Secuencia**

En el Gráfico 56 se muestra el diagrama de secuencia, el cual muestra el procedimiento para generar el reporte de reservas.

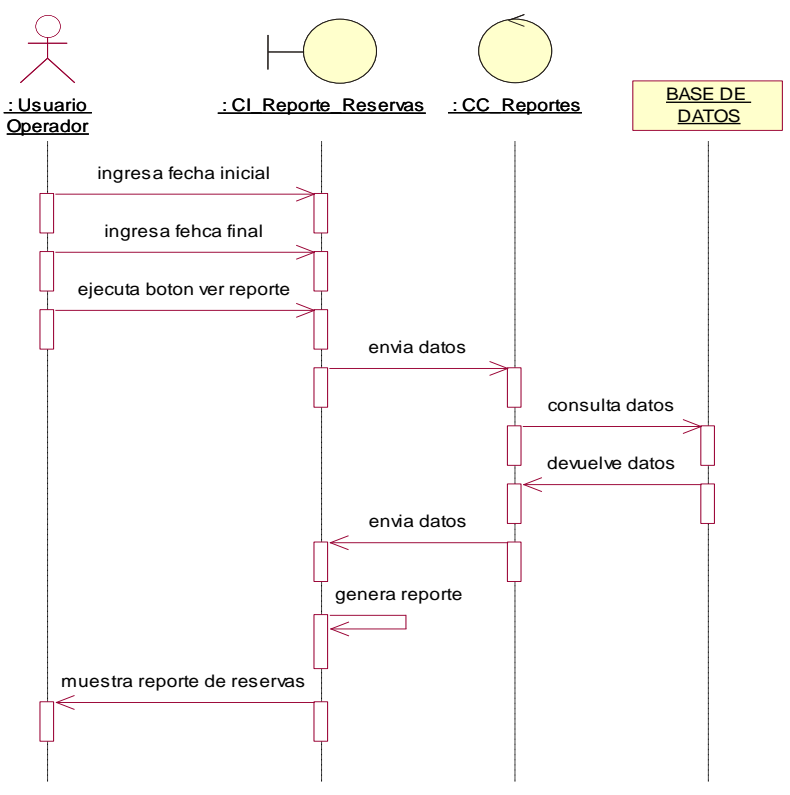

*Gráfico 60: Diagrama de Secuencia: Generar Reporte de Reservas.*

*Fuente: Elaboración Propia*

# **Fase de Producción del sistema (ETAPA DE CODIFICACION)**

La construcción del sistema se encuentra en la fase de codificación según la metodología XP.

La arquitectura que se refleja es un sistema en 3 capas (capa de presentación, capa negocio y capa de datos). Ver Gráfico 61.

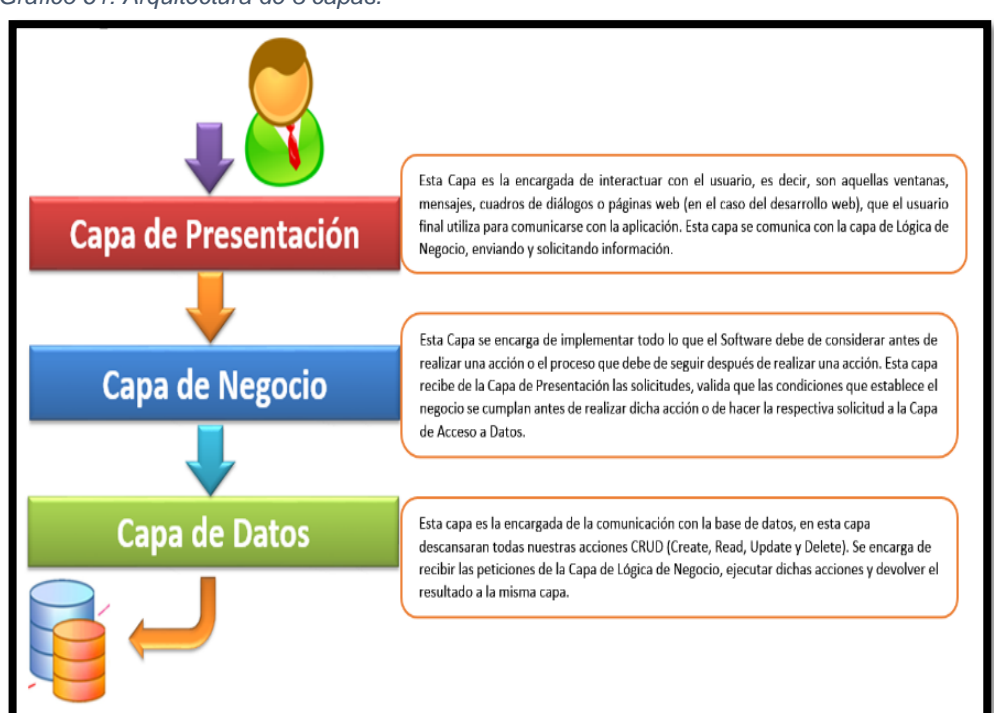

*Gráfico 61: Arquitectura de 3 capas.*

*Fuente: Elaboración Propia*

#### **Capa de Datos**

La capa de datos nos sirve de nexo para poder realizar la interacción de la interfaz del usuario con la base de datos. En el Gráfico 62 se muestra la conexión a la base de datos:

```
Gráfico 62: Conexión a la Base de Datos.
```
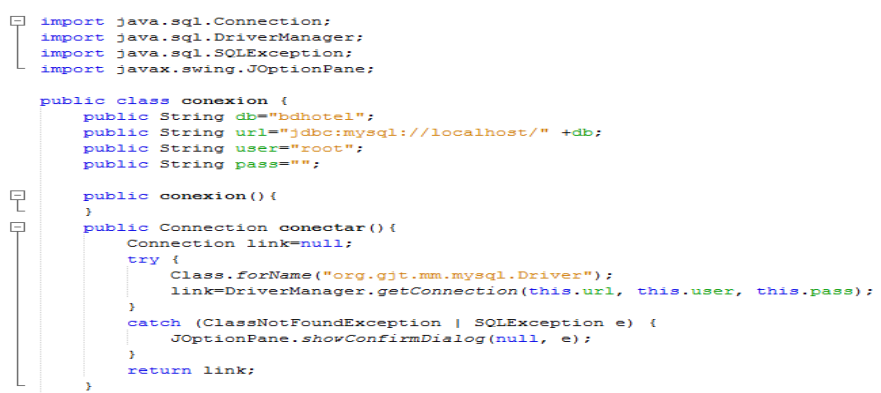

*Fuente: Elaboración Propia*

#### **Capa de Negocio**

En la capa de negocio se considera la parte de la lógica del negocio, sobre cómo está estructurada (clases y funciones), para cada uno de los procesos.

#### **Capa de Presentación**

La capa de representación presenta las interfaces terminadas según el requerimiento establecido. Para dar solución al entorno de presentación del sistema elegimos un entorno amigable de fácil manejo con menús más ordenados de acuerdo a los procesos que se requieren.

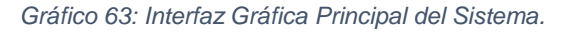

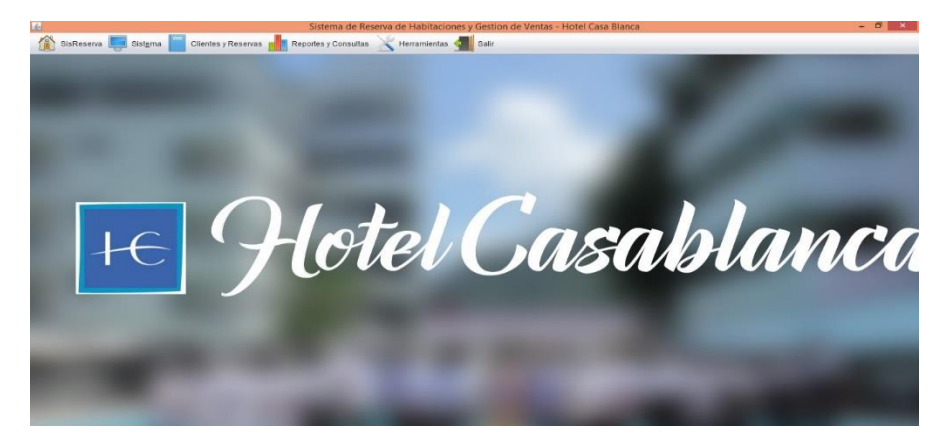

*Fuente: Elaboración Propia*

# **Código Fuente del Sistema**

# **1. Ingreso al Sistema**

```
public DefaultTableModel login(String login, String password) {
    DefaultTableModel modelo;
    String[] titulos = {"ID", "Nombre", "Apellido Pat", "Apellido Mat", "Acceso","Login","Password","Estado"};
    String[] registro = new String[8];
    totalRegions = 0;modelo = new DefaultTableModel(null, titulos);
    sSQL = "select u.idPersona, p.nombre_Per, p.apePat_Per, p.apeMat_Per, u.acceso_User, u.login_User, u.password_User, u.estado_User"
           + " from persona p inner join usuario u on p.idPersona=u.idPersona"
            + " where u.login User ='" +login+ "' and u.password User ='" + password + "' and u.estado User = 'Activado' ";
    try {
        Statement st = cn.createStatement();
        ResultSet rs = st.executeQuery(sSQL);while (rs.next()) {
            registro[0] = rs.getString("idPersona");registro[1] = rs.getString("nombre_Per");registro[2] = rs.getString("apePat_Per");registro[3] = rs.getString("apeMat_Per");registro[4] = rs.getString("accesso User");register[5] = rs.getString("login User");register[6] = rs.getString("passwordUser");registro[7] = rs.getString("estado_User");totalRegistros = totalRegistros + 1;
           modelo.addRow(registro);
        return modelo;
    } catch (Exception e) {
        JOptionPane.showConfirmDialog(null. e):
        return null;
```
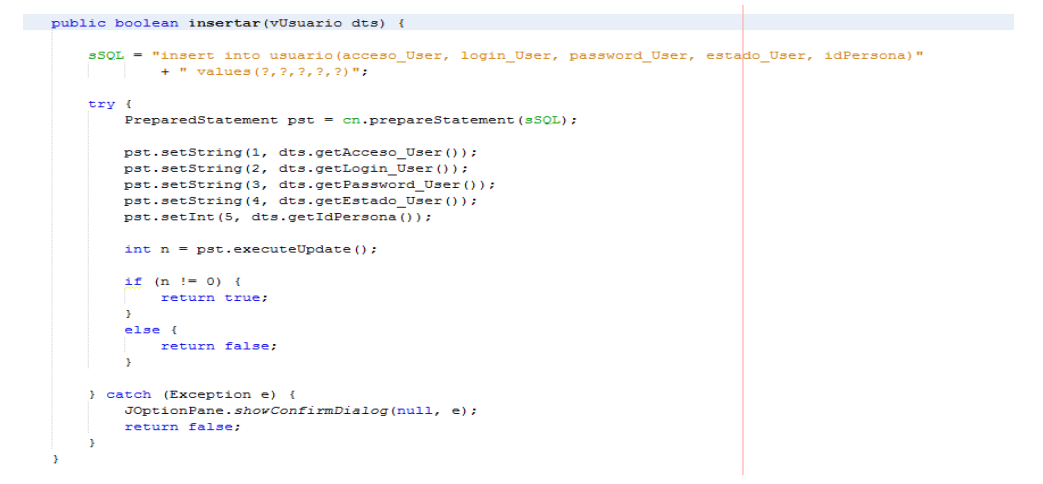

# **3. Registro de Trabajadores**

```
public boolean insertar (vTrabajador dts) {
           scope misserial virtuals and the series of the series of the series of the series of the series of the series of the series of the series of the series of the series of the series of the series of the series of the series 
                          + " values ((select idPersona from persona order by idPersona desc limit 1), ?)";
           try {
                   ,<br>PreparedStatement pst = cn.prepareStatement(sSQL);<br>PreparedStatement pst2 = cn.prepareStatement(sSQL2);
                 Frameroscale<br>
Frameroscale Propries are propressionent pat<br>
Frameroscale pat<br>
pat.setString(1, dts.getApePat_Per(1);<br>
pat.setString(3, dts.getApePat_Per(1);<br>
pat.setString(3, dts.getApePat_Per(1);<br>
pat.setString(5, dts.ge
                           else { return false: }
           )<br>
else { return false; }<br>
} catch (Exception e) {<br>
JOptionPane.shorConfirmDialog(null, e);<br>
return false;
           \overline{\mathbf{r}}
```
# **4. Registro de Habitaciones**

nublic boolean insertar (vHabitacion dts) {

 $\overline{\mathbf{3}}$ 

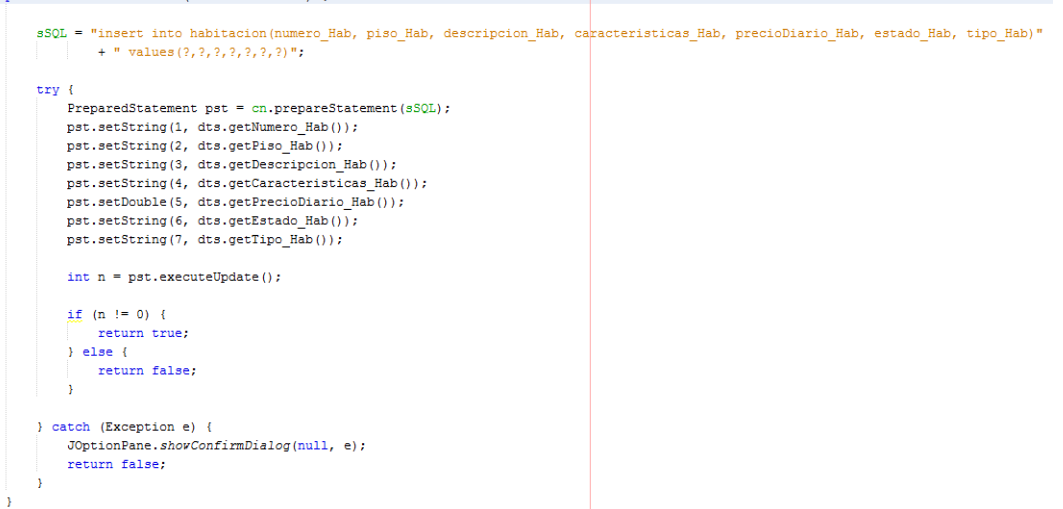

## **5. Registro de Productos**

```
public boolean insertar (vProducto dts) {
     sSQL="insert into producto (nombre_Pro, descripcion_Pro, unidadMedida_Pro, precioVenta_Pro)" +
                  " values (?,?,?,?)' ";
     try {
         \verb|PreparedStatement| \verb|pst=cn,prepareStatement| (sSQL);pst.setString(1, dts.getNombre_Pro());
         pst.setString(2, dts.getDescripcion_Pro());
         pst.setString(3, dts.getUnidadMedida_Pro());
         pst.setDouble(4, dts.getPrecioVenta_Pro());
         int n =pst.executeUpdate();
         if (n!=0) {
             return true;
         Ä
         else{return false:
         Ä.
     } catch (Exception e) {
         JOptionPane.showConfirmDialog(null, e);
         return false;
      À
 j.
```
## **6. Registro de Clientes**

```
public boolean insertar (vCliente dts) {
      sSQL = "insert into persona (nombre Per, apePat_Per, apeMat_Per, tipoDoc_Per, numeroDoc_Per, direccion_Per, telefono_Per, email_Per)"<br>+ " values(?,?,?,?,?,?,?,?)";
      sSQL2 = "insert into cliente(idPersona, codigo_Cli)"
               + " values ((select idPersona from persona order by idPersona desc limit 1), ?)";
      try {
           PreparedStatement pst = cn.prepareStatement( sSQL );
           PreparedStatement pst2 = cn.prepareStatement(sSQL2);
           pst.setString(1, dts.getNombre Per());
           pst.setString(2, dts.getApePat Per());
           pst.setString(3, dts.getApeMat_Per());
           pst.setString(4, dts.getTipoDoc_Per());
          pst.setString(5, dts.getNumeroDoc_Per());<br>pst.setString(6, dts.getNumeroDoc_Per());<br>pst.setString(6, dts.getDireccion_Per());
           pst.setString(7, dts.getTelefono_Per());
           pst.setString(8, dts.getEmail Per());
           pst2.setString(1, dts.getCodigo_Cli());int n = pst.executeUpdate();
          if (n != 0) {<br>if (n := 0) {<br>int n2 = pst2.executeUpdate();
               if (n2 := 0) {
                   return true;
               else { return false; }
           else { return false: }
      } catch (Exception e) {
          JOptionPane.showConfirmDialog(null, e);
           return false:
       ł
  .<br>}
```
# **7. Registro de Reservas**

```
public boolean insertar (vReserva dts) {
      sSQL="insert into reserva (idHabitacion, idCliente, idTrabajador, tipo_Res, fecha_Res, fechaIngreso, "+
               "fechaSalida, costoAlojamiento, estado_Res) values(?, ?, ?, ?, ?, ?, ?, ?, ?)";
      try \{PreparedStatement pst=cn.prepareStatement(sSQL);
          pst.setInt(1, dts.getIdHabitacion());<br>pst.setInt(1, dts.getIdHabitacion());<br>pst.setInt(2, dts.getIdCliente());
           pst.setInt(3, dts.getIdTrabajador());
          pst.setString(4, dts.getTipo Res());
           pst.setDate(5, dts.getFecha_Res());
          pst.setDate(6, dts.getFechaIngreso());
           pst.setDate(7, dts.getFechaSalida());
           pst.setDouble(8, dts.getCostoAlojamiento());
           pst.setString(9, dts.getEstado_Res());
          int n =pst.executeUpdate();
          if (n!=0) {
              return true;
           ¥
           else{return false;
          Ä.
       } catch (Exception e) {
          JOptionPane.showConfirmDialog(null, e);
           return false:
```
#### **8. Registro de Consumos**

```
public boolean insertar (vConsumo dts) {
     sSQL="insert into consumo (idReserva, idProducto, cantidad Pro, precioVenta Pro, estado Pro)" +
            "values (2, 2, 2, 2, 2)";
     try {
         PreparedStatement pst=cn.prepareStatement(sSQL);
         pst.setInt(1, dts.getIdReserva());
         pst.setInt(2, dts.getIdProducto());
         pst.setDouble(3, dts.getCantidad Pro());
         pst.setDouble(4, dts.getPrecioVenta Pro());
         pst.setString(5, dts.getEstado_Pro());
         int n =pst.executeUpdate();
         if (n!=0) {
             return true;
         \Deltaelsereturn false;
         \Delta} catch (Exception e) {
         JOptionPane.showConfirmDialog(null, e);
         return false:
     \bar{\chi}Ä
```
# **9. Registro de Pagos**

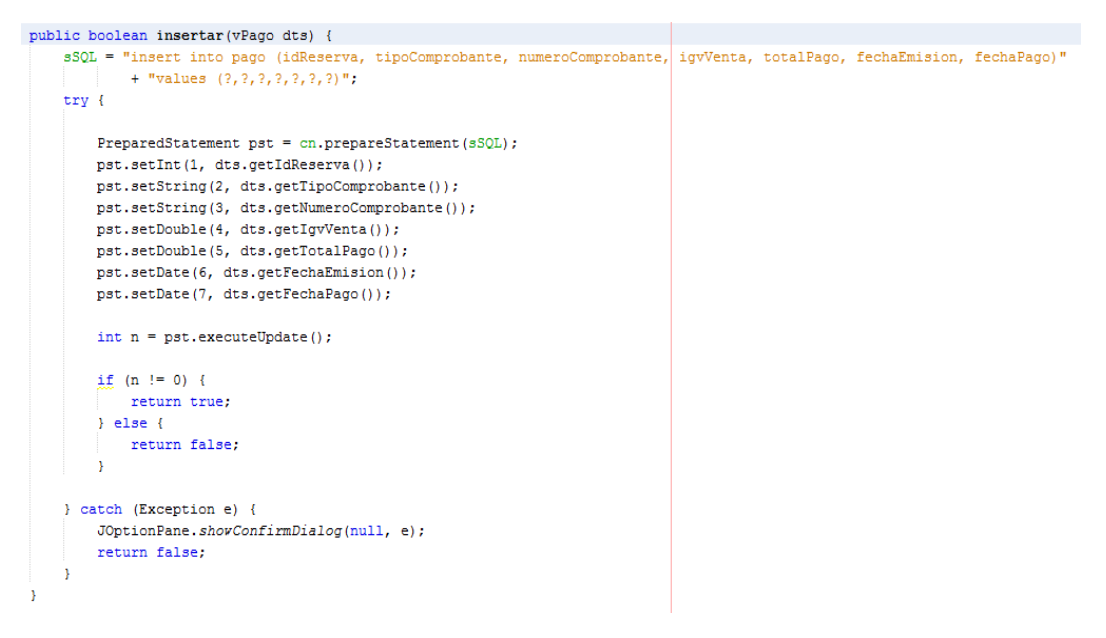

## **10.Reporte de Reservas**

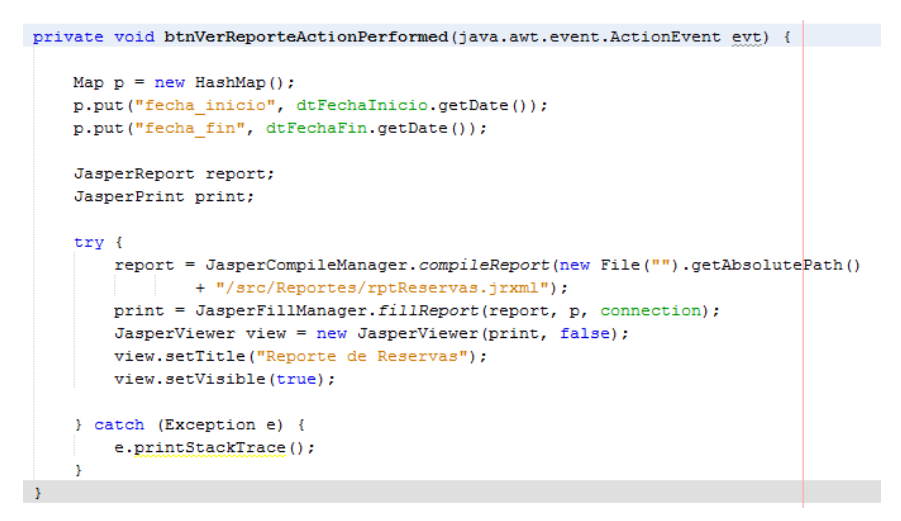

#### - **Realización del Instalador**

Se realizará la compilación final de todo el ensamblado y luego se generará un instalador del Sistema para el S.O. fijado en el plan de entrega (Windows Profesional 8.1 tanto para 64 y 32 bytes)

# - **Creación de Copia de Seguridad de la Base de Datos Inicial**

Aquí hacemos una copia de seguridad de la base datos para su configuración inicial cuando iniciemos el sistema por primera vez.

# - **Implementación de Parches**

Se adjuntará al instalador los parches de Microsoft Framework 3.0 4.0 y 4.5 para que el ordenador donde se instale no tenga problemas.

También se adjuntará la versión del SQL server utilizado.

# **ANEXO 5. CALIDAD DEL SISTEMA DE INFORMACIÓN DE GESTIÓN ESTRATÉGICA PARA MEJORAR EL SERVICIO DE ATENCIÓN AL TURISTA EN EL HOTEL CASA BLANCA – LA MERCED CHANCHAMAYO.**

En lo que respecta a la Calidad del Software, se realizó mediante la ISO/IEC 25010 que manifiesta que La calidad del producto software se puede interpretar como el grado en que dicho producto satisface los requisitos de sus usuarios aportando de esta manera un valor. Son precisamente estos requisitos (funcionalidad, rendimiento, seguridad, mantenibilidad, etc.) los que se tuvieron en cuenta al momento de desarrollar el software siguiendo los lineamientos de la metodología XP.

## **Adecuación Funcional**

El SI ha sido desarrollado de tal manera que cuenta con un conjunto de funcionalidades que cubren todas las tareas y los objetivos especificados por los diferentes tipos de usuarios, los cuales han quedado validados a través de las diferentes pruebas realizadas al sistema.

#### **Eficiencia de Desempeño**

El SI ha sido desarrollado de tal manera que los tiempos de respuesta y procesamiento son óptimos cuando se llevan a cabo sus funcionalidades, los cuales han quedado validados a través de las diferentes pruebas realizadas al sistema.

#### **Seguridad**

El SI ha sido desarrollado de tal manera que tanto la información y los datos están protegidos ante la petición de acceso de usuarios no autorizados, así como la modificación no autorizada a datos e información del SI, los cuales han quedado validados a través de las diferentes pruebas realizadas al sistema.

#### **Mantenibilidad**

El SI ha sido desarrollado de tal manera que posee la capacidad para ser modificado efectiva y eficientemente, debido a necesidades evolutivas, correctivas o perfectivas, ya que cuenta con módulos cuyo cambio tiene un impacto mínimo en los demás módulos, también permite la reusabilidad, modificación de su código de manera efectiva y eficiente, así como también posee la capacidad para ser probado de manera fácil e intuitiva.